Pioneering for You

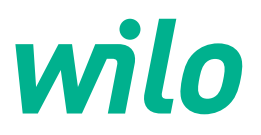

# **Wilo-Stratos GIGA2.0-I/-D**

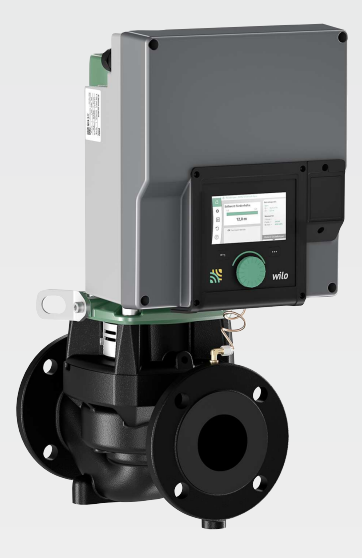

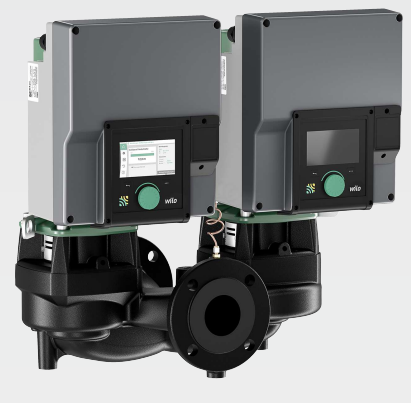

**uk** Iнструкція з монтажу та експлуатації

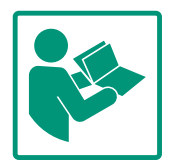

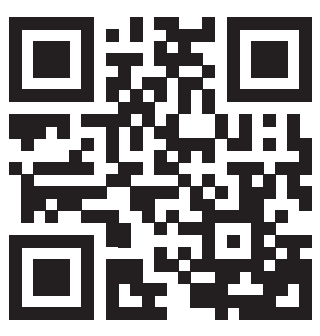

Stratos GIGA2.0-I https://qr.wilo.com/210

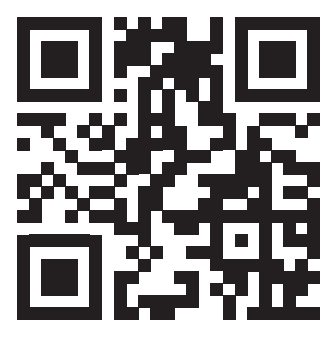

Stratos GIGA2.0-D https://qr.wilo.com/209

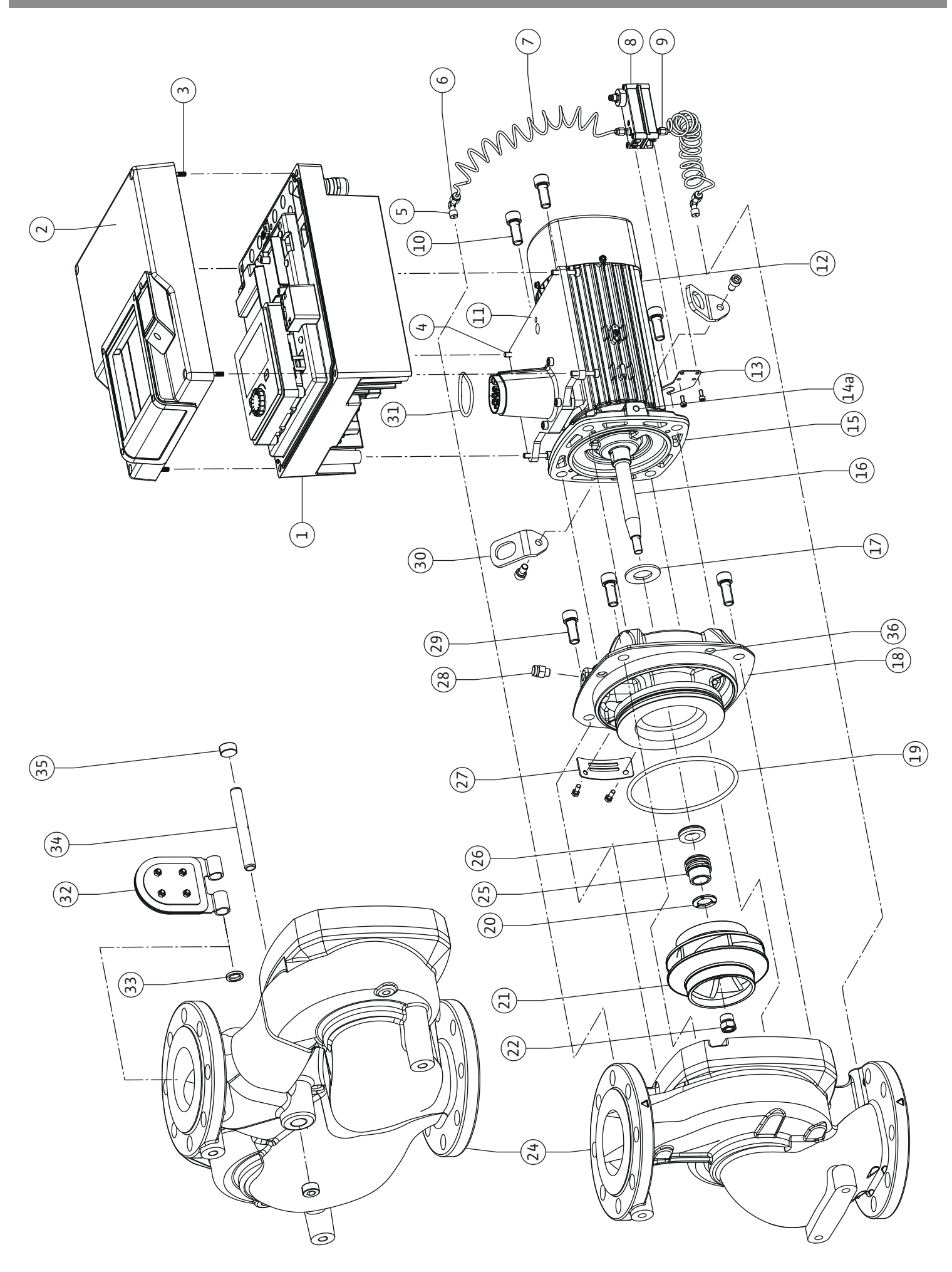

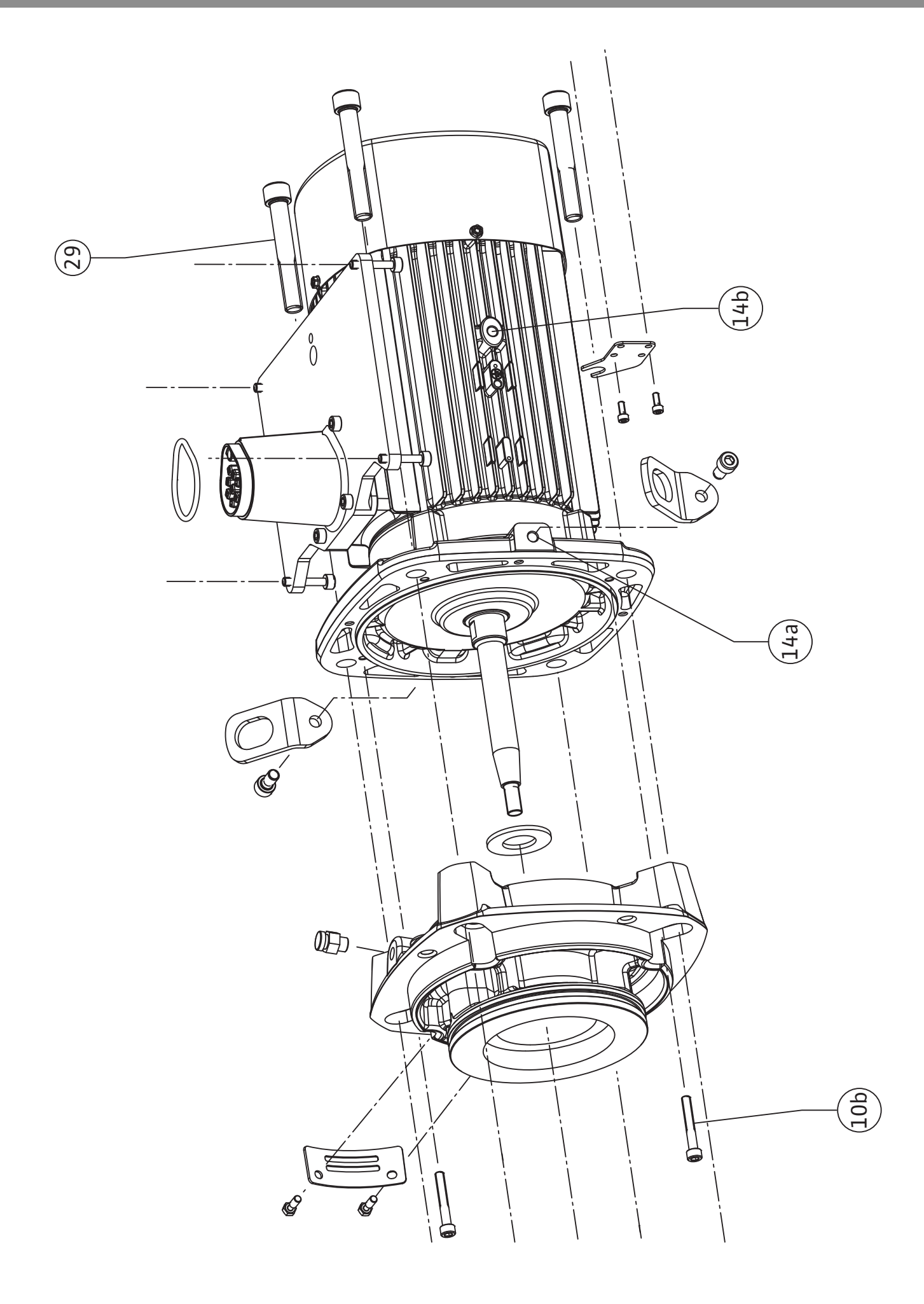

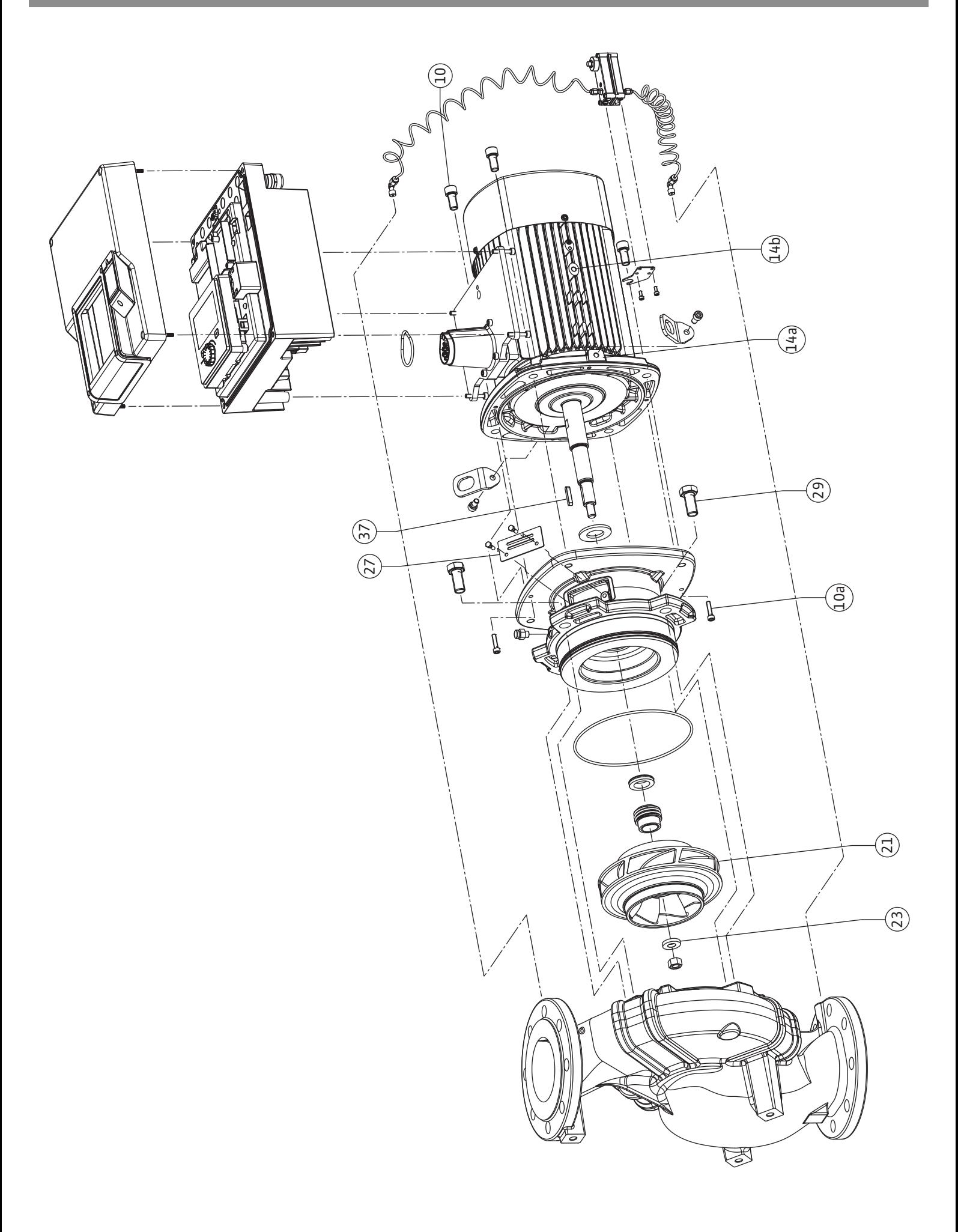

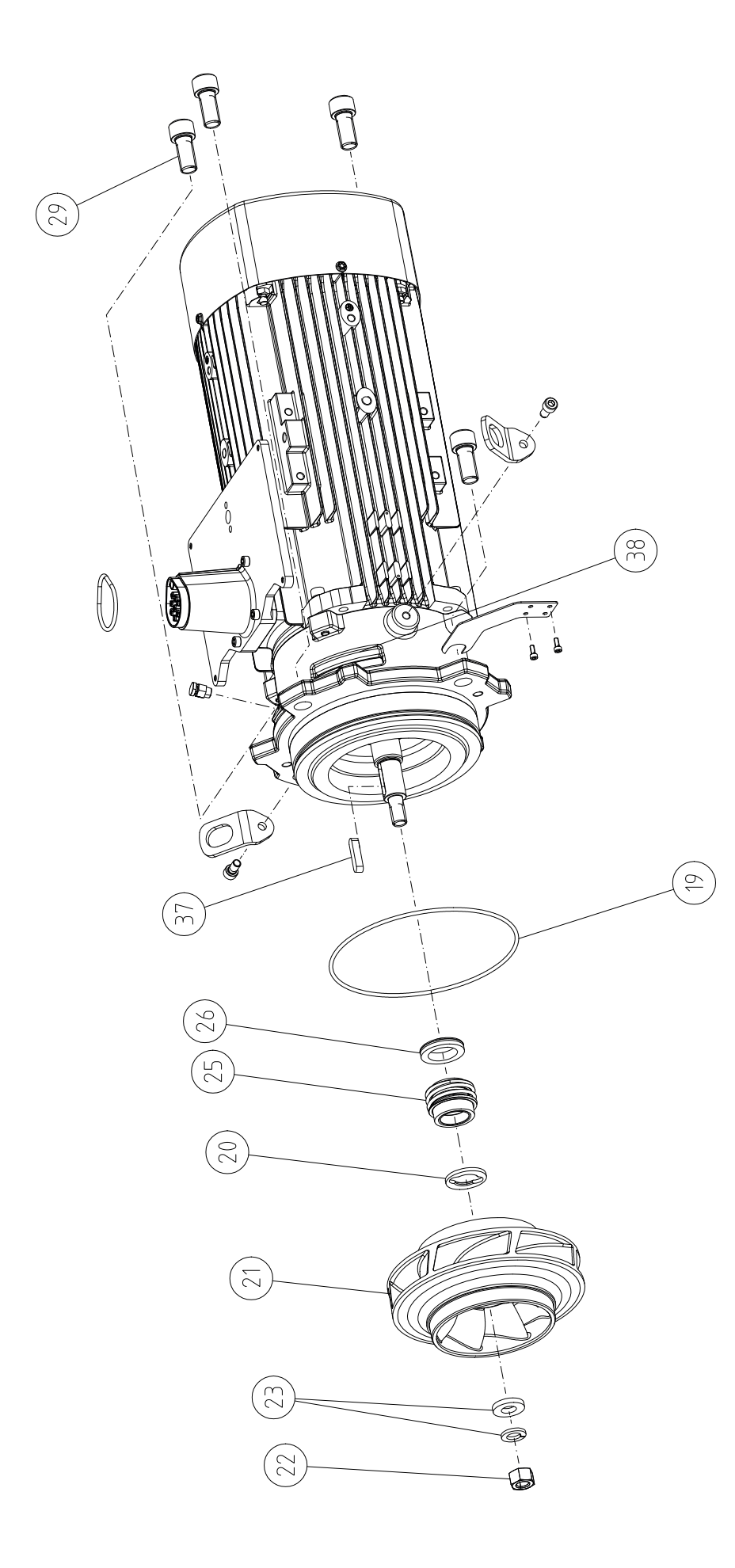

### <span id="page-7-0"></span>**Зміст**

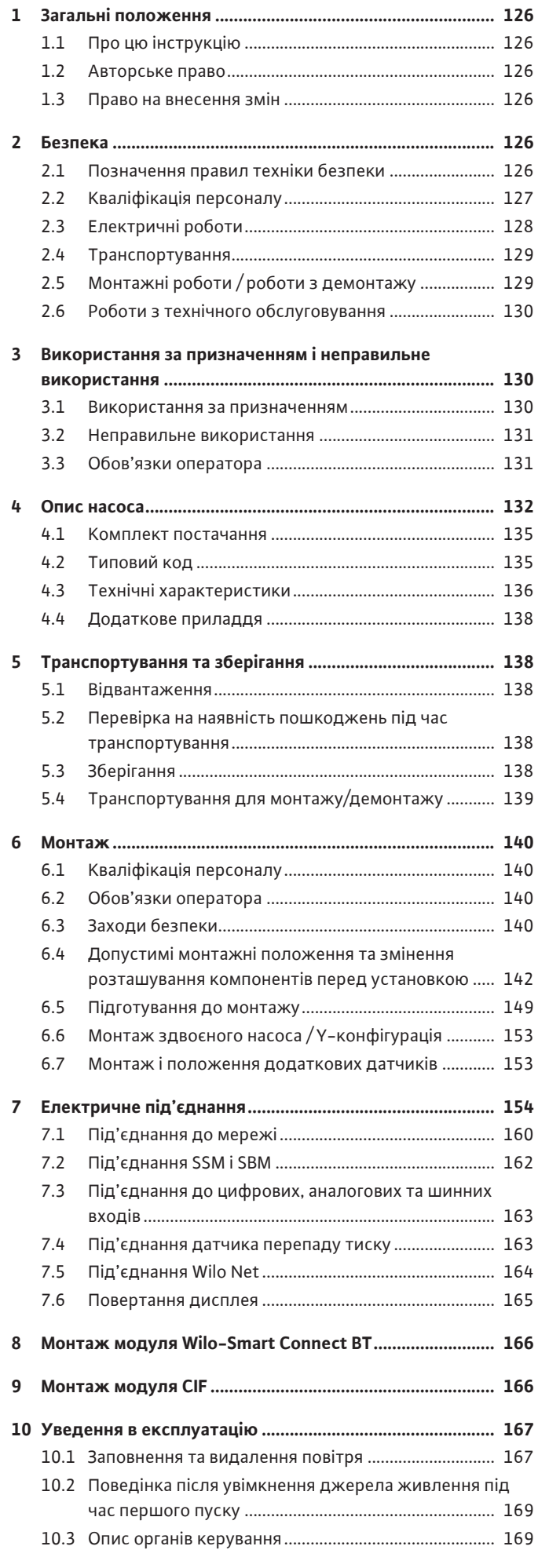

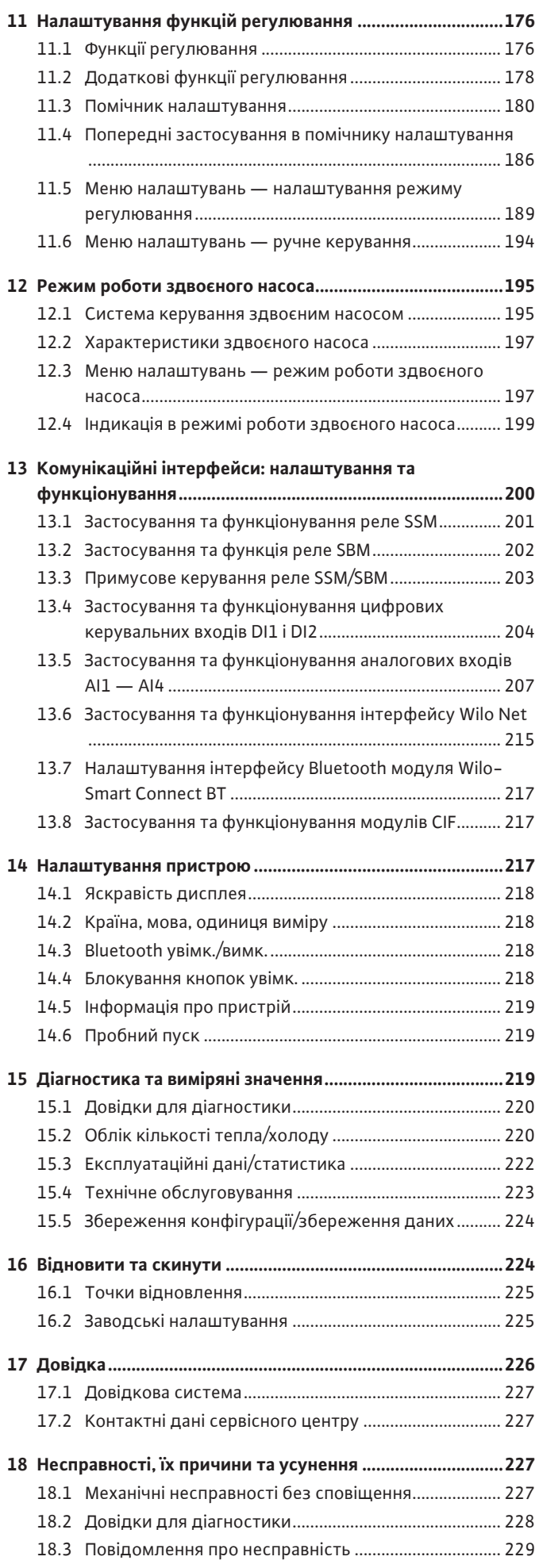

[10.4](#page-53-0) [Обслуговування насоса..................................................](#page-53-0) 170

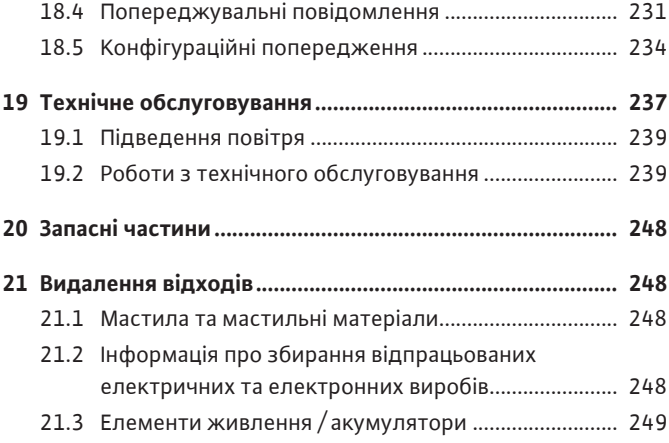

#### <span id="page-9-0"></span>**1 Загальні положення**

<span id="page-9-4"></span><span id="page-9-3"></span><span id="page-9-2"></span><span id="page-9-1"></span>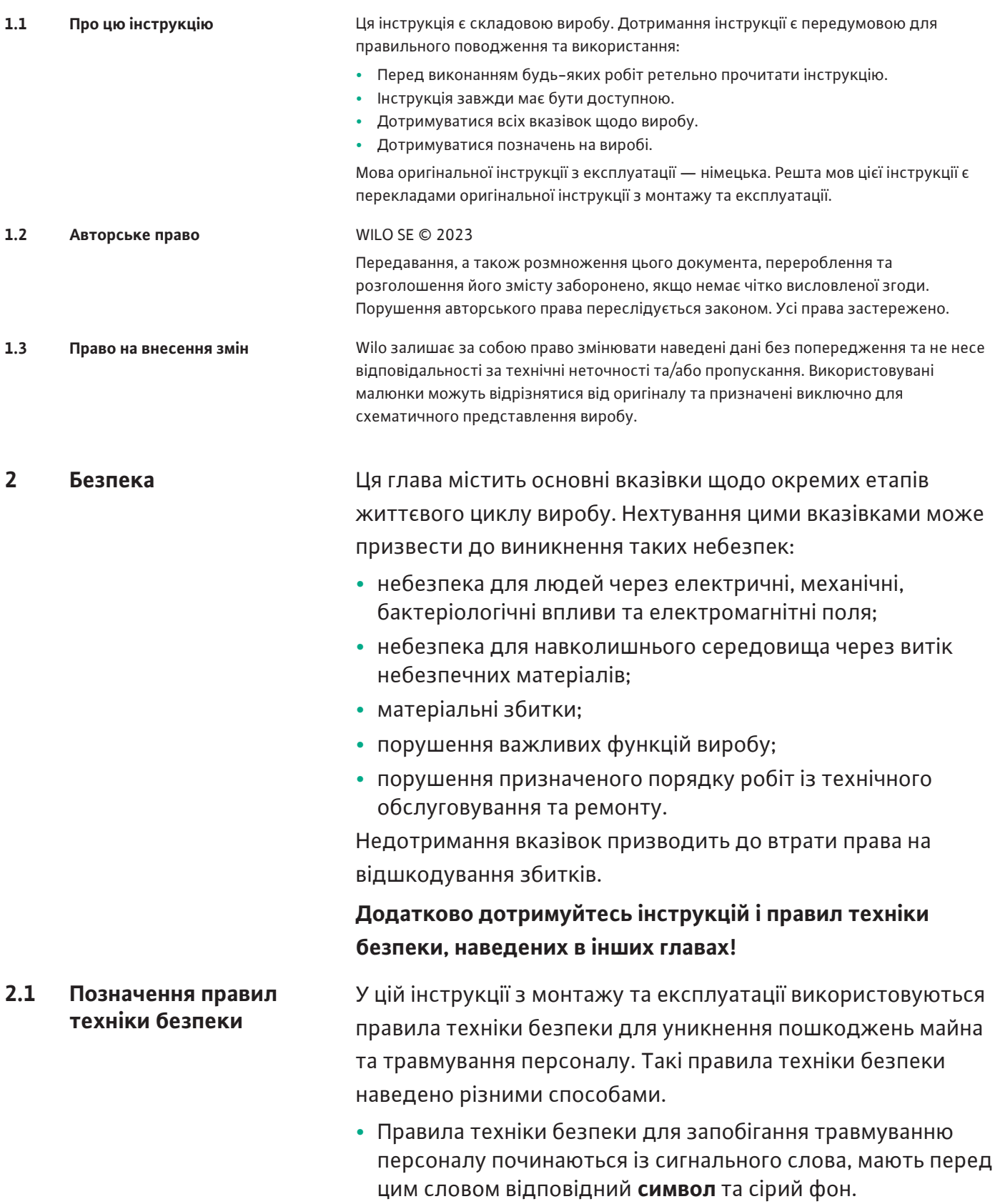

<span id="page-9-5"></span>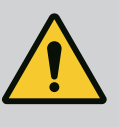

# **НЕБЕЗПЕКА**

**Вид та джерело небезпеки!** Наслідки небезпеки та інструкції щодо її уникнення. **•** Правила техніки безпеки для запобігання пошкодженню майна починаються із сигнального слова та наводяться **без** символу.

# **ОБЕРЕЖНО**

**Вид та джерело небезпеки!**

Наслідки або інформація.

# **Сигнальні слова**

- **• НЕБЕЗПЕКА!**
	- Недотримання призводить до смерті або тяжких травм.
- **• ПОПЕРЕДЖЕННЯ!** Недотримання може призвести до (тяжких) травм.
- **• ОБЕРЕЖНО!** Недотримання може призвести до матеріальних збитків, можливе повне пошкодження.
- **• ВКАЗІВКА!** Корисна вказівка щодо використання виробу.

# **Символи**

У цій інструкції використовуються символи, що зазначено далі.

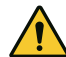

Загальний символ небезпеки

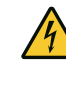

Небезпека через електричну напругу

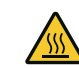

Попередження про гарячі поверхні

Попередження про магнітні поля

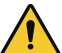

Попередження про високий тиск

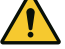

Указівки

Указівки, розміщені безпосередньо на виробі, слід обов'язково виконувати, а також завжди підтримувати в придатному для читання стані.

- **•** Попереджувальні вказівки і вказівки про небезпеку
- **•** Заводська табличка
- **•** Стрілка напрямку обертання/символ напрямку потоку
- **•** Маркування під'єднань

# **Позначення перехресних посилань**

Назву глави або таблиці наведено в лапках « ». Номер сторінки наведено в квадратних дужках [ ].

# <span id="page-10-0"></span>**2.2 Кваліфікація персоналу** Персонал повинен виконати такі дії.

**•** пройти інструктаж з місцевих чинних правил щодо запобігання нещасним випадкам;

**uk**

**•** прочитати та зрозуміти інструкцію з монтажу та експлуатації.

Персонал має відповідати зазначеним нижче кваліфікаційним вимогам.

- **•** Електричні роботи: роботи з електроустаткуванням має виконувати тільки електрик.
- **•** Роботи з монтажу/демонтажу: Фахівець повинен знати, як працювати з необхідними інструментами та потрібними матеріалами для кріплення.
- **•** Обслуговування мають виконувати особи, які пройшли навчання щодо принципу роботи всієї установки.
- **•** Роботи з технічного обслуговування: Фахівець має знати правила поводження з експлуатаційними матеріалами, що застосовуються, а також приписи щодо їхньої утилізації.

# **Визначення терміну «електрик»**

Електриком є особа, яка має відповідну спеціальну освіту, знання та досвід, і яка може розпізнавати небезпеки, що походять від електрики, **та** уникати їх.

Зона відповідальності, компетентність і контроль персоналу мають забезпечуватись оператором. Якщо персонал не володіє потрібними знаннями, він має пройти навчання й інструктаж. За потреби це може забезпечити виробник виробу на замовлення оператора.

- <span id="page-11-0"></span>**2.3 Електричні роботи •** Роботи з електрообладнанням доручати тільки електрику.
	- **•** Під час під'єднання до місцевої електромережі слід дотримуватися національних чинних положень, норм і приписів, а також вимог місцевої енергетичної компанії.
	- **•** Перед початком будь-яких робіт виріб слід від'єднати від електромережі й захистити від повторного ввімкнення.
	- **•** Персонал повинен знати про виконання електричного під'єднання, як і про можливості вимкнення виробу.
	- **•** Захистіть електропідключення запобіжним вимикачем (RCD).
	- **•** Дотримуйтеся технічних даних, наведених у цій інструкції з монтажу та експлуатації, а також на заводській табличці.
	- **•** Заземліть виріб.
	- **•** Під час під'єднання виробу до електричних розподільних пристроїв дотримуйтеся приписів виробника.
	- **•** Несправний під'єднувальний кабель негайно доручіть замінити електрику.
	- **•** Категорично забороняється видаляти елементи керування.
	- **•** Джерела радіохвиль (Bluetooth), що створюють загрозу (наприклад, у лікарні), мають вимикатися або видалятися, якщо вони небажані або заборонені в місці встановлення.

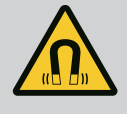

# **НЕБЕЗПЕКА**

Ротор на постійних магнітах, що міститься всередині насоса, під час демонтажу може становити загрозу для життя людей з імплантованими медичними пристроями (наприклад, кардіостимуляторами).

- Дотримуйтеся загальних правил поводження з електричними приладами!
- Двигун не відкривати!
- Демонтаж і монтаж ротора доручати лише працівникам сервісного центру Wilo! Особи з кардіостимулятором **не** допускаються до таких робіт!

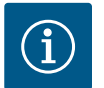

# **ВКАЗІВКА**

Установлений у двигун електромагніт не містить жодної загрози **за умови, що двигун повністю змонтовано**. Особи, що мають кардіостимулятор, можуть наближатися до насоса без жодних обмежень.

- <span id="page-12-0"></span>**2.4 Транспортування •** Використовуйте засоби захисту:
	- захисні рукавиці, що захищають від порізів;
	- захисне взуття;
	- закриті захисні окуляри;
	- захисний шолом (під час застосування підйомних пристроїв).
	- **•** Використовувати лише дозволені законом і допущені до експлуатації пристрої кріплення.
	- **•** Вибирайте пристрої кріплення відповідно до поточних умов (погодні умови, точки кріплення, навантаження тощо).
	- **•** Пристрої кріплення завжди фіксуйте в передбачених для цього точках кріплення (наприклад, підіймальні вушка).
	- **•** Розміщуйте підйомний пристрій так, щоб під час застосування забезпечити його стабільність.
	- **•** Під час застосування підйомних пристроїв слід, якщо потрібно (наприклад, якщо закрито огляд), залучати другу особу для координування дій.
	- **•** Забороняється перебувати під підвішеним вантажем. **Не** переміщайте вантажі над робочими місцями, на яких перебувають люди.
	- **•** Слід використовувати такі засоби захисту:
		- захисне взуття;
		- захисні рукавиці, що захищають від порізів;
		- захисний шолом (під час застосування підйомних пристроїв).
	- **•** На місці застосування дотримуйтеся чинного законодавства та приписів щодо безпеки праці й запобігання нещасним випадкам.
- <span id="page-12-1"></span>**2.5 Монтажні роботи / роботи з демонтажу**

# <span id="page-13-0"></span>**2.6 Роботи з технічного обслуговування**

- **•** Від'єднайте виріб від електромережі та заблокуйте від випадкового повторного увімкнення.
- **•** Усі частини, які обертаються, мають бути зупинені.
- **•** Закрийте засувки в приливі та в напірному патрубку.
- **•** Забезпечте достатню вентиляцію в закритих приміщеннях.
- **•** Переконайтеся, що під час проведення будь-яких зварювальних робіт або робіт з електричними приладами немає небезпеки вибуху.
- **•** Слід використовувати такі засоби захисту:
	- закриті захисні окуляри;
	- захисне взуття;
	- захисні рукавиці, що захищають від порізів.
- **•** На місці застосування дотримуйтеся чинного законодавства та приписів щодо безпеки праці й запобігання нещасним випадкам.
- **•** Обов'язково дотримуйтесь описаного в інструкції з монтажу та експлуатації порядку дій для повної зупинки виробу/установки.
- **•** Для технічного обслуговування та ремонту можна використовувати лише оригінальні запчастини від виробника. Застосування інших запчастин, відмінних від оригінальних, звільняє виробника від будь-якої відповідальності.
- **•** Від'єднайте виріб від електромережі та заблокуйте від випадкового повторного увімкнення.
- **•** Усі частини, які обертаються, мають бути зупинені.
- **•** Закрийте засувки в приливі та в напірному патрубку.
- **•** Негайно локалізуйте протікання середовища та робочих рідин та усуньте відповідно до місцевих чинних директив.
- **•** Зберігайте інструмент у відведених для цього місцях.
- **•** Після завершення робіт увімкніть усі пристрої безпеки та контрольні прилади й перевірте їхнє коректне функціонування.

#### <span id="page-13-1"></span>**3 Використання за призначенням і неправильне використання**

<span id="page-13-2"></span>

**3.1 Використання за призначенням** Насоси із сухим ротором типоряду Stratos GIGA2.0 призначено для застосування як циркуляційних насосів в інженерії споруд.

Їх можна застосовувати в таких системах:

- **•** системи водяного опалення;
- **•** контури охолоджувальної та холодної води;
- **•** промислові циркуляційні системи;
- **•** контури теплоносіїв.

#### **Установка всередині будівлі**

Насоси з сухим ротором мають установлюватися в сухому, добре провітрюваному та захищеному від морозу приміщенні.

#### **Установка поза будівлею (установлення іззовні)**

- **•** Дотримуйтеся допустимих умов навколишнього середовища та класу захисту.
- **•** Установлювати насос слід у корпусі для захисту від атмосферних впливів. Зважати на допустиму температуру навколишнього середовища (див. таблицю [«Технічні](#page-19-0) характеристики»  $[136]$  $[136]$ .
- **•** Насос слід захищати від таких атмосферних впливів, як пряме сонячне світло, дощ, сніг.
- **•** Насос слід захищати так, щоб канавки для стоку конденсату залишалися вільними від забруднень.
- **•** Уживайте потрібних заходів для запобігання утворенню конденсату.

До використання за призначенням також належить дотримання вказівок цієї інструкції та дотримання вказівок і позначень, нанесених на насосі. Будь-яке застосування, крім вищезазначеного, уважається неправильним і призводить до скасування всіх гарантійних зобов'язань.

<span id="page-14-0"></span>**3.2 Неправильне використання** Експлуатаційна безпека поставленого виробу гарантується лише в разі використання за призначенням відповідно до глави «Використання за призначенням» інструкції з монтажу та експлуатації. Заборонено порушувати межі граничних значень, наведених у каталозі/технічному паспорті.

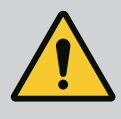

# **ПОПЕРЕДЖЕННЯ**

**Неправильне використання насоса може призвести до виникнення небезпечних ситуацій та збитків!**

Недозволені матеріали в середовищі можуть пошкодити насос. Абразивні тверді речовини (напр., пісок) збільшують зношення насоса.

Насоси без вибухозахищеного виконання не можна застосовувати у вибухонебезпечних зонах.

- Забороняється застосовування для перекачуваних середовищ, не допущених виробником.
- Не тримайте поблизу виробу легкозаймисті матеріали/ середовища.
- Забороняється доручати виконання робіт неуповноваженим особам.
- Забороняється експлуатувати виріб за межами зазначеної сфери використання.
- Ніколи самовільно не здійснюйте переобладнань.
- Використовуйте виключно допущене додаткове приладдя та оригінальні запчастини.

- <span id="page-14-1"></span>**3.3 Обов'язки оператора •** Надати персоналу інструкцію з монтажу та експлуатації зрозумілою йому мовою.
	- **•** Забезпечити необхідне навчання персоналу для виконання зазначених робіт.
	- **•** Регламентувати сферу відповідальності й обов'язки персоналу.
	- **•** Надати потрібні засоби захисту та переконатися, що персонал їх використовує.
	- **•** Наявні на виробі таблички з попередженнями та вказівками постійно втримувати в придатному для читання стані.
	- **•** Провести інструктаж персоналу щодо принципу функціонування установки.
	- **•** Усунути ризики ураження електричним струмом.
	- **•** Обладнати небезпечні компоненти (дуже холодні, дуже гарячі, які обертаються тощо) захистом від контакту на місці встановлення.
- **•** Протікання небезпечних перекачуваних середовищ (наприклад, вибухонебезпечних, отруйних, гарячих) мають відводитися так, щоб не виникало жодної загрози для працівників і навколишнього середовища. Слід дотримуватися національних офіційних положень.
- **•** Легкозаймисті матеріали тримати на далекій відстані від виробу.
- **•** Забезпечити дотримання приписів щодо запобігання нещасним випадкам.
- **•** Забезпечити дотримання місцевих і загальних приписів (наприклад, IEC, VDE та ін.), а також указівок місцевих енергетичних компаній.

Указівки, розміщені безпосередньо на виробі, слід обов'язково виконувати, а також завжди підтримувати в придатному для читання стані.

- **•** Попереджувальні вказівки і вказівки про небезпеку
- **•** Заводська табличка
- **•** Стрілка напрямку обертання/символ напрямку потоку
- **•** Маркування під'єднань

Цей прилад можуть використовувати діти віком від 8 років, а також люди з обмеженими фізичними, сенсорними чи розумовими здібностями або нестачею досвіду та знань під наглядом або якщо вони пройшли інструктаж щодо безпечного користування приладом і розуміють можливу небезпеку, яку він може становити. Дітям заборонено гратися з приладом. Дітям дозволяється виконувати очищення та технічне обслуговування лише під наглядом.

<span id="page-15-0"></span>**Опис насоса** Високоефективні насоси Stratos GIGA2.0 — це насоси із сухим ротором, інтегрованим регулюванням потужності й технологією Electronic Commutated Motor (ECM). Насос виконано як одноступеневий центробіжний насос низького тиску з фланцевим з'єднанням і ковзним торцевим ущільненням.

> Цей насос можна монтувати як безпосередньо в трубопровід, який достатньо надійно закріплено, так і встановлювати на фундаментну тумбу. Для монтажу на фундаментній тумбі пропонуються консолі (додаткове приладдя).

Корпус насоса має інлайн-конструкцію, тобто фланці зі всмоктувальної та напірної сторони лежать на одній осі. Усі корпуси насосів споряджено опорами. Рекомендовано встановлювати насос на фундаментну тумбу.

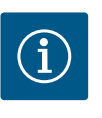

#### **ВКАЗІВКА**

Для всіх типів насосів/розмірів корпусів типоряду Stratos GIGA2.0 доступні фланцеві заглушки (додаткове приладдя). Під час заміни вставного модуля (двигун із робочим колесом і електронним модулем) привод може продовжувати працювати.

На Fig. I/II/III наведено просторове креслення насоса з основними компонентами. Далі будову насоса пояснено детальніше.

Розташування основних компонентів згідно з Fig. I, Fig. II і Fig. III таблиці «Розташування основних компонентів».

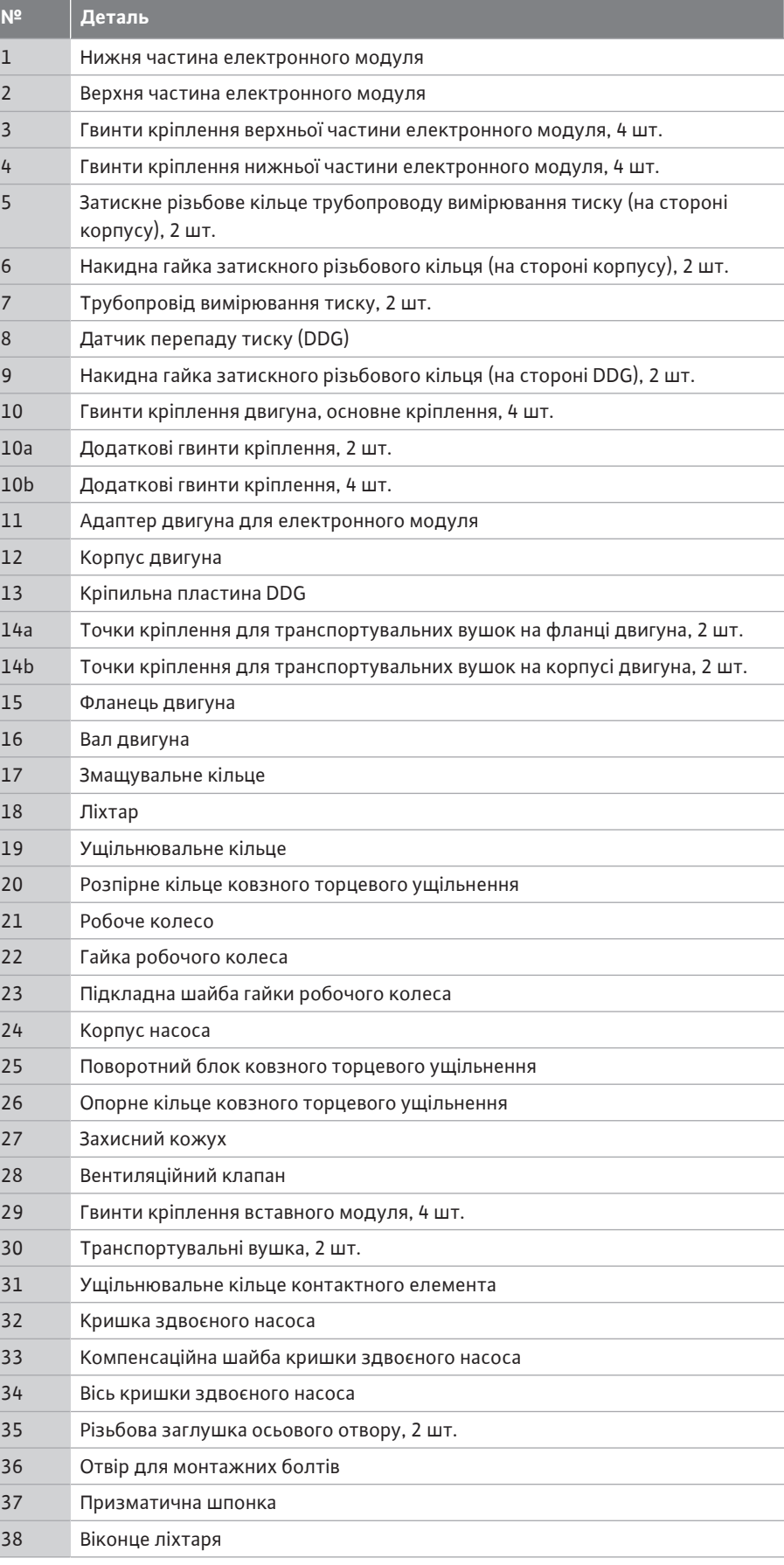

*Табл. 1:* Замовляння основних компонентів

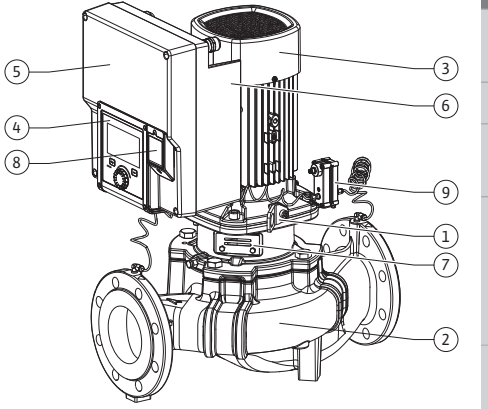

*Fig. 1:* Огляд насоса

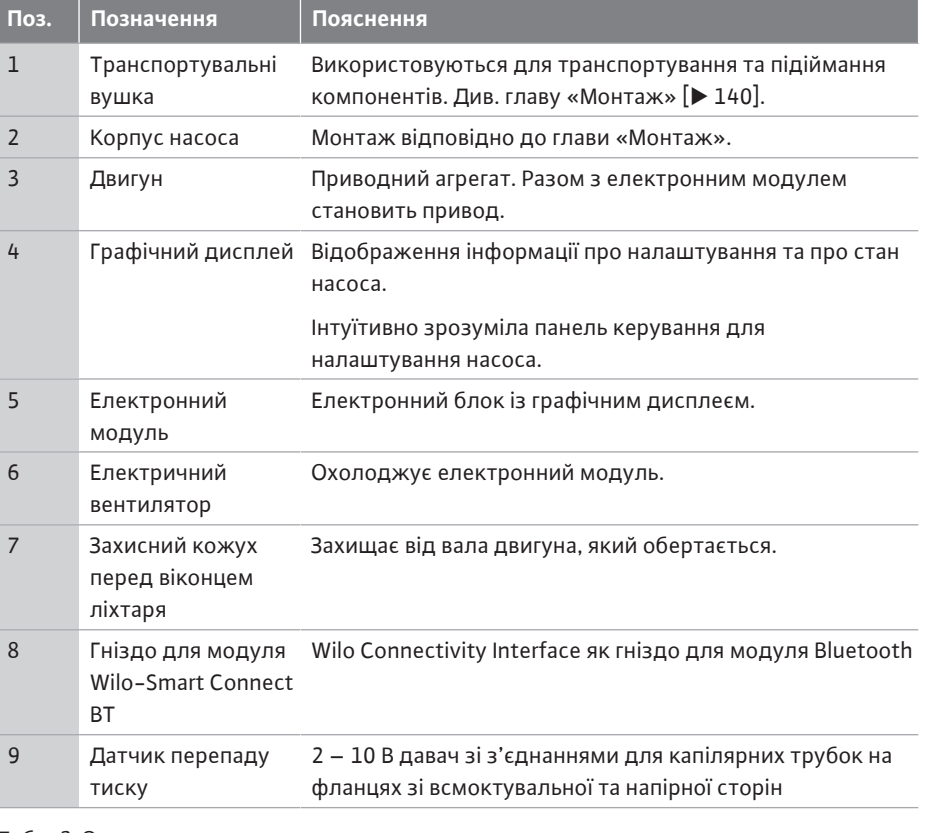

*Табл. 2:* Опис насоса

- **•** Поз. 3: Двигун зі встановленим електронним модулем можна повертати відносно ліхтаря. Для цього дотримуйтеся даних із глави [«Допустимі монтажні положення та](#page-25-0) [зміна розташування компонентів перед монтажем» \[](#page-25-0) $\blacktriangleright$  [142\].](#page-25-0)
- **•** Поз. 4: Дисплей за потреби можна повертати з кроком 90°. (Див. главу [«Електричне](#page-37-0) під'єднання»  $[154]$ .
- **•** Поз. 6: Потрібно забезпечити вільне проходження потоку повітря в зоні електричного вентилятора. (Див. главу [«Монтаж» \[](#page-23-0)> [140\]](#page-23-0).)
- **•** Поз. 7: Для контролю герметичності захисний кожух потрібно демонтувати. Дотримуйтеся правил техніки безпеки з глави [«Введення в експлуатацію» \[](#page-50-0)> [167\]!](#page-50-0)
- **•** Поз. 8: Щодо установки модуля Wilo-Smart Connect BT див. главу [«Монтаж модуля](#page-49-0) [Wilo-Smart Connect BT» \[](#page-49-0)▶ [166\]](#page-49-0).

#### **Заводські таблички (Fig. 2)**

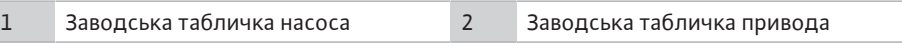

- **•** На заводській табличці насоса знаходиться його серійний номер. Цей номер потрібно вказувати, наприклад, для замовлення запасних частин.
- **•** Заводська табличка привода знаходиться на боці електронного модуля. Електричне під'єднання слід виконувати згідно з даними, наведених на заводській табличці привода.

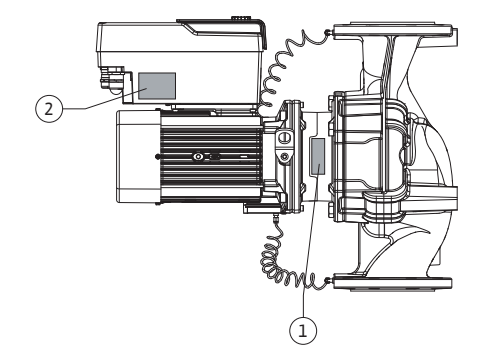

*Fig. 2:* Заводські таблички

#### **Функціональні вузли (Fig. 3)**

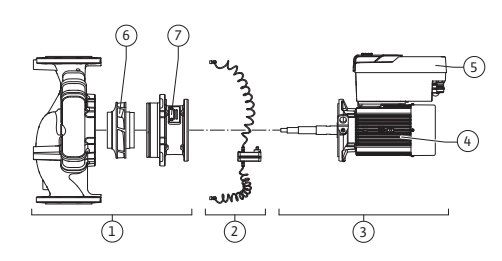

*Fig. 3:* Функціональні вузли

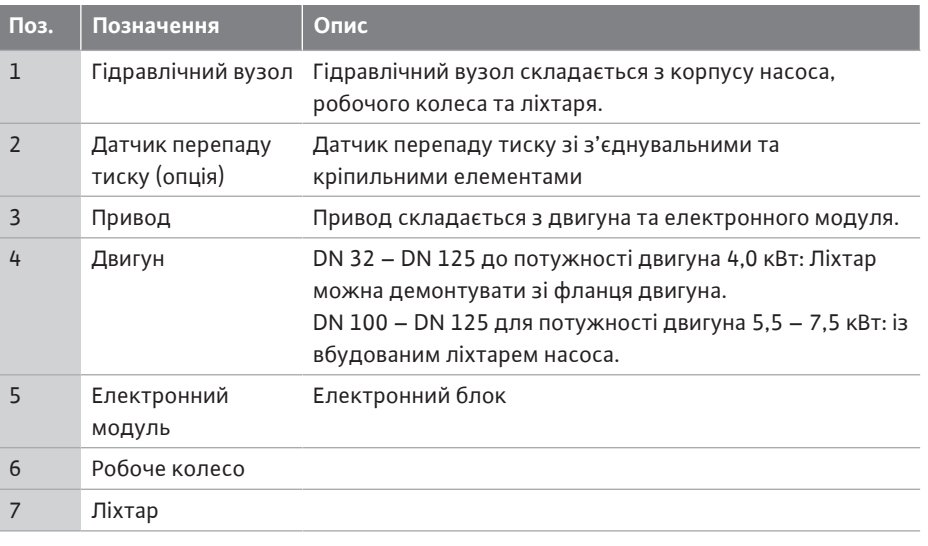

*Табл. 3:* Функціональні вузли

Двигун приводить у дію гідравлічний вузол. Роботу двигуна регулює електронний модуль.

Оскільки через гідравлічний вузол проходить вал двигуна, він не є цілісним вузлом, готовим до монтажу. Здебільшого для технічного обслуговування та ремонту його розбирають. Вказівки щодо технічного обслуговування та ремонту, див. главу [«Технічне обслуговування» \[](#page-120-0)> [237\]](#page-120-0).

#### **Вставний модуль**

Робоче колесо та ліхтар разом із двигуном становлять вставний модуль (Fig. 4).

Вставний модуль може зніматися з корпусу насоса для наведеного далі.

- **•** Двигун з електронним модулем потрібно повернути в інше положення відносно корпусу насоса.
- **•** Потрібен доступ до робочого колеса й ковзного торцевого ущільнення.
- **•** Потрібно роз'єднати двигун і гідравлічний вузол.

Водночас корпус насоса може залишатися вбудованим у трубопровід.

Зважайте на інформацію в главі [«Допустимі монтажні положення та зміна](#page-25-0) [розташування компонентів перед установкою» \[](#page-25-0)> [142\]](#page-25-0) та главі [«Технічне](#page-120-0) [обслуговування» \[](#page-120-0)> [237\]](#page-120-0).

- 
- **•** Інструкція з монтажу та експлуатації і декларація відповідності
- **•** Модуль Wilo-Smart Connect BT
- **•** Кабельні нарізні з'єднання з ущільнювальними вставками

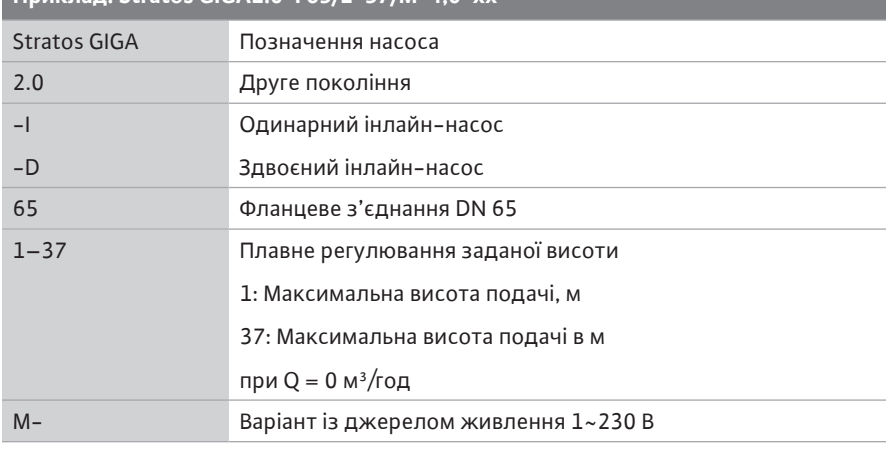

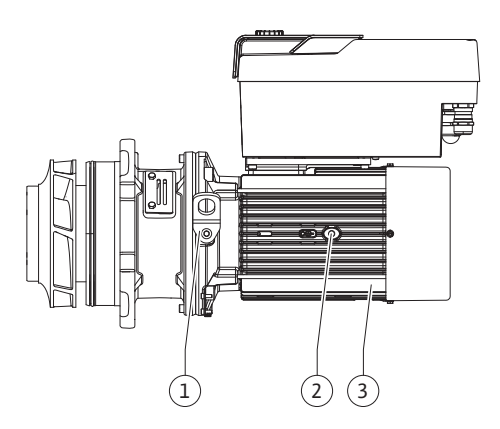

*Fig. 4:* Вставний модуль

#### <span id="page-18-0"></span>**4.1 Комплект постачання •** Насос

<span id="page-18-1"></span>**4.2 Типовий код Приклад: Stratos GIGA2.0-I 65/1-37/M-4,0-xx**

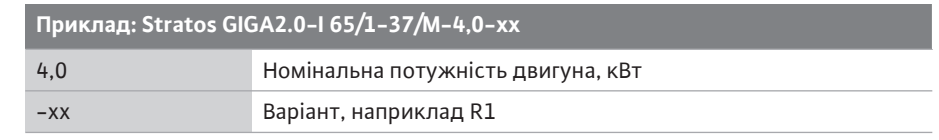

# *Табл. 4:* Типовий код

Огляд усіх варіантів виробу див. у Wilo-Select/каталозі.

# <span id="page-19-0"></span>**4.3 Технічні характеристики Характеристика Значення Примітка**

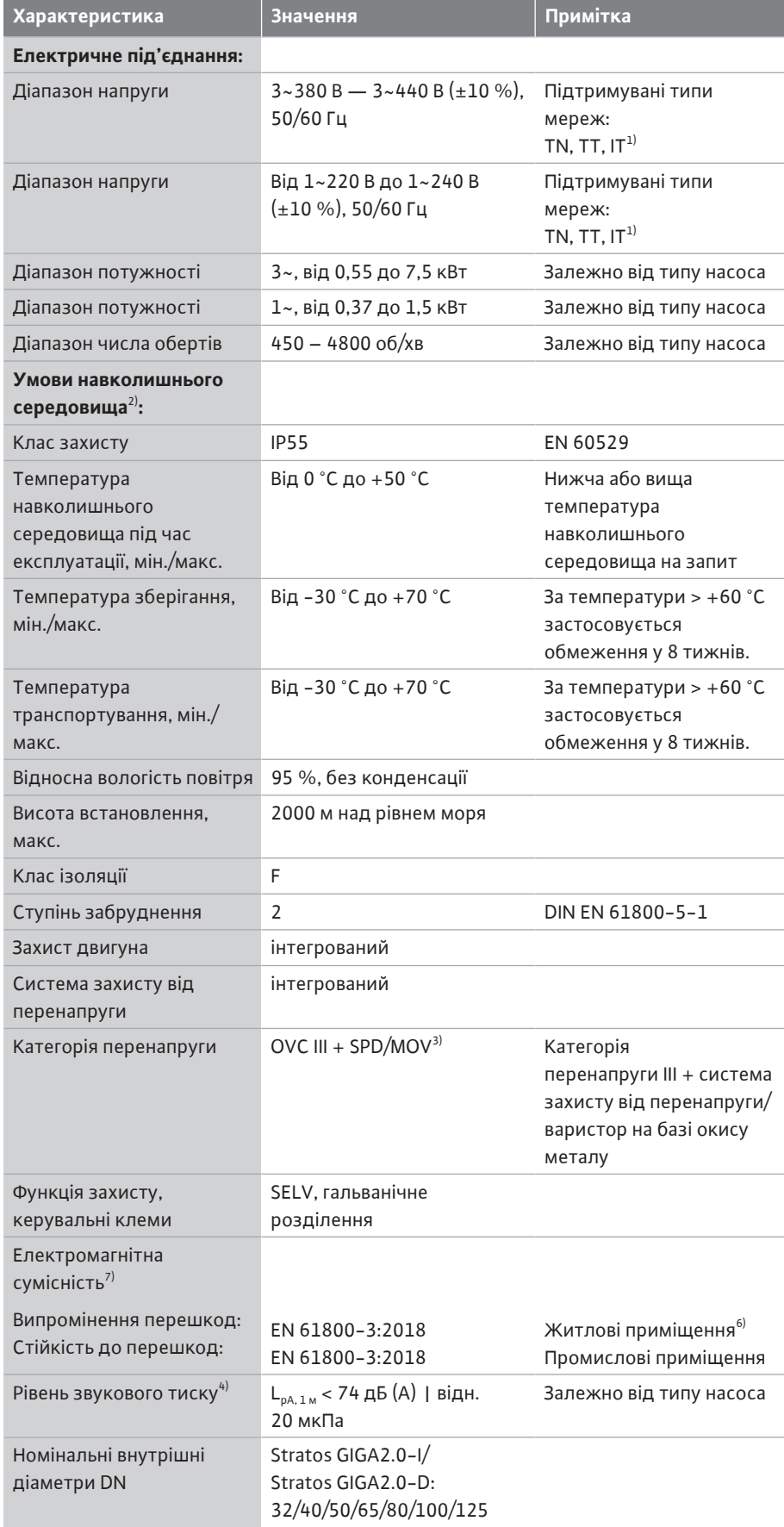

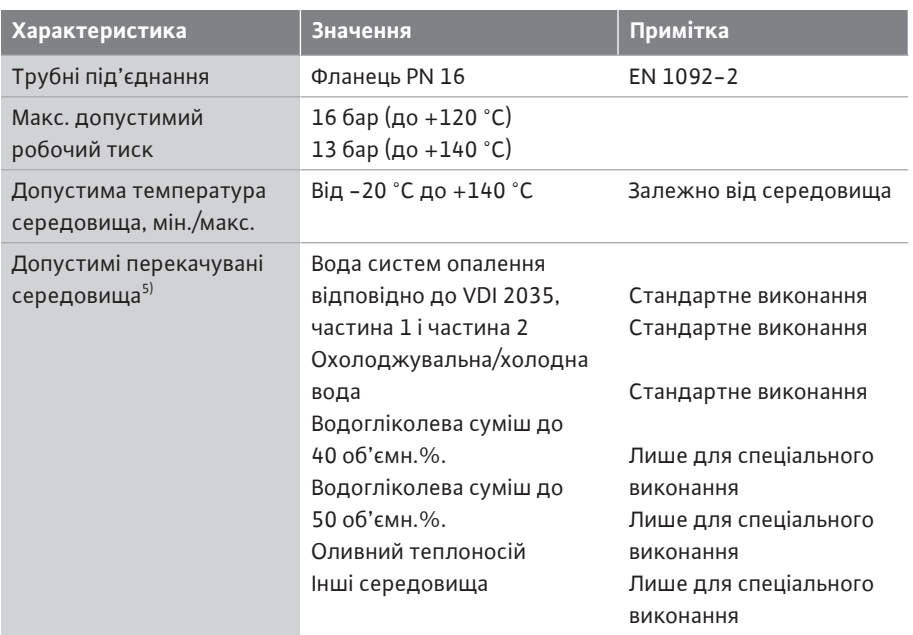

 $1)$  Не допускається використання мереж TN і TT із заземленою фазою.

<sup>2)</sup> Детальні дані для конкретних виробів (такі як споживана потужність, відхилення розмірів і маса) див. в технічній документації, каталогу або онлайн у Wilo-Select.

<sup>3)</sup> Over Voltage Category III + Surge Protective Device/Metall Oxid Varistor

4) Середнє значення рівня звукового тиску в просторі над квадратною площею вимірювання на відстані 1 м від поверхні насоса згідно з DIN EN ISO 3744.

 $^{5)}$  Подальшу інформацію щодо припустимих перекачуваних середовищ надано в розділі «Перекачувані середовища».

 $^{6}$  У типів насосів DN 100 та DN 125 з потужністю двигунів 2,2 та 3 кВт за малої електричної потужності це може призвести в несприятливих умовах застосування в житлових приміщеннях до відхилень у сфері ЕМС у частині стійкості до кондуктивних перешкод. У цьому випадку для швидкого та прийнятного спільного розв'язання питання зверніться до WILO SE.

 $7$ Stratos GIGA2.0-I/-D є професійним пристроєм відповідно до EN 61000-3-2

#### *Табл. 5:* Технічні характеристики

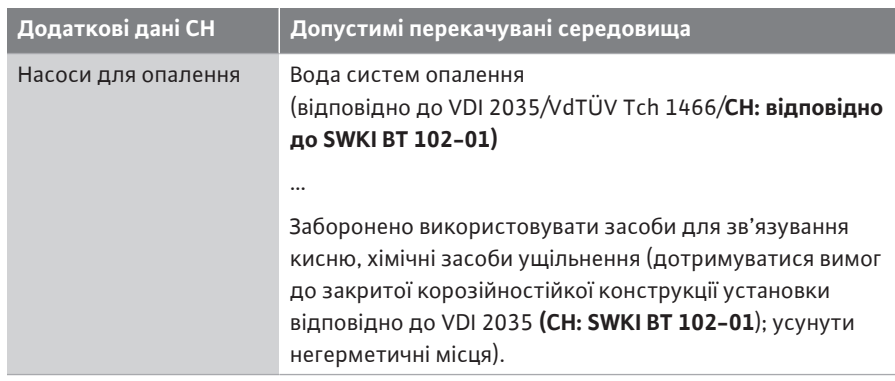

#### **Перекачувані середовища**

Водогліколеві суміші чи перекачувані середовища, які за в'язкістю відрізняються від чистої води, підвищують споживану потужність насоса. Використовуйте лише суміші з інгібіторами захисту від корозії. **Дотримуйтеся вказівок виробників щодо них!**

- **•** Перекачуване середовище не повинно містити осадів.
- **•** У разі застосування інших середовищ потрібно мати дозвіл від Wilo.
- **•** Суміші з долею гліколю > 10 % впливають на робочу лінію Δp-v і розрахунок витрати.
- **•** Сумісність стандартного ущільнення/стандартного ковзного торцевого ущільнення з перекачуваним середовищем зазначено зазвичай для нормальних умов експлуатації установки.

Спеціальних ущільнень потребують особливі умови експлуатації, наприклад:

– тверді речовини, оливи або агресивні для EPDM речовини в перекачуваному середовищі;

– повітряні включення в системі тощо.

**Звертайте увагу на паспорт безпеки перекачуваного середовища!**

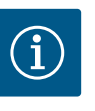

# **ВКАЗІВКА**

У разі застосування водогліколевих сумішей загалом рекомендується використовувати варіант S1 із відповідним ковзним торцевим ущільненням.

<span id="page-21-0"></span>**4.4 Додаткове приладдя** Додаткове приладдя замовляється окремо.

- **•** 3 консолі з матеріалом для кріплення для фундаментної опори;
- **•** Фланцеві заглушки для корпусу здвоєного насоса
- **•** монтажний комплект для ковзного торцевого ущільнення (з монтажним прогоничем);
- **•** Модуль CIF PLR для інтеграції в PLR/інтерфейсний перетворювач
- **•** Модуль CIF LON для інтеграції в мережу LONWORKS
- **•** Модуль CIF BACnet
- **•** Модуль CIF Modbus
- **•** Модуль CIF CANopen
- **•** Модуль CIF Ethernet Multiprotocol (Modbus TCP, BACnet/IP)
- **•** Датчик перепаду тиску 2 10 В
- **•** Датчик перепаду тиску 4 20 мА
- **•** Датчик температури PT1000 AA
- **•** Втулки для монтажу температурних датчиків у трубопровід
- **•** З'єднувальні штуцери з нержавіючої сталі для датчика перепаду тиску

Детальний перелік див. у каталозі, а також у документації на запасні частини.

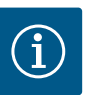

# **ВКАЗІВКА**

Модулі CIF і модуль Wilo-Smart Connect BT можна встановлювати, лише коли насос знеструмлено.

- <span id="page-21-1"></span>**5 Транспортування та зберігання**
- 
- <span id="page-21-3"></span>**5.2 Перевірка на наявність пошкоджень під час транспортування**

<span id="page-21-4"></span>**5.3 Зберігання**

<span id="page-21-2"></span>**5.1 Відвантаження** Насос на заводі пакують у коробку або кріплять на піддоні й відвантажують у захищеному від пилу та вологи стані.

> Відразу ж перевірте комплект постачання на пошкодження та повноту. Наявні недоліки слід зазначити в транспортних документах! Про всі недоліки слід повідомити транспортному підприємству або виробнику ще в день отримання. Претензії, висунуті пізніше, можуть уважатися недійсними.

Щоб запобігти пошкодженню насоса під час транспортування, додаткову упаковку слід знімати тільки на місці застосування.

#### **ОБЕРЕЖНО**

#### **Пошкодження через неналежне поводження під час транспортування та зберігання!**

Під час транспортування та тимчасового зберігання виріб слід захищати від впливу вологи, морозу й механічного пошкодження.

Наклейки на під'єднаннях трубопроводів залишити для запобігання потраплянню бруду та інших сторонніх предметів у корпус насоса.

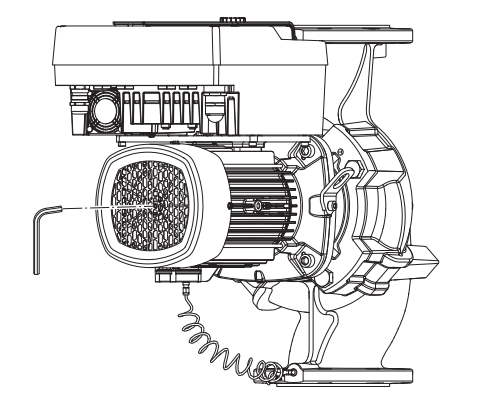

*Fig. 5:* Повертання вала

<span id="page-22-0"></span>**5.4 Транспортування для монтажу/ демонтажу**

Аби запобігти утворенню задирок на поверхні підшипників і залипанню, вал насоса потрібно прокручувати раз на тиждень торцевим гайковим ключем із внутрішнім шестигранником (Fig. 5).

За потреби продовження строку зберігання слід звернутися до компанії Wilo за консультацією щодо заходів із консервації.

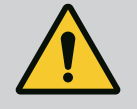

### **ПОПЕРЕДЖЕННЯ**

#### **Небезпека травмування через неправильне транспортування!**

Якщо насос пізніше має транспортуватися, його слід відповідно упакувати. Для цього потрібно використовувати оригінальну чи еквівалентну їй упаковку.

Пошкоджені транспортувальні вушка можуть обірватися та спричинити значні тілесні ушкодження. Транспортувальні вушка завжди слід перевіряти на наявність пошкоджень і надійність кріплення.

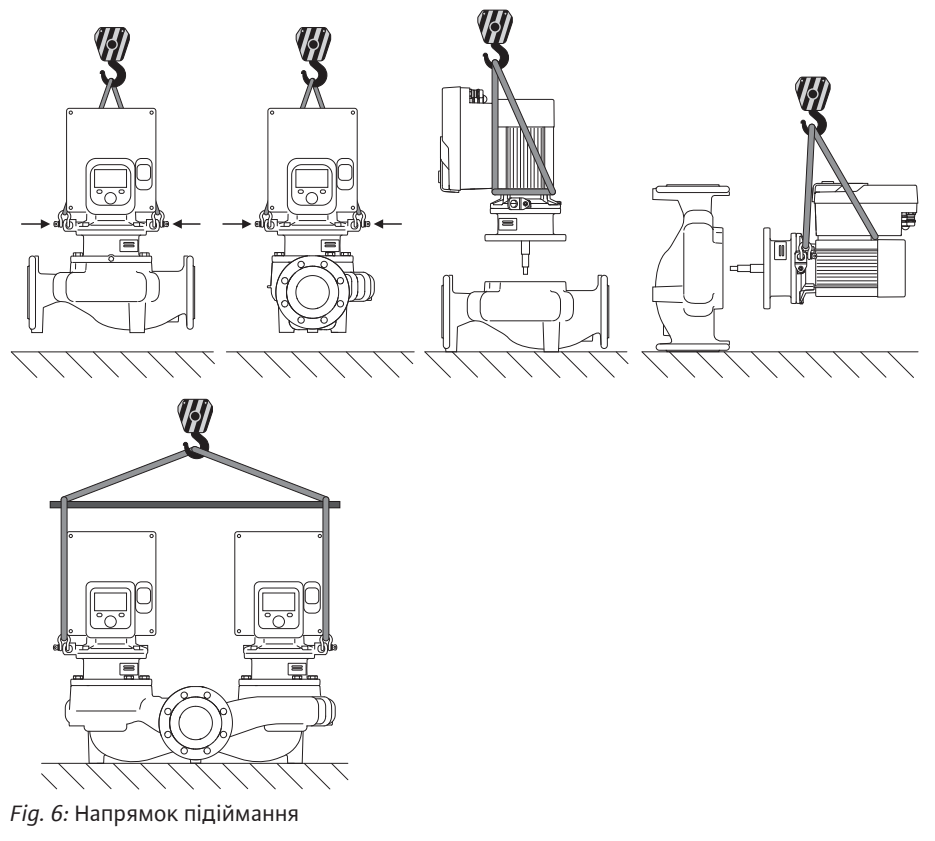

Транспортувати насос потрібно за допомогою призначених для цього вантажозахоплювальних засобів (поліспаст, кран тощо). Вантажозахоплювальні засоби слід кріпити до спеціальних транспортувальних вушок на фланці двигуна. Підіймальні петлі за потреби треба зсунути під проміжну пластину (Fig. 6).

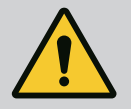

# **ПОПЕРЕДЖЕННЯ**

**Пошкоджені транспортувальні вушка можуть обірватися та спричинити значні тілесні ушкодження.**

• Транспортувальні вушка завжди слід перевіряти на наявність пошкоджень і надійність кріплення.

**ВКАЗІВКА**

Для покращення розподілу навантаження транспортувальні вушка потрібно нахиляти/повертати відповідно до напрямку підіймання. Для цього потрібно послабити та знову затягнути гвинти кріплення!

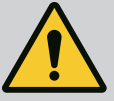

# **НЕБЕЗПЕКА**

#### **Ризик смертельного травмування через падіння деталей!**

Насос і його деталі можуть бути дуже важкими. У разі падіння деталей є небезпека порізів, розчавлювання, ушкодження або ударів, які можуть призвести до смерті.

- Слід завжди використовувати відповідні підйомні пристрої й убезпечувати деталі від падіння.
- Заборонено знаходитись під вантажем, що висить.
- Під час зберігання й транспортування та перед усіма роботами з установки й іншими монтажними роботами потрібно забезпечити надійне положення насоса.

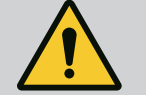

# **ПОПЕРЕДЖЕННЯ**

# **Травмування персоналу через встановлення насоса без належного убезпечення!**

Опори з різьбовими отворами слугують виключно для надійного кріплення. Без належного закріплення насос може стояти недостатньо стало.

• Забороняється встановлювати насос на опори без належного убезпечення.

# **ОБЕРЕЖНО**

**Неналежне підіймання насоса за електронний модуль може пошкодити насос.**

• Забороняється підіймати насос за електронний модуль.

- <span id="page-23-0"></span>**6 Монтаж**
- 
- <span id="page-23-2"></span>
- <span id="page-23-1"></span>**6.1 Кваліфікація персоналу •** Роботи з монтажу/демонтажу: Фахівець повинен знати, як працювати з необхідними інструментами та потрібними матеріалами для кріплення.
- **6.2 Обов'язки оператора •** Дотримуватися національних і регіональних приписів!
	- **•** Дотримуйтеся чинних місцевих правил щодо запобігання нещасним випадкам і приписів із техніки безпеки професійних галузевих об'єднань.
	- **•** Надайте потрібні засоби захисту та переконайтеся, що персонал їх використовує.
	- **•** Дотримуйтеся всіх приписів щодо виконання робіт із важкими вантажами.

# <span id="page-23-3"></span>**6.3 Заходи безпеки**

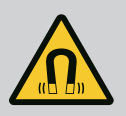

# **НЕБЕЗПЕКА**

Ротор на постійних магнітах, що міститься всередині насоса, під час демонтажу може становити загрозу для життя людей з імплантованими медичними пристроями (наприклад, кардіостимуляторами).

- Дотримуйтеся загальних правил поводження з електричними приладами!
- Двигун не відкривати!
- Демонтаж і монтаж ротора доручати лише працівникам сервісного центру Wilo! Особи з кардіостимулятором **не** допускаються до таких робіт!

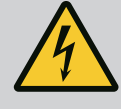

# **НЕБЕЗПЕКА**

#### **Ризик смертельного травмування через відсутність захисних пристроїв!**

Якщо захисних пристроїв електронного модуля або зони муфти/ двигуна немає, удар струмом чи торкання деталей, що обертаються, може призвести до небезпечних для життя травм.

• Перед пуском знову встановіть демонтовані раніше захисні пристрої, наприклад кришку електронного модуля чи захист муфти!

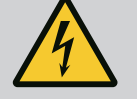

# **НЕБЕЗПЕКА**

#### **Небезпека для життя через відсутній електронний модуль!**

На контактах двигуна може бути небезпечна для життя напруга! Нормальний режим насоса дозволено лише з установленим електронним модулем.

• Забороняється під'єднувати чи експлуатувати насос без встановленого електронного модуля!

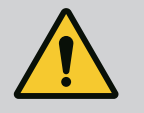

# **НЕБЕЗПЕКА**

#### **Ризик смертельного травмування через падіння деталей!**

Насос і його деталі можуть бути дуже важкими. У разі падіння деталей є небезпека порізів, розчавлювання, ушкодження або ударів, які можуть призвести до смерті.

- Слід завжди використовувати відповідні підйомні пристрої й убезпечувати деталі від падіння.
- Заборонено знаходитись під вантажем, що висить.
- Під час зберігання й транспортування та перед усіма роботами з установки й іншими монтажними роботами потрібно забезпечити надійне положення насоса.

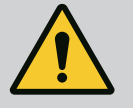

# **ПОПЕРЕДЖЕННЯ**

#### **Небезпека тілесних ушкоджень через сильні магнітні поля!**

Відкриття двигуна призводить до різкого вивільнення сил, що виникли через магнітне поле. Це може спричинити серйозні порізи, розчавлювання й травми від ударів.

• Двигун не відкривати!

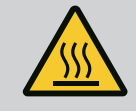

# **ПОПЕРЕДЖЕННЯ**

#### **Гарячі поверхні!**

Весь насос може стати дуже гарячим. Існує небезпека отримання опіків!

• Перед виконанням будь-яких робіт дайте насосу охолонути!

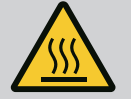

# **ПОПЕРЕДЖЕННЯ**

#### **Небезпека ошпарювання!**

У разі високої температури перекачуваного середовища та тиску в системі потрібно попередньо дати насосу охолонути та знизити в системі тиск.

# **ОБЕРЕЖНО**

#### **Пошкодження насоса через перегрівання!**

Не можна, щоб насос працював безрезультатно більше ніж 1 хвилину. Накопичення енергії призводить до перегрівання, що може пошкодити вал, робоче колесо і ковзаюче торцеве ущільнення.

• Переконатися в дотриманні мінімальної подачі  $Q_{\text{min}}$ .

# Приблизний розрахунок Q<sub>min</sub>:

 $Q_{min} = 10 \% \times Q_{max\,\text{hacco}} \times \text{факт. число обертів/макс. число}$ обертів

<span id="page-25-0"></span>**6.4 Допустимі монтажні положення та змінення розташування компонентів перед установкою**

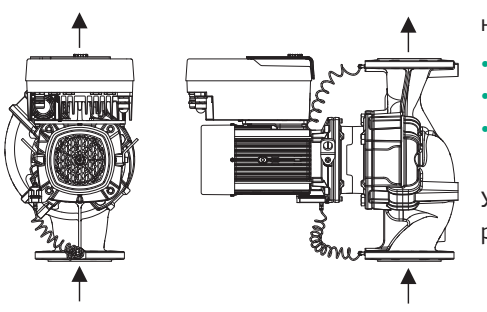

*Fig. 7:* Розташування компонентів у стані постачання

Заводську конфігурацію компонентів відносно корпусу насоса (див. Fig. 7) можна за необхідності змінити на місці. Ці зміни потрібні, наприклад, у таких випадках:

- **•** забезпечення розповітрення насоса;
- **•** надання можливості кращого обслуговування;
	- **•** уникнення неналежного монтажного положення (двигун і/або електронний модуль знизу).

У більшості випадків достатньо повернути модуль відносно корпуса насоса. Можливе розташування компонентів залежить від прийнятних монтажних положень.

**6.4.1 Прийнятні монтажні положення з горизонтальним розташуванням вала двигуна**

1, ≬nn⊐nnı

2,

Прийнятні монтажні положення з горизонтальним розташуванням вала двигуна й електронним модулем догори (0°) представлено на Fig. 8.

Прийнятним є будь-яке монтажне положення, крім «Електронний модуль донизу» (– 180°).

Оптимальне розповітрення насоса гарантується, коли вентиляційний клапан звернено догори (Fig. 8, поз. 1).

У такій позиції (0°) конденсат, що утворюється, може спрямовано виходити через наявні отвори, ліхтар насоса та двигун (Fig. 8, поз. 2).

*Fig. 8:* Прийнятні монтажні положення з горизонтальним розташуванням вала двигуна

#### **6.4.2 Прийнятні монтажні положення з вертикальним розташуванням вала двигуна**

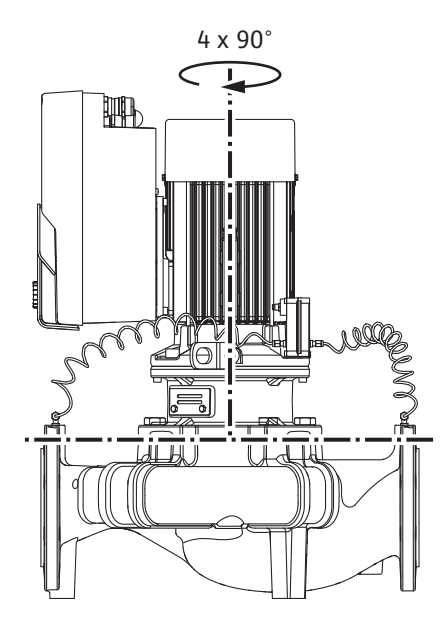

*Fig. 9:* Прийнятні монтажні положення з вертикальним розташуванням вала двигуна

Прийнятні монтажні положення з вертикальним розташуванням вала двигуна зображено на Fig. 9.

Прийнятним є будь-яке монтажне положення, крім «двигун донизу».

Відносно корпусу насоса вставний модуль можна розташувати в чотирьох різних положеннях (з поворотом на 90°).

У випадку зі здвоєними насосами два вставні модулі не можна повернути один до одного відносно осей валів через розміри електронних модулів.

**6.4.3 Повертання вставного модуля** Вставний модуль складається з робочого колеса, ліхтаря та двигуна з електронним модулем.

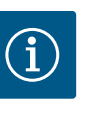

#### **ВКАЗІВКА**

Для полегшення монтажних робіт може бути корисним спочатку вбудувати насос у трубопровід. Для цього не потрібно підключати насос або установку до електромережі та заповнювати.

- 1. Залишити два транспортувальні вушка (Fig. I, поз. 30) на фланці двигуна.
- 2. Для безпеки закріпити вставний модуль (Fig. 4) необхідними підйомними пристроями за транспортувальні вушка. Щоб вузол не перекинувся, закріпити двигун і адаптер електронного модуля ременем, як показано на Fig. 6. Під час закріплення не допускати пошкодження електронного модуля.
- 3. Відкрутити та зняти гвинти (Fig. I/II/III/IV, поз. 29).

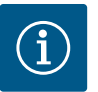

#### **ВКАЗІВКА**

Для викручування гвинтів (Fig. I/II/III/IV, поз. 29) залежно від типу використовувати ріжковий гайковий ключ, кутовий або торцевий ключ із шаровою головкою.

Замість двох гвинтів (Fig. I/II/III, поз. 29) рекомендується використовувати два монтажні болти. Монтажні болти вкручуються через отвір у ліхтарі (Fig. I, поз. 36) діагонально один до одного в корпус насоса (Fig. I, поз. 24).

Монтажні болти полегшують безпечний демонтаж вставного модуля та подальший монтаж робочого колеса без ризику пошкодити останнє.

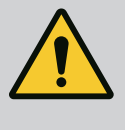

# **ПОПЕРЕДЖЕННЯ**

#### **Небезпека травмування!**

Монтажні болти самостійно не можуть забезпечити достатній захист від травмування.

- Їх забороняється використовувати без підйомного пристрою!
- 4. Викрутити гвинт (Fig. I і Fig. III, поз. 10) або (Fig. II і Fig. IV, поз. 29) і від'єднати кріпильну пластину датчика перепаду тиску (Fig. I, поз. 13) від фланця двигуна. Датчик перепаду тиску (Fig. I, поз. 8) із кріпильною пластиною (Fig. I, поз. 13) залишається висіти на трубопроводах вимірювання тиску (Fig. I, поз. 7). За потреби від'єднати з'єднувальний кабель датчика перепаду тиску в електронному модулі або послабити накидну гайку кабельного з'єднання на датчику перепаду тиску та витягнути штекер.

### **ОБЕРЕЖНО**

#### **Матеріальні збитки через згинання або деформацію трубопроводів вимірювання тиску.**

Неналежне поводження може пошкодити трубопроводи вимірювання тиску.

Під час повертання вставного модуля не згинати та не деформувати трубопроводи вимірювання тиску.

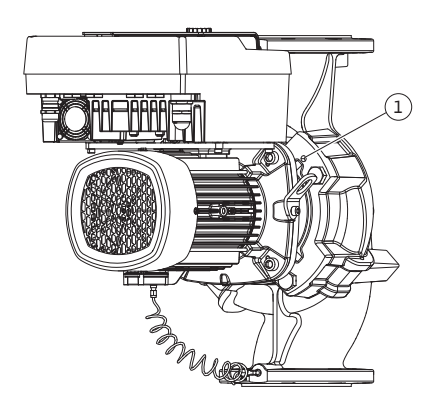

*Fig. 10:* Виштовхування вставного модуля через різьбові отвори

сусідні різьбові отвори (Fig. 10, поз. 1) і відповідні гвинти, надані на місці встановлення (наприклад, M10x25 мм).

Для типу насоса (Fig. I і Fig. II) використовувати два різьбові отвори М10 (Fig. 104). Використовувати відповідні гвинти, надані на місці встановлення (наприклад, M10 × 20 мм). Для виштовхування також можна використовувати прорізи (Fig. 104, поз. 2).

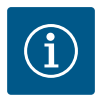

# **ВКАЗІВКА**

Виконуючи наведені нижче операції, дотримуватися крутних моментів затягування, передбачених для відповідного типу різьби! Див. таблицю «Гвинти та [крутні моменти затягування \[](#page-30-0)> [147\]](#page-30-0)».

6. Якщо ущільнювальне кільце знімалося (Fig. I, поз. 19), зволожити його та вставити в паз ліхтаря.

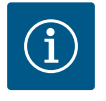

# **ВКАЗІВКА**

Завжди звертати увагу на те, щоб ущільнювальне кільце (Fig. I, поз. 19) не перекручувалося та не перетискалося під час монтажу.

- 7. Увести вставний модуль (Fig. 4) у бажаному положенні в корпус насоса.
- 8. Рівномірно вкрутити гвинти (Fig. I/II/III/IV, поз. 29) навхрест, але ще не затягувати.

# **ОБЕРЕЖНО**

#### **Пошкодження через неналежне поводження!**

Неналежне закручування гвинтів може призвести до тяжкого ходу вала.

Після затягування гвинтів (Fig. I/II/III/IV, поз. 29) перевірити обертання вала, повертаючи крильчатку вентилятора двигуна за допомогою торцевого гайкового ключа із внутрішнім шестигранником. За потреби ще раз відкрутити гвинти та рівномірно затягнути їх навхрест.

- 9. Кріпильну пластину (Fig. I, поз. 13) датчика перепаду тиску закріпити під однією з гвинтових головок (Fig. I і Fig. III, поз. 10; Fig. II і Fig. IV, поз. 29) на боці, протилежному до електронного модуля. Знайти оптимальне положення між прокладеними капілярними трубками й кабелем DDG. Після цього затягнути гвинти (Fig. I і Fig. III, поз. 10; Fig. II і Fig. IV, поз. 29).
- 10. Знову під'єднати до клем під'єднувальний кабель датчика перепаду тиску (Fig. I, поз. 8) або відновити штекерне з'єднання датчика перепаду тиску.

Щоб знову встановити датчик перепаду тиску, мінімально й рівномірно зігнути трубопроводи вимірювання тиску у відповідне положення. При цьому слід уникати деформацій поряд із затискними гвинтовими з'єднаннями.

Щоб оптимально розташувати трубопроводи вимірювання тиску, датчик перепаду тиску можна від'єднати від кріпильної пластини (Fig. I, поз. 13), повернути на 180° довкола поздовжньої осі та знову встановити.

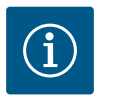

# **ВКАЗІВКА**

Повертаючи датчик перепаду тиску, не переплутати напірну та всмоктувальні сторони на датчику перепаду тиску!

Додаткову інформацію про датчик перепаду тиску наведено в главі [«Електричне під'єднання» \[](#page-37-0)> [154\]](#page-37-0).

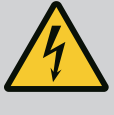

### **НЕБЕЗПЕКА**

#### **Ризик смертельного травмування через ураження струмом!**

Під час контакту зі струмовідними частинами виникає безпосередній ризик смертельного травмування.

• Перед початком будь-яких робіт від'єднати виріб від джерела живлення й захистити від повторного ввімкнення.

Привод складається з двигуна та електронного модуля.

#### **Повертання привода відносно корпусу насоса**

Положення ліхтаря залишається, вентиляційний клапан повернуто вгору.

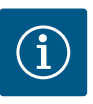

#### **ВКАЗІВКА**

Виконуючи наведені нижче операції, дотримуватися крутних моментів затягування, передбачених для відповідного типу різьби! Див. таблицю «Гвинти та [крутні моменти затягування \[](#page-30-0) $\triangleright$  [147\]»](#page-30-0).

- **✓** Операції 1 і 2 однакові для всіх насосів згідно з Fig. I Fig. III.
- 1. Залишити два транспортувальні вушка (Fig. I, поз. 30) на фланці двигуна.
- 2. Для безпеки закріпити привод належними підйомними пристроями за транспортувальні вушка.

Щоб вузол не перекинувся, закріпити двигун ременем (Fig. 6). Уникати пошкодження електронного модуля під час кріплення.

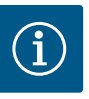

### **ВКАЗІВКА**

Для викручування гвинтів (Fig. I і Fig. III, поз. 10) залежно від типу слід використовувати ріжковий гайковий ключ, Г-подібний або торцевий ключ із шаровою голівкою.

Замість двох гвинтів (Fig. I і Fig. III, поз. 10) рекомендується використовувати два монтажні болти. Монтажні болти вкручуються діагонально один до одного в корпус насоса (Fig. I, поз. 24).

Монтажні болти полегшують безпечний демонтаж вставного модуля та подальший монтаж робочого колеса без ризику пошкодити останнє.

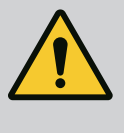

#### **ПОПЕРЕДЖЕННЯ**

#### **Небезпека травмування!**

Монтажні болти самостійно не можуть забезпечити достатній захист від травмування.

• Їх забороняється використовувати без підйомного пристрою!

#### **⇒ Подальші операції для насосів згідно з Fig. I**

- 3. Відкрутити та зняти гвинти (Fig. I, поз. 10).
- 4. Послабивши гвинт (поз. 10), від'єднати кріпильну пластину датчика перепаду тиску (поз. 13) від фланця двигуна. Датчик перепаду тиску (поз. 8) з кріпильною пластиною (поз. 13) залишається висіти на трубопроводах вимірювання тиску (поз. 7). За потреби від'єднати від клем під'єднувальний кабель датчика перепаду тиску в електронному модулі.
- 5. Повернути привод у бажане положення.
- 6. Знову вкрутити гвинти (поз. 10).
- 7. Знову встановити кріпильну пластину датчика перепаду тиску. Затягнути гвинти (поз. 10). Дотримуватися крутних моментів. За потреби знову під'єднати з'єднувальний кабель датчика перепаду тиску в електронному модулі до клем.
- 8. Закріпити датчик перепаду тиску на одному з гвинтів на кріпильній пластині (поз. 13). Вставити кріпильну пластину під головку одного з гвинтів (поз. 29). Остаточно затягнути гвинт (поз. 29).
- 9. Знову під'єднати під'єднувальний кабель датчика перепаду тиску до клем. Якщо електронний модуль був від'єднаний від клем, знову під'єднати всі кабелі.
	- **⇒ Подальші операції для насосів згідно з Fig. II та Fig. III:**
- 10. Відкрутити та зняти гвинти (Fig. II, поз. 29 та Fig. III, поз. 10).
- 11. Від'єднати кріпильну пластину датчика перепаду тиску (Fig. I, поз. 13) від фланця двигуна. Датчик перепаду тиску (Fig. I, поз. 8) із кріпильною пластиною (Fig. I, поз. 13) залишається висіти на трубопроводах вимірювання тиску (Fig. I, поз. 7).

За потреби від'єднати під'єднувальний кабель датчика перепаду тиску від клем в електронному модулі.

- 12. Зняти вставний модуль (Fig. 4) з корпусу насоса. Для цього використовувати два різьбові отвори M10 (див. Fig. 104) і відповідні гвинти, надані на місці встановлення (наприклад, M10x20 мм). Для виштовхування також можна використовувати прорізи (див. Fig. 104, поз. 2).
- 13. Послабити під'єднаний кабель датчика перепаду тиску. Якщо електронний модуль під'єднаний електрично, послабити всі під'єднані кабелі або послабити електронний модуль від проміжної пластини та закріпити.
- 14. Надійно розмістити вставний модуль на відповідному робочому місці.
- 15. **Fig. II.** Відкрутити гвинти поз. 10**b**. **Fig. III.** Відкрутити гвинти поз. 10**a**.
- 16. Повернути ліхтар у бажане положення.

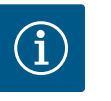

#### **ВКАЗІВКА**

Гвинти Fig. II, поз. 10**b** та Fig. III, поз. 10**a** є допоміжними гвинтами, встановленими на заводі, які більше не потрібні. Їх можна встановити знову, але також можна не використовувати.

- 17. Для безпеки закріпити вставний модуль (Fig. 4) належними підйомними пристроями за транспортувальні вушка. Щоб вузол не перекинувся, закріпити ремінь навколо двигуна (Fig. 6). Під час закріплення не допускати пошкодження електронного модуля.
- 18. Вставити вставний модуль у корпус насоса. При цьому дотримуватися допустимих монтажних положень компонентів. Рекомендується використовувати монтажні болти (див. главу [«Додаткове](#page-21-0) приладдя»  $[$  [138\]\)](#page-21-0). Коли вставний модуль закріплено хоча б одним гвинтом (поз. 29), можна прибрати кріпильні засоби з транспортувальних вушок.
- 19. Закрутити гвинти (поз. 29), але не затягувати остаточно.
- 20. Закріпити датчик перепаду тиску на одному з гвинтів на кріпильній пластині (Fig. I, поз. 13). Вставити кріпильну пластину під головку одного з гвинтів (поз. 29). Остаточно затягнути гвинт (поз. 29).
- 21. Знову під'єднати кабель датчика перепаду тиску до клем. Якщо електронний модуль був від'єднаний від клем, знову під'єднати всі кабелі. Якщо електронний модуль було знято з проміжної пластини, знову встановити електронний модуль.

#### **Крутні моменти затягування**

<span id="page-30-0"></span>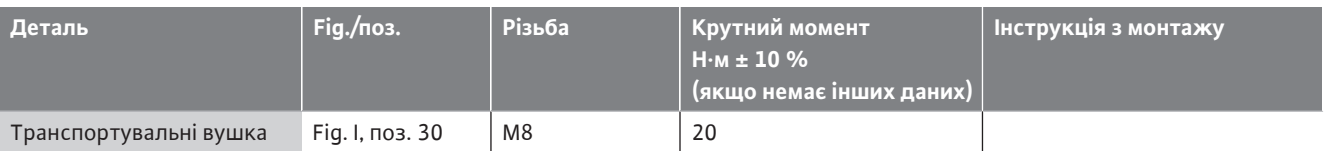

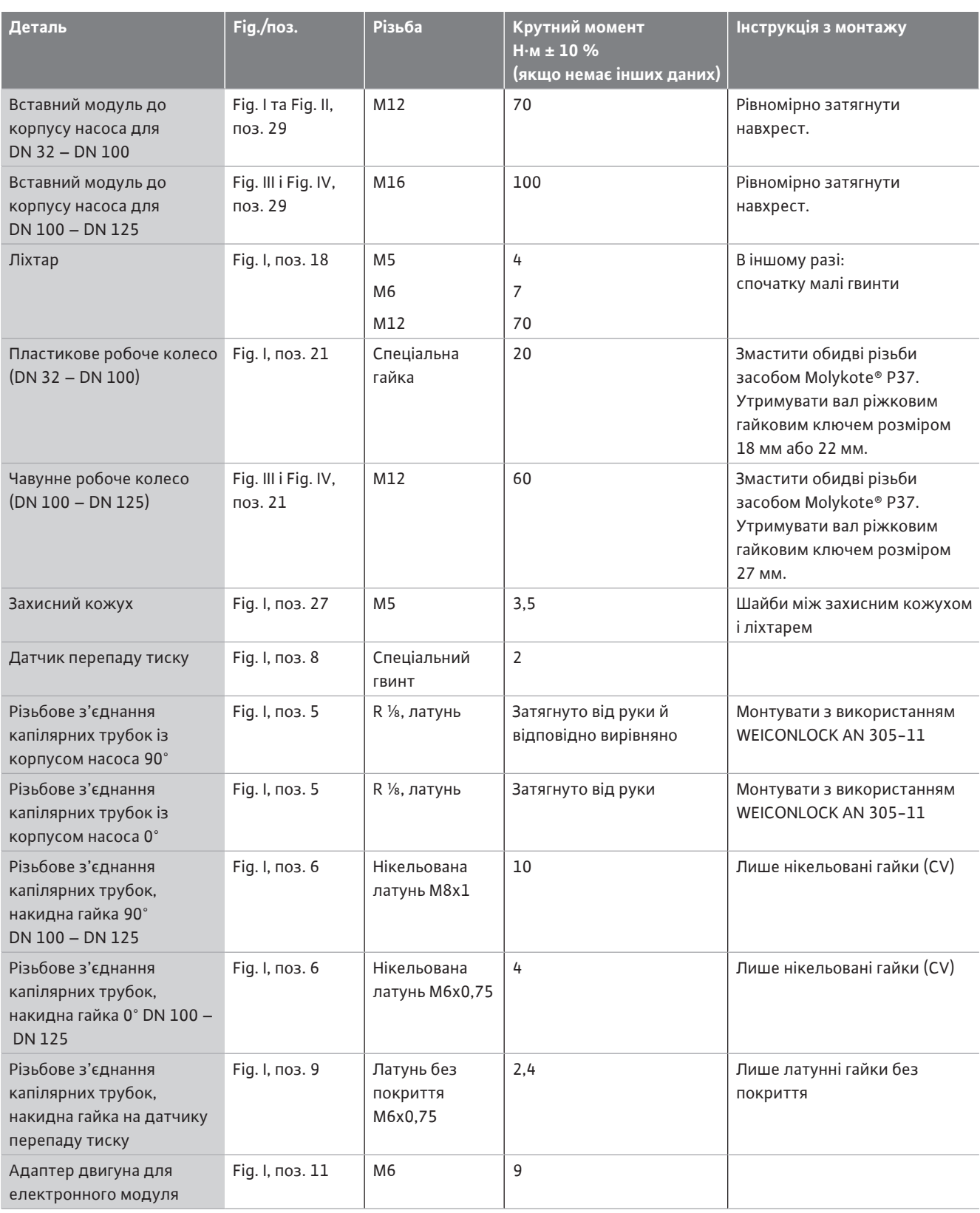

*Табл. 6:* Гвинти та крутні моменти затягування

Необхідні такі інструменти: торцевий гайковий ключ із внутрішнім шестигранником, торцевий гайковий ключ із зовнішнім шестигранником, гайковий ключ, викрутка

<span id="page-32-0"></span>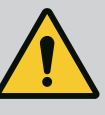

# **НЕБЕЗПЕКА**

#### **Ризик смертельного травмування через падіння деталей!**

Насос і його деталі можуть бути дуже важкими. У разі падіння деталей є небезпека порізів, розчавлювання, ушкодження або ударів, які можуть призвести до смерті.

- Слід завжди використовувати відповідні підйомні пристрої й убезпечувати деталі від падіння.
- Заборонено знаходитись під вантажем, що висить.
- Під час зберігання й транспортування та перед усіма роботами з установки й іншими монтажними роботами потрібно забезпечити надійне положення насоса.

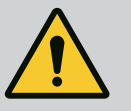

# **ПОПЕРЕДЖЕННЯ**

**Небезпека для людей і матеріальних цінностей через неправильне використання!**

- Категорично заборонено встановлювати насосний агрегат на незакріплених поверхнях або поверхнях, не призначених для сприйняття навантаження.
- За потреби промийте систему трубопроводів. Бруд може вивести насос із ладу.
- Монтаж виконуйте лише після закінчення всіх зварювальних і паяльних робіт і за потреби промивання системи трубопроводів.
- Передбачте мінімальну відстань 400 мм на осі між стіною та кожухом вентилятора двигуна.
- Забезпечте вільне надходження повітря до радіатора електронного модуля.
- **•** Установлюйте насос у захищеному від атмосферних впливів, морозу та пилу, добре провітрюваному та вибухобезпечному середовищі. Дотримуйтеся приписів із глави «Використання за призначенням»!
- **•** Монтуйте насос у добре доступному місці. Це полегшує подальшу перевірку, технічне обслуговування (наприклад заміну ковзного торцевого ущільнення) або заміну.
- **•** Над місцем встановлення великих насосів потрібно встановити кріплення для розміщення підіймального обладнання. Загальна маса насоса: див. каталог або технічний паспорт.

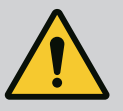

# **ПОПЕРЕДЖЕННЯ**

#### **Травмування людей і матеріальні збитки через неправильне використання!**

Змонтовані на корпусі двигуна транспортувальні вушка можуть обірватися під великим навантаженням. Це може призвести до дуже тяжких травм і пошкодження виробу!

- Забороняється транспортувати насос у зборі лише за допомогою транспортувальних вушок на корпусі двигуна.
- Забороняється використовувати закріплені на корпусі двигуна транспортувальні вушка для від'єднання або витягування вставного модуля.
- **•** Підіймати насос можна лише за допомогою призначених для цього вантажозахоплювальних засобів (таких як поліспаст, кран). Див. також главу [«Транспортування та зберігання» \[](#page-21-1)> [138\]](#page-21-1).
- **•** Транспортувальні вушка, закріплені на корпусі двигуна, використовуються лише для транспортування двигуна!

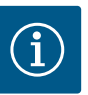

# **ВКАЗІВКА**

#### **Полегшіть виконання наступних робіт на агрегаті!**

• Щоб не прийшлося спорожнювати всю систему, потрібно вбудовувати запірну арматуру перед насосом і за ним.

# **ОБЕРЕЖНО**

#### **Матеріальні збитки через турбінний і генераторний режим!**

Проходження рідини в насосі в напрямку потоку або проти нього може спричинити неусувні пошкодження привода.

З напірної сторони кожного насоса слід установити зворотний клапан!

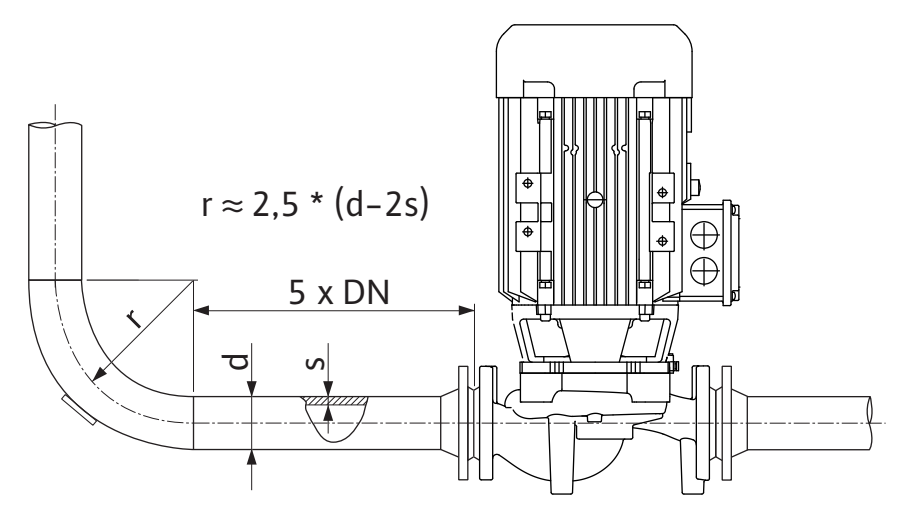

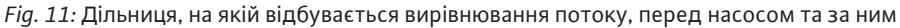

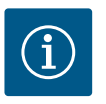

# **ВКАЗІВКА**

#### **Уникайте кавітації потоку!**

- Передбачте перед насосом та за ним дільницю, на якій відбувається вирівнювання потоку, у формі прямого трубопроводу. Довжина цієї дільниці повинна складати щонайменше 5 номінальних внутрішніх діаметрів фланця насоса.
- **•** Трубопроводи та насос слід установлювати без механічного напруження.
- **•** Фіксуйте трубопроводи так, щоб вага труб не сприймалася насосом.
- **•** Перед під'єднанням трубопроводів очистьте установку та промийте її.
- **•** Напрямок потоку має відповідати стрілці на фланці насоса.
- **•** Оптимальне видалення повітря з насоса гарантоване, коли вентиляційний клапан звернено догори (Fig. 8). Коли вал двигуна розташований вертикально, будь-який напрямок є прийнятний. Див. також главу [«Допустимі монтажні положення»](#page-25-0)  $[142]$  $[142]$ .
- **•** Негерметичність на затискному різьбовому кільці (Fig. I, поз. 5/6) може виникати через транспортування (наприклад, зрушення) і маніпуляції з насосом (повертання привода, нанесення ізоляції). Негерметичність усувається за допомогою повертання затискного різьбового кільця ще на 1/4 оберту. Якщо після цієї 1/4 оберту негерметичність все ще не усувається, далі не повертати, а замінити різьбове з'єднання.

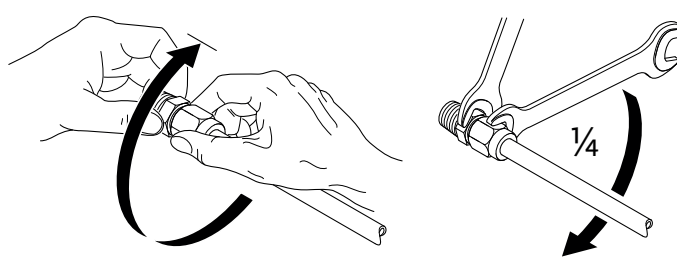

*Fig. 12:* Повертання затискного різьбового кільця ще на 1/4 оберту

#### **6.5.1 Допустимі зусилля і моменти на фланцях насоса**

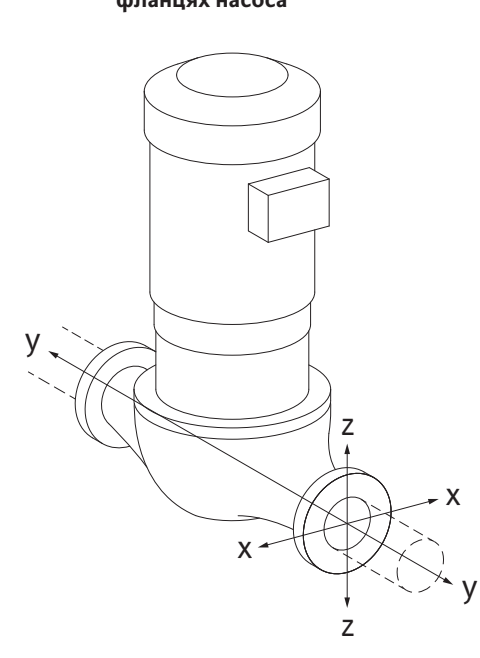

#### Насос, підвішений у трубопроводі, випадок 16 A (Fig. 13)

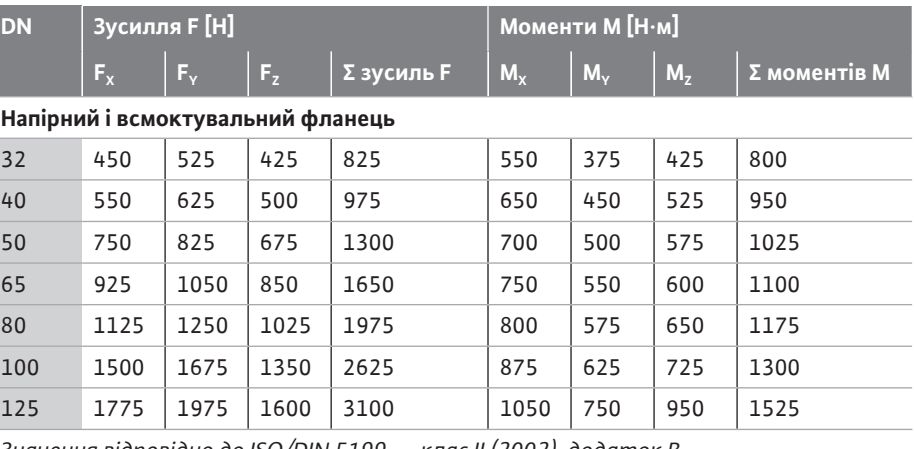

*Значення відповідно до ISO/DIN 5199 — клас II (2002), додаток B*

*Табл. 7:* Допустимі зусилля та моменти на фланцях насоса у вертикальному трубопроводі

#### *Fig. 13:* Випадок навантаження 16 A, EN ISO 5199, додаток В

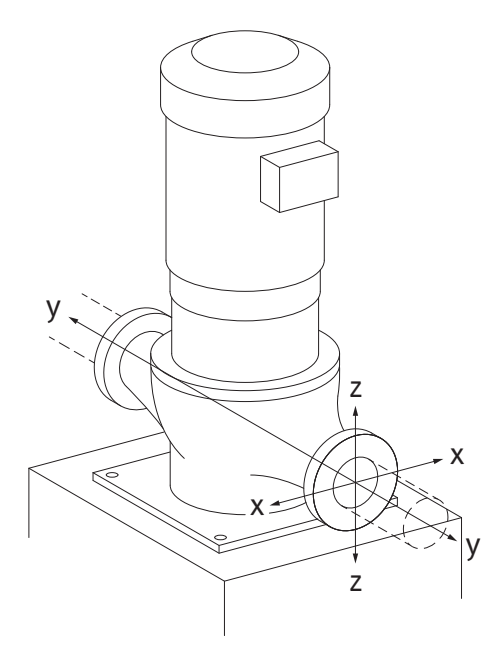

*Fig. 14:* Випадок навантаження 17 A, EN ISO 5199, додаток В

### Вертикальний насос на опорах, випадок 17 A (Fig. 14)

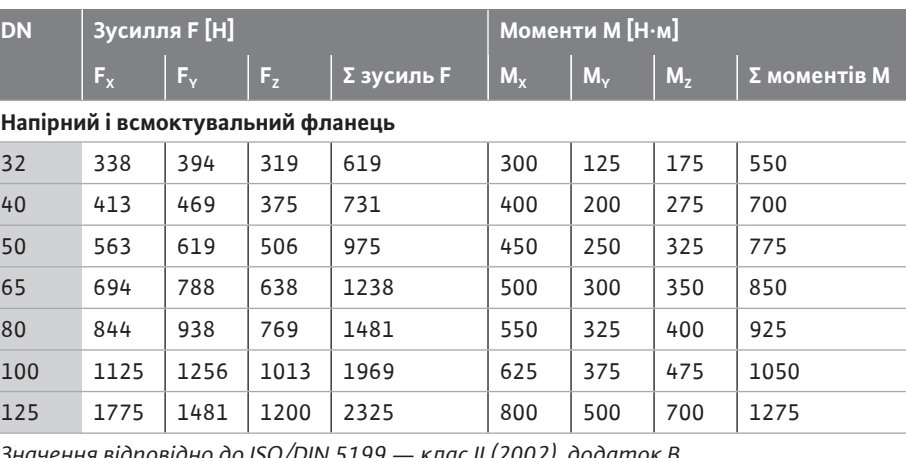

*Значення відповідно до ISO/DIN 5199 — клас II (2002), додаток B*

*Табл. 8:* Допустимі зусилля та моменти на фланцях насоса в горизонтальному трубопроводі

Якщо не всі діючі навантаження досягають максимально допустимого значення, одне з цих навантажень може перевищувати звичайне граничне значення. За умови, що виконуються такі додаткові вимоги.

- **•** Усі компоненти одного зусилля або одного моменту досягають значення, що в 1,4 рази більше максимально допустимого.
- **•** Зусилля та моменти, що діють на кожен фланець, відповідають умові компенсаційного вирівнювання.

$$
\left(\frac{\sum |F|_{\text{effective}}}{\sum |F|_{\text{max. permitted}}}\right)^2 + \left(\frac{\sum |M|_{\text{effective}}}{\sum |M|_{\text{max. permitted}}}\right)^2 \le 2
$$

*Fig. 15:* Компенсаційне вирівнювання

 $\Sigma$  F<sub>ethekt</sub> i Σ M<sub>ethekt</sub> є арифметичними сумами ефективних значень обох фланців насоса (впуск і випуск). Σ $F_{\text{max. permitted}}$  і Σ $M_{\text{max. permitted}}$ є арифметичними сумами максимально допустимих значень обох фланців насоса (впуск і випуск). Алгебраїчні знаки, що стоять перед Σ F і Σ M, у компенсаційному вирівнюванні не враховуються.

#### **Вплив матеріалу й температури**

Максимально допустимі зусилля та моменти зазначено для сірого чавуну як основного матеріалу та для вихідного значення температури 20 °C.

**•** конденсат, що утворюється в ліхтарі, може виходити через спеціальний отвір. До цього отвору також можна під'єднати відвідну трубку для відведення незначної

**•** У двигунах передбачено отвори для стікання конденсату, які на заводі закриваються гумовою пробкою. Гумова пробка призначена для забезпечення класу захисту IP55. **•** Щоб забезпечити витікання конденсату, потрібно зняти гумову пробку донизу. **•** У випадку горизонтального розташування вала двигуна отвір для конденсату обов'язково має бути звернений донизу (Fig. 16, поз. 2). За необхідності двигун слід

У разі більш високої температури значення потрібно коригувати відповідно до відношення коефіцієнтів еластичності так:

#### $E_{t, cip}$ ий чавун $/E_{20, cip}$ ий чавун

кількості рідини.

 $E_{t, c|NEM}$ навун = коефіцієнт еластичності сірого чавуну за вибраної температури

 $E_{20, \text{cipunii}}$ чавун = коефіцієнт еластичності за температури 20 °С

Застосування насоса в системах кондиціонування та охолодження:

#### **6.5.2 Відведення конденсату/ізоляція**

innmnn

*Fig. 16:* Допустимі монтажні положення з горизонтальним розташуванням вала

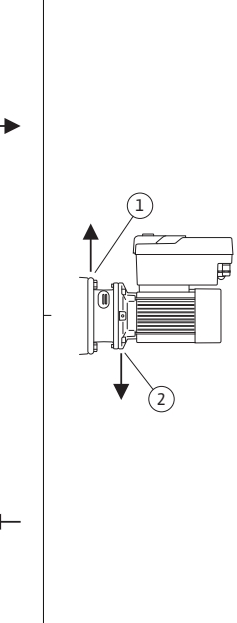

#### **ОБЕРЕЖНО**

З видаленою гумовою пробкою клас захисту IP55 уже не забезпечується!

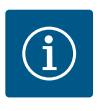

повернути.

# **ВКАЗІВКА**

Якщо потрібне ізолювання установки, ізолювати можна тільки корпус насоса. Ліхтар, привод і датчик перепаду тиску не ізолюються.

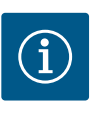

### **ВКАЗІВКА**

Корпус насоса, ліхтарі й навісні частини (наприклад, датчик перепаду тиску) потрібно захищати від обмерзання ззовні.

У разі інтенсивного утворення конденсату та/або обледеніння можна також додатково ізолювати поверхні ліхтаря, які сильно змочуються конденсатом (безпосередня ізоляція окремих поверхонь). Водночас треба забезпечити спрямоване відведення конденсату через зливний отвір ліхтаря.

Під час сервісних робіт не допускається наявність перешкод для демонтажу ліхтаря. Потрібно завжди мати вільний доступ до наведених нижче компонентів.

- **•** Вентиляційний клапан
- **•** Муфта
- **•** Захисний кожух муфти

Для ізоляції слід використовувати тільки матеріал без аміачних сполук. Це завадить корозії накидних гайок датчика перепаду тиску під впливом напруги. В іншому разі слід завадити прямому контакту з латунними гвинтовими кріпленнями. Для цього можуть використовуватися гвинтові з'єднання з нержавіючої сталі (додаткове
**uk**

приладдя). Можна також застосувати стрічку для захисту від корозії (наприклад, ізоляційну стрічку).

<span id="page-36-0"></span>**6.6 Монтаж здвоєного насоса / Yконфігурація**

Здвоєний насос, з одного боку, може являти собою корпус, у якому розміщено два насосні приводи, або, з другого боку, два одинарні насоси, що експлуатуються з трубним розгалужувачем.

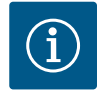

# **ВКАЗІВКА**

У здвоєних насосах в одному корпусі лівий із них (якщо дивитися в напрямку потоку) має заводські налаштування головного насоса. Саме в цьому насосі встановлено датчик перепаду тиску. На цьому насосі також встановлено та сконфігуровано кабель шинної комунікації Wilo Net.

Два одинарних насоси як здвоєний насос у трубному розгалужувачі:

У наведеному на Fig. 17 прикладі головний насос розташовано ліворуч за напрямком потоку. До цього насоса під'єднується датчик перепаду тиску.

Обидва одинарні насоси мають бути з'єднаними в один здвоєний насос та відповідно сконфігуровані. Див. главу [«Обслуговування насоса» \[](#page-53-0)▶ [170\]](#page-53-0) та главу [«Режим роботи](#page-78-0) [здвоєного насоса» \[](#page-78-0)> [195\].](#page-78-0)

Точки вимірювання датчика перепаду тиску мають знаходитись у спільній трубіколекторі на всмоктувальній і напірній сторонах установки з двома насосами.

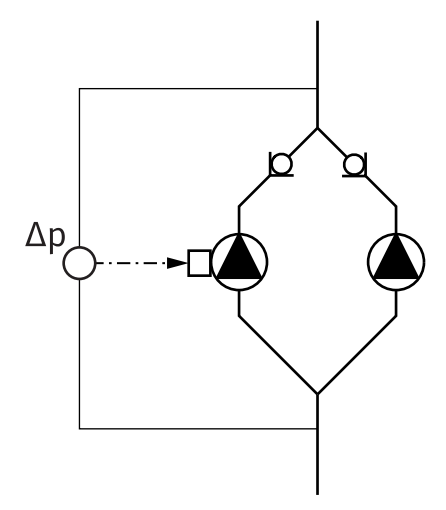

*Fig. 17:* Приклад. Під'єднання датчика перепаду тиску в разі встановлення з трубним розгалужувачем

#### **6.7 Монтаж і положення додаткових датчиків**

У наведених нижче випадках для кріплення датчиків температури в трубопроводах потрібно встановлювати спеціальні втулки для монтажу датчиків.

- **•** Облік кількості тепла/холоду
- **•** Регулювання температури

#### **Облік кількості тепла/холоду:**

У підвідному та зворотному трубопроводі гідравлічного контуру потрібно встановити датчик температури, через який насос буде реєструвати обидва значення температури. Датчики температури конфігуруються в меню насоса.

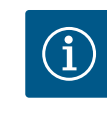

# **ВКАЗІВКА**

Функція обліку кількості тепла/холоду не призначена для розрахунку витраченої кількості енергії. Вона не відповідає вимогам щодо калібрування приладів для вимірювання кількості енергії.

#### **Різниця температур ΔT-c і температура T-c**

Для реєстрації одного або двох значень температури в трубопроводі на відповідних місцях потрібно встановити датчики температури. Датчики температури конфігуруються в меню насоса. Докладну інформацію щодо положення датчиків для кожного способу керування насосом наведено в рекомендаціях із планування. Див. www.wilo.com.

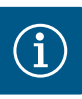

Доступне додаткове приладдя: датчик температури Pt1000 для під'єднання до насоса (клас допуску АА відповідно до IEC 60751); втулки для монтажу датчиків у трубопровід

#### **Регулювання за точкою песіуму — гідравлічна критична точка в установці:**

У стані поставки на фланцях насоса встановлено датчик перепаду тиску. Також можна встановити датчик перепаду тиску в гідравлічно найнесприятливішій точці мережі трубопроводів. Кабель під'єднується до одного з аналогових входів. Датчик перепаду тиску конфігурується в меню насоса. Можливі типи сигналів датчиків перепаду тиску:

- $\cdot$  0 10 B
- **•** 2 10 В
- $\cdot$  0 20 мА
- $4 20 MA$

#### **7 Електричне під'єднання**

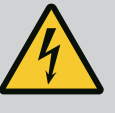

# **НЕБЕЗПЕКА**

**Ризик смертельного травмування через електричний струм!**

#### **Рекомендується застосовувати термічний захист від перевантаження!**

Неправильні дії під час виконання електричних робіт призводять до смерті через ураження струмом!

- Електричне під'єднання має виконувати лише кваліфікований електрик відповідно до чинних приписів!
- Дотримуватись приписів для запобігання нещасним випадкам!
- Перед початком робіт на виробі забезпечити електричну ізоляцію насоса і привода.
- Упевнитися, що до закінчення робіт ніхто не ввімкне подачу електроживлення.
- Упевнитися, щоб всі джерела енергії ізольовані і заблоковані. Якщо насос вимкнув захисний пристрій, виключити можливість його ввімкнення до усунення несправності.
- Електричні установки повинні завжди бути заземлені. Заземлення має відповідати характеристикам привода й відповідним стандартам і приписам. Клеми заземлення та елементи кріплення мають відповідні параметри.
- **Категорично забороняється** допускати контакт трубопроводу з насосом чи корпусом двигуна.
- Якщо існує можливість контакту людей з насосом або перекачуваним середовищем, оснастіть заземлене з'єднання додатково пристроєм захисту проти струму витоку.
- Дотримуватись інструкцій із монтажу та експлуатації для додаткового приладдя!

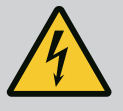

# **НЕБЕЗПЕКА**

**Ризик смертельного травмування через контактну напругу! Навіть у відключеному стані в електронному модулі через нерозряджені конденсатори може залишатися висока контактна напруга.**

# **Тому роботи на електронному модулі потрібно розпочинати лише через 5 хвилин!**

Торкання струмовідних частин призводить до смерті або тяжких травм!

- Перед виконанням робіт на насосі припинити всеполюсну подачу напруги живлення та забезпечити захист від повторного ввімкнення! Зачекати 5 хвилин.
- Перевірити, чи всі під'єднання (також безпотенційні контакти) знеструмлено!
- В отвори електронного модуля забороняється вставляти предмети (наприклад, цвяхи, викрутки, дріт)!
- Знову встановити демонтовані захисні пристрої (наприклад, кришку модуля)!

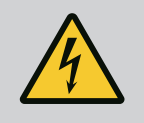

# **НЕБЕЗПЕКА**

**Ризик смертельного травмування через ураження струмом! Генераторний або турбінний режим під час проходження потоку через насос!**

Навіть без електронного модуля (без електричного під'єднання) на контакти двигуна може подаватися небезпечна напруга!

- Перевірити, що немає напруги, а також прикрити прилеглі компоненти, що перебувають під напругою, або відгородити їх!
- Закрити запірну арматуру перед насосом та після нього!

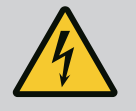

# **НЕБЕЗПЕКА**

#### **Ризик смертельного травмування через ураження струмом!**

Вода, що знаходиться у верхній частині електронного модуля, під час його відкривання може потрапити в електронний модуль.

• Перед відкриванням видалити воду, наприклад на дисплеї, повністю витерши її. Обов'язково уникати проникнення води!

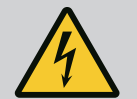

# **НЕБЕЗПЕКА**

#### **Небезпека для життя через відсутній електронний модуль!**

На контактах двигуна може бути небезпечна для життя напруга! Нормальний режим насоса дозволено лише з установленим електронним модулем.

• Забороняється під'єднувати чи експлуатувати насос без встановленого електронного модуля!

**Матеріальні збитки через неналежне електричне під'єднання!**

**Недостатній розрахунок параметрів мережі може призвести до відмов системи та займання кабелю через перевантаження мережі!**

• Проєктуючи мережу, слід передбачити такий переріз кабелів і захист запобіжниками, що здатні витримати одночасну роботу всіх насосів системи протягом короткого часу.

# **ОБЕРЕЖНО**

### **Небезпека матеріальних збитків через неналежне електричне під'єднання!**

• Стежити, щоб тип струму та напруга в мережі збігалися з даними на заводській табличці насоса.

Перед електричним під'єднанням насоса послабити верхню частину електронного модуля:

- 1. Відкрутити гвинти електронного модуля (Fig. I, поз. 3) і зняти верхню частину електронного модуля (Fig. I, поз. 2).
- 2. Виконувати електричне під'єднання згідно з цією главою.
- 3. Знову встановити верхню частину електронного модуля (Fig. I, поз. 2) і затягнути чотири гвинти (Fig. I, поз. 3). Дотримуватися крутних моментів.

#### **Кабельні нарізні з'єднання та кабельні під'єднання**

На електронному модулі знаходяться шість кабельних вводів для клемної коробки. Кабель для живлення електричного вентилятора на електронному модулі встановлено на заводі. Потрібно дотримуватися вимог щодо електромагнітної сумісності.

## **ОБЕРЕЖНО**

Щоб забезпечити клас захисту IP55, незайняті кабельні нарізні з'єднання мають залишатися закритими заглушками, передбаченими виробником.

• Під час монтажу кабельного нарізного з'єднання потрібно слідкувати, щоб під ним було встановлене ущільнення.

Кабельні нарізні з'єднання разом із відповідними ущільненнями для кабельних вводів 2 – 5 додаються до виробу як комплект.

Для прокладання через металеве кабельне нарізне з'єднання (M20) декількох кабелів до комплекту входять дві універсальні вставки для кабелів діаметром до 2 × 6 мм.

- 1. За потреби вкрутити кабельні нарізні з'єднання. Дотримуватися крутного моменту. Див. таблицю [«Крутні моменти затягування електронного модуля»](#page-48-0)  $[\triangleright$  $[\triangleright$  [165\]](#page-48-0) в главі «Повертання дисплея»  $[\triangleright$  [165\].](#page-48-1)
- 2. Слідкувати, щоб між кабельним нарізним з'єднанням і кабельним вводом було встановлене ущільнення.

Комбінувати кабельне нарізне з'єднання з кабельним вводом треба відповідно до наведеної нижче таблиці «Кабельні під'єднання».

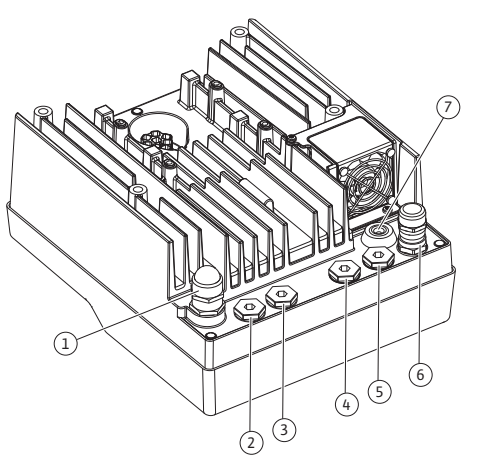

*Fig. 18:* Кабельні нарізні з'єднання/кабельні вводи

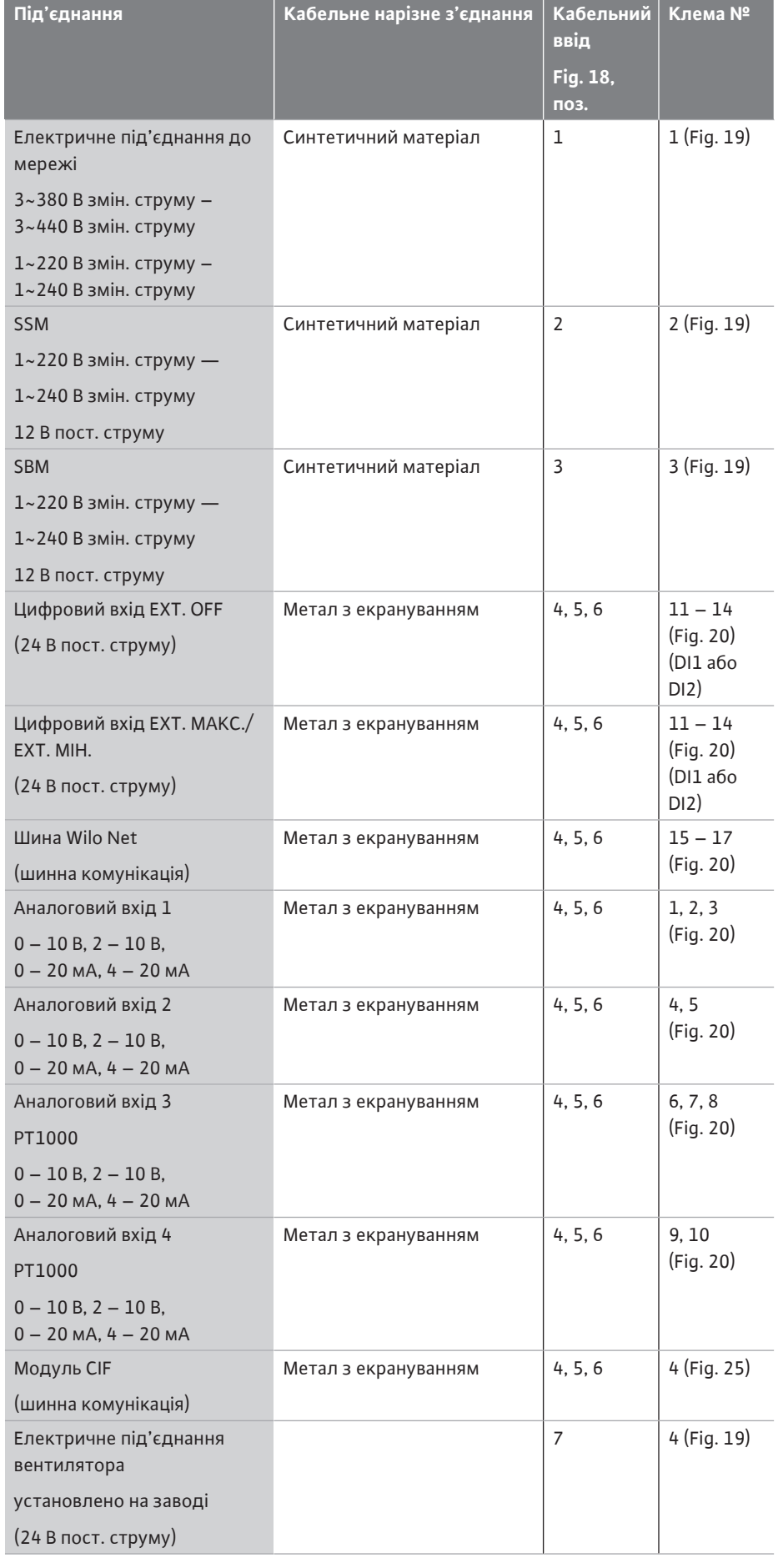

*Табл. 9:* Кабельні під'єднання

#### **Вимоги до кабелю**

Клеми розраховано на жорсткі та гнучкі провідники з кабельними наконечниками та без них.

У разі використання гнучких кабелів рекомендовано застосовувати кабельні наконечники.

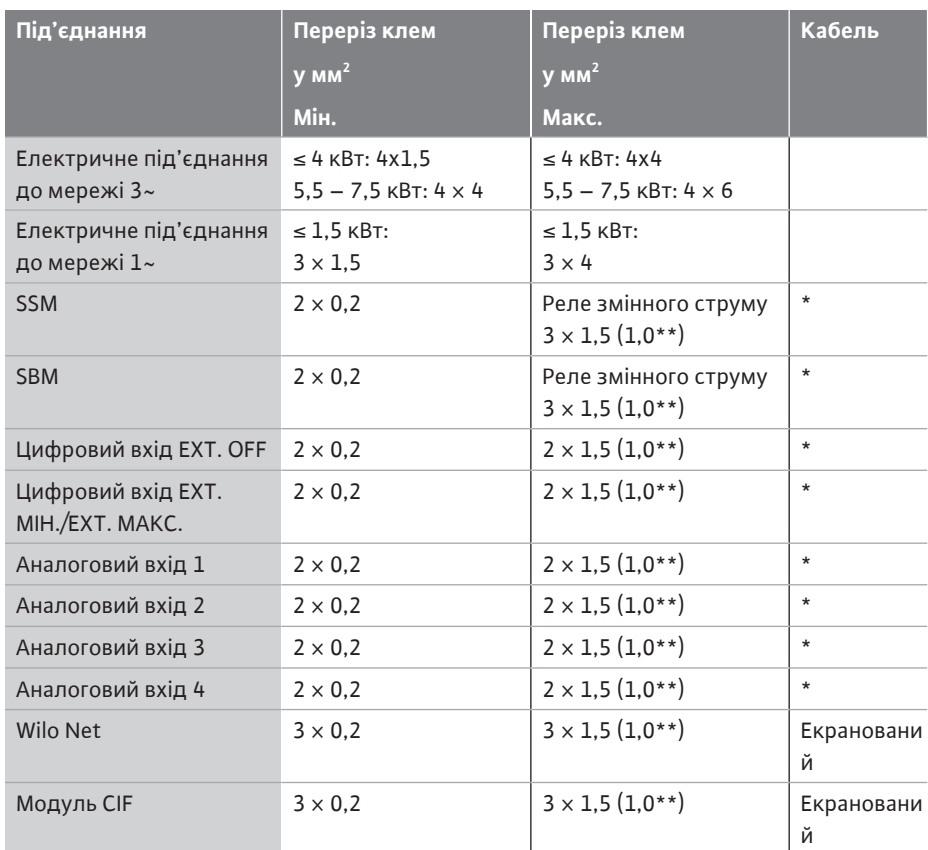

*Табл. 10:* Вимоги до кабелю

\* Довжина кабелю ≥ 2 м. Використовуйте екрановані кабелі.

\*\* У разі використання кабельних наконечників для клем комунікаційних інтерфейсів максимальний переріз зменшується до 0,25 – 1 мм².

З метою дотримання стандартів ЕМС такі кабелі мають біти завжди екранованими:

- **•** Кабель для EXT. OFF/МІН./МАКС. на цифрових входах
- **•** Температурні датчики на аналогових входах
- **•** Зовнішній кабель керування на аналогових входах
- **•** Датчик перепаду тиску (DDG) на аналогових входах, якщо встановлюється на відповідне місце
- **•** Кабель здвоєного насоса для двох одинарних насосів у трубному розгалужувачі (шинна комунікація через Wilo Net)
- **•** Кабель для з'єднання насосів за способу керування Multi-Flow Adaptation і для з'єднання з Wilo-Smart Gateway (шинна комунікація через Wilo Net)
- **•** Модуль CIF для інтеграції до системи автоматизації споруди (шинна комунікація)

Екран під'єднуюється до кабельного вводу електронного модуля. Див. Fig. 24.

#### **Клемні під'єднання**

Клемні під'єднання для всіх кабелів електронного модуля виконано за технологією Push-In. Вони можуть відкриватися викруткою зі шліцом SFZ  $1 - 0.6 \times 0.6$  мм. Виняток: Модуль Wilo-Smart Connect BT.

#### **Довжина відрізка без ізоляції**

Довжина відрізків кабелів без ізоляції для клемного під'єднання становить від 8,5 мм до 9,5 мм.

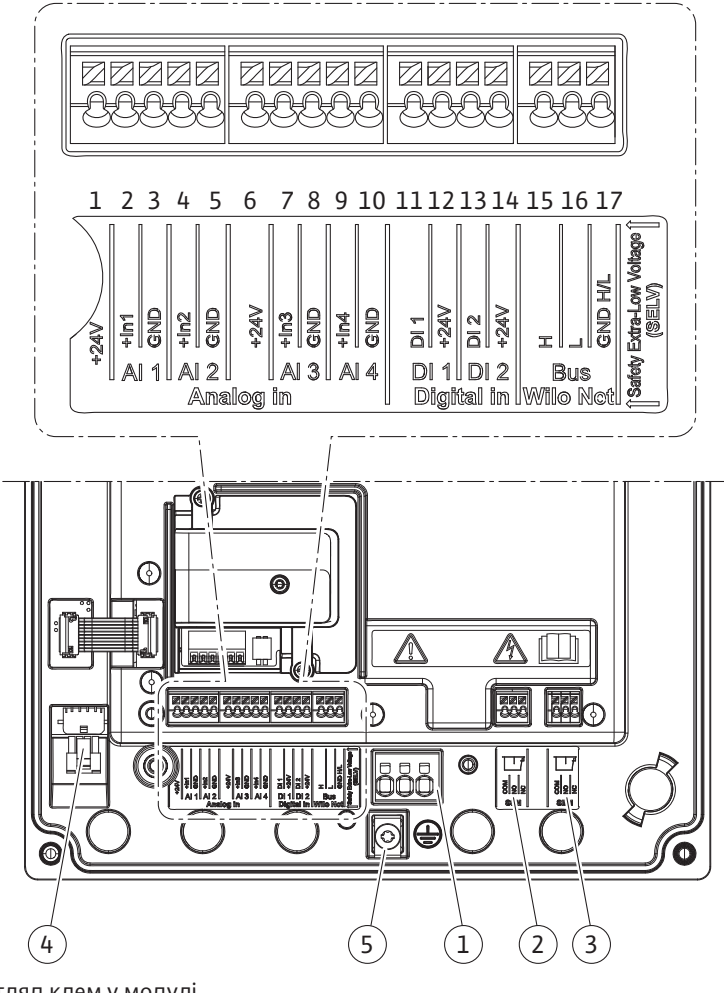

*Fig. 19:* Огляд клем у модулі

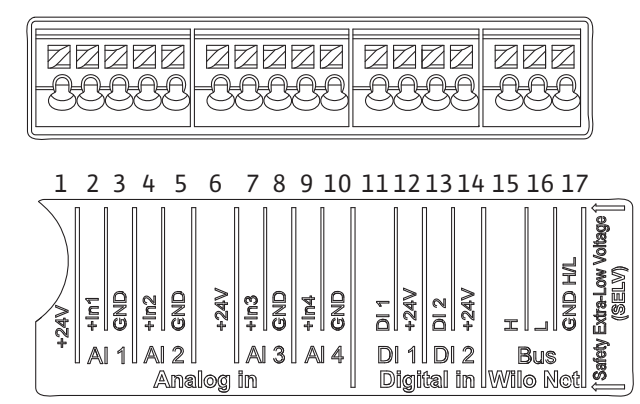

*Fig. 20:* Клеми для аналогових входів, цифрових входів і Wilo Net

#### **Розподіл клем**

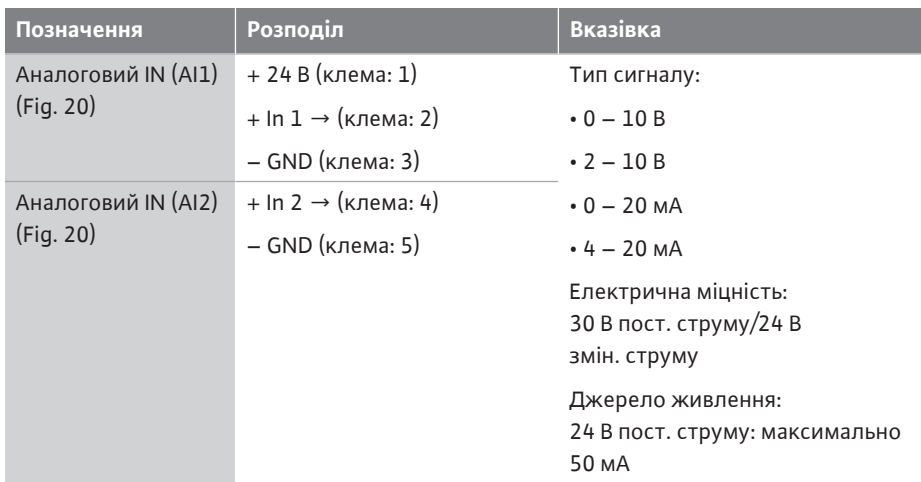

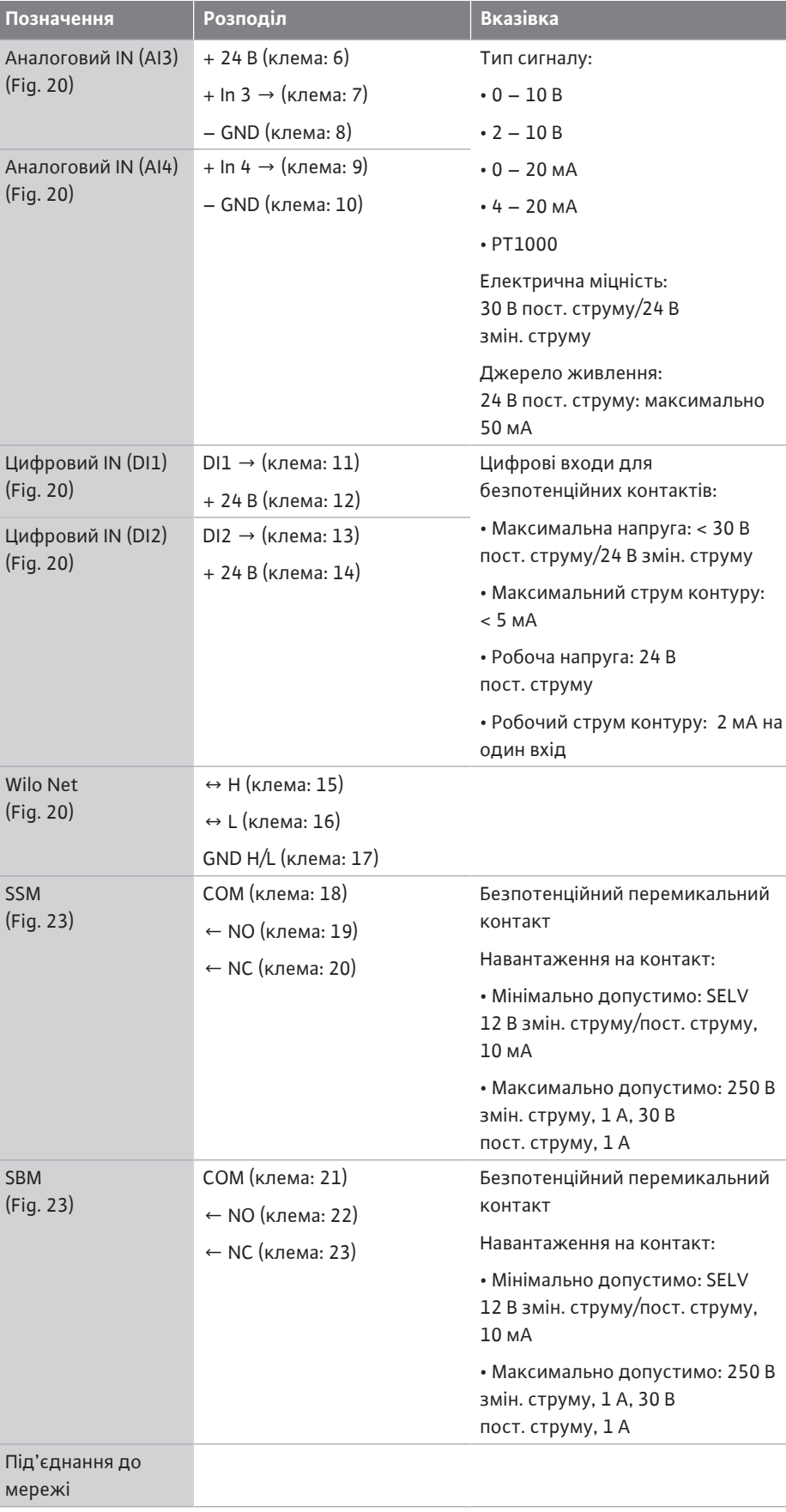

*Табл. 11:* Розподіл клем

# **7.1 Під'єднання до мережі**

# 1

# **ВКАЗІВКА**

Дотримуйтеся чинних національних директив, стандартів та приписів, а також вимог місцевої енергетичної компанії!

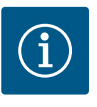

Крутні моменти затягування для затискних гвинтових з'єднань див. в таблиці [«Крутні моменти затягування» \[](#page-30-0) $\blacktriangleright$  [147\]](#page-30-0). Слід використовувати лише калібрований динамометричний ключ!

- 1. Дотримуватися вказівок на заводській табличці щодо типу струму та напруги.
- 2. Електричне під'єднання слід виконувати через стаціонарний під'єднувальний кабель, забезпечений штекерним пристроєм або полюсним перемикачем щонайменше з 3 мм зазору під час розмикання контактів.
- 3. Для захисту від протікання води та для послаблення розтягуючого зусилля на кабельному нарізному з'єднанні використовуйте під'єднувальний кабель із достатнім зовнішнім діаметром.
- 4. Проведіть під'єднувальний кабель через кабельне нарізне з'єднання M25 (Fig. 18, поз. 1). Затягніть кабельне нарізне з'єднання з передбаченим крутним моментом.
- 5. Зігніть кабель поблизу від різьбового з'єднання у відвідну петлю для відведення крапельної вологи.
- 6. Прокладайте під'єднувальний кабель так, щоб він не торкався трубопроводів і насоса.
- 7. Якщо температура середовища вище 90 °C, використовуйте термостійкий під'єднувальний кабель.

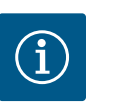

# **ВКАЗІВКА**

У разі використання гнучких кабелів для під'єднання до мережі або комунікаційних інтерфейсів застосовуйте кабельні наконечники! Незайняті кабельні нарізні з'єднання мають залишатися закритими заглушками, передбаченими виробником.

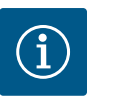

# **ВКАЗІВКА**

Під час стандартної експлуатації ввімкнення або вимкнення насоса переважає над перемиканням мережевої напруги. Це здійснюється через цифровий вхід EXT. OFF

#### **Під'єднання клеми живлення**

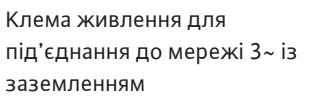

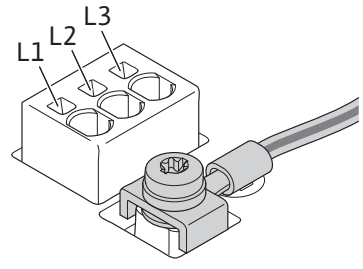

Клема живлення для під'єднання до мережі 1~ із заземленням

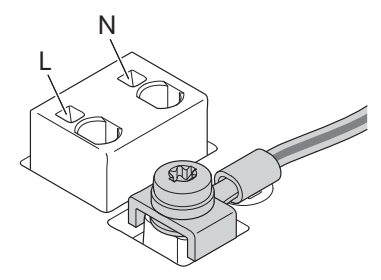

#### **Під'єднання провідника захисного заземлення**

У разі використання гнучкого під'єднувального кабелю для дроту заземлення застосовується рим-болт (Fig. 21).

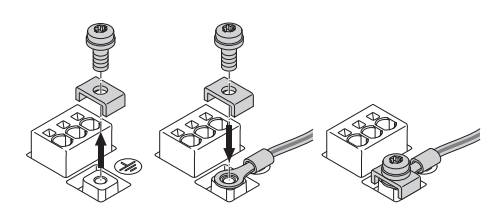

*Fig. 21:* Гнучкий під'єднувальний кабель

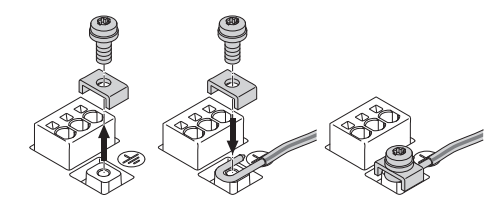

*Fig. 22:* Жорсткий під'єднувальний кабель

У разі використання жорсткого під'єднувального кабелю дріт заземлення під'єднується u-подібним способом (Fig. 22).

#### **Запобіжний вимикач в електромережі (RCD)**

**Цей насос оснащено частотним перетворювачем. Тому його не слід захищати запобіжним вимикачем.** Частотні перетворювачі можуть впливати на функціонування запобіжного вимикача в електромережі.

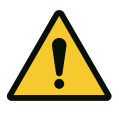

# **ВКАЗІВКА**

Цей виріб може спричинити виникнення в заземлювальному проводі постійного струму. Якщо для захисту від прямого або непрямого контакту використовується запобіжний вимикач (RCD) чи пристрій контролю струму витоку (RCM), то на стороні електроживлення цього виробу можна вбудовувати лише RCD або RCM типу В.

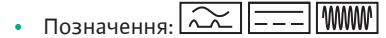

**•** Струм відключення: > 30 мА

Захист запобіжником зі сторони мережі живлення: макс. 25 А (для 3~) Захист запобіжником зі сторони мережі живлення: макс. 16 А (для  $1 -$ ) Захист запобіжником зі сторони мережі живлення має завжди відповідати електричній конфігурації насоса.

#### **Запобіжний вимикач**

Рекомендовано встановити захисний вимикач.

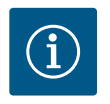

# **ВКАЗІВКА**

Характеристика спрацьовування захисного вимикача: B Перевантаження:  $1,13-1,45 \times I_{nenn}$ . Коротке замикання: 3-5 Ч Inenn.

#### **7.2 Під'єднання SSM і SBM**

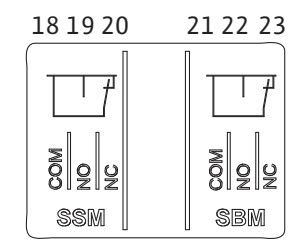

*Fig. 23:* Клеми для SSM і SBM

SSM (узагальнений сигнал про несправності) і SBM (узагальнений сигнал про роботу) під'єднуються до клем 18 – 20 і 21 – 23.

Кабелі для електричного підключення, а також для SBM і SSM **не** потрібно екранувати.

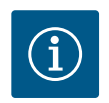

### **ВКАЗІВКА**

Напруга між контактами реле SSM і SBM може становити макс. 230 В! Напруга 400 В заборонена!

У разі використання напруги 230 В для комутаційного сигналу між обома реле має використовуватись однакова фаза.

SSM і SBM виконано як перемикальні контакти. Їх можна застосовувати відповідно як нормально замкнутий або нормально розімкнутий контакт. Коли насос знеструмлено, то контакт на NC замкнуто. Для SSM дійсне:

- **•** За наявності несправності контакт на NC розімкнуто.
- **•** Перемичку з NO замкнуто.

Для SBM дійсне:

**•** Залежно від конфігурації контакт замикається або на NO, або на NC.

**7.3 Під'єднання до цифрових, аналогових та шинних входів**

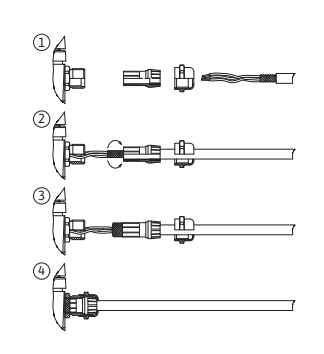

*Fig. 24:* Кабельний екран

Кабелі цифрових і аналогових входів, а також кабелі для шинної комунікації мають екрануватися з під'єднанням до металевого кабельного нарізного з'єднання кабельного вводу (Fig. 18, поз. 4, 5 і 6). Екранування, див. Fig. 24.

У разі використання дротів малої напруги через кожне кабельне нарізне з'єднання можна прокласти до трьох кабелів. Для цього потрібно використовувати відповідні універсальні ущільнювальні вставки.

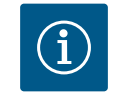

# **ВКАЗІВКА**

Подвійні ущільнювальні вставки належать до комплекту постачання. Потрійні вставки за потреби забезпечуються на місці встановлення.

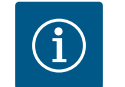

# **ВКАЗІВКА**

Коли два кабелі потрібно підключити до однієї клеми 24 В пост. струму, рішення має забезпечити замовник!

До кожної клеми на насосі можна під'єднувати лише один кабель!

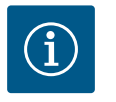

# **ВКАЗІВКА**

Клеми аналогових і цифрових входів, а також клеми для Wilo Net відповідають вимогам «безпечного розділення» (згідно з EN 61800-5-1) щодо мережевих клем, клем SBM і SSM (і навпаки).

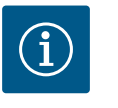

# **ВКАЗІВКА**

Керування виконано як контур SELV (Safe Extra Low Voltage). Живлення (внутрішнє) відповідає вимогам безпечної ізоляції живлення. GND не з'єднано з PE.

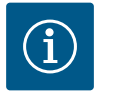

# **ВКАЗІВКА**

Насос може вмикатися та вимикатися без втручання оператора. Це може відбуватися, наприклад, через зовнішнє під'єднання до системи автоматизації споруди, за допомогою функції регулювання або функції EXT. OFF.

**7.4 Під'єднання датчика перепаду тиску**

У разі постачання насосів зі встановленим датчиком перепаду тиску його під'єднано на заводі до аналогового входу Al 1.

Коли датчик перепаду тиску під'єднується на місці встановлення, то контакти кабелю мають розподілятися, як наведено нижче.

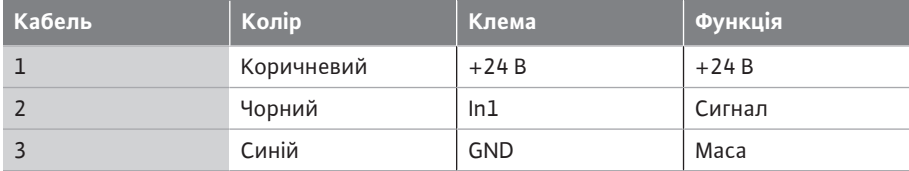

*Табл. 12:* Під'єднання; кабель датчика перепаду тиску

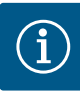

У разі встановлення здвоєного насоса або встановлення з трубним розгалужувачем датчик перепаду тиску підключають до головного насоса! Точки вимірювання датчика перепаду тиску мають знаходитись у спільній трубі-колекторі на всмоктувальній і напірній сторонах установки з двома насосами. Див. главу [«Монтаж](#page-36-0) [здвоєного насоса/установлення з трубним розгалужувачем»](#page-36-0)  $[$  [153\]](#page-36-0).

**7.5 Під'єднання Wilo Net** Wilo Net — це системна шина Wilo для створення зв'язку між виробами Wilo.

- **•** Два одинарних насоси як здвоєний насос у трубному розгалужувачі або один здвоєний насос у корпусі здвоєного насоса
- **•** Декілька насосів, пов'язаних способом керування Multi-Flow Adaptation
- **•** Wilo-Smart Gateway і насос

Подробиці щодо під'єднання наведено в докладній інструкції, яка доступна в Інтернеті на сайті www.wilo.com!

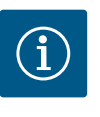

# **ВКАЗІВКА**

У Stratos GIGA2.0-**D** кабель Wilo Net для зв'язку зі здвоєним насосом під'єднано на заводі до обох електронних модулів.

Для забезпечення з'єднання Wilo Net три клеми **H, L, GND** мають з'єднуватися між насосами комунікаційним проводом.

Вхідні та вихідні кабелі фіксуються в одній клемі.

Кабель для обміну даними Wilo Net:

для забезпечення стійкості до перешкод у промислових зонах (IEC 61000-6-2) використовувати для ліній Wilo Net екрановану лінію шини CAN і кабельний увід згідно з вимогами щодо ЕМС. Заземлити екран з обох боків. Для оптимального передавання для Wilo Net потрібна вита пара каналу даних (H і L) із хвильовим опором 120 Ом. Максимальна довжина кабелю 200 м.

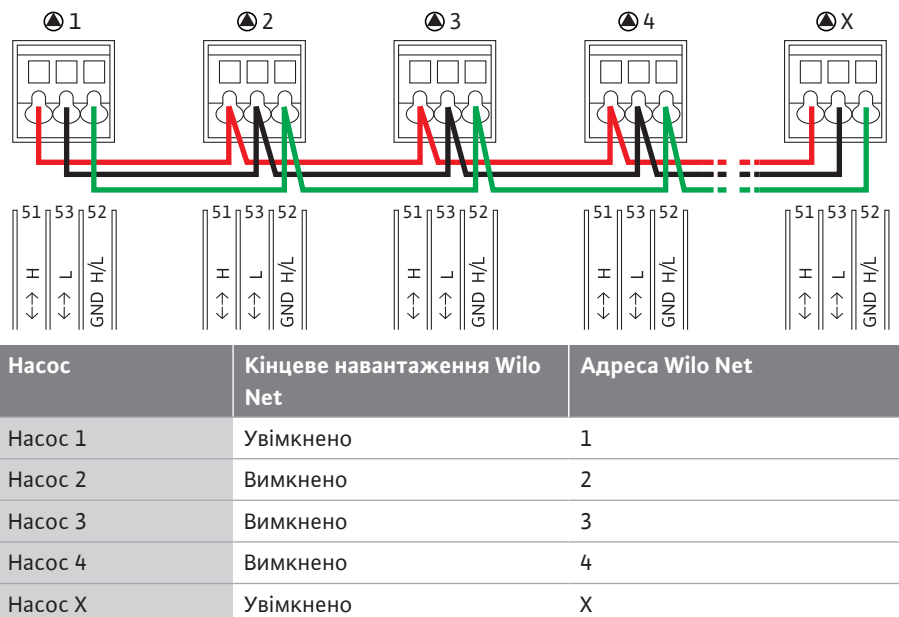

*Табл. 13:* Кабельна проводка Wilo Net

#### **Кількість абонентів Wilo Net**

У мережі Wilo Net між собою може зв'язуватися щонайбільше 21 абонент. Кожен окремий вузол уважається абонентом. Тобто здвоєний насос складається з двох абонентів. У разі інтеграції шлюзу Wilo Smart Gateway також використовується окремий вузол.

Приклад 1 Якщо установка Multi-Flow Adaptation складається зі здвоєних насосів, потрібно зважати, що через Wilo Net у системі MFA можуть взаємодіяти щонайбільше 5 здвоєних насосів. Додатково до цих щонайбільше 5 здвоєних насосів у систему можна прийняти ще до 10 одинарних насосів.

#### Приклад 2

Первинний насос установки Multi-Flow Adaptation — це здвоєний насос. Уся установка має забезпечити можливість дистанційного контролю через шлюз.

- **•** Первинний здвоєний насос = 2 абоненти (наприклад, ID 1 і 2)
- **•** Wilo-Smart Gateway = 1 абонент (наприклад, ID 21)

Докладніший опис див. в главі [«Застосування та функціонування інтерфейсу Wilo](#page-98-0) [Net» \[](#page-98-0) $\triangleright$  [215\]](#page-98-0).

#### <span id="page-48-1"></span>**7.6 Повертання дисплея**

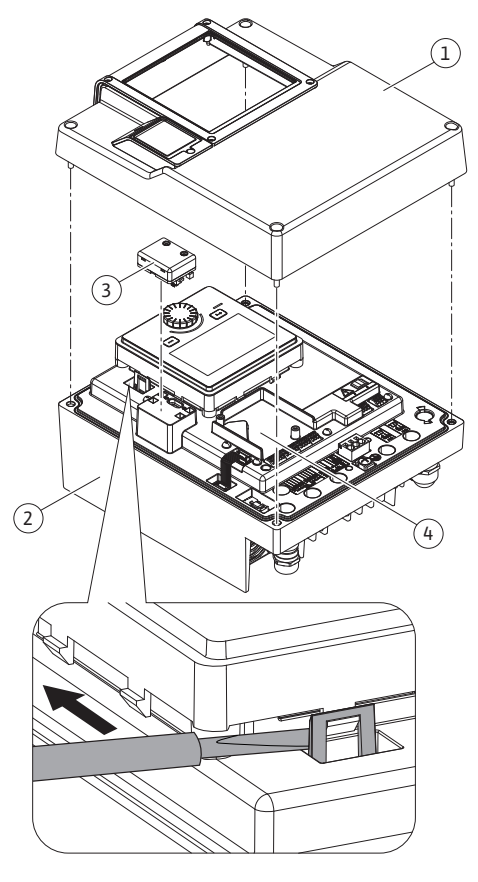

*Fig. 25:* Електронний модуль

# **ОБЕРЕЖНО**

У разі неналежної фіксації графічного дисплея та неналежного монтажу електронного модуля клас захисту IP55 не забезпечується.

• Потрібно слідкувати за тим, щоб не пошкодити ущільнення!

Графічний дисплей можна повертати з кроком 90°. Для цього за допомогою викрутки відкрити верхню частину електронного модуля.

Графічний дисплей закріплено у своєму положенні двома фіксаторами.

- 1. Обережно відкрити фіксатори (Fig. 25) інструментом (наприклад, викруткою).
- 2. Повернути графічний дисплей у бажане положення.
- 3. Зафіксувати графічний дисплей фіксаторами.
- 4. Знову встановити верхню частину модуля. Водночас дотримуватися крутних моментів затягування на електронному модулі.

<span id="page-48-0"></span>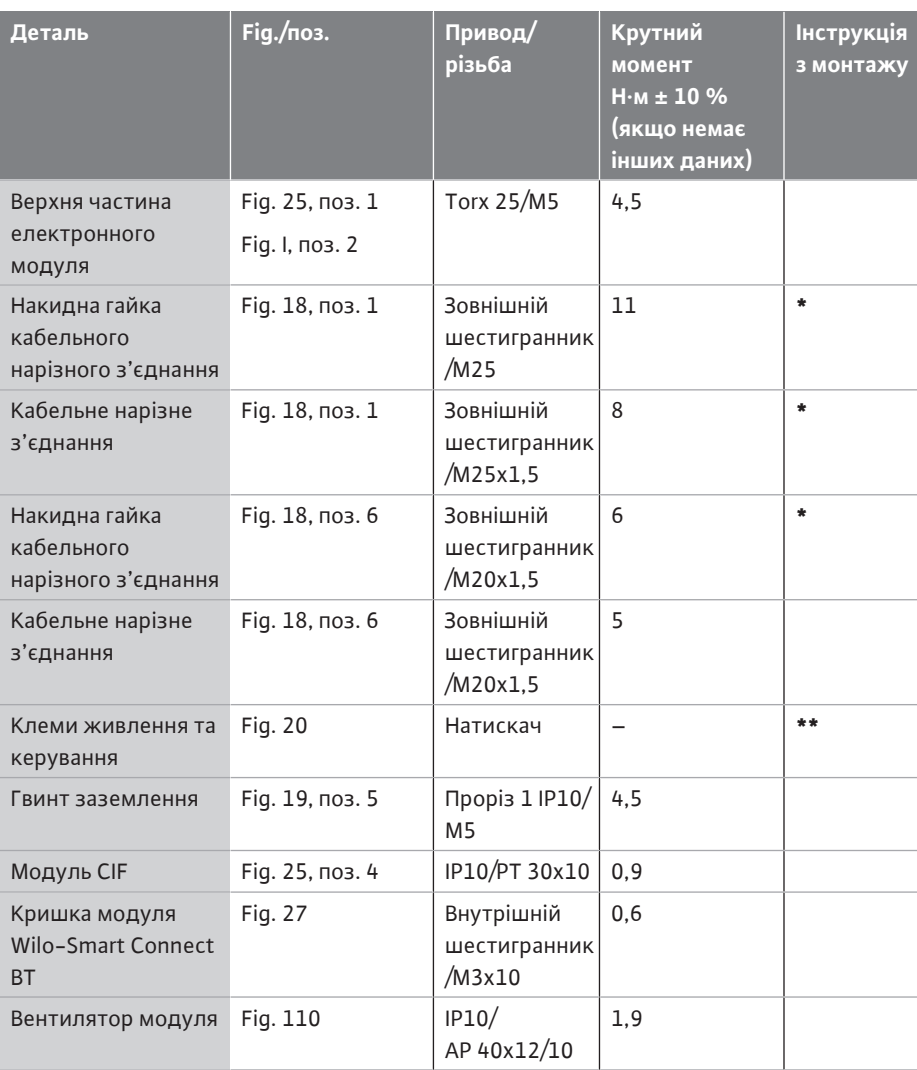

*Табл. 14:* Крутні моменти затягування електронного модуля

**\*** Затягнути під час монтажу кабелів.

**\*\*** Для встановлення та від'єднання кабелю натиснути викруткою.

# **8 Монтаж модуля Wilo-Smart Connect BT**

**uk**

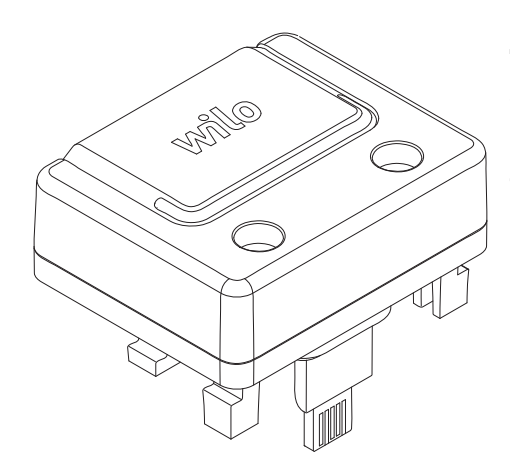

*Fig. 26:* Модуль Wilo-Smart Connect BT

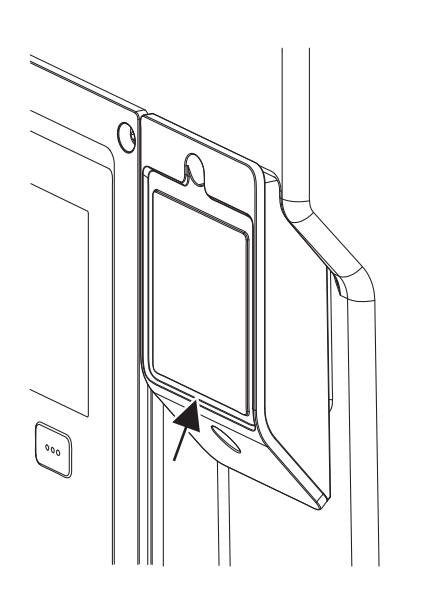

*Fig. 27:* Кришка для модуля Wilo-Smart Connect BT

Інтерфейс Bluetooth модуля Wilo-Smart Connect BT (Fig. 25, поз. 3 і Fig. 26) призначено для підключення до мобільних пристроїв, як-от смартфон і планшет. Функція Wilo-Smart Connect розміщена в додатку Wilo-Assistant. За допомогою функції додатка Wilo-Smart Connect можна керувати насосом, налаштовувати його та зчитувати дані з нього. Налаштування див. в главі [«Уведення в експлуатацію» \[](#page-50-0)> [167\].](#page-50-0)

#### **Технічні характеристики**

- **•** Діапазон частот: 2400 2483,5 МГц
- **•** Максимальна випромінювана потужність передавача: < 10 дБм (EIRP)

#### **Монтаж**

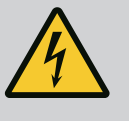

# **НЕБЕЗПЕКА**

#### **Ризик смертельного травмування через ураження струмом!**

У разі контакту зі струмовідними деталями виникає ризик смертельного травмування! • Перевірити, чи всі під'єднання знеструмлено!

- 1. Викрутити чотири гвинти верхньої частини електронного модуля (Fig. 25, поз. 1; Fig. I, поз. 2).
- 2. Верхню частину електронного модуля зняти й відкласти вбік.
- 3. Уставити модуль Wilo-Smart Connect BT у відповідний інтерфейсний пристрій Wilo-Connectivity Interface. Див. Fig. 25, поз. 3.
- 4. Знову встановити верхню частину електронного модуля!

Коли модуль Wilo-Smart Connect BT потрібно лише перевірити, верхню частину електронного модуля можна не знімати. Для перевірки слід виконати наведені далі кроки.

- 1. Викрутити гвинт кришки модуля Wilo-Smart Connect (Fig. 27) та зняти кришку.
- 2. Перевірити модуль Wilo-Smart Connect BT.
- 3. Знову закрити кришку й закріпити гвинтом.

Через свою конструкцію модуль Wilo-Smart Connect BT може встановлюватися лише в одному напрямку. Модуль додатково не самофіксується. Кришка модуля Wilo-Smart Connect (Fig. 27) на верхній частині електронного модуля утримує модуль в інтерфейсі.

Дотримуватися крутних моментів затягування! [Крутні моменти затягування](#page-48-0) [електронного модуля \[](#page-48-0) $\blacktriangleright$  [165\]](#page-48-0)

# **ОБЕРЕЖНО**

Клас захисту IP55 забезпечується лише за наявності встановленої та пригвинченої кришки модуля Wilo-Smart Connect BT!

#### **9 Монтаж модуля CIF**

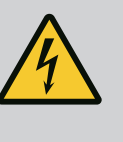

#### **НЕБЕЗПЕКА**

**Ризик смертельного травмування через ураження струмом!**

У разі контакту зі струмовідними деталями виникає ризик смертельного травмування!

• Перевірити, чи всі під'єднання знеструмлено!

Модулі CIF (додаткове приладдя) призначено для обміну даними між насосами та BMS. Модулі CIF встановлюються в електронний модуль (Fig. 25, поз. 4).

**•** У здвоєних насосах лише головний насос має споряджатися модулем CIF.

**•** Якщо насоси встановлено з трубним розгалужувачем, коли електронні модулі з'єднано через Wilo Net, модуль CIF також потрібен лише для головного насоса.

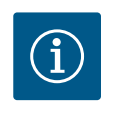

# **ВКАЗІВКА**

Пояснення щодо введення в експлуатацію, застосування, функціонування та конфігурації модуля CIF насоса наведено в інструкції з монтажу та експлуатації модулів CIF.

- <span id="page-50-0"></span>**10 Уведення в експлуатацію •** Електричні роботи: роботи з електроустаткуванням має виконувати тільки електрик.
	- **•** Роботи з монтажу/демонтажу: Фахівець повинен знати, як працювати з необхідними інструментами та потрібними матеріалами для кріплення.
	- **•** Обслуговування мають виконувати особи, які пройшли навчання щодо принципу роботи всієї установки.

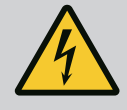

# **НЕБЕЗПЕКА**

### **Ризик смертельного травмування через відсутність захисних пристроїв!**

Якщо захисних пристроїв електронного модуля або зони муфти/ двигуна немає, удар струмом чи торкання деталей, що обертаються, може призвести до небезпечних для життя травм.

- Перед пуском знову встановіть демонтовані раніше захисні пристрої, наприклад кришку електронного модуля чи захист муфти!
- Перед уведенням в експлуатацію вповноважений спеціаліст має перевірити функціонування запобіжних пристроїв на насосі, двигуні й електронному модулі!
- Заборонено підключати насос без електронного модуля!

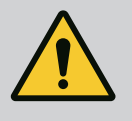

# **ПОПЕРЕДЖЕННЯ**

# **Небезпека травмування через прорив перекачуваного середовища під тиском і від'єднання деталей!**

Неналежний монтаж насоса/установки під час уведення в експлуатацію може призвести до дуже тяжких травм!

- Усі роботи потрібно виконувати ретельно!
- Під час введення в дію триматися на відстані!
- Під час усіх робіт слід носити захисний одяг, захисні рукавиці та захисні окуляри.

#### **10.1 Заповнення та видалення повітря**

# **ОБЕРЕЖНО**

# **Сухий хід руйнує ковзне торцеве ущільнення! Це може призвести до протікання.**

• Виключайте можливість сухого ходу насоса.

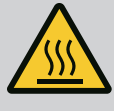

# **ПОПЕРЕДЖЕННЯ**

#### **Є небезпека опіків чи примерзання в разі доторкання до насоса/установки.**

Залежно від робочого стану насоса або установки (температура перекачуваного середовища) весь насос може стати дуже гарячим чи дуже холодним.

- Під час експлуатації триматися на відстані!
- Дати охолонути установці та насосу до кімнатної температури!
- Під час усіх робіт слід носити захисний одяг, захисні рукавиці та захисні окуляри.

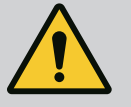

# **НЕБЕЗПЕКА**

### **Небезпека для людей та загроза матеріальних збитків через надзвичайно гарячу чи холодну рідину під тиском!**

Залежно від температури перекачуваного середовища в момент повного відкривання пристрою для видалення повітря може статися вихід **надзвичайно гарячого** чи **надзвичайно холодного середовища** в рідкому або пароподібному стані. Залежно від тиску в системі можливий стрімкий викид перекачуваного середовища під високим тиском.

- Завжди відкривати пристрій для видалення повітря обережно.
- Видаляючи повітря, слід захистити електронний модуль від води, що витікає.
- 1. Виконати заповнення установки й видалення повітря належним чином.
- 2. Додатково відкрити вентиляційні клапани (Fig. I, поз. 28) і видалити повітря з насоса.
- 3. Після розповітрення знову закрутити вентиляційні клапани, щоб перешкодити витіканню води.

# **ОБЕРЕЖНО**

#### **Руйнування датчика перепаду тиску!**

• Забороняється розповітрювати датчик перепаду тиску!

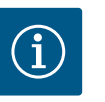

# **ВКАЗІВКА**

- Завжди підтримувати мінімальний тиск притоку!
- **•** Для уникнення кавітаційних шумів і пошкоджень слід забезпечити постійний мінімальний тиск притоку на всмоктуючому патрубку насоса. Мінімальний тиск притоку залежить від робочої ситуації та робочої точки насоса. Його визначають відповідно до цих характеристик.
- **•** Для визначення мінімального тиску притоку важливі такі параметри: значення NPSH насоса в робочій точці та тиск пари перекачуваного середовища. Значення NPSH можна знайти в технічній документації насоса відповідного типу.

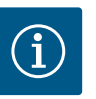

# **ВКАЗІВКА**

Під час перекачування з відкритого резервуара (наприклад, градирні) слід постійно забезпечувати достатній рівень рідини над всмоктуючим патрубком насоса. Це перешкоджає його сухому ходу. Водночас слід забезпечити мінімальний тиск притоку.

**10.2 Поведінка після увімкнення джерела живлення під час першого пуску**

Як тільки вмикається джерело живлення, запускається дисплей. Це може тривати декілька секунд. Після завершення процесу пуску можна виконати налаштування (див. главу [«Функції регулювання» \[](#page-59-0)> [176\]\)](#page-59-0). Одночасно починає працювати двигун.

# **ОБЕРЕЖНО**

### **Сухий хід руйнує ковзне торцеве ущільнення! Це може призвести до протікання.**

• Виключайте можливість сухого ходу насоса.

#### **Уникнення пуску двигуна при увімкненні джерела живлення під час першого пуску.**

Кабельна перемичка встановлена під час заводського налаштування на цифровому вході DI1. DI1 активовано як EXT. OFF під час заводського налаштування.

Щоб запобігти пуску двигуна при першому пуску, необхідно зняти кабельну перемичку перед першим увімкненням джерела живлення.

Після першого пуску цифровий вхід DI1 можна налаштувати відповідно до потреби через ініціалізований дисплей.

Якщо цифровий вхід деактивовано, не потрібно знову встановлювати кабельну перемичку, щоб запустити двигун.

При скиданні до заводських налаштувань цифровий вхід DI1 знову активний. Тоді насос не працює без кабельної перемички. Див. главу [«Застосування та](#page-87-0) [функціонування цифрових керувальних входів DI1 і DI2» \[](#page-87-0)> [204\]](#page-87-0).

#### **10.3 Опис органів керування**

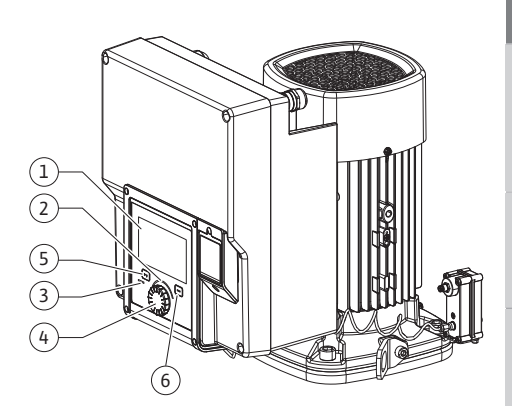

*Fig. 28:* Органи керування

<span id="page-52-0"></span>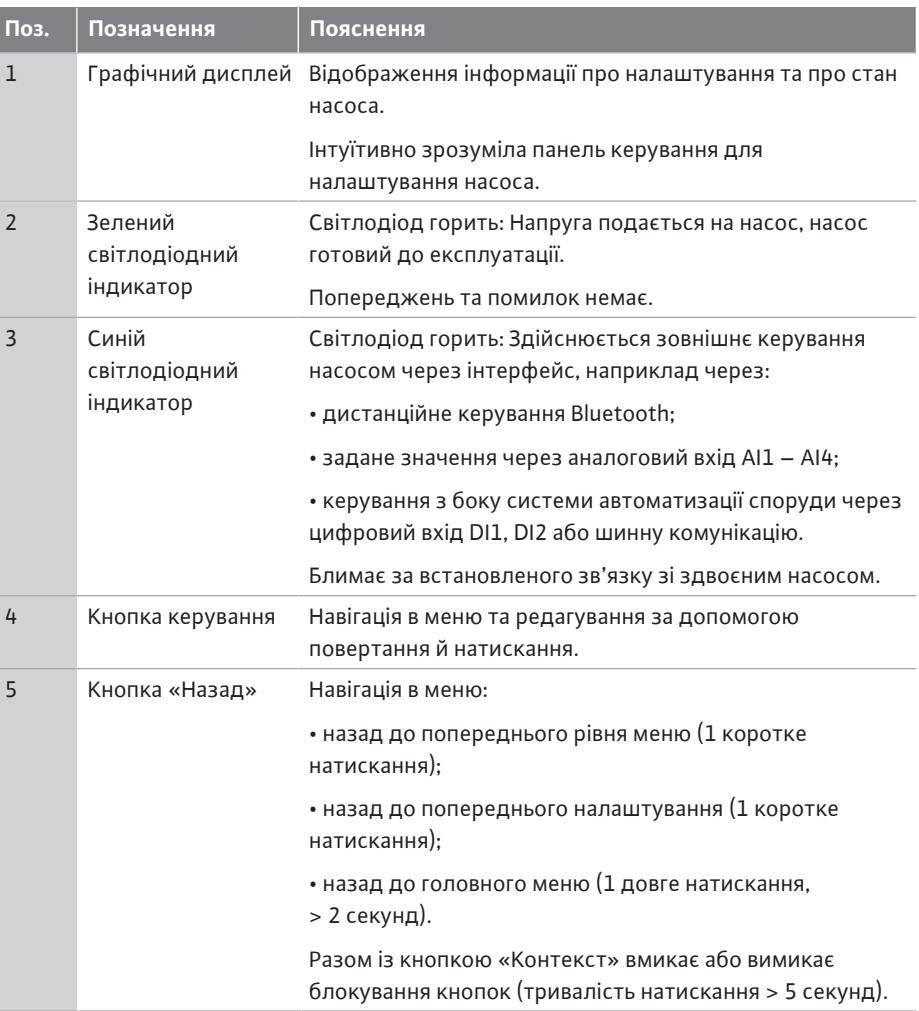

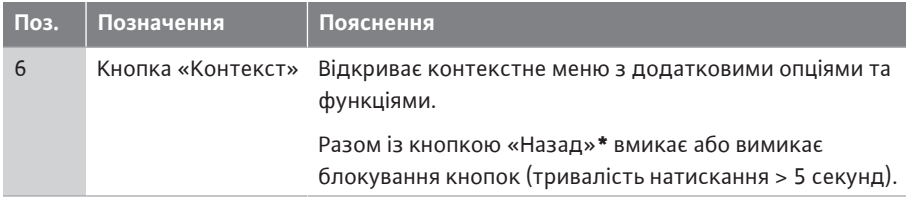

#### *Табл. 15:* Опис органів керування

**\*** Конфігурація блокування кнопок дозволяє захистити налаштування насоса від змін. Наприклад, коли надається доступ до насоса через Bluetooth або Wilo Net через шлюз Wilo-Smart Connect Gateway за допомогою додатка Wilo-Smart Connect.

#### <span id="page-53-0"></span>**10.4 Обслуговування насоса**

**10.4.1 Налаштування потужності насоса**

Конструкція установки передбачає певну робочу точку (точка повного навантаження, розрахункова максимальна потужність, потрібна для опалення або охолодження). Під час уведення в дію потужність насоса (висоту подачі) налаштовують залежно від робочої точки установки.

Заводське налаштування не відповідає потрібній для установки потужності насоса. Її розраховують за допомогою діаграми характеристик вибраного типу насоса (наприклад, із технічного паспорта).

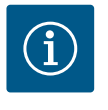

# **ВКАЗІВКА**

У разі використання для перекачування води дійсним є значення витрати, яке відображається на дисплеї або видається для BMS. У разі інших середовищ це значення відображає лише тенденцію. Якщо датчик перепаду тиску не встановлено (варіант … R1), насос не може видавати значення подачі.

# **ОБЕРЕЖНО**

#### **Небезпека матеріальних збитків!**

Замала подача здатна спричинити ушкодження ковзаючого торцевого ущільнення, тоді як мінімальна подача залежить від числа обертів насоса.

• Переконатися в дотриманні мінімальної подачі  $Q_{min}$ .

Приблизний розрахунок Q<sub>min</sub>:

 $Q_{min} = 10 \% \times Q_{max, \text{hacc}} \times \text{факт. число обертів/макс. число обертів$ 

#### **10.4.2 Налаштування в насосі**

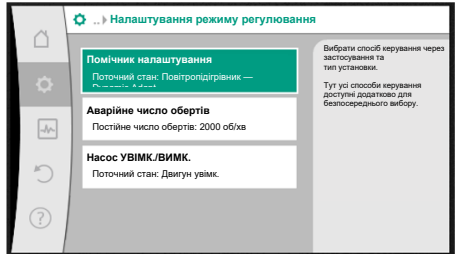

*Fig. 29:* Зелений фокус: навігація в меню

Налаштування виконуються за допомогою повертання та натискання кнопки керування. Повертанням кнопки ліворуч чи праворуч можна переходити пунктами меню та змінювати налаштування. Зелений фокус вказує на виконання навігації в меню. Жовтий фокус вказує на виконання налаштування.

- **•** Зелений фокус: навігація в меню.
- **•** Жовтий фокус: змінення налаштування.
- Повертання • вибір різних меню та налаштування параметрів.
- **•** Натискання : активація меню або підтвердження налаштувань.

Натискання кнопки «Назад»  $\bigodot$  (таблиця [«Опис органів керування» \[](#page-52-0) $\blacktriangleright$  [169\]](#page-52-0)) повертає фокус на попередній фокус. Так фокус повертається на вищий рівень меню або до попереднього налаштування.

Якщо після змінення налаштування (жовтий фокус) натиснути кнопку «Назад»  $\textcolor{black}{\textbf{a}}$  без підтвердження зміненого значення, то виконується повернення до попереднього фокуса. Змінене значення не застосовується. Попереднє значення залишається незмінним.

Якщо натискати кнопку «Назад» Эдовше 2 секунд, з'являється головний екран, з якого насосом можна керувати через головне меню.

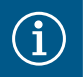

Змінені налаштування зберігаються в пам'яті із затримкою 10 секунд. Якщо протягом цього часу енергопостачання буде скасовано, ці налаштування будуть втрачені.

# *Fig. 30:* Жовтий фокус: змінення налаштувань

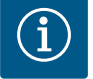

# **ВКАЗІВКА**

Якщо немає попереджувального повідомлення або повідомлення про несправність, індикація на дисплеї електронного модуля зникає через 2 хвилини після останньої дії з обслуговування/налаштування.

• Якщо протягом 7 хвилин кнопку керування повернути або натиснути знову, з'являється меню, закрите раніше. Налаштування можна продовжити.

• Якщо кнопку керування не натискати й не повертати протягом 7 хвилин, то незбережені налаштування втрачаються. Під час повторного обслуговування на дисплеї з'являється головний екран, і насосом знову можна керувати з головного меню.

**10.4.3 Меню первинного налаштування** Під час першого пуску насоса на дисплеї з'являється меню первинного налаштування.

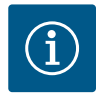

# **ВКАЗІВКА**

працює з заводськими налаштуваннями.

Заводські налаштування для варіанту … R1 (без датчика перепаду тиску в стані постачання) передбачають основний спосіб керування «Постійне число обертів». Наведені далі заводські налаштування стосуються варіанта зі встановленим на заводі датчиком перепаду тиску.

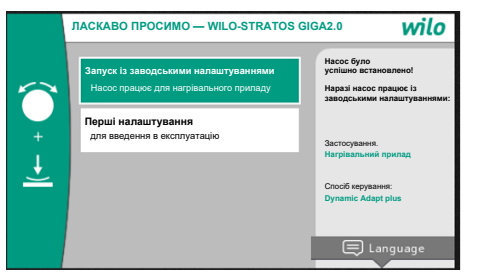

*Fig. 31:* Меню первинного налаштування

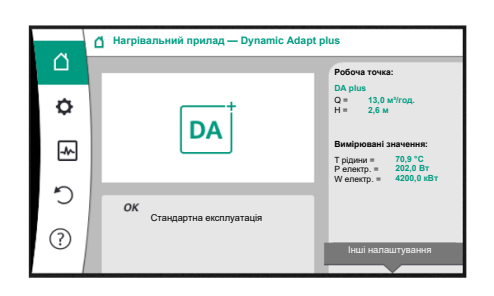

*Fig. 32:* Головне меню

**10.4.4 Головне меню** Після виходу з цього меню на дисплеї відображається головний екран і головне меню знову доступне.

**•** За активованого меню «Запуск із заводськими налаштуваннями» здійснюється вихід із меню первинного налаштування. Відкривається головне меню. Надалі насос

**•** У меню «Перші налаштування» можна вибрати й налаштувати мову, одиниці виміру та варіанти застосування. Для підтвердження вибраних налаштувань активуйте пункт «Завершити первинне налаштування». Відкривається головне меню.

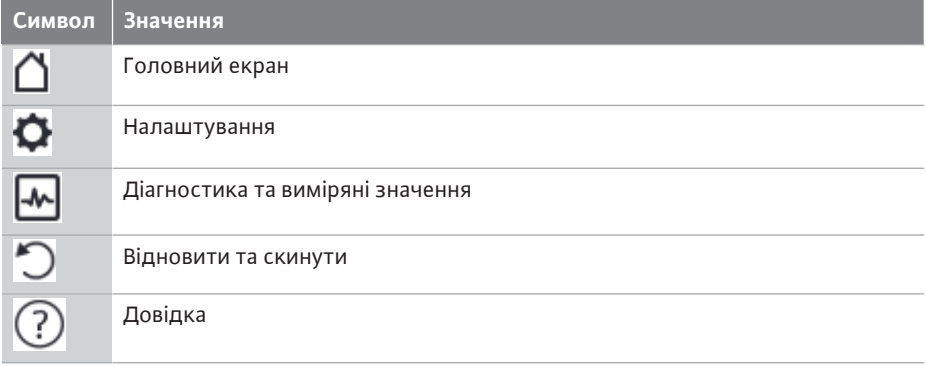

*Табл. 16:* Символи головного меню

**10.4.5 Головне меню «Головний екран»** У меню «Головний екран» можна змінити задані значення.

Головний екран  $\Box$  обирається повертанням кнопки керування на символ «Дім». Натискання кнопки керування активує змінювання заданих значень. Рамка заданого значення, яке може змінюватися, стає жовтою.

Повертання кнопки керування праворуч або ліворуч змінює задане значення. Повторне натискання кнопки керування підтверджує змінене задане значення. Насос приймає значення, а індикація повертається до головного меню.

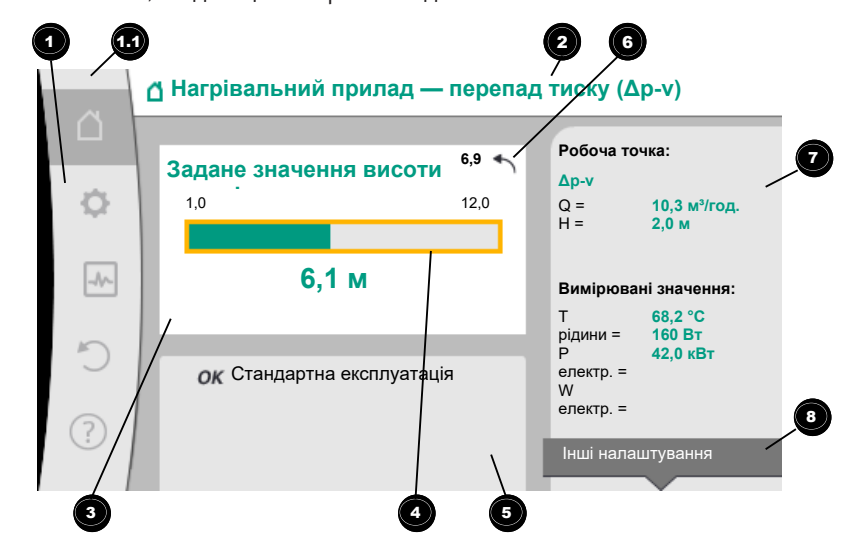

*Fig. 33:* Головний екран

Натискання кнопки «Назад»  $\bigcirc$ під час змінювання заданого значення скасовує змінене задане значення, зберігається старе задане значення. Фокус повертається до головного екрану.

# **ВКАЗІВКА**

Якщо активовано Dynamic Adapt plus, задані значення неможливо змінити.

# **ВКАЗІВКА**

Натискання кнопки «Контекст» додатково пропонує пов'язані з контекстом опції для інших налаштувань.

<span id="page-55-0"></span>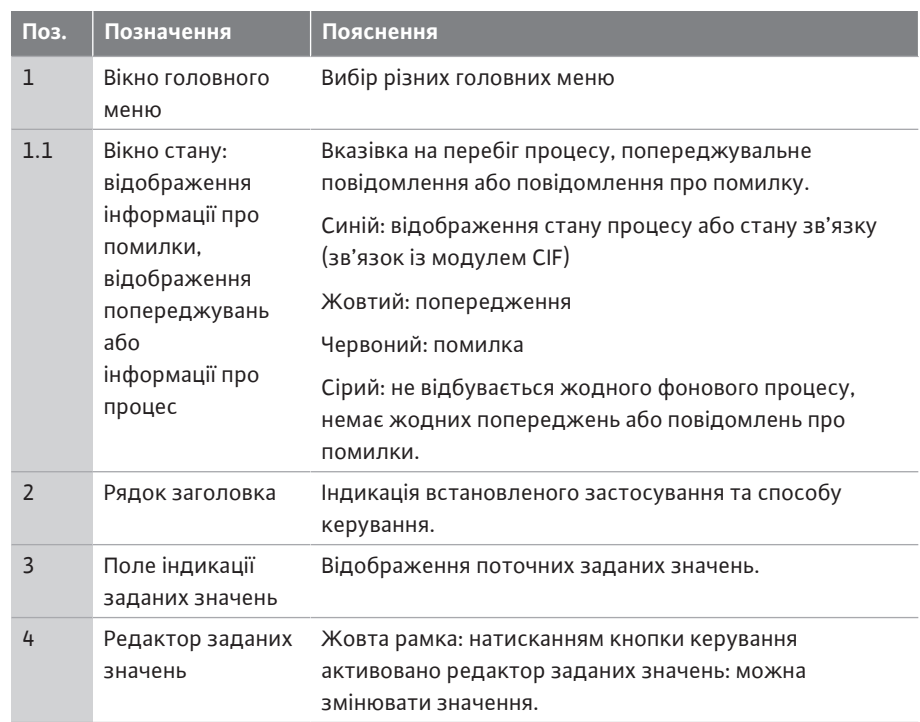

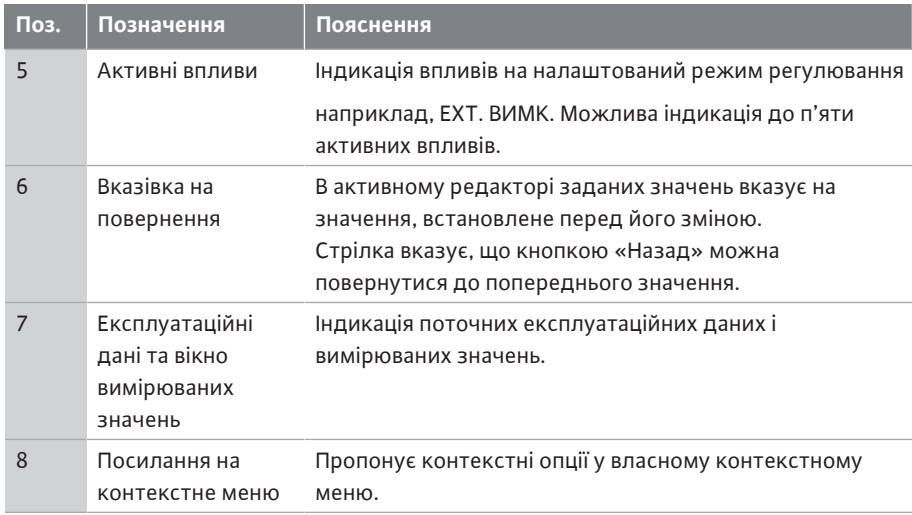

*Табл. 17:* Головний екран

**10.4.7 Підменю «Налаштування»**

**10.4.6 Підменю** Кожне підменю складається з переліку пунктів підменю.

Кожен пункт підменю складається із заголовка й інформаційного рядка. Заголовок називає ще одне підменю або наступне діалогове вікно налаштувань. Інформаційний рядок відображає пояснювальну інформацію щодо доступного підменю або наступного діалогового вікна налаштувань. Інформаційний рядок діалогового вікна налаштувань відображає налаштоване значення (наприклад, задане значення). Завдяки цій інформації можна перевірити налаштування, не викликаючи діалогове вікно налаштувань.

У меню «Налаштування»  $\bullet$  можна здійснювати різні налаштування. Щоб обрати меню «Налаштування», слід повернути кнопку керування на символ

«Шестірня» Натискання кнопки керування переміщує фокус до підменю «Налаштування». За допомогою повертання праворуч або ліворуч можна вибрати пункт підменю.

Вибраний пункт підменю позначається зеленим кольором.

Натискання кнопки керування підтверджує вибір. З'являється вибране підменю або наступне діалогове вікно налаштувань.

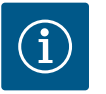

# **ВКАЗІВКА**

Стрілка 1 над або під видимими пунктами меню вказує на наявність більше чотирьох пунктів підменю. Повертання кнопки керування у відповідному напрямку виводить пункти підменю на дисплей.

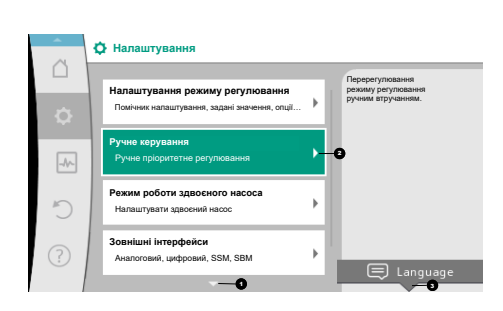

*Fig. 34:* Меню налаштувань

Стрілка 1 над або під вікном меню показує, що в цьому вікні є ще інші пункти підменю. Повертання  $\curvearrowleft$ кнопки керування дозволяє перейти до цих пунктів підменю.

Стрілка 2 праворуч у пункті підменю показує, що доступне ще одне підменю.

Натискання **Грандски** керування відкриває це підменю.

Якщо стрілки праворуч немає, натискання кнопки керування переміщує до діалогового вікна налаштувань.

Вказівка 3 над кнопкою «Контекст» відображає особливі функції контекстного меню. Натискання кнопки «Контекст» відкриває контекстне меню.

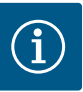

Коротке натискання кнопки «Назад» у підменю повертає до попереднього меню.

Коротке натискання кнопки «Назад» у головному меню повертає до головного екрана. За наявності помилки натискання кнопки «Назад»  $\left( \frac{a}{\epsilon} \right)$ переміщує в індикацію помилок (глава «Повідомлення

про несправності»). За наявності помилки тривале натискання (> 1 секунди) кнопки «Назад»  $\left( \frac{1}{2} \right)$ із будь–якого діалогового вікна налаштувань і з будь– якого рівня меню повертає до головного екрана або індикації

помилок.

#### **10.4.8 Діалогові вікна налаштувань**

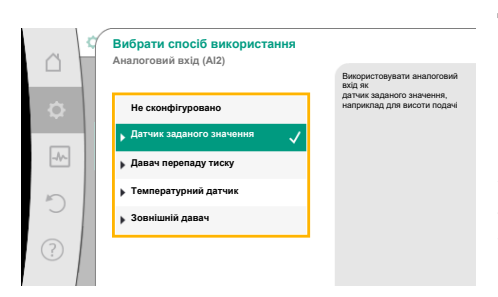

*Fig. 35:* Діалогове вікно налаштувань

Діалогові вікна налаштувань виділяються жовтою рамкою та відображають поточне налаштування.

Повертання кнопки керування праворуч або ліворуч змінює позначене налаштування. Натискання кнопки керування підтверджує нове налаштування. Фокус повертається до викликаного меню.

Якщо перед натисканням кнопка керування не повертається, попереднє налаштування залишається незміненим.

У діалогових вікнах налаштувань можна налаштувати один або декілька параметрів.

- **•** Якщо можна налаштувати лише один параметр, після підтвердження значення параметра (натискання кнопки керування) фокус повертається до викликаного меню.
- **•** Якщо можна налаштувати декілька параметрів, після підтвердження значення параметра фокус переміщується до наступного параметра.

Після підтвердження останнього параметра в діалоговому вікні налаштувань фокус повертається до викликаного меню.

У разі натискання кнопки «Назад»  $\left( \begin{array}{c} \leftarrow \end{array} \right)$ фокус повертається до попереднього параметра. Змінене до цього значення не зберігається, оскільки його не було підтверджено.

Для перевірки налаштованих параметрів можна натискати кнопку керування, переміщуючись від параметра до параметра. Водночас наявні параметри повторно підтверджуються, але не змінюються.

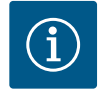

# **ВКАЗІВКА**

Натискання кнопки керування без вибору іншого параметра або змінювання значення підтверджує наявне налаштування. Натискання кнопки «Назад» скасовує поточне змінювання та зберігає попереднє налаштування. Меню повертається до попереднього налаштування або попереднього меню.

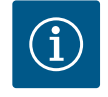

# **ВКАЗІВКА**

Натискання кнопки «Контекст» додатково пропонує пов'язані з контекстом опції для інших налаштувань.

#### **10.4.9 Вікно стану й індикації стану**

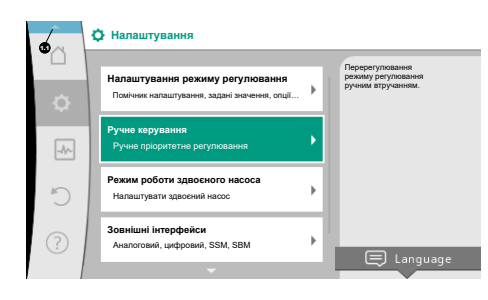

*Fig. 36:* Головне меню, індикація стану

Ліворуч над вікном головного меню Ѡ знаходиться вікно стану. (Див. також рисунок і таблицю [«Головний екран» \[](#page-55-0) $\blacktriangleright$  [172\].](#page-55-0))

За активованого стану можуть відображатися й обиратися пункти меню стану в головному меню.

Повертання кнопки керування до вікна стану відображає активний стан. Якщо активний процес (наприклад, оновлення програмного забезпечення) завершується або скасовується, індикація стану знову приховується.

Розрізняють три класи індикації стану.

1. Індикація процесу:

Процеси, що виконуються, позначено синім кольором. Процеси дозволяють відхилення роботи насоса від налаштованого регулювання. Приклад: оновлення програмного забезпечення.

2. Індикація попередження:

Попереджувальні повідомлення позначено жовтим кольором. За наявності попередження функціонування насоса обмежено (див. главу [«Попереджувальні повідомлення» \[](#page-114-0)> [231\]](#page-114-0)).

Приклад: функція виявлення пошкодження кабелю на аналоговому вході.

3. Індикація несправності:

Повідомлення про несправності позначено червоним кольором. За наявності помилки експлуатація насоса припиняється. (Див. главу [«Повідомлення про несправності» \[](#page-112-0)> [229\]](#page-112-0)).

Приклад: зависока температура навколишнього середовища.

Інші індикації стану (за їхньої наявності) можна відобразити, повернувши кнопку керування на відповідний символ.

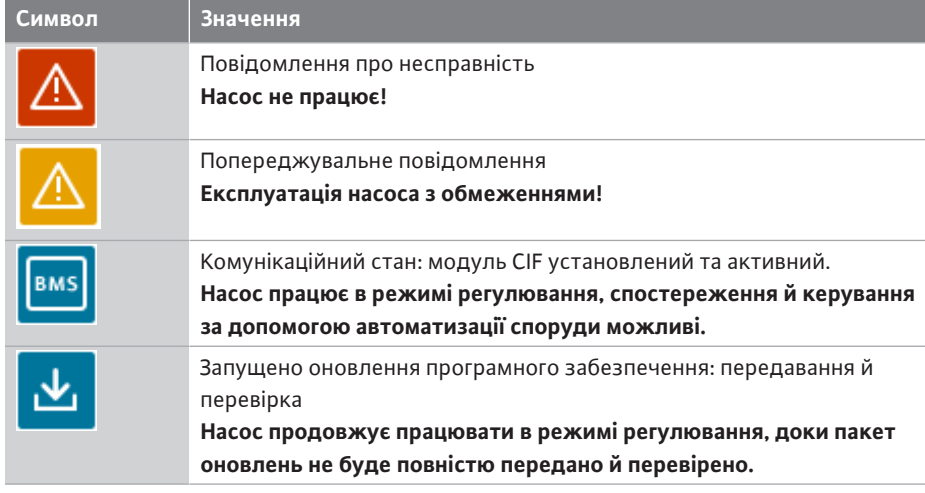

*Табл. 18:* Можливі індикації у вікні стану

У контекстному меню за потреби можна здійснити інші налаштування. Для цього слід натиснути кнопку «Контекст» $\left( \cdots \right)$ 

Натискання кнопки «Назад» повертає до головного меню.

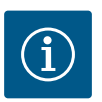

# **ВКАЗІВКА**

Під час виконання процесу налаштований режим регулювання переривається. Після завершення процесу насос продовжує працювати в налаштованому режимі регулювання.

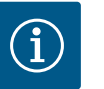

# **ВКАЗІВКА**

Повторне або тривале натискання кнопки «Назад» за наявності повідомлення про несправність переміщує в індикацію стану «Помилка», а не повертає в головне меню. Вікно стану позначено червоним кольором.

#### **11 Налаштування функцій регулювання**

<span id="page-59-0"></span>**11.1 Функції регулювання** Залежно від варіанта застосування пропонуються основні функції регулювання. Функції регулювання можна вибирати за допомогою помічника налаштування.

- **•** Перепад тиску ∆p-v
- **•** Перепад тиску Δp-c
- **•** Точка песіуму Δp-c
- **•** Dynamic Adapt plus
- **•** Постійна подача (Q-const)
- **•** Multi-Flow Adaptation
- **•** Постійна температура (T-const)
- **•** Перепад температури (∆T-const)
- **•** Постійне число обертів (n-const)
- **•** PID-регулювання

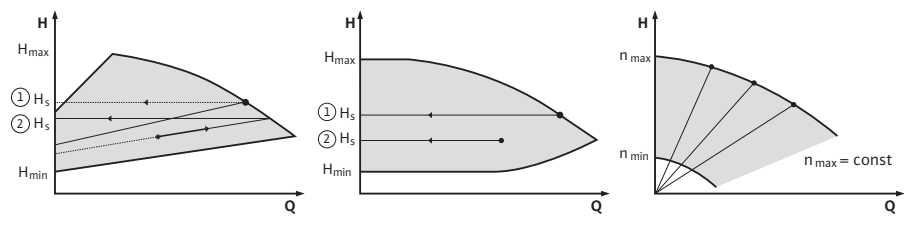

*Fig. 37:* Функції регулювання

#### **Перепад тиску ∆p-v**

Регулювання лінійно змінює задане значення перепаду тиску, яке підтримується насосом, у діапазоні між зменшеним перепадом тиску Н і Нзад.

Регульований перепад тиску H зменшується або збільшується разом із подачею. Крутизна робочої лінії ∆р-v за допомогою налаштування відсоткової частки Н<sub>зап</sub> (крутизна робочої лінії ∆p‑v) може змінюватися відповідно до варіанта застосування.

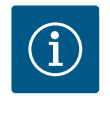

# **ВКАЗІВКА**

У контекстному меню [•••] редактора заданих значень «Задане значення перепаду тиску ∆p-v» доступні опції «Номінальна робоча точка Q» і «Крутизна робочої лінії ∆p-v».

У контекстному меню [•••] редактора заданих значень «Задане значення перепаду тиску ∆p-v» доступні опції «Номінальна робоча точка Q» і «Крутизна робочої лінії ∆pv».

Δp-v застосовується в контурах зі змінними напірними й об'ємними потоками, наприклад нагрівальні для приладів із термостатичними вентилями або пристроїв для кондиціонування повітря.

Гідравлічне балансування потрібне в усіх наведених контурах.

#### **Перепад тиску Δp-c**

Регулювання підтримує створений насосом перепад тиску в допустимому діапазоні подачі на сталому рівні на налаштованому заданому значенні перепаду тиску Н<sub>зад.</sub> до максимальної робочої лінії.

Для відповідних попередньо визначених варіантів застосування пропонується оптимізоване постійне регулювання за перепадом тиску.

На основі потрібної висоти подачі, що налаштовується згідно з розрахунковою точкою, насос змінює свою потужність відповідно до потрібної подачі. Подача змінюється за допомогою відкритих і закритих клапанів на контурах споживачів. Потужність насоса адаптується до потреб споживачів, енергоспоживання зменшується.

Δp-c застосовується в контурах зі змінними напірними й об'ємними потоками, наприклад підлогове опалення або стельове охолодження. Гідравлічне балансування потрібне в усіх наведених контурах.

#### **Точка песіуму Δp-c**

Для «Точки песіуму Δp-c» пропонується оптимізоване постійне регулювання за перепадом тиску. Таке регулювання за перепадом тиску забезпечує постачання в надзвичайно розгалуженій, за певних умов погано збалансованій системі.

Насос ураховує в установці точку з найнесприятливішим постачанням.

Для цього насосу потрібен датчик перепаду тиску, який установлено в цій точці (точці песіуму) системи.

Висота подачі має налаштовуватися на потрібний перепад тиску. Потужність насоса адаптується залежно від потреби в цій точці.

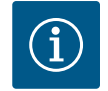

# **ВКАЗІВКА**

Змонтований на насосі в заводському налаштуванні датчик перепаду тиску можна експлуатувати паралельно з датчиком перепаду тиску в точці песіуму, наприклад для обліку кількості тепла на насосі. Змонтований у заводському налаштуванні датчик перепаду тиску вже сконфігуровано на аналоговому вході AI1. Разом із датчиками температури, сконфігурованими на AI3 і AI4, функція обліку кількості тепла повторно звертається до цього давача на AI1, щоб визначити подачу.

Датчик перепаду тиску в точці песіуму за такої констеляції має конфігуруватися на аналоговий вхід AI2.

Як положення фланця для цього треба вибрати варіант «Інше положення». Див. главу [«Застосування та функціонування](#page-90-0) аналогових входів AI1 – AI4»  $\triangleright$  [207\]](#page-90-0).

#### **Dynamic Adapt plus (заводські налаштування)**

Спосіб керування Dynamic Adapt plus автоматично змінює потужність насоса відповідно до потреб установки. Налаштування заданого значення не потрібне. Це оптимально для контурів, розрахункові точки яких невідомі.

Насос безперервно адаптує свою подачу до потреб споживачів і стану відкритих і закритих клапанів, значно зменшуючи споживання електроенергії.

Dynamic Adapt plus застосовується в контурах споживачів зі змінними напірними й об'ємними потоками, наприклад для нагрівальних приладів із термостатичними вентилями або підлогового опалення з кімнатними терморегуляторами й сервоприводами.

Гідравлічне балансування потрібне в усіх наведених контурах.

У гідравлічних контурів із незмінними значеннями опору, як-от генеруючі контури або контури живлення (до гідравлічних стрілок, розподілювачів без перепаду тиску або теплообмінників), треба вибирати інший спосіб керування, наприклад постійну подачу (Q-const), постійний перепад температури (∆T-const), перепад тиску (∆p-c) або Multi-Flow Adaptation.

#### **Постійна подача (Q-const)**

Насос регулює налаштовану подачу Q<sub>зап.</sub> у діапазоні своєї робочої лінії.

#### **Multi-Flow Adaptation**

Зі способом керування Multi-Flow Adaptation подача в генеруючому контурі або контурі живлення (первинний контур) змінюється відповідно до витрати в контурах споживачів (вторинний контур).

Multi-Flow Adaptation налаштовується на живильному насосі Wilo-Stratos GIGA2.0 у первинному контурі, наприклад перед гідравлічною стрілкою.

Живильний насос Wilo-Stratos GIGA2.0 з'єднаний із насосами Wilo-Stratos GIGA2.0 і Wilo-Stratos MAXO у вторинних контурах за допомогою кабелю передавання даних Wilo Net.

Від кожного окремого вторинного насоса через короткі проміжки часу живильний насос постійно отримує інформацію щодо потрібної подачі.

Налаштована живильним насосом задана подача є сумою потрібних витрат усіх вторинних насосів.

Для цього під час уведення в дію всі відповідні вторинні насоси мають бути зареєстрованими для первинного насоса, щоб він ураховував їхні витрати. Див. також главу [«Меню налаштувань — налаштування режиму регулювання» \[](#page-72-0) $\blacktriangleright$  [189\].](#page-72-0)

Насос регулює згідно з налаштованою заданою температурою Т<sub>зад.</sub>. Фактична температура, що підлягає регулюванню, визначається зовнішнім температурним датчиком, під'єднаним до насоса.

#### **Постійний перепад температури (∆T-const)**

Насос регулює згідно з налаштованим перепадом температур  $\Delta T_{\text{3a}L}$  (наприклад, різниця між температурою в підвідному та зворотному трубопроводах).

Фактична температура визначається:

**•** за допомогою двох температурних датчиків, під'єднаних до насоса.

#### **Постійне число обертів (n-const/заводські налаштування для Stratos GIGA2.0…R1)**

Число обертів насоса утримується на налаштованому постійному рівні. Діапазон обертів залежить від двигуна та типу насоса.

#### **Визначене користувачем PID-регулювання**

Насос регулює на основі визначеної користувачем функції регулювання. Параметри PID-регулювання Kp, Ki і Kd треба задавати вручну.

PID-регулятор, який використовується в насосі, є стандартним PID-регулятором. Регулятор порівнює виміряне фактичне значення з установленим заданим значенням і намагається якомога точніше підкоригувати фактичне значення до заданого. Якщо використовуються відповідні давачі, можна реалізувати різні способи керування.

При виборі давача слід звернути увагу на конфігурацію аналогового входу. Поведінку регулювання можна оптимізувати, змінивши параметри P, I та D.

Напрямок дії регулятора можна налаштувати шляхом увімкнення або вимкнення інверсії регулювання.

#### **11.2 Додаткові функції регулювання**

**11.2.1 No-Flow Stop** Додаткова функція регулювання No-Flow Stop постійно контролює фактичний об'ємний потік системи опалення/охолодження.

> Якщо об'ємний потік зменшується через закриті клапани та стає нижче за налаштоване для No-Flow Stop порогове значення No-Flow Stop Limit, насос зупиняється.

Кожні 5 хвилин (300 с) насос перевіряє, чи не збільшилася знову потреба в подачі. Якщо об'ємний потік знову підвищується, насос продовжує працювати з налаштованим способом керування в режимі регулювання.

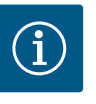

#### **ВКАЗІВКА**

Протягом 10 секунд перевіряється підвищення об'ємного потоку, як порівняти з налаштованою мінімальною подачею No-Flow Stop Limit.

Базова подача «Q<sub>ref</sub>» залежно від розміру насоса може налаштовуватися в діапазоні від 10 до 25 % максимальної подачі « $Q_{\text{Max}}$ ».

Галузь застосування функції No-Flow Stop

Насос у контурі споживачів з регулювальними клапанами для опалення або охолодження (з нагрівальними приладами, повітропідігрівниками, пристроями для кондиціювання повітря, підлоговим опаленням/охолодженням, стельовим опаленням/охолодженням, опаленням/охолодженням бетонного ядра) як додаткова функція до всіх способів керування, крім Multi-Flow Adaptation і подачі Q-const.

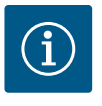

# **ВКАЗІВКА**

У заводському налаштуванні ця функція деактивована та має активуватися за потреби.

Додаткова функція регулювання No-Flow Stop — це функція енергозаощадження. Зменшення непотрібного часу напрацювання заощаджує споживану насосом електроенергію.

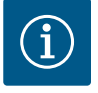

# **ВКАЗІВКА**

Додаткова функція регулювання No-Flow Stop доступна лише у відповідних варіантах застосування! (Див. главу [«Попередньо задані](#page-69-0) [застосування в помічнику налаштування» \[](#page-69-0)> [186\]](#page-69-0).) Додаткова функція регулювання No-Flow Stop не може комбінуватися з додатковою функцією регулювання «Q-Limit<sub>Min</sub>»!

**11.2.2 Q-Limit Max Discript According Manual According According Manual According According According According** Manual According Discriment Max **Q-Limit** Max **Q-Limit** Max **Q-Limit** Max **Q-Limit** Max **Q-Limit** Max **Q**функціями регулювання (регулювання за перепадом тиску (∆p-v, ∆p-c), сукупна подача, регулювання температури (регулювання ∆T, регулювання T)). Вона дає змогу обмежувати максимальну подачу приблизно до 25 – 90 % (залежно від типу насоса). За досягнення налаштованого значення насос утримує робочу лінію на рівні обмеження, не виходячи за нього.

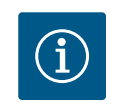

# **ВКАЗІВКА**

Застосування функції «Q-Limit<sub>Max</sub>» на установках без гідравлічного балансування може призвести до недостатньої подачі на окремих ділянках і замерзання системи!

**•** Забезпечити гідравлічне балансування!

**11.2.3 Q-Limit Min Discussed According According Material According Controller According According According According According Distribution of According According Material According Distribution of According Accord** функціями регулювання (регулювання за перепадом тиску (∆p-v, ∆p-c), сукупна подача, регулювання температури (регулювання ∆T, регулювання T)). Завдяки їй забезпечується мінімальна подача на рівні 15 – 90 % від « $Q_{\text{Max}}$ » у межах гідравлічної робочої лінії. За досягнення налаштованого значення насос утримує робочу лінію на рівні обмеження до досягнення максимального напору.

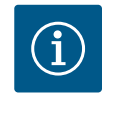

# **ВКАЗІВКА**

Додаткова функція регулювання «Q-Limit<sub>Min</sub>» не може комбінуватися з додатковою функцією регулювання No-Flow Stop!

**11.2.4 Номінальна робоча точка Q** З номінальною робочою точкою, що може додатково налаштовуватися під час регулювання за перепадом тиску ∆p-v, завдяки додаванню потрібної подачі в розрахунковій точці налаштування значно спрощується. Додаткова інформація щодо потрібної подачі в розрахунковій точці забезпечує проходження робочої лінії ∆p-v через розрахункову точку. Оптимізується крутизна робочої лінії ∆p-v.

**11.2.5 Крутизна робочої лінії ∆p-v** Додаткову функцію «Крутизна робочої лінії ∆p-v» можна використовувати для регулювання за перепадом тиску Δp-v. Для оптимізації характеристики регулювання Δp-v можна налаштувати коефіцієнт на насосі. У заводському налаштуванні попередньо заданий коефіцієнт складає 50 % ( $\frac{1}{2}$ Н<sub>220</sub>). На деяких установках з особливою характеристикою мережі трубопроводів це може призвести до недостатньої або надмірної подачі. Коефіцієнт зменшує (< 50 %) або збільшує (> 50 %) висоту подачі  $\Delta$ р-у за  $Q = 0$  м<sup>3</sup>/год.

- **•** Коефіцієнт < 50 %: робоча лінія ∆p-v стає крутішою.
- **•** Коефіцієнт > 50 %: робоча лінія ∆p-v стає пологішою. Коефіцієнт 100 % дорівнює регулюванню Δp-c.

Завдяки змінюванню коефіцієнта можна компенсувати надмірну або недостатню подачу.

**•** У разі надмірної подачі в діапазоні часткового навантаження значення треба зменшити. Надалі може заощаджуватися енергія. Зменшується рівень шуму від потоку.

**11.2.6 Змішувач Multi-Flow Adaptation** У вторинних контурах з убудованими 3-ходовими змішувачами можна розрахувати змішаний об'ємний потік, щоб первинний насос враховував фактичні потреби вторинних насосів. Для цього потрібно виконати наведені далі дії.

> На вторинних насосах потрібно встановити датчики температури на відповідному підвідному й зворотному трубопроводі вторинних контурів та активувати облік кількості тепла й холоду.

На живильному насосі датчики температури монтуються на первинному підвідному трубопроводі перед теплообмінником або гідравлічною стрілкою та на вторинному підвідному трубопроводі за ними. На живильному насосі активується функція Multi-Flow Adaptation зі змішувачем.

З помічником налаштування не треба знати належний спосіб керування та додаткову

Безпосередній вибір основного способу керування також здійснюється за допомогою

Помічник налаштування дає змогу робити вибір належного способу керування та

#### **11.3 Помічник налаштування**

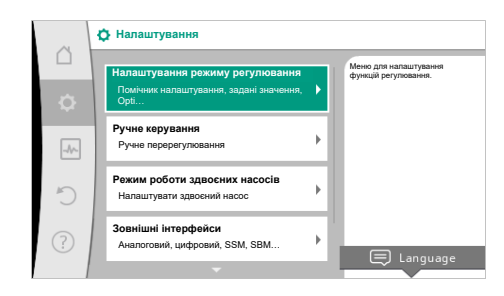

#### *Fig. 38:* Меню налаштувань

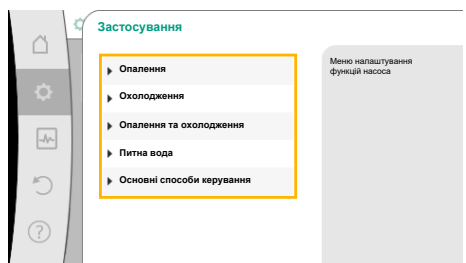

- У меню «Налаштування» послідовно вибрати наведене далі.
- 1. Пункт «Налаштування режиму регулювання».
- 2. Пункт «Помічник налаштування».

Запропоновані на вибір варіанти застосування

опцію до відповідного варіанта застосування.

додаткової опції через варіант застосування.

помічника налаштування.

**Вибір через варіант застосування**

Як **приклад** обрано **варіант застосування «Опалення»**.

*Fig. 39:* Вибір варіанта застосування

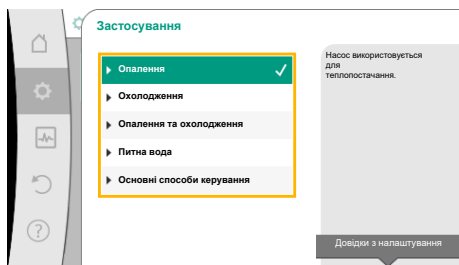

*Fig. 40:* Приклад: варіант застосування «Опалення»

Повертаючи кнопку керування, вибрати варіант застосування «Опалення» та підтвердити натисканням.

Залежно від варіанта застосування пропонуються різні типи установок.

Для варіанта застосування «Опалення» доступні зазначені далі типи установок.

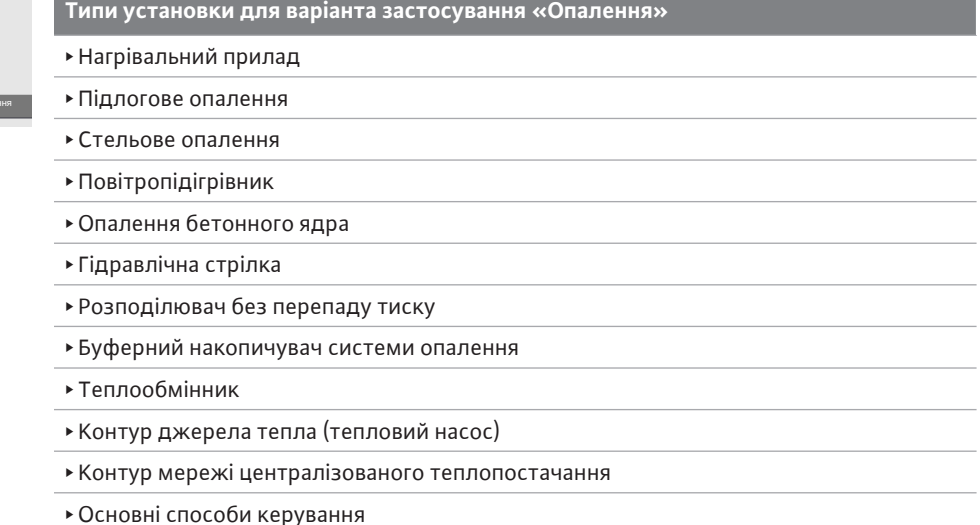

*Табл. 19:* Вибір типу установки для варіанта застосування «Опалення»

#### **Приклад: тип установки «Нагрівальний прилад»**.

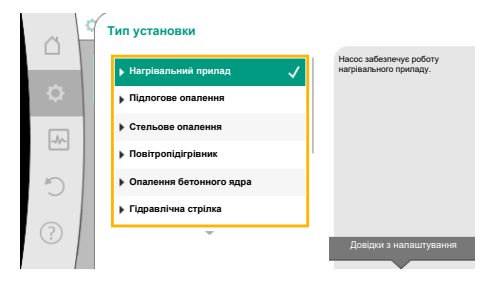

*Fig. 41:* Приклад типу установки «Нагрівальний прилад»

Повертаючи кнопку керування, вибрати тип установки «Нагрівальний прилад» і підтвердити натисканням.

Залежно від типу установки пропонуються різні способи керування.

Для типу установки «Нагрівальний прилад» у варіанті застосування «Опалення» є зазначені далі способи керування.

#### **Спосіб керування**

‣ Перепад тиску ∆p-v

‣ Dynamic Adapt plus

‣ Температура в приміщенні T-const

*Табл. 20:* Вибір способу керування для типу установки «Нагрівальний прилад» у варіанті застосування «Опалення»

#### **Приклад:** спосіб керування **Dynamic Adapt plus**

Повертаючи кнопку керування, вибрати спосіб керування Dynamic Adapt plus і підтвердити натисканням.

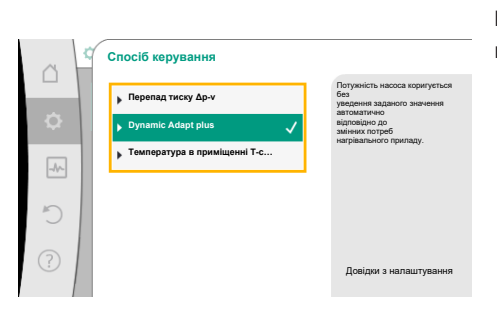

*Fig. 42:* Приклад способу керування Dynamic Adapt plus

| Помічник налаштування<br>Поточний стан: Повітропідігрівник -<br>Ö<br>Demonstration Andrew<br>Аварійний режим роботи<br>Поточний стан: Насос ВИМК., 0 об/хв<br>$\rightarrow$<br>Hacoc YBIMK./BUMK.<br>Поточний стан: Двигун увімк. | Вибрати спосіб керування через<br>застосування та<br>тип установки.<br>Тут усі способи керування<br>доступні додатково для<br>безпосереднього вибору. |
|----------------------------------------------------------------------------------------------------|----------------------------------------------------------------------------------------------------|
|----------------------------------------------------------------------------------------------------|----------------------------------------------------------------------------------------------------|

*Fig. 43:* Помічник налаштування

Після підтвердження вибір відображається в меню «Помічник налаштування».

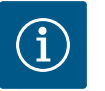

# **ВКАЗІВКА**

У заводському налаштуванні датчик перепаду тиску насоса Stratos GIGA2.0-I/-D уже сконфігуровано на аналоговому вході на 2 – 10 В. Інше налаштування аналогового входу для способу керування з перепадом тиску (Dynamic Adapt plus, Δp-v, Δp-c) і постійною подачею (Q-const) непотрібне.

Якщо аналоговий вхід не сконфігуровано в заводському налаштуванні або сигнал 2 – 10 В чи 4 – 20 мА не розпізнається, з'являється попередження «Пошкодження кабелю на аналоговому вході 1». Для Stratos GIGA2.0-I/-D…R1 немає сконфігурованого аналогового входу в заводському налаштуванні. Аналоговий вхід має активно конфігуруватися для кожного способу керування. Якщо для способу керування з перепадом тиску (Dynamic Adapt plus,

Δp-v, Δp-c) і постійною подачею (Q-const) не сконфігуровано аналоговий вхід, з'являється попередження «Висота подачі/витрата невідомі» (W657).

#### **Безпосередній вибір основного способу керування**

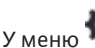

У меню «Налаштування» послідовно вибрати зазначене далі.

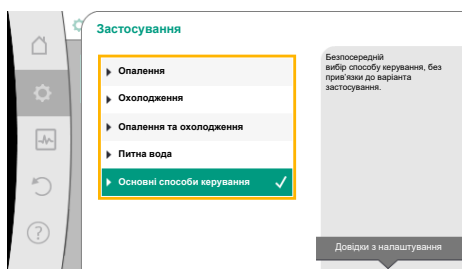

*Fig. 44:* Вибір варіанта застосування «Основні способи керування»

- 1. Пункт «Налаштування режиму регулювання».
- 2. Пункт «Помічник налаштування».
- 3. Пункт «Основні способи керування».

На вибір пропонуються наведені далі основні способи керування.

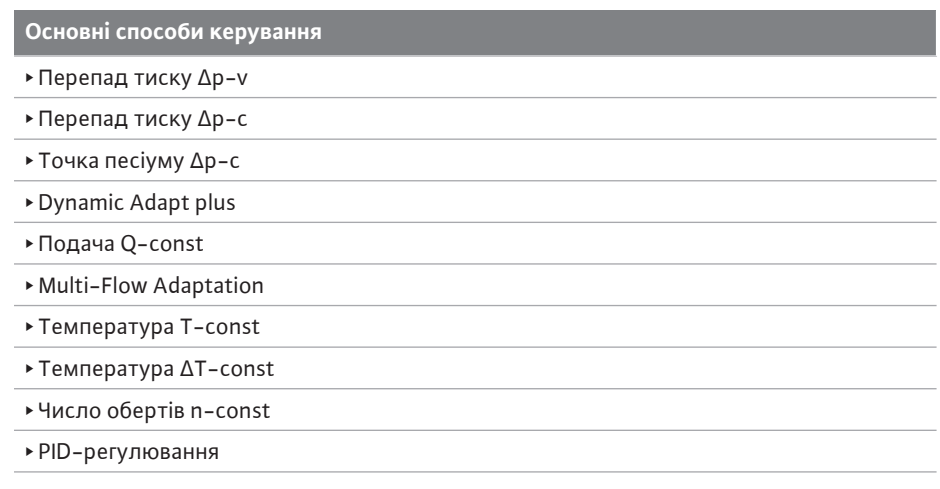

*Табл. 21:* Основні способи керування

Кожен спосіб керування, за винятком «Число обертів n-const», обов'язково вимагає додаткового вибору джерела фактичного значення або давача (аналоговий вхід AI1 – AI4).

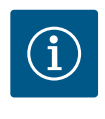

# **ВКАЗІВКА**

Для Stratos GIGA2.0 датчик перепаду тиску вже попередньо сконфігуровано на аналоговий вхід у заводському налаштуванні. Для Stratos GIGA2.0…R1 аналоговий вхід ще попередньо не сконфігуровано.

Після підтвердження вибраного основного способу керування з'являється підменю «Помічник налаштування» з індикацією вибраного способу керування в інформаційному рядку.

Під цією індикацією з'являються інші меню, у яких налаштовуються параметри. Наприклад: Уведення заданих значень для регулювання за перепадом тиску, активація/деактивація функції No-Flow Stop або аварійний режим роботи. В аварійному режимі роботи можна вибрати між «Насос УВІМК.» і «Насос ВИМК.». Якщо вибрано «Насос УВІМК.», можна налаштувати аварійне число обертів, на яке насос перемикається автоматично.

#### **Застосування «Опалення та охолодження»**

Застосування «Опалення та охолодження» комбінує два варіанти застосування, коли в тому самому гідравлічному контурі здійснюється як опалення, так і охолодження. Насос окремо налаштовується для обох варіантів застосування та може перемикатися між ними.

У меню «Налаштування» послідовно вибрати наведене далі.

- 1. Пункт «Налаштування режиму регулювання».
- 2. Пункт «Помічник налаштування».
- 3. Пункт «Опалення та охолодження».

Спочатку обирається спосіб керування для застосування «Опалення».

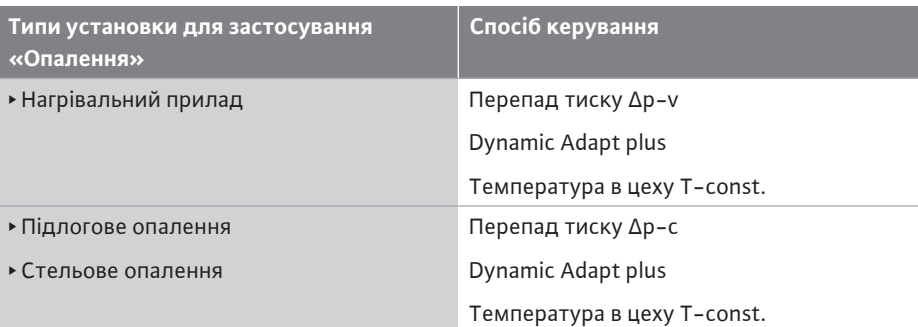

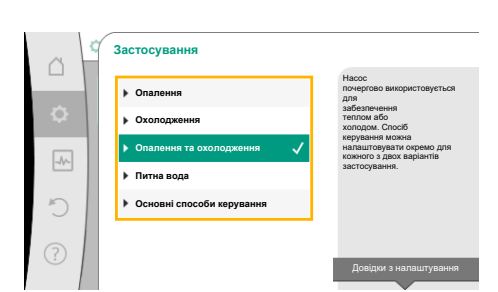

*Fig. 45:* Вибір застосування «Опалення та охолодження»

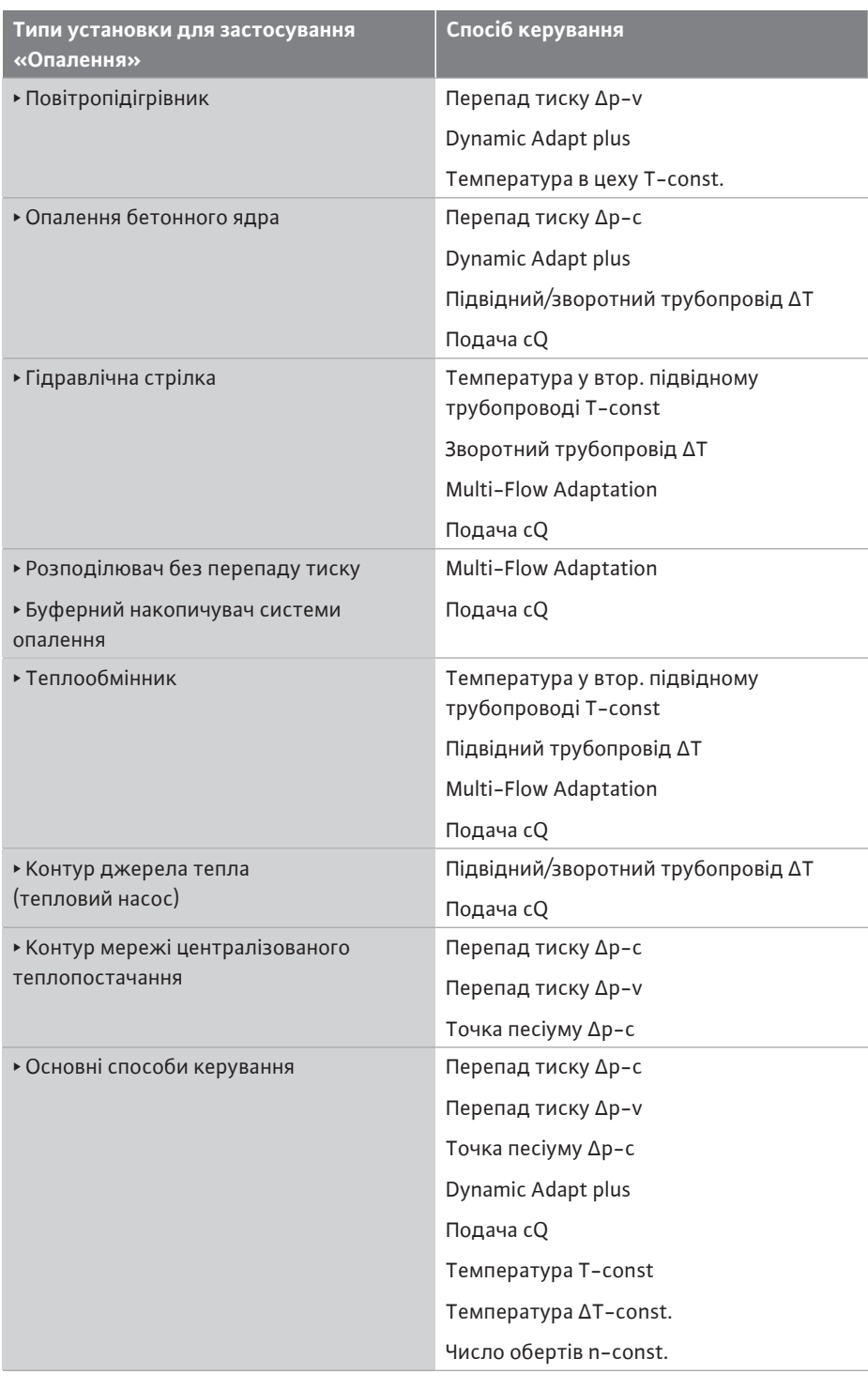

*Табл. 22:* Вибір типу установки та способу керування для застосування «Опалення» Після вибору бажаного типу установки та способу керування для застосування «Опалення» вибирається спосіб керування для застосування «Охолодження».

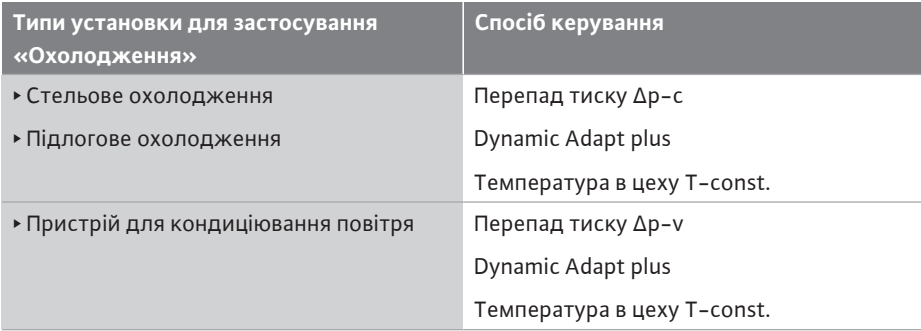

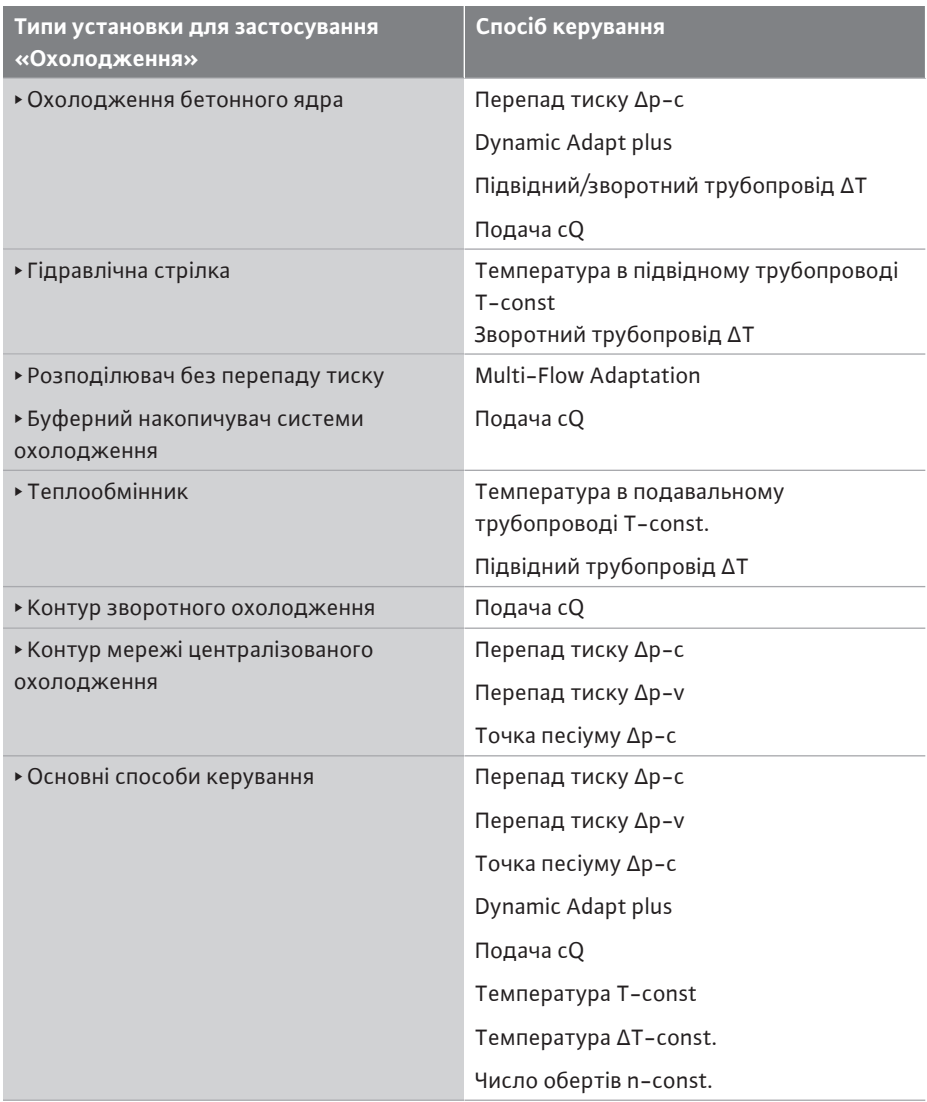

*Табл. 23:* Вибір типу установки та способу керування для застосування «Охолодження»

Кожен спосіб керування, за винятком «Число обертів n-const», обов'язково вимагає додаткового вибору джерела фактичного значення або давача (аналоговий вхід AI1 – AI4).

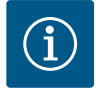

# **ВКАЗІВКА**

Спосіб керування «Температура ΔT-const»

Для попередньо заданих варіантів застосування знаки та діапазони налаштування для заданого значення температури (ΔT-const) попередньо налаштовано відповідно до варіанта застосування, що визначає також напрямок дії насоса (збільшення або зменшення числа обертів).

У разі налаштування через «Основний спосіб керування» знаки й діапазони налаштування мають конфігуруватися за бажаним напрямком дії.

Після здійснення вибору з'являється підменю «Помічник налаштування» з індикацією вибраного типу установки та способу керування.

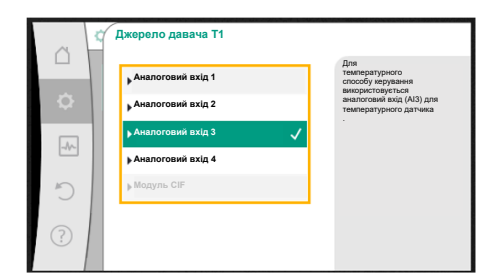

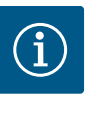

# **ВКАЗІВКА**

Лише після здійснення всіх налаштувань для застосування «Опалення та охолодження» пропонується меню «Перемикання опалення/ охолодження» для інших налаштувань.

*Fig. 46:* Призначення джерела давача

#### **Перемикання опалення/охолодження**

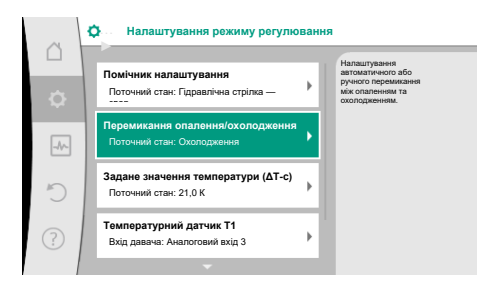

*Fig. 47:* Перемикання опалення/ охолодження

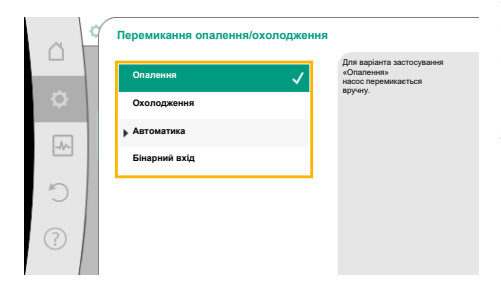

*Fig. 48:* Перемикання опалення/ охолодження\_Опалення

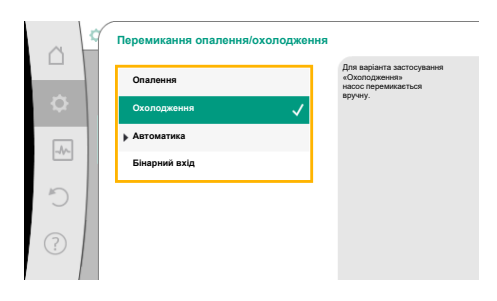

*Fig. 49:* Перемикання опалення/ охолодження\_Охолодження

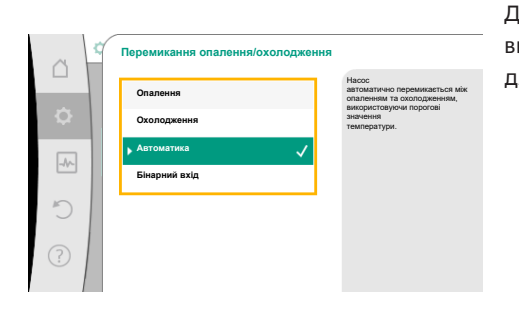

*Fig. 50:* Перемикання опалення/ охолодження\_Автоматичний режим

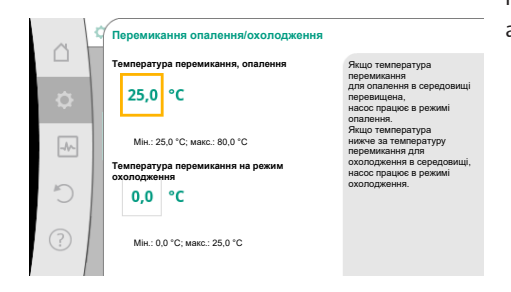

*Fig. 51:* Перемикання опалення/ охолодження\_Температури перемикання

У меню «Перемикання опалення/охолодження» спочатку вибирається «Опалення». Далі здійснюються інші налаштування (наприклад, уведення заданих значень тощо) у меню «Налаштування режиму регулювання».

Якщо введення параметрів для опалення завершено, здійснюються налаштування для охолодження. Для цього в меню «Перемикання опалення/охолодження» потрібно обрати «Охолодження».

Інші налаштування (наприклад, уведення заданих значень, «Q-Limit<sub>Max</sub>» тощо) можна здійснити в меню «Налаштування режиму регулювання».

Для налаштування автоматичного перемикання між опаленням та охолодженням вибрати «Автоматичний режим» і ввести температуру перемикання для опалення та для охолодження.

Коли температура вище або нижче введених значень для перемикання, насос автоматично перемикається між опаленням і охолодженням.

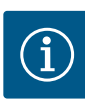

Якщо температура вище температури перемикання для опалення в середовищі, насос працює в режимі «Опалення». Якщо температура нижче температури перемикання для охолодження в середовищі, насос працює в режимі «Охолодження».

За досягнення налаштованих температур перемикання насос спочатку на 15 хвилин перемикається в режим очікування, а потім працює в іншому режимі.

У діапазоні температур між двома значеннями температури перемикання насос неактивний. Він лише іноді перекачує середовище для вимірювання температури.

Для запобігання відсутності активності:

- температури перемикання для опалення й охолодження мають налаштовуватися на однакове значення;
- потрібно вибрати метод перемикання з бінарним входом.

Для зовнішнього перемикання між опаленням та охолодженням вибрати в меню «Перемикання опалення/охолодження» бінарний вхід.

Бінарний вхід слід налаштувати на функцію «Перемикання опалення/охолодження».

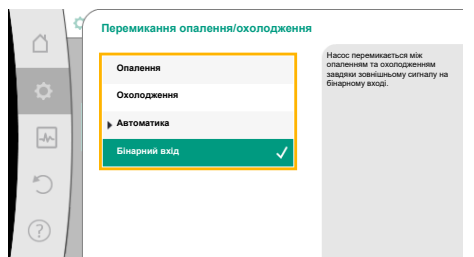

# **ВКАЗІВКА**

У разі застосування вимірювання тепло- та холодопродуктивності зареєстрована енергія автоматично реєструється відповідним лічильником холоду або тепла.

- *Fig. 52:* Перемикання опалення/ охолодження\_Бінарний вхід
- <span id="page-69-0"></span>**11.4 Попередні застосування в помічнику налаштування**

Помічник налаштування дає змогу вибирати наведені далі варіанти застосування.

Попередньо задані типи установки зі способами керування й додаткові функції регулювання в помічнику налаштування наведено далі.

#### **Варіант застосування «Опалення»**

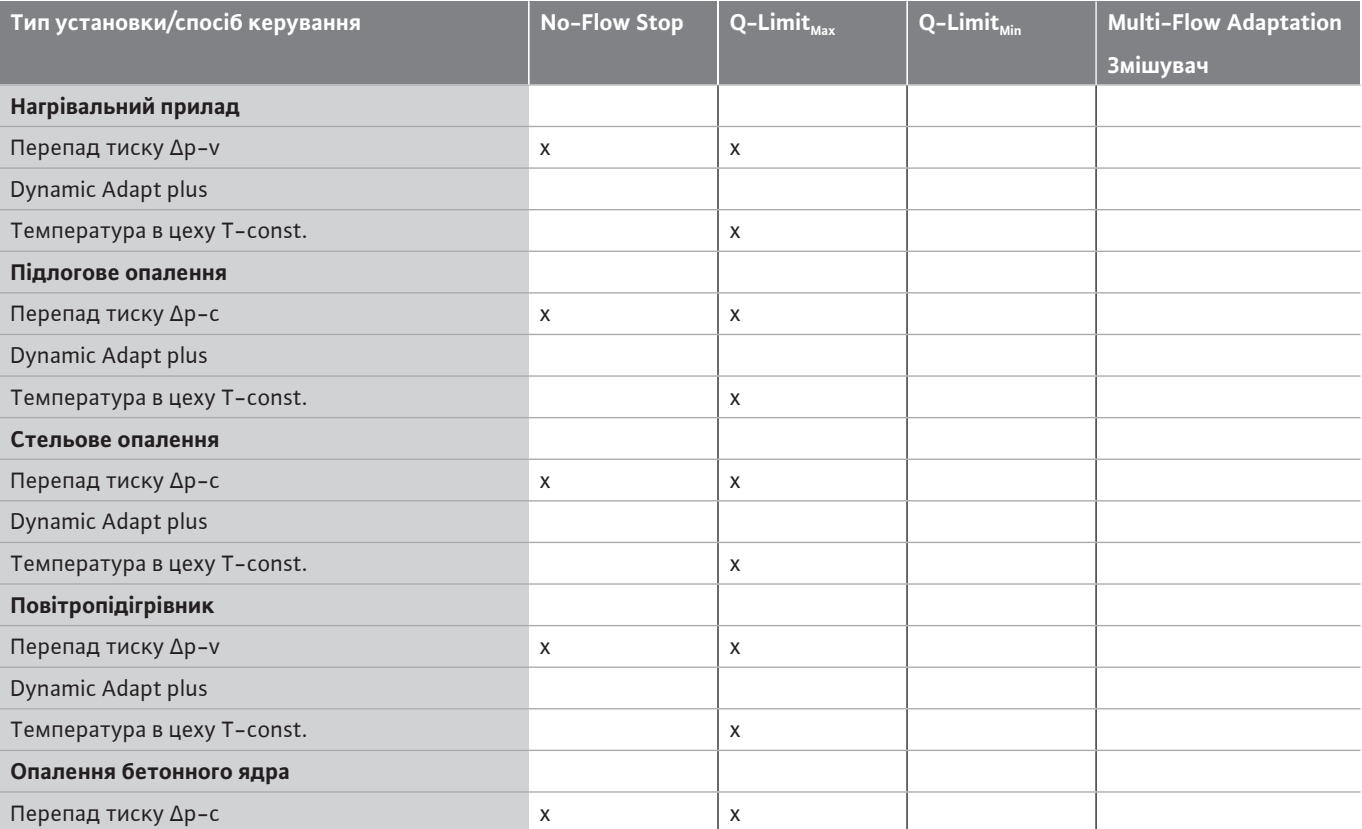

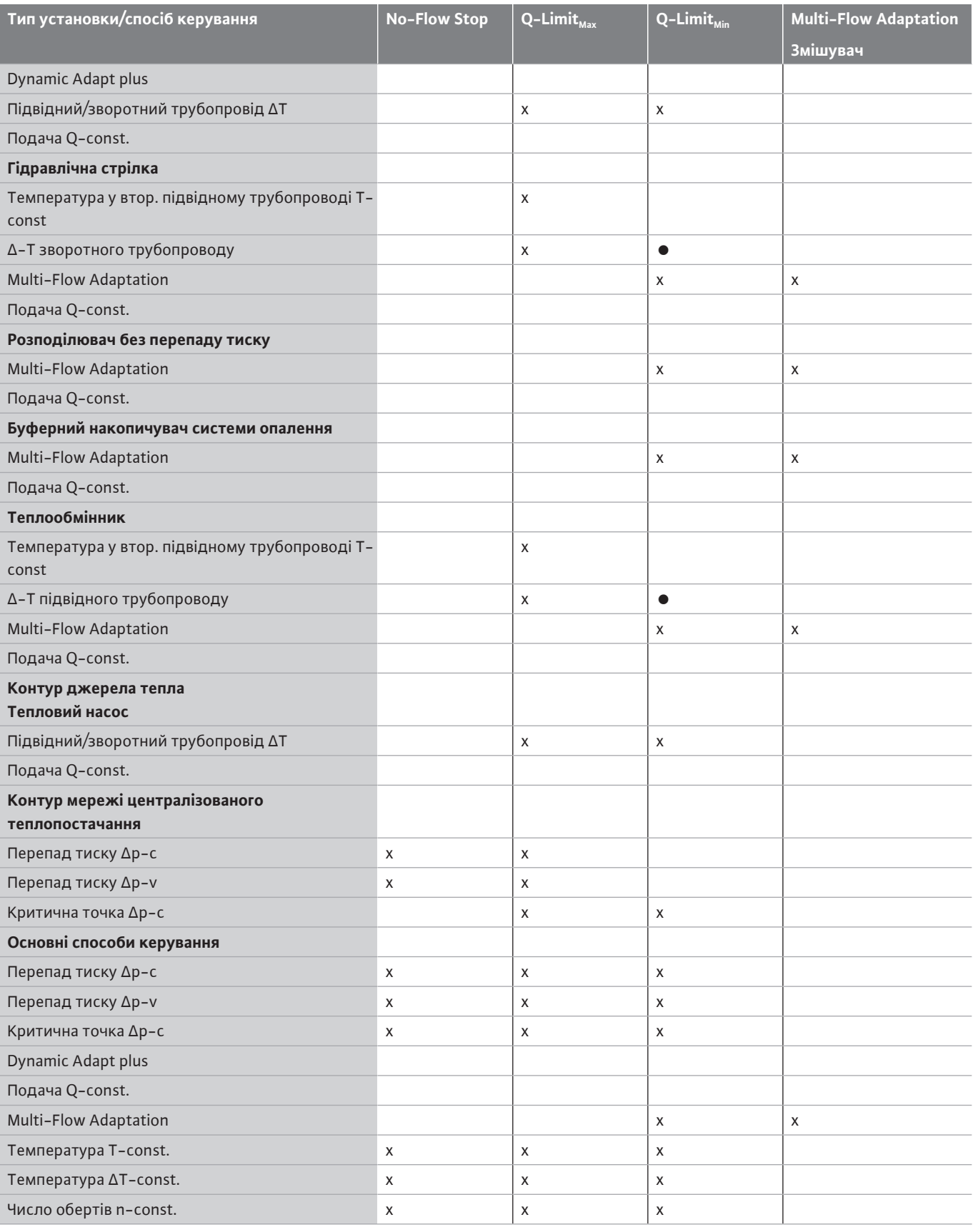

●: постійно активована додаткова функція регулювання

x: доступна для способу керування додаткова функція регулювання

*Табл. 24:* Варіант застосування «Опалення»

Попередньо задані типи установки зі способами керування й додаткові функції регулювання в помічнику налаштування наведено далі.

**Варіант застосування охолодження**

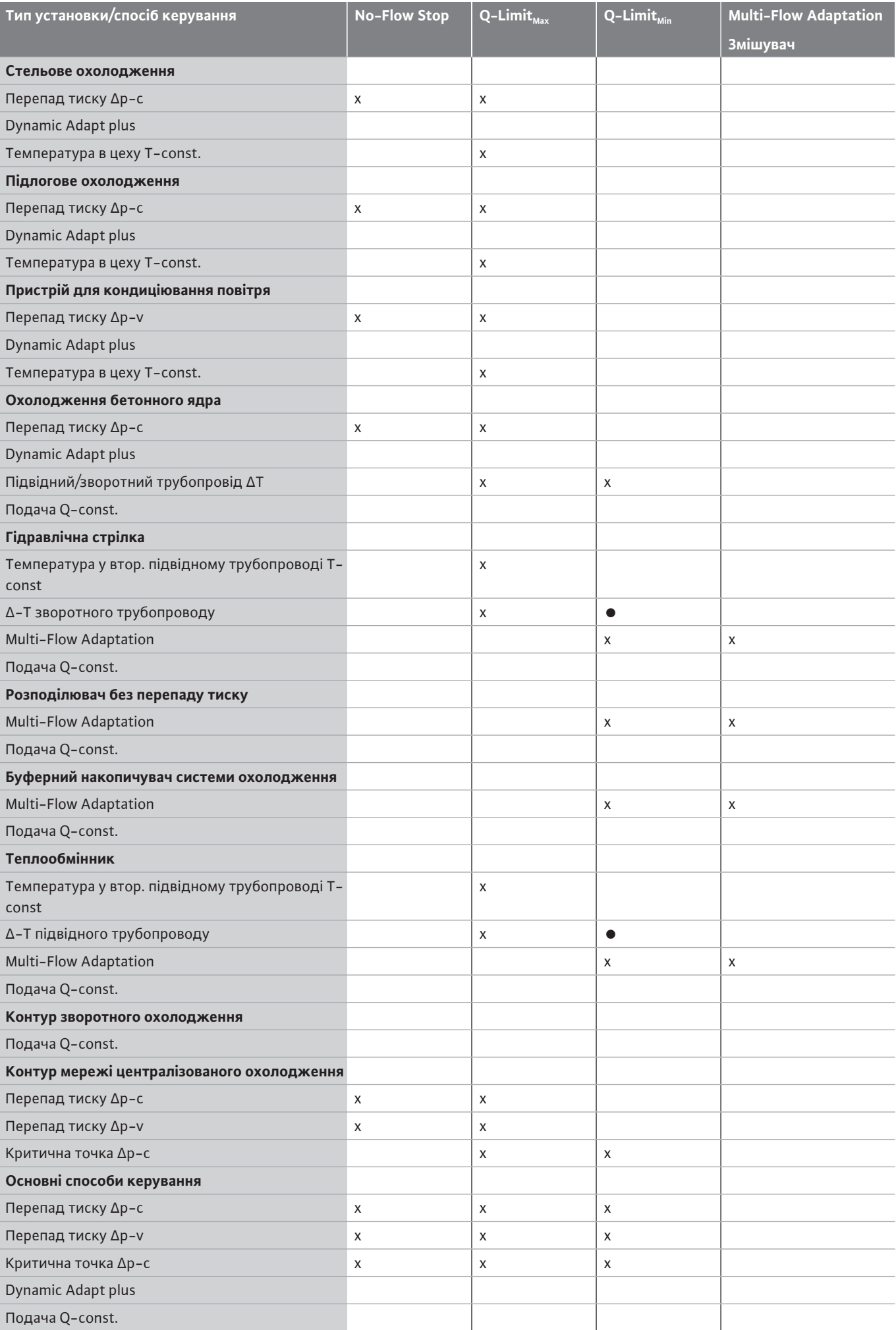
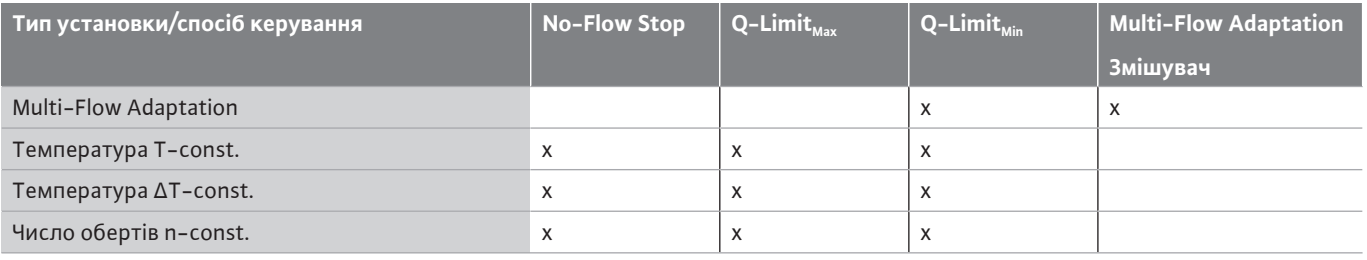

●: постійно активована додаткова функція регулювання

x: доступна для способу керування додаткова функція регулювання

*Табл. 25:* Варіант застосування охолодження

Попередньо задані типи установки зі способами керування й додаткові функції регулювання в помічнику налаштування наведено далі.

#### **Варіант застосування «Питна вода»**

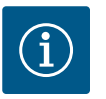

### **ВКАЗІВКА**

Stratos GIGA2.0 не допускається для транспортування питної води! Цей варіант застосування припускає лише типи установки для нагрівання питної води за допомогою води систем опалення.

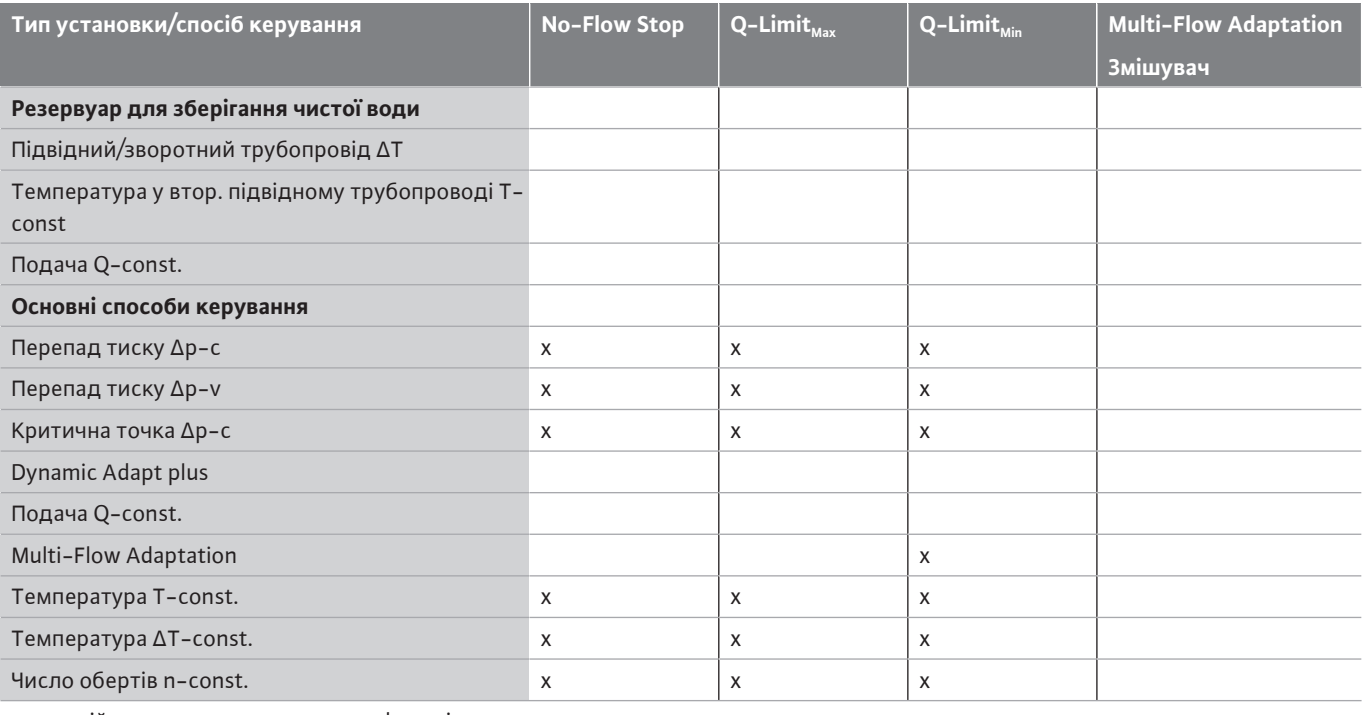

●: постійно активована додаткова функція регулювання

x: доступна для способу керування додаткова функція регулювання

*Табл. 26:* Варіант застосування «Питна вода»

**11.5 Меню налаштувань —**

**налаштування режиму регулювання**

Описане нижче меню «Налаштування режиму регулювання» пропонує на вибір лише пункти меню, які також можуть застосовуватися саме для вибраної функції регулювання.

Тому перелік можливих пунктів меню набагато довший за кількість зображених наразі пунктів меню.

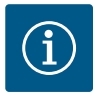

### **ВКАЗІВКА**

Кожен спосіб керування налаштовано на заводі з основним параметром. При зміні способу керування раніше встановлені конфігурації, такі як зовнішні давачі або робочий стан, не приймаються. Усі параметри необхідно знову налаштувати.

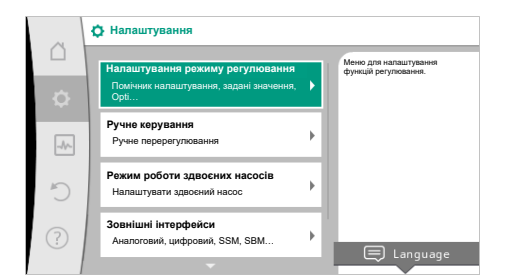

### *Fig. 53:* Налаштування режиму

регулювання

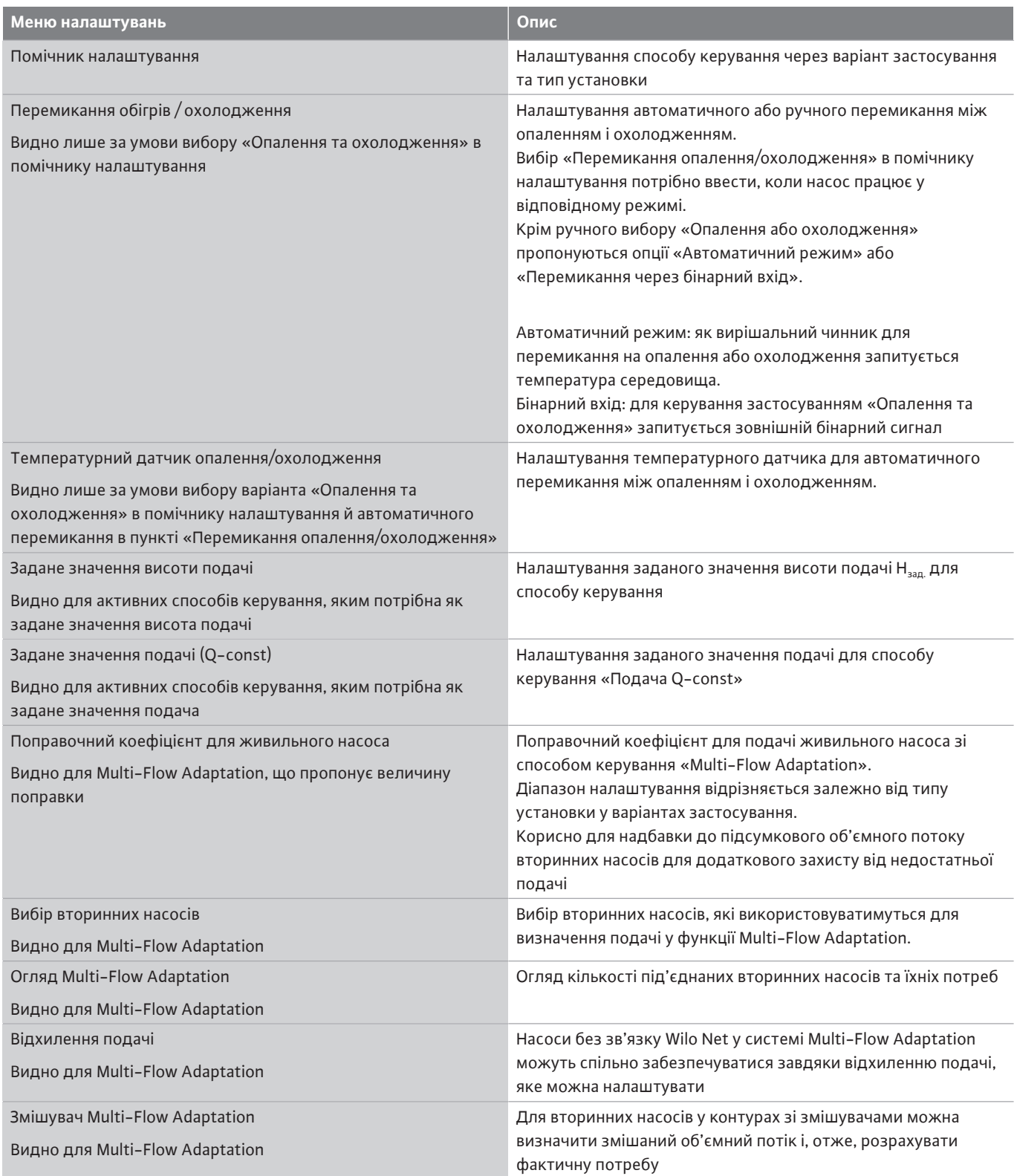

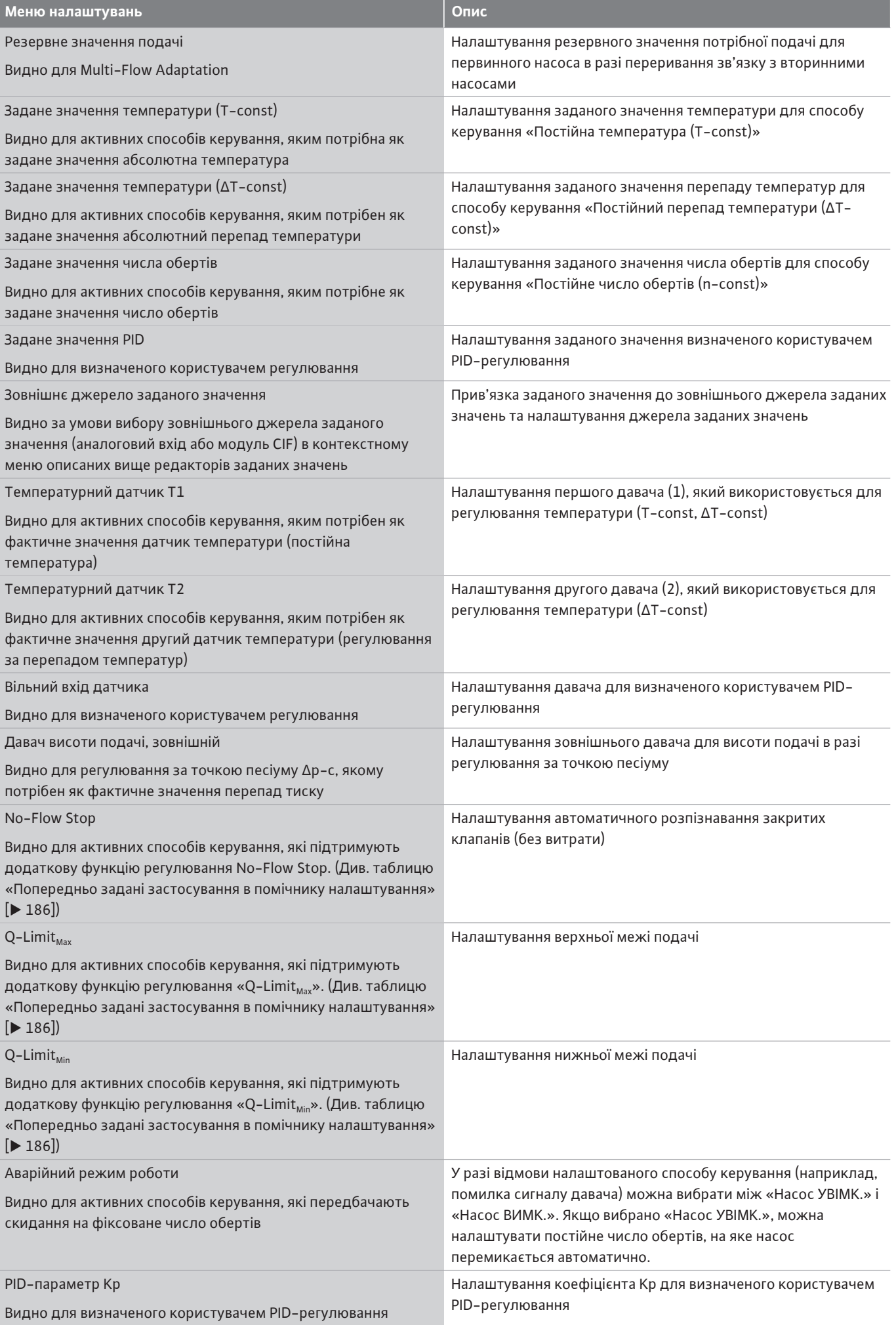

**uk**

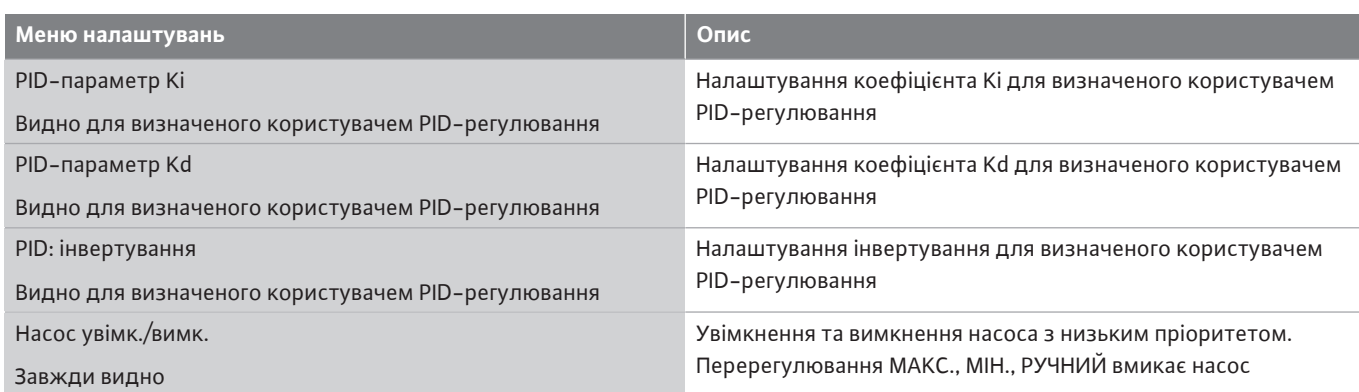

*Табл. 27:* Меню налаштувань — налаштування режиму регулювання

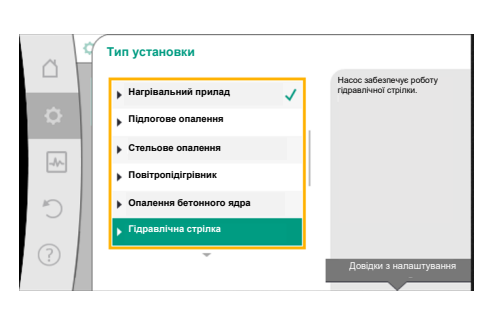

*Fig. 54:* Тип установки «Гідравлічна стрілка»

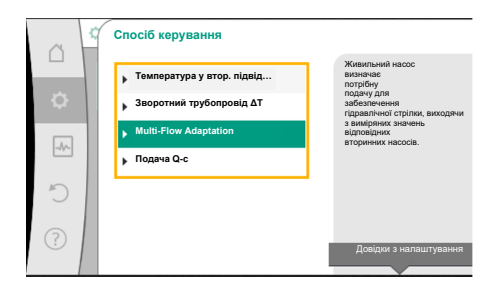

*Fig. 55:* Приклад: спосіб керування Multi-Flow Adaptation

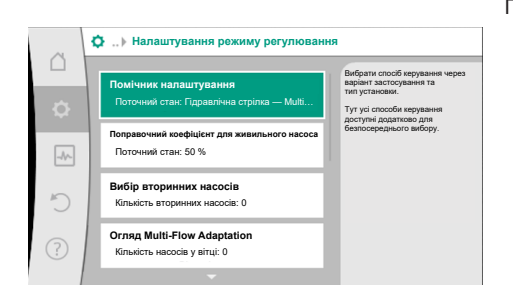

*Fig. 56:* Налаштування режиму регулювання

**Приклад: Multi-Flow Adaptation** через **тип установки «Гідравлічна стрілка»**

### **Приклад: тип установки «Гідравлічна стрілка»**.

Повертаючи кнопку керування, вибрати тип установки «Гідравлічна стрілка» та підтвердити натисканням.

Залежно від типу установки пропонуються різні способи керування.

Для типу установки «Гідравлічна стрілка» у варіанті застосування «Опалення» є наведені далі способи керування.

### **Спосіб керування**

- ‣ Температура у втор. підвідному трубопроводі T-const
- ‣ Зворотний трубопровід ΔT

‣ Multi-Flow Adaptation

‣ Подача Q-const

*Табл. 28:* Вибір способу керування для типу установки «Гідравлічна стрілка» у варіанті застосування «Опалення»

### **Приклад: спосіб керування «Multi-Flow Adaptation»**.

Повертаючи кнопку керування, вибрати спосіб керування Multi-Flow Adaptation та підтвердити натисканням.

Після підтвердження вибір відображається в меню «Помічник налаштування».

Потрібно здійснити інші налаштування.

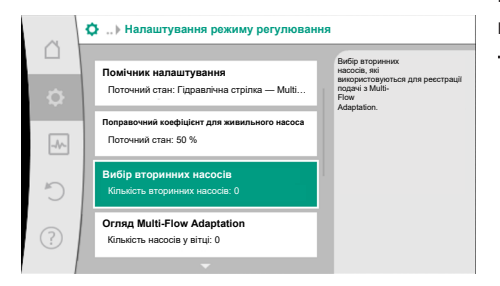

*Fig. 57:* Помічник налаштування — вибір вторинних насосів

Вибрати та з'єднати з Wilo Net вторинні насоси, які мають забезпечуватися за гідравлічною стрілкою.

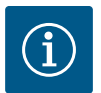

### **ВКАЗІВКА**

Здвоєний насос як первинний насос або здвоєні насоси як вторинні насоси у комплексі Multi-Flow Adaptation спочатку треба сконфігурувати належним чином. Тільки потім здійснювати всі налаштування до Multi-Flow Adaptation.

**uk**

Якщо додатково змінюються конфігурації здвоєних насосів, наприкінці потрібно перевірити налаштування до Multi-Flow Adaptation і за потреби відкоригувати.

Повертаючи кнопку керування, вибрати пункт «Вибір вторинних насосів» та підтвердити натисканням.

З розпізнаних через Wilo Net насосів кожен насос-партнер має вибиратися як вторинний насос.

Повертаючи кнопку керування, вибрати насос-партнер і підтвердити натисканням. Після натискання поряд з обраним насосом з'являється біла галочка. Вторинний насос зі свого боку повідомляє на дисплеї, що його вибрано.

Таким самим способом вибираються всі інші вторинні насоси. Наприкінці повернутися в меню «Налаштування режиму регулювання», натиснувши кнопку «Назад».

Якщо вторинні насоси встановлено в контурі зі змішувачем, можна враховувати змішаний об'ємний потік. Для цього вибрати й активувати додаткову функцію регулювання Multi-Flow Adaptation зі змішувачем.

Для використання функції на живильному насосі має реєструватися температура:

- **•** у вторинному підвідному трубопроводі (T1) за гідравлічною стрілкою;
- **•** у первинному підвідному трубопроводі (T2) перед гідравлічною стрілкою.

Для цього під'єднати температурні датчики на аналогових входах AI3 і AI4.

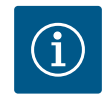

### **ВКАЗІВКА**

Щоб визначати змішаний об'ємний потік, на вторинних насосах зі змішувачем обов'язково потрібно активувати функцію обліку кількості тепла з під'єднаним температурним датчиком у вторинному підвідному та вторинному зворотному трубопроводах.

*Fig. 59:* Налаштування режиму регулювання: Змішувач Multi-Flow Adaptation

**Значення витрати за замовчуванням** Поточний стан: Макс. витрата

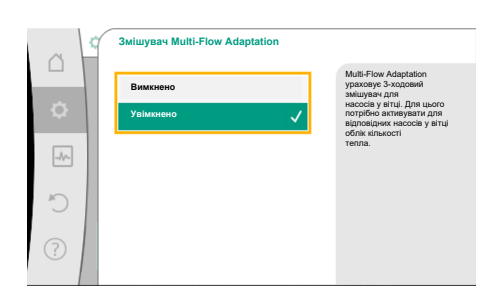

Повертаючи кнопку керування, вибрати пункт «Увімкнено» та підтвердити натисканням.

Наприкінці треба сконфігурувати температурні датчики живильного насоса на аналогових входах AI3 і AI4. Для цього вибрати в меню «Налаштування режиму регулювання» температурний датчик T1 для температури вторинного підвідного трубопроводу.

*Fig. 60:* Змішувач Multi-Flow Adaptation

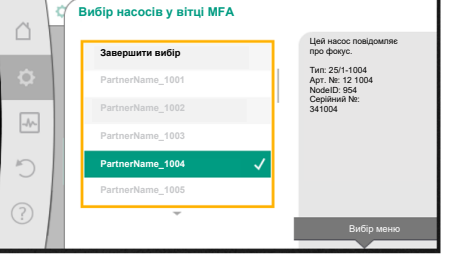

*Fig. 58:* Вибір вторинних насосів до Multi-Flow Adaptation

> Спосіб керування Multi-Flow Adaptation дає змогу враховувати змішувачі

для вторинних насосів. Для цього потрібно активувати для вторинних насосів облік кількості тепла. Живильний насос має реєструвати температури у вторинному підвідному трубопроводі (T1) та первинному підвідному трубопроводі (T2).

**Ф.** .. ) Налаштува

 $\triangle$ 

 $\overline{\mathcal{A}^{\rho}}$  $\mathbb{R}^n$ 

> **Q-Limit Min** Стан: Вимкнено

**Відхилення подачі** Поточний стан: 0,0 м³/год **Multi-Flow Adaptation зі змішувачем…** Поточний стан: Вимкнено

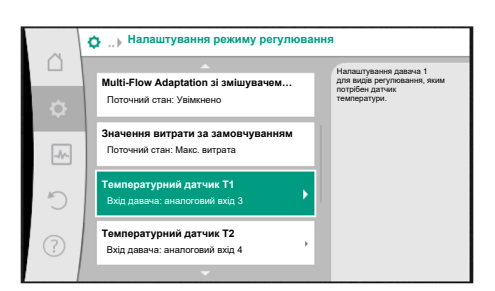

Отже аналоговий вхід AI3 автоматично конфігурується на тип сигналу PT1000 і використовується як фактичне значення температури T1. Виконати такі самі дії з температурним датчиком T2 на аналоговому вході AI4.

*Fig. 61:* Multi-Flow Adaptation зі змішувачем: Температурний датчик

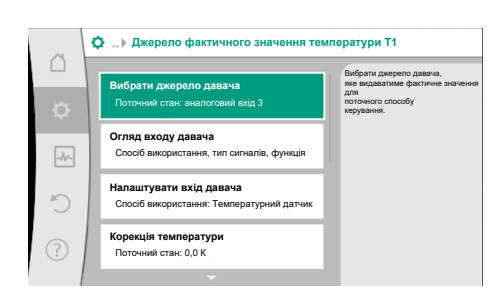

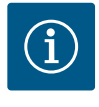

### **ВКАЗІВКА**

Лише аналогові входи AI3 і AI4 Stratos GIGA2.0 можуть обробляти тип сигналу PT1000.

Після цих налаштувань Multi-Flow Adaptation із додатковою функцією регулювання «Multi-Flow Adaptation зі змішувачем» активовано.

*Fig. 62:* Джерело фактичного значення температури T1

<span id="page-77-0"></span>**11.6 Меню налаштувань — ручне керування**

Усі способи керування, які вибираються через помічника налаштування, можна перерегулювати за допомогою функцій ручного керування ВИМК., МІН., МАКС., РУЧНИЙ.

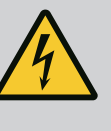

### **НЕБЕЗПЕКА**

### **Насос може запускатися, незважаючи на функцію ВИМК.**

Функція ВИМК. не є функцією безпеки та не замінює знеструмлення для виконання робіт із технічного обслуговування. Деякі функції, якот пробний пуск, можуть запускати насос попри налаштовану функцію ВИМК.

• Завжди знеструмлювати насос перед виконанням будь-яких робіт!

Функції ручного керування можна вибирати в меню «Налаштування» **→** «Ручне керування»

«Ручне керування (ВИМК., МІН., МАКС., РУЧНИЙ)».

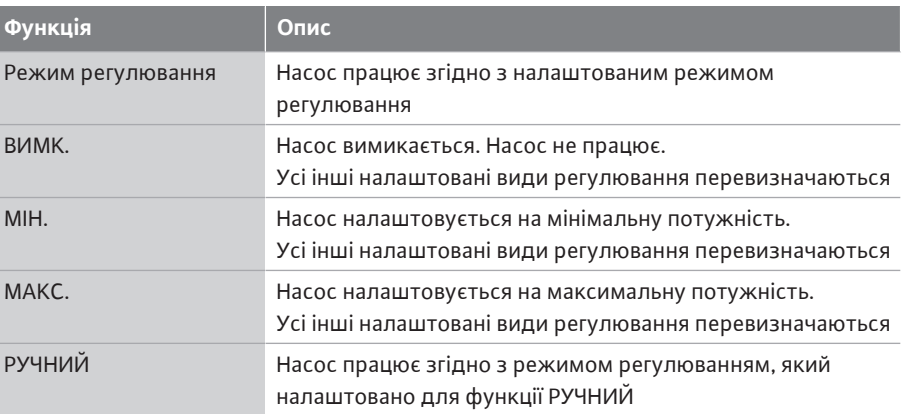

*Табл. 29:* Функції ручного керування

Функції ручного керування ВИМК., МАКС., МІН., РУЧНИЙ за своєю дією відповідають функціям «Зовнішній ВИМК.», «Зовнішній МАКС.», «Зовнішній МІН.» і «Зовнішній РУЧНИЙ».

Функції «Зовнішній ВИМК.», «Зовнішній МАКС.», «Зовнішній МІН.» і «Зовнішній РУЧНИЙ» можуть активуватися через цифрові входи або шинну систему.

#### **uk**

#### **Пріоритети**

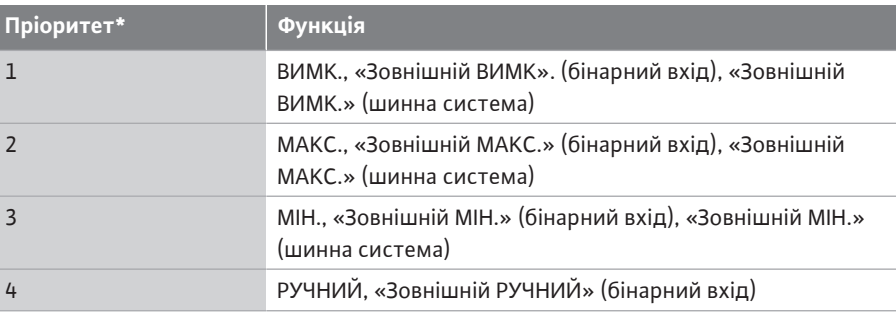

#### *Табл. 30:* Пріоритети

\* Пріоритет 1 = найвищий пріоритет

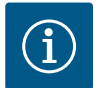

### **ВКАЗІВКА**

Функція РУЧНИЙ заміняє всі функції разом із тими, які керуються через шинну систему.

У разі збою контрольованої шинної комунікації активується спосіб керування, налаштований через функцію РУЧНИЙ (таймер команд шини).

#### **Способи керування, які можуть налаштовуватися через функцію РУЧНИЙ**

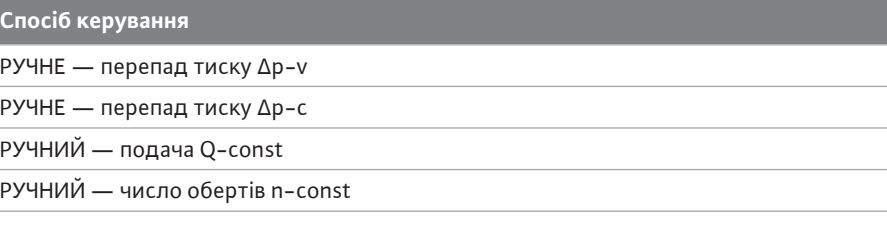

*Табл. 31:* Способи керування функції РУЧНИЙ

- **12 Режим роботи здвоєного насоса**
- **12.1 Система керування здвоєним насосом**

Усі насоси Stratos GIGA2.0 оснащено інтегрованою системою керування здвоєним насосом.

У меню «Режим роботи здвоєного насоса» можна встановити або розірвати з'єднання здвоєного насоса, а також налаштувати функцію здвоєного насоса. Система керування здвоєним насосом має наведені далі функції.

**• Головний/резервний режим роботи:**

Кожний з обох насосів забезпечує розрахункову потужність насоса. Інший насос готовий до роботи в разі несправності чи працює після заміни насосів. Завжди працює лише один насос (заводські налаштування). Головний/резервний режим роботи повністю активний також для двох ідентичних за типом одинарних насосів, установлених як здвоєний насос у трубному розгалужувачі.

**• Оптимізований за ККД піковий режим роботи (режим паралельної роботи):** Під час за пікового навантаження (режим паралельної роботи) гідравлічна потужність забезпечується спільно двома насосами. У діапазоні часткового навантаження гідравлічна потужність спочатку забезпечується лише одним із двох насосів. Якщо сума споживаної потужності P1 обох насосів у діапазоні часткового навантаження менша за споживану потужність P1 одного насоса, тоді підключається другий насос з оптимізованим ККД. Завдяки такому режиму роботи ефективність експлуатації підвищується, як порівняти зі звичайним піковим режимом роботи (лише вмикання та вимкнення залежно від навантаження). За доступності тільки одного насоса постачання бере на себе насос, що залишився. Водночас можливе пікове навантаження обмежується потужністю окремого

насоса. Режим паралельної роботи також можливий із двома ідентичними за типом одинарними насосами, установленими як здвоєний насос у трубному розгалужувачі.

### **• Заміна насосів:**

Під час односторонньої експлуатації для рівномірного використання обох насосів насос, який працює, автоматично змінюється. Якщо працює лише один насос (в основному/резервному, піковому або зниженому режимі роботи), щонайпізніше через 24 години ефективного часу напрацювання насос, який працює, змінюється. На момент зміни працюють обидва насоси, тому робота не припиняється. Насос, що працює, може змінюватися щонайменше кожну годину. Ця періодичність може тривати якнайбільше 36 годин.

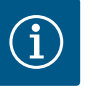

### **ВКАЗІВКА**

Час, що залишився до наступної заміни насосів, фіксується таймером.

Таймер зупиняється в разі переривання подачі живлення. Після повторного ввімкнення мережевої напруги час, що залишився до наступної заміни насосів, продовжує відлічуватися. Відлік не починається з початку!

- **• SSM/ESM (узагальнений сигнал про несправність/роздільний сигнал про несправність):**
	- **Функцію SSM** за можливості слід активувати на головному насосі. Контакт SSM можна конфігурувати, як описано далі. Контакт реагує або лише в разі помилки, або в разі помилки та попередження. **Заводські налаштування:** SSM реагує лише в разі помилки. Альтернативно або додатково функцію SSM можна активувати також і на резервному насосі. Обидва контакти працюють паралельно.
	- **ESM:** Функцію ESM здвоєного насоса можна сконфігурувати на кожній його голівці наведеним далі чином. Функція ESM передає сигнал на контакт SSM лише в разі несправностей відповідного насоса (роздільний сигнал про несправність). Для реєстрації всіх несправностей обох насосів потрібно назначити обидва контакти.
- **• SBM/EBM (узагальнений сигнал про роботу/індивідуальний сигнал про роботу):**
	- **Контакт SBM** можна назначити будь-якому з двох насосів. Можлива така конфігурація:

Контакт активується, коли двигун працює, наявне джерело живлення або немає несправностей.

**Заводські налаштування:** готовий до роботи. Обидва контакти сигналізують про робочий стан здвоєного насоса паралельно (узагальнений сигнал про роботу).

- **EBM:** Функцію EBM здвоєного насоса можна сконфігурувати так: Контакти SBM сигналізують про роботу лише відповідного насоса (індивідуальний сигнал про роботу). Для реєстрації всіх сигналів про роботу обох насосів потрібно назначити обидва контакти.
- **• Зв'язок між насосами:**

На здвоєному насосі зв'язок попередньо налаштовується на заводі. У разі з'єднання двох ідентичних за типом одинарних насосів в один здвоєний між насосами потрібно встановити Wilo Net із кабелем.

Наприкінці налаштувати в меню в пункті «Налаштування/Зовнішні інтерфейси/ Налаштування Wilo Net» кінцеве навантаження, а також адресу Wilo Net. Потім здійснити налаштування «З'єднати здвоєний насос» у меню «Налаштування», підменю «Режим роботи здвоєного насоса».

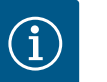

### **ВКАЗІВКА**

Щодо монтажу двох одинарних насосів в один здвоєний насос див. глави [«Монтаж здвоєного насоса/монтаж із трубним](#page-36-0) [розгалужувачем» \[](#page-36-0)> [153\]](#page-36-0), [«Електричне під'єднання» \[](#page-37-0)> [154\]](#page-37-0) й [«Застосування та функціонування інтерфейсу Wilo Net» \[](#page-98-0)> [215\].](#page-98-0)

### **12.2 Характеристики здвоєного насоса**

Регулювання обох насосів здійснюється з головного насоса, до якого під'єднано датчик перепаду тиску.

У разі **збою, несправності/переривання зв'язку** головний насос бере на себе всю роботу. Головний насос працює як одинарний у встановленому режимі роботи здвоєного насоса.

Резервний насос, який за способів керування (Dynamic Adapt plus, Δp-v, Δp-c, регулювання температури, Multi-Flow Adaptation і Q-const.) не отримує даних від якогось давача (датчик перепаду тиску, датчик температури або Wilo Net), у наведених далі ситуаціях працює із постійним аварійним числом обертів, яке можна налаштувати.

- **•** Головний насос, до якого під'єднано датчик перепаду тиску, не працює.
- **•** Зв'язок між головним та резервним насосом перервано.

Резервний насос запускається одразу ж після визначення наявності помилки.

Для способу керування n-const. аварійний режим роботи не можна налаштувати. У такому разі резервний насос працює з останнім відомим числом обертів як у головному/резервному режимі роботи, так і в режимі паралельної роботи.

### **12.3 Меню налаштувань — режим роботи здвоєного насоса**

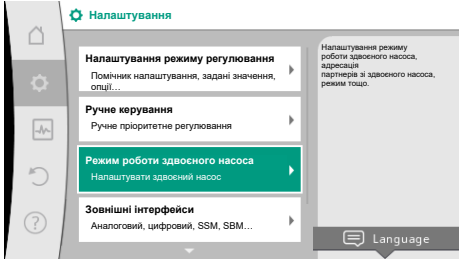

*Fig. 63:* Меню «Режим роботи здвоєного насоса»

У меню «Режим роботи здвоєного насоса» можна як встановити або розірвати з'єднання здвоєного насоса, так і налаштувати функцію здвоєного насоса.

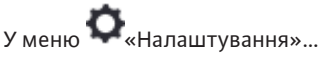

1. Вибрати режим роботи здвоєного насоса.

#### **Меню «Функція здвоєного насоса»**

- У разі встановлення з'єднання здвоєного насоса можливе перемикання між
- **• Головним/резервним режимом роботи** та
- **• Оптимізованим за ККД піковим режимом роботи (режим паралельної роботи)** у меню «Функція здвоєного насоса».

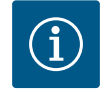

### **ВКАЗІВКА**

Під час перемикання між головним/резервним режимом роботи та режимом паралельної роботи докорінно змінюються різні параметри насоса. Після цього насос автоматично перезапускається.

#### **Меню «Інтервал заміни насосів»**

У разі встановлення з'єднання здвоєного насоса в меню «Інтервал заміни насоса» можна налаштувати проміжок часу для заміни насоса. Проміжок часу: від 1 год до 36 год, заводські налаштування: 24 год.

Негайну заміну насосів можна запустити в пункті меню «Заміна насосів вручну». Ручна заміна насосів завжди може виконуватися незалежно від конфігурації функції заміни насосів за часом.

#### **Меню «З'єднати здвоєний насос»**

Якщо з'єднання здвоєного насоса ще не встановлено, у меню «Налаштування» вибрати наведене далі.

- 1. Пункт «Режим роботи здвоєного насоса».
- 2. Пункт «З'єднати здвоєний насос».

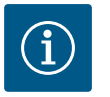

### **ВКАЗІВКА**

Насос, від якого починається з'єднання здвоєного насоса, є головним насосом. У якості головного насоса завжди вибирайте насос, до якого під'єднано датчик перепаду тиску.

Якщо з'єднання Wilo Net установлено (див. главу [Wilo Net \[](#page-98-0)▶ [215\]](#page-98-0)), у меню «З'єднати здвоєний насос» з'являється перелік доступних і належних партнерів зі здвоєного

**uk**

#### насоса.

Належними партнерами зі здвоєного насоса є насоси ідентичного типу.

Якщо партнера зі здвоєного насоса вибрано, умикається дисплей цього партнера (режим фокуса). Додатково блимає синій світлодіод для ідентифікації насоса.

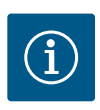

### **ВКАЗІВКА**

Під час активації з'єднання здвоєного насоса докорінно змінюються різні параметри насоса. Після цього насос автоматично перезапускається.

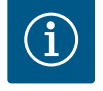

### **ВКАЗІВКА**

Якщо в з'єднанні здвоєного насоса сталася помилка, адресу партнера потрібно налаштувати знову! Завжди перевіряйте адреси партнерів заздалегідь!

#### **Меню «Роз'єднати здвоєний насос»**

Установлену функцію здвоєного насоса також можна знову роз'єднати. У меню вибрати «Роз'єднати здвоєний насос».

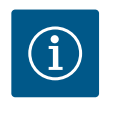

### **ВКАЗІВКА**

Коли функція здвоєного насоса роз'єднується, докорінно змінюються різні параметри насоса. Після цього насос автоматично перезапускається.

#### **Меню «Варіант корпусу здвоєного насоса»**

Вибір гідравлічної позиції, у якій змонтовано головку двигуна, здійснюється незалежно від з'єднання здвоєного насоса.

У меню «Варіант корпусу здвоєного насоса» пропонуються наведені далі варіанти.

- **•** Гідравліка одинарного насоса.
- **•** Гідравліка I здвоєного насоса (ліворуч за напрямком потоку).
- **•** Гідравліка II здвоєного насоса (праворуч за напрямком потоку).

За наявності з'єднання здвоєного насоса друга головка двигуна автоматично приймає комплементарне налаштування.

- **•** Якщо в меню вибирається варіант «Гідравліка I здвоєного насоса», друга головка двигуна автоматично налаштовується на варіант «Гідравліка II здвоєного насоса».
- **•** Якщо в меню вибирається варіант «Гідравліка одинарного насоса», друга головка двигуна також автоматично налаштовується на варіант «Гідравліка одинарного насоса».

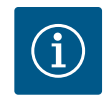

### **ВКАЗІВКА**

Перед з'єднанням здвоєного насоса необхідно виконати конфігурацію гідравліки. Здвоєні насоси, що постачаються із заводським налаштуванням, мають попередньо налаштовану позицію гідравліки.

### **12.4 Індикація в режимі роботи здвоєного насоса**

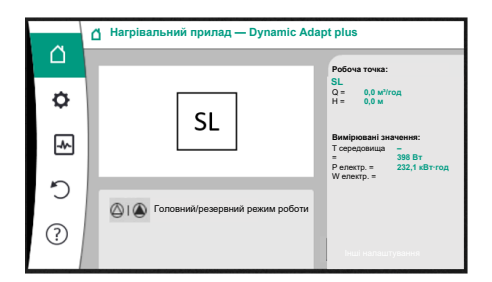

*Fig. 64:* Головний екран партнера зі здвоєного насоса без установленого датчика перепаду тиску

Кожен партнер зі здвоєного насоса має власний графічний дисплей, на якому відображаються значення та налаштування.

На дисплеї основного насоса зі встановленим датчиком перепаду тиску головний екран виглядає так само, як на одинарному насосі.

На дисплеї насоса-партнера без установленого датчика перепаду тиску в полі індикації заданих значень зображено значок SL.

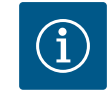

### **ВКАЗІВКА**

Фактичні значення, які відображаються на дисплеї привода насоса, що не працює, відповідають 1 : 1 значенням активного привода.

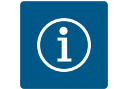

### **ВКАЗІВКА**

Коли встановлено з'єднання здвоєного насоса, здійснення записів на графічному дисплеї партнера-насоса неможливе. Розпізнається за символом замка на «символі головного меню».

### **Символ основного насоса й насоса-партнера**

Головний екран показує, який насос є основним, а який — партнером.

- **•** Основний насос з установленим датчиком перепаду тиску: головний екран такий самий, як для одинарного насоса
- **•** Насос-партнер без установленого датчика перепаду тиску: символ SL у полі індикації заданих значень

У вікні «Активні впливи» в режимі роботи здвоєного насоса зображено два символи насоса. Вони мають описане далі значення.

#### **Випадок 1. Головний/резервний режим роботи: працює лише основний насос.**

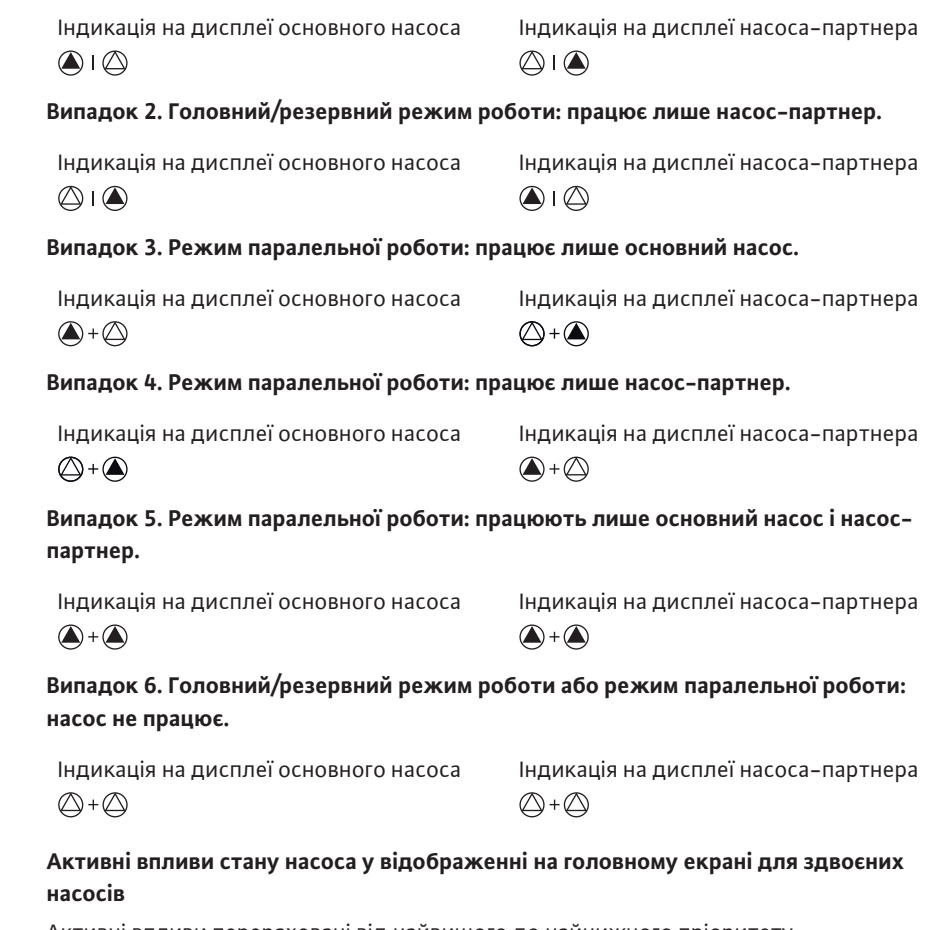

Активні впливи перераховані від найвищого до найнижчого пріоритету. Символи, показані для двох насосів у режимі роботи здвоєного насоса, означають указане далі.

- **•** Символ ліворуч відображає насос, який розглядається.
- **•** Символ праворуч відображає насос-партнер.

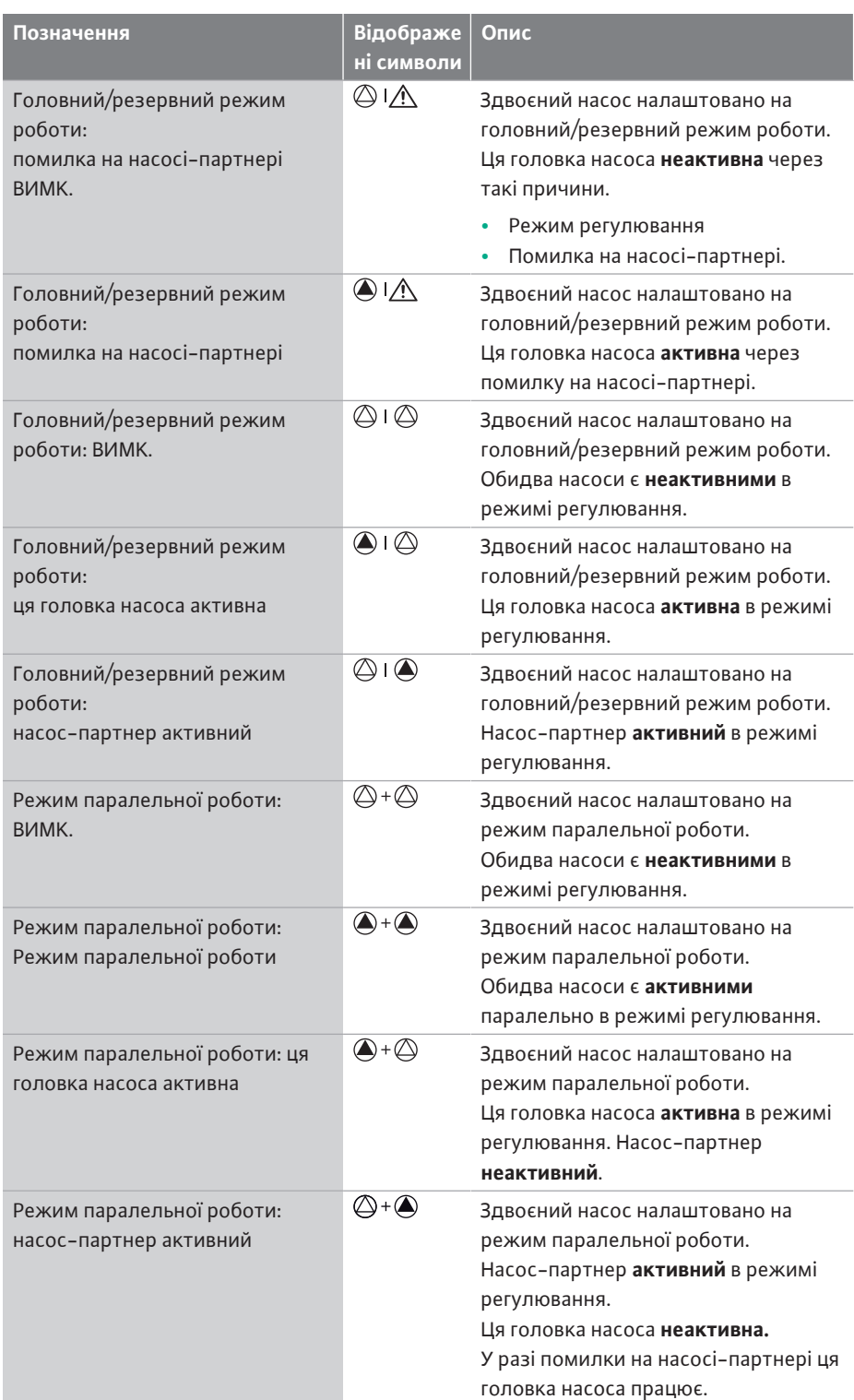

*Табл. 32:* Активні впливи

### <span id="page-83-0"></span>**13 Комунікаційні інтерфейси: налаштування та функціонування**

У меню «Налаштування» вибрати наведене нижче.

1. Пункт «Зовнішні інтерфейси».

Можливі варіанти

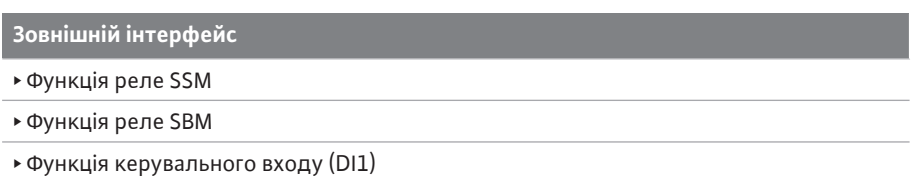

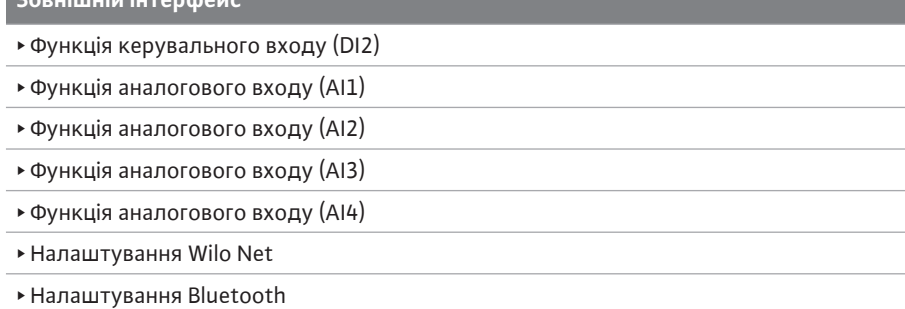

*Табл. 33:* Вибір «Зовнішні інтерфейси»

**Зовнішній інтерфейс**

### **13.1 Застосування та функціонування реле SSM**

Контакт узагальненого сигналу про несправності (SSM, безпотенційний перемикальний контакт) може під'єднуватися до системи автоматизації споруди. Реле SSM може перемикатися або лише за наявності помилок, або за наявності помилок і попереджень. Реле SSM може використовуватися як нормально замкнений або як замикальний контакт.

- **•** Якщо насос знеструмлено, контакт NC замкнений.
- **•** За наявності несправності контакт на NC розімкнений. Перемичку з NO замкнуто.

## У меню «Налаштування»

- 1. Пункт «Зовнішні інтерфейси».
- 2. Пункт «Функція реле SSM».

#### Можливі налаштування

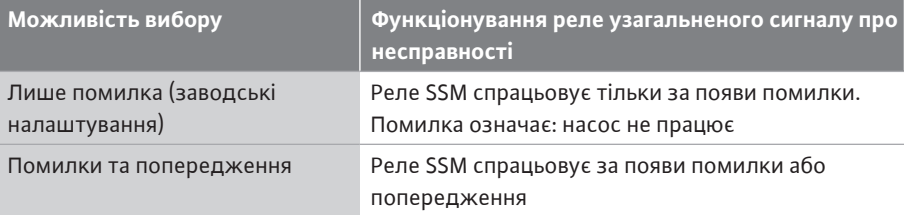

*Табл. 34:* Функціонування реле узагальненого сигналу про несправності

Після підтвердження однієї з можливостей вибору вводяться затримка спрацьовування SSM і затримка скидання SSM.

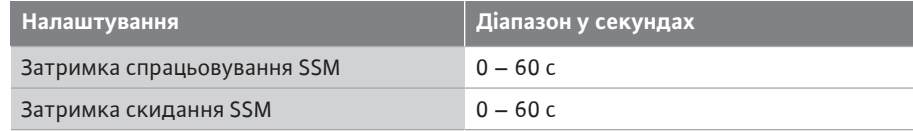

*Табл. 35:* Затримка спрацьовування та скидання

- **•** Спрацьовування сигналу SSM затримується після виникнення помилки або попередження.
- **•** Скидання сигналу SSM затримується після усунення помилки або попередження.

Затримки спрацьовування призначені для того, щоб на процеси не впливали занадто короткі повідомлення про несправності або попередження.

Якщо помилка або попередження усуваються до закінчення налаштованого часу, сигналізація на SSM не спрацьовує.

За налаштованої затримки спрацьовування SSM 0 секунд повідомлення про помилки або попередження надходять одразу.

Якщо повідомлення про несправність або попередження з'являється лише короткочасно (наприклад, у разі ненадійного контакту), затримка скидання запобігає появі коливань сигналу SSM.

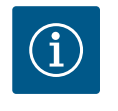

### **ВКАЗІВКА**

Затримку спрацьовування SSM і скидання SSM у заводському налаштуванні встановлено на 5 секунд.

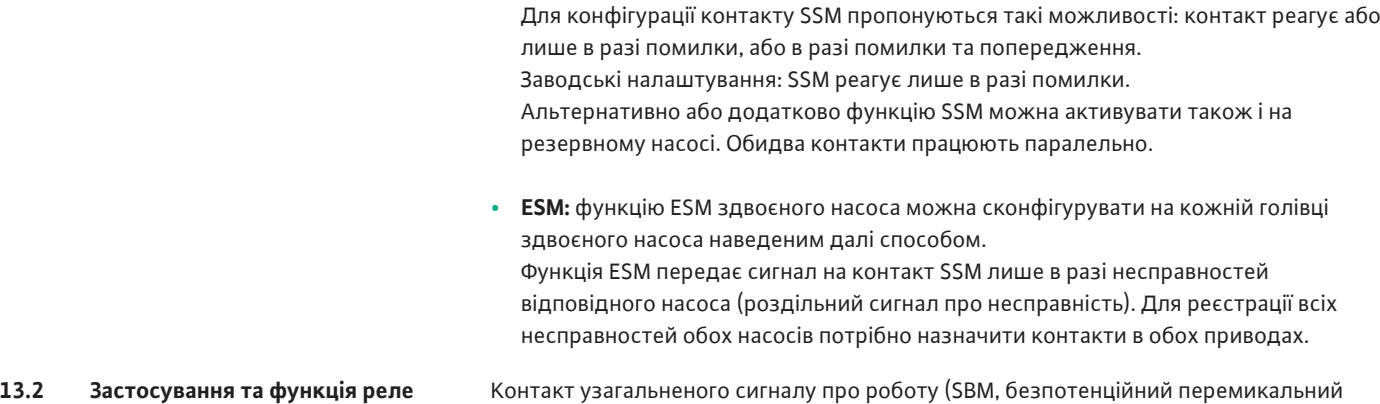

**несправність) у режимі роботи здвоєного насоса**

# **SBM**

контакт) може під'єднуватися до системи автоматизації споруди. Контакт SBM повідомляє про робочий стан насоса.

**SSM/ESM (узагальнений сигнал про несправності/роздільний сигнал про**

**• SSM:** Функцію SSM за можливості слід активувати на головному насосі.

- **•** Контакт SBM можна назначити будь-якому з двох насосів. Можлива конфігурація описується далі.
	- Контакт активується, якщо двигун працює, наявне джерело живлення (готовність мережі) або немає несправностей (готовий до роботи).
	- Заводські налаштування: готовий до роботи. Обидва контакти паралельно повідомляють про робочий стан здвоєного насоса (узагальнений сигнал про роботу).

Залежно від конфігурації контакт замикається або на NO, або на NC.

## У меню «Налаштування» вибрати наведене нижче.

- 1. Пункт «Зовнішні інтерфейси».
- 2. Пункт «Функція реле SBM».

#### Можливі налаштування

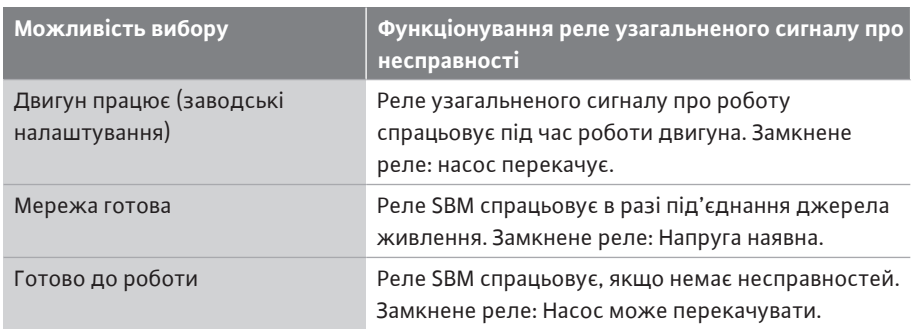

*Табл. 36:* Функціонування реле узагальненого сигналу про роботу

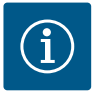

### **ВКАЗІВКА**

Якщо узагальнений сигнал про роботу налаштовано на «Двигун працює», реле SBM перемикається за активної функції No-Flow Stop. У разі налаштування узагальненого сигналу про роботу на «Готовий до роботи», реле SBM не перемикається за активної функції No-Flow Stop.

Після підтвердження однієї з можливостей вибору вводяться затримка спрацьовування SBM і затримка скидання SBM.

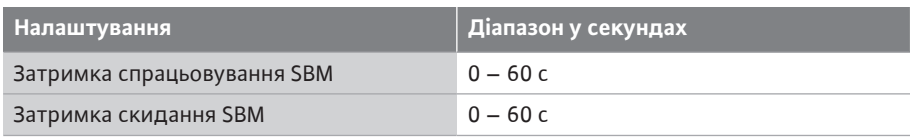

*Табл. 37:* Затримка спрацьовування та скидання

- **•** Спрацьовування сигналу SBM затримується після змінювання робочого стану.
- **•** Скидання сигналу SBM затримується після змінювання робочого стану.

Затримки спрацьовування призначені для того, щоб на процеси не впливали занадто короткі змінювання робочого стану.

Якщо зміна робочого стану може скасуватися до закінчення налаштованого часу, повідомлення про змінювання на SBM не надходить.

За налаштованої затримки спрацьовування SBM 0 секунд повідомлення про змінювання робочого стану надходить одразу.

Якщо робочий стан змінюється лише короткочасно, затримка скидання запобігає появі коливань сигналу SBM.

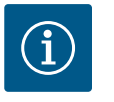

### **ВКАЗІВКА**

Затримку спрацьовування SBM та скидання SBM у заводському налаштуванні встановлено на 5 секунд.

#### **SBM/EBM (узагальнений сигнал про роботу/індивідуальний сигнал про роботу) у режимі роботи здвоєного насоса**

- **• SBM:** Контакт SBM можна назначити будь-якому з двох насосів. Обидва контакти сигналізують про робочий стан здвоєного насоса паралельно (узагальнений сигнал про роботу).
- **• EBM:** Функція EBM здвоєного насоса може конфігуруватися так, щоб контакти SBM передавали лише сигнали про роботу відповідного насоса (роздільна сигналізація про роботу). Для реєстрації всіх сигналів про роботу обох насосів потрібно назначити обидва контакти.

#### **13.3 Примусове керування реле SSM/ SBM** Примусове керування реле SSM/SBM призначається для перевірки функціонування реле SSM/SBM та електричних під'єднань.

У меню «Діагностика та виміряні значення» послідовно вибрати наведене далі.

- 1. Пункт «Довідки для діагностики».
- 2. Пункт «Примусове керування реле SSM» або «Примусове керування реле SBM».

Можливості вибору

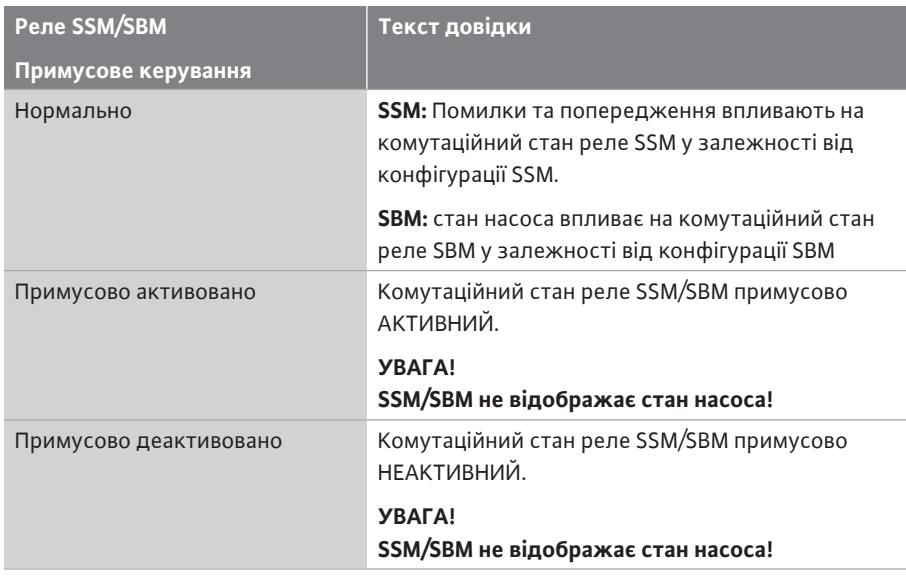

*Табл. 38:* Можливість вибору «Примусове керування реле SSM/SBM»

У разі налаштування «Примусово активний» реле активовано постійно. Безперервно відображається/сигналізується попередження/повідомлення про робочий стан (лампочка).

У разі налаштування «Примусово неактивний» реле постійно без сигналу. Неможливо підтвердити попередження/повідомлення про робочий стан.

### <span id="page-87-0"></span>**13.4 Застосування та функціонування цифрових керувальних входів DI1 і DI2**

Через зовнішні безпотенційні контакти на цифрових входах DI1 і DI2 можна керувати насосом. Насос можна або

- **•** вмикати, або вимикати,
- **•** регулювати на максимальне чи мінімальне число обертів,
- **•** уручну переводити в режим роботи,
- **•** захищати від змінювання налаштувань за допомогою обслуговування чи дистанційного керування або
- **•** перемикати між опаленням та охолодженням.

Докладний опис функцій ВИМК., МАКС., МІН. і РУЧНИЙ див. в главі [«Меню](#page-77-0) [налаштувань – Ручне керування» \[](#page-77-0) $\blacktriangleright$  [194\].](#page-77-0)

У меню «Налаштування» вибрати наведене нижче.

1. Пункт «Зовнішні інтерфейси».

2. Пункт «Функція керувального входу DI1» або «Функція керувального входу DI2». Можливі налаштування

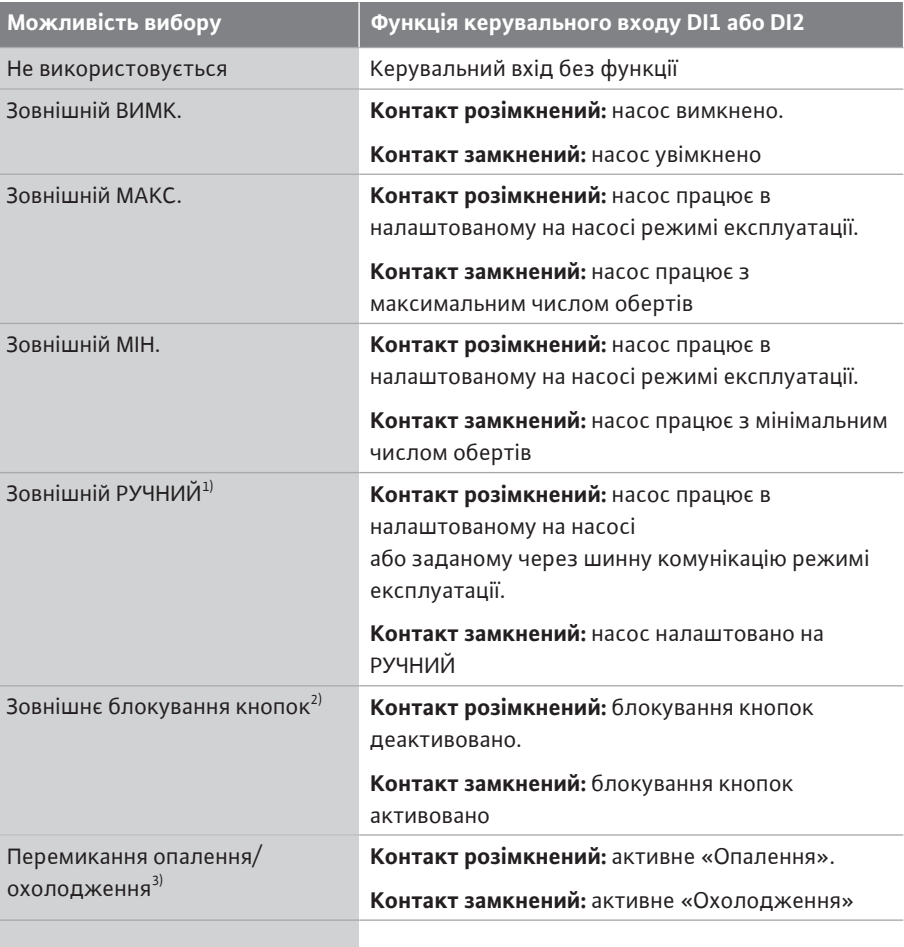

*Табл. 39:* Функція керувального входу DI1 або DI2

 $1)$  Функціонування: див. главу [«Меню налаштувань — Ручне керування» \[](#page-77-0) $\blacktriangleright$  [194\].](#page-77-0)

<sup>2)</sup> Функціонування: див. главу [«Блокування кнопок увімк.» \[](#page-101-0) $\blacktriangleright$  [218\]](#page-101-0).

<sup>3)</sup> Для забезпечення ефективності функції «Перемикання опалення/охолодження» на цифровому вході потрібно…

- 1. У меню «Налаштування», «Налаштування режиму регулювання», «Помічник налаштування» налаштувати варіант застосування «Опалення та охолодження». **І**
- 2. У меню «Налаштування», «Налаштування режиму регулювання», «Перемикання опалення/охолодження» вибрати як критерій перемикання опцію «Бінарний вхід».

### **Дія функції Ext. Off для здвоєних насосів**

Функція Ext. Off завжди діє описаним нижче способом.

*Fig. 65:* Запропоновані на вибір режими для EXT. OFF для здвоєних насосів

- **•** EXT. OFF активовано: контакт розімкнений, насос зупиняється (вимк.).
- **•** EXT. OFF не активовано: контакт замкнений, насос працює в режимі регулювання (увімк.).
- **•** Основний насос: партнер зі здвоєного насоса з під'єднаним датчиком перепаду тиску.
- **•** Насос-партнер: партнер зі здвоєного насоса без під'єднаного датчика перепаду тиску.

Конфігурація керувальних входів із функцією EXT. OFF має три режими з можливістю налаштування, які можуть відповідно впливати на характеристики обох партнерів зі здвоєного насоса.

### **Системний режим**

Керувальний вхід головного насоса зайнятий кабелем керування та сконфігурований на EXT. OFF.

Керувальний вхід на **основному насосі перемикає обох партнерів зі здвоєного насоса**. **Керувальний вхід насоса-партнера** ігнорується та **незалежно** від своєї конфігурації **не має значення**. У разі вимикання основного насоса або роз'єднання з'єднання здвоєного насоса також зупиняється насос-партнер.

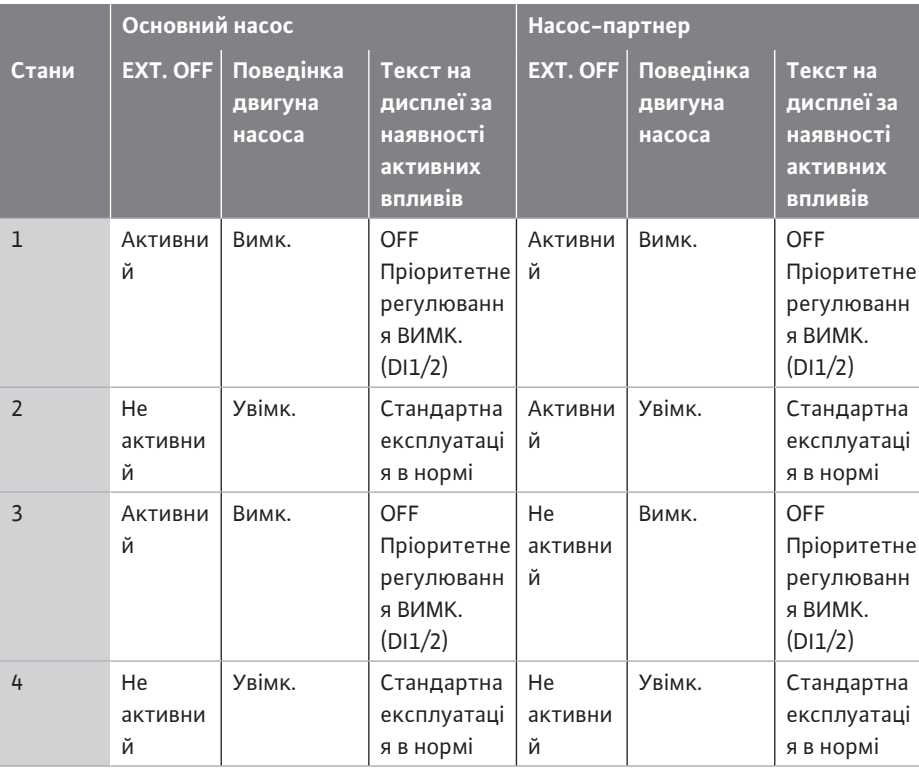

*Табл. 40:* Системний режим

#### **Одиночний режим**

Керувальний вхід основного насоса й керувальний вхід насоса-партнера відповідно зайняті кабелем керування та сконфігуровані на EXT. OFF. **Кожен із двох насосів окремо перемикається через власний керувальний вхід.** У разі вимикання основного насоса або роз'єднання з'єднання здвоєного насоса аналізується керувальний вхід насоса-партнера.

Альтернативно на насосі-партнері замість власного кабелю керування можна також установити кабельну перемичку.

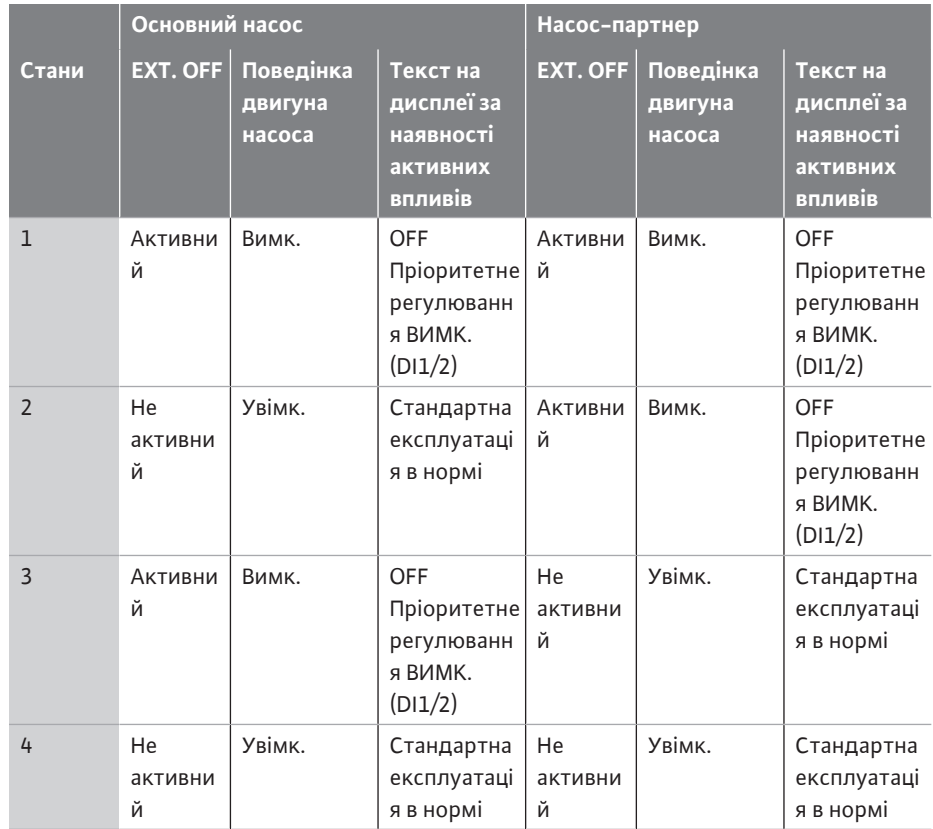

*Табл. 41:* Одиночний режим

### **Комбінований режим**

Керувальний вхід основного насоса й керувальний вхід насоса-партнера відповідно зайняті кабелем керування та сконфігуровані на EXT. OFF. **Керувальний вхід основного насоса вимикає обох партнерів зі здвоєного насоса. Через керувальний вхід насосапартнера вимикається лише насос-партнер.** У разі вимикання основного насоса або роз'єднання з'єднання здвоєного насоса аналізується керувальний вхід насосапартнера.

|                | Основний насос     |                                |                                                               | Насос-партнер      |                                |                                                            |
|----------------|--------------------|--------------------------------|---------------------------------------------------------------|--------------------|--------------------------------|------------------------------------------------------------|
| Стани          | <b>EXT. OFF</b>    | Поведінка<br>двигуна<br>насоса | Текст на<br>дисплеї за<br>наявності<br>активних<br>впливів    | <b>EXT. OFF</b>    | Поведінка<br>двигуна<br>насоса | Текст на<br>дисплеї за<br>наявності<br>активних<br>впливів |
| $\mathbf{1}$   | Активни<br>й       | Вимк.                          | <b>OFF</b><br>Пріоритетне<br>регулюванн<br>я ВИМК.<br>(D11/2) | Активни<br>й       | Вимк.                          | OFF<br>Пріоритетне<br>регулюванн<br>я ВИМК.<br>(D11/2)     |
| $\overline{2}$ | He<br>активни<br>й | Увімк.                         | Стандартна<br>експлуатаці<br>я в нормі                        | Активни<br>й       | Вимк.                          | OFF<br>Пріоритетне<br>регулюванн<br>я ВИМК.<br>(D11/2)     |
| $\overline{3}$ | Активни<br>й       | Вимк.                          | OFF<br>Пріоритетне<br>регулюванн<br>я ВИМК.<br>(D11/2)        | He<br>активни<br>й | Вимк.                          | OFF<br>Пріоритетне<br>регулюванн<br>я ВИМК.<br>(D11/2)     |
| 4              | He<br>активни<br>й | Увімк.                         | Стандартна<br>експлуатаці<br>я в нормі                        | He<br>активни<br>й | Увімк.                         | Стандартна<br>експлуатаці<br>я в нормі                     |

*Табл. 42:* Комбінований режим

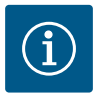

### **ВКАЗІВКА**

Під час стандартної експлуатації ввімкнення або вимкнення насоса бажано здійснювати через цифровий вхід DI1 або DI2 із перемиканням EXT. OFF, ніж через мережеву напругу!

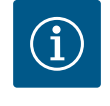

### **ВКАЗІВКА**

Джерело живлення 24 В пост. струму пропонується лише після конфігурування аналогового входу AI1…AI4 на спосіб використання та тип сигналу або після конфігурування цифрового входу DI1.

#### **Пріоритети функції перерегулювання**

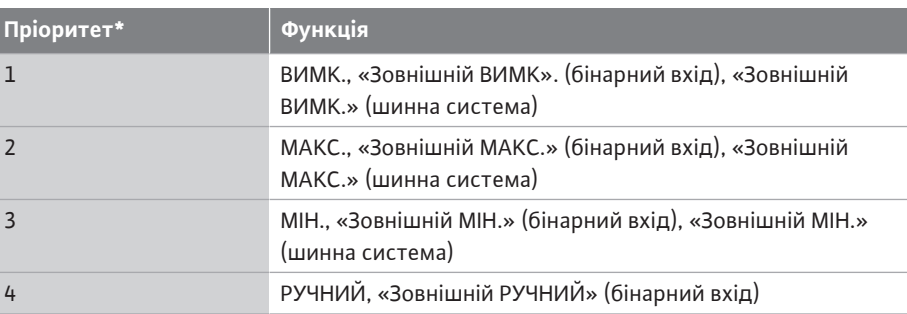

*Табл. 43:* Пріоритети функції перерегулювання

\* Пріоритет 1 = найвищий пріоритет

### **Пріоритети блокування кнопок**

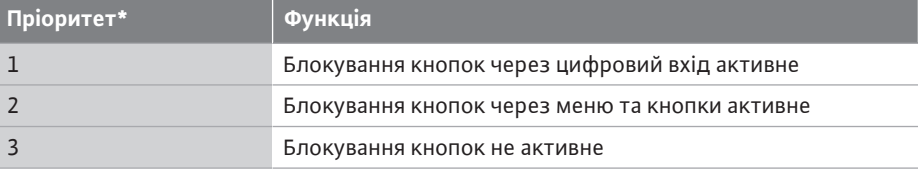

*Табл. 44:* Пріоритети блокування кнопок

\* Пріоритет 1 = найвищий пріоритет

#### **Пріоритети перемикання опалення/охолодження через бінарний вхід**

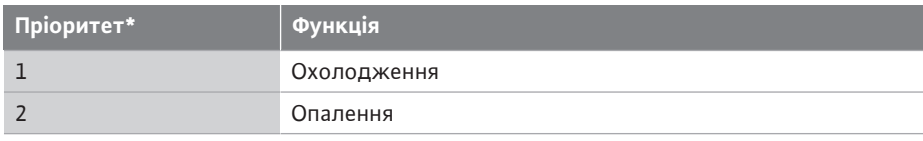

*Табл. 45:* Пріоритети перемикання опалення/охолодження через бінарний вхід

\* Пріоритет 1 = найвищий пріоритет

### **13.5 Застосування та функціонування аналогових входів AI1 — AI4**

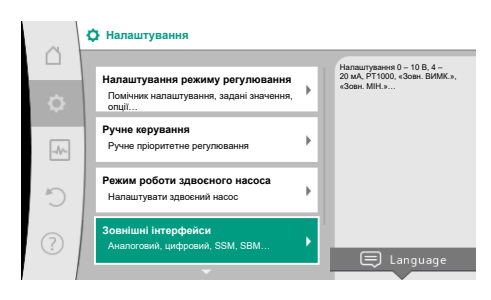

*Fig. 66:* Зовнішні інтерфейси

Аналогові входи можуть використовуватися для введення заданих або фактичних значень. Призначення введених заданих і фактичних значень може вільно конфігуруватися.

Через меню «Функція аналогового входу AI1» — «Функція аналогового входу AI4» налаштовуються спосіб використання (датчик заданого значення, датчик перепаду тиску, зовнішній давач тощо), тип сигналу (0 – 10 В, 0 – 20 мА тощо) і відповідні прив'язки сигналів/значень. Додатково можна запросити інформацію щодо поточних налаштувань.

Залежно від обраного способу керування насоса аналоговий вхід попередньо визначений для потрібного сигналу.

У меню «Налаштування» послідовно вибрати наведене далі.

1. Пункт «Зовнішні інтерфейси».

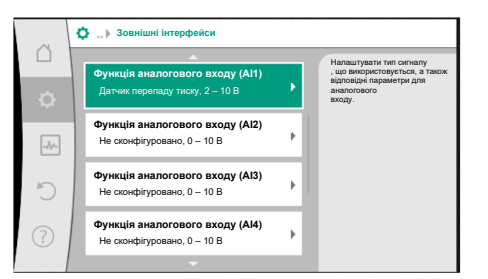

#### *Fig. 67:* Функція аналогового входу

Вибрати спосіб ви **Аналоговий вхід (AI2)**

 $\triangle$ 

 $\boxed{\mathcal{N}}$  $\sqrt{2}$ 

**Не сконфігуровано**

**Датчик заданого значення Давач перепаду тиску Температурний датчик Зовнішній давач**

*Fig. 68:* Діалогове вікно налаштування

датчика заданого значення

Використовувати аналоговий вхід як датчик заданого значення, наприклад для висоти подачі 2. Вибрати пункт «Функція аналогового входу AI1» – «Функція аналогового входу AI2».

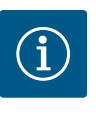

### **ВКАЗІВКА**

У заводських налаштуваннях датчик перепаду тиску Stratos GIGA2.0- I/-D попередньо сконфігуровано на 2 – 10 В. Для Stratos GIGA2.0-I/-D…R1 немає сконфігурованого аналогового входу у заводському налаштуванні.

**Приклад:** налаштування зовнішнього датчика заданого значення для Δp-v

Після вибору одного з варіантів «Функція аналогового входу (AI1)»… «Функція аналогового входу (AI4)», вибрати такі запит або налаштування:

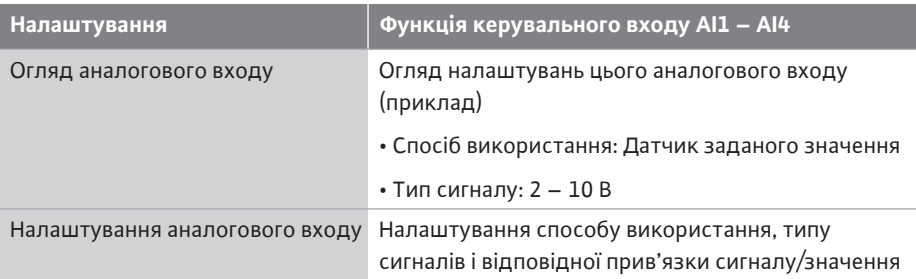

*Табл. 46:* Налаштування аналогового входу AI1 – AI4

В «Огляді аналогового входу» можна викликати інформацію щодо поточних налаштувань.

У «Налаштуванні аналогового входу» визначаються спосіб використання, тип сигналу та прив'язки сигналів/значень.

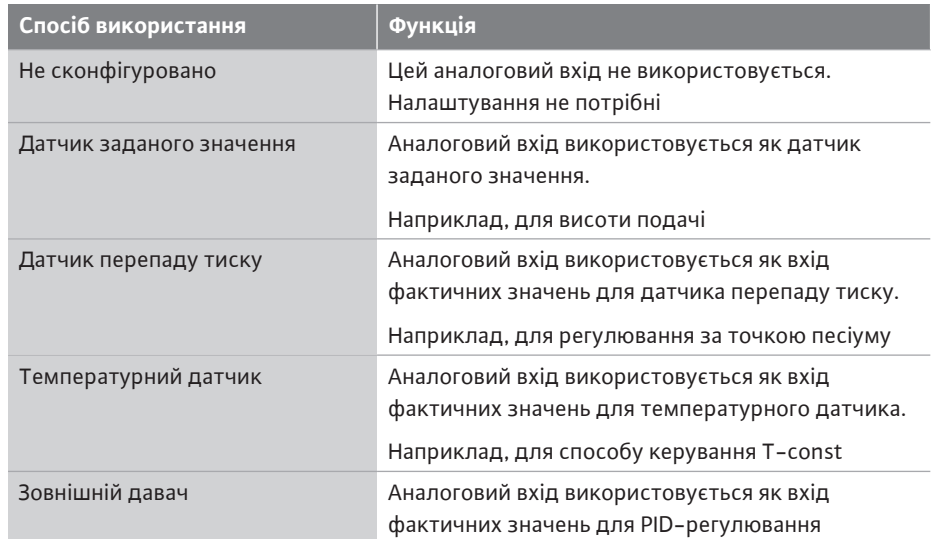

*Табл. 47:* Способи використання

Можна вибирати наведені далі положення давача.

- **• Фланець насоса:** точки вимірювання перепаду тиску знаходяться на отворах на фланцях насоса з напірної та всмоктувальної сторони. Це положення давача враховує коригування фланця.
- **• Положення, що відповідає стандарту:** точки вимірювання перепаду тиску знаходяться у трубопроводі перед насосом і за ним з напірної та всмоктувальної сторони на відстані від насоса. Це положення давача **не** враховує коригування фланця.
- **• Інші положення:** воно передбачене для регулювання за точкою песіуму на віддаленій точці в установці. Додатковий датчик перепаду тиску для визначення висоти подачі та подачі насоса можна під'єднати на фланці насоса або в положенні, що відповідає стандарту. Це положення давача **не** враховує коригування фланця.

Залежно від способу використання пропонуються наведені далі типи сигналів.

#### **Вибрати положення давача**  $\wedge$ **Аналоговий вхід (AI1)** Положення давача враховує коригування фланця та може використовуватися **Фланець насоса** для вимірювання висоти подачі та подачі **Положення, що відповідає стандарт…** насоса.  $\boxed{\rightsquigarrow}$ **Інші положення**  $\bigcap$

*Fig. 69:* Вибрати положення давача

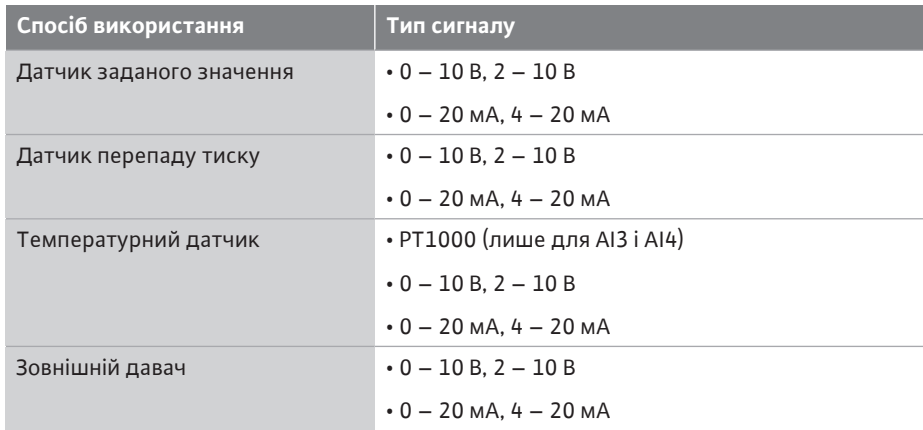

*Табл. 48:* Типи сигналів

#### **Приклад: датчик заданого значення**

Для способу використання «Датчик заданого значення» на вибір пропонуються наведені далі типи сигналів.

#### **Типи сигналів для датчика заданого значення**

**0 – 10 В:** діапазон напруги 0 – 10 В для передавання заданих значень.

**2 – 10 В:** діапазон напруги 2 – 10 В для передавання заданих значень. За напруги нижче ніж 2 В розпізнається пошкодження кабелю.

**0 – 20 мА:** діапазон сили струму 0 – 20 мА для передавання заданих значень.

**4 – 20 мА:** діапазон сили струму 4–20 мА для передавання заданих значень. За сили струму нижче ніж 4 мА розпізнається пошкодження кабелю.

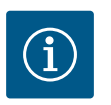

### **ВКАЗІВКА**

Для функції виявлення пошкодження кабелю налаштовується резервне задане значення.

Для типів сигналів «0 – 10 В» і «0 – 20 мА» додатково можна активувати функцію виявлення пошкодження кабелю з можливістю налаштування порогового значення (див. конфігурацію датчика заданого значення).

### **Конфігурація датчика заданого значення**

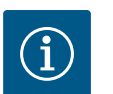

## **ВКАЗІВКА**

Якщо зовнішній сигнал на аналоговому вході використовується як джерело заданого значення, потрібно прив'язати задане значення до аналогового сигналу.

Прив'язка має здійснюватися в контекстному меню редактора для відповідного заданого значення.

#### **Джерело живлення 24 В пост. струму на аналоговому вході**

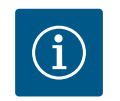

### **ВКАЗІВКА**

Лише після конфігурування аналогового входу AI1, AI2, AI3 або AI4 на спосіб використання та тип сигналу пропонується джерело живлення 24 В пост. струму.

За використання зовнішнього сигналу на аналоговому вході як джерела заданого значення потрібна прив'язка заданого значення до аналогового сигналу.

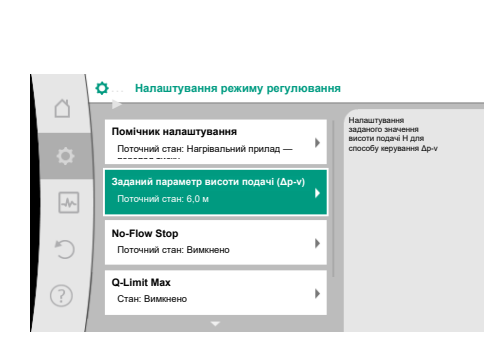

**uk**

*Fig. 70:* Редактор заданих значень

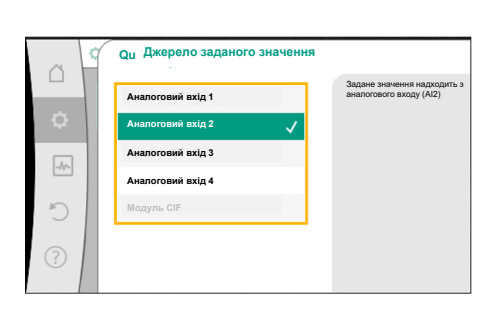

*Fig. 71:* Джерело заданого значення

# У меню «Налаштування»

- 1. Вибрати пункт «Налаштування режиму регулювання». Залежно від вибраного способу керування в редакторі заданих значень відображається налаштоване задане значення (задане значення висоти подачі Δpv, задане значення температури T-c тощо).
- 2. Вибрати редактор заданих значень і підтвердити, натиснувши кнопку керування.
- 3. Натиснути кнопку «Контекст» і вибрати «Задане значення від зовнішнього джерела».

Вибір можливих джерел заданих значень

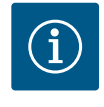

### **ВКАЗІВКА**

Якщо аналоговий вхід обрано як джерело заданого значення, але спосіб використання було вибрано, наприклад, як «Не сконфігуровано» чи як вхід фактичного значення, насос відображає конфігураційне попередження.

Як задане значення приймається альтернативне значення.

Потрібно або вибрати інше джерело, або сконфігурувати джерело як джерело заданого значення.

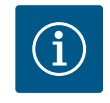

### **ВКАЗІВКА**

Після вибору одного із зовнішніх джерел задане значення прив'язано до цього зовнішнього джерела й не може вже змінюватися в редакторі заданих значень або на головному екрані. Таку прив'язку можна знову скасувати лише в контекстному меню редактора заданих значень (згідно з описом вище) або в меню «Зовнішній датчик заданого значення». Потім джерело заданого значення треба знову налаштувати на «Внутрішнє задане значення».

Зв'язок між зовнішнім джерелом і заданим значенням позначається

як на  $\Box$  головному екрані, так і в редакторі заданих значень синім **кольором**. Світлодіод стану також горить синім кольором.

Після вибору одного із зовнішніх джерел пропонується меню «Зовнішнє джерело заданого значення» для налаштування параметрів зовнішнього джерела.

Для цього в меню «Налаштування» потрібно вибрати наведене далі.

- 1. Пункт «Налаштування режиму регулювання».
- 2. Пункт «Зовнішнє джерело заданого значення»

Можливі варіанти

**Налаштувати вхід для зовнішнього давача**

#### **Вибір джерела заданого значення**

Налаштування джерела заданого значення

Еквівалент заданого значення в разі розриву кабелю

*Табл. 49:* Налаштувати вхід для зовнішнього давача

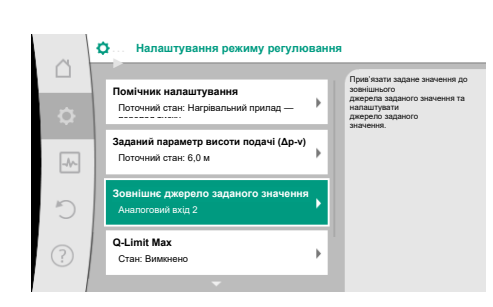

*Fig. 72:* Зовнішнє джерело заданого значення

У «Виборі джерела заданого значення» можна змінити джерело заданого значення.

**uk**

**Джерело заданого значе**  $\curvearrowright$ Задане значення надходить з аналогового входу (AI2) **Аналоговий вхід 1 Аналоговий вхід 2 Аналоговий вхід 3**  $\overline{\left\langle \cdot \right\rangle \left\langle \cdot \right\rangle}$ **Аналоговий вхід 4 Модуль CIF**

*Fig. 73:* Джерело заданого значення

Якщо як джерело використовується аналоговий вхід, потрібно сконфігурувати джерело заданого значення. Для цього вибрати «Налаштування джерела заданого значення».

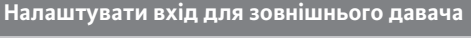

Вибір джерела заданого значення

**Налаштування джерела заданого значення**

**ВКАЗІВКА**

Еквівалент заданого значення в разі розриву кабелю

способу використання.

*Табл. 50:* Налаштувати вхід для зовнішнього давача

Можливі варіанти способів використання, що мають налаштовуватися

Вибрати як джерело заданого значення «Датчик заданого значення».

За потреби варто вибрати інше джерело.

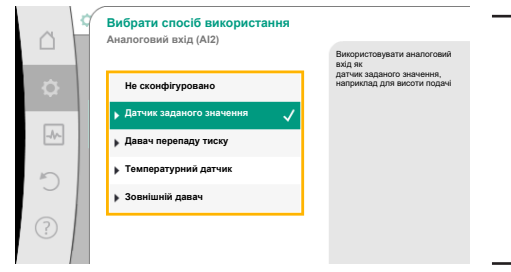

#### *Fig. 74:* Діалогове вікно налаштувань

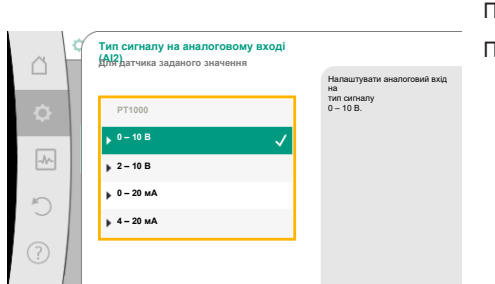

Після вибору способу використання вибрати «Тип сигналу».

Після вибору типу сигналу визначається, як використовуються стандартні значення.

Якщо в меню «Вибір способу використання» інший спосіб

використання уже налаштовано як «Не сконфігуровано», потрібно перевірити, чи не використовується аналоговий вхід для іншого

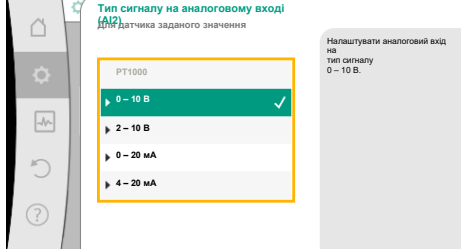

#### *Fig. 75:* Тип сигналу

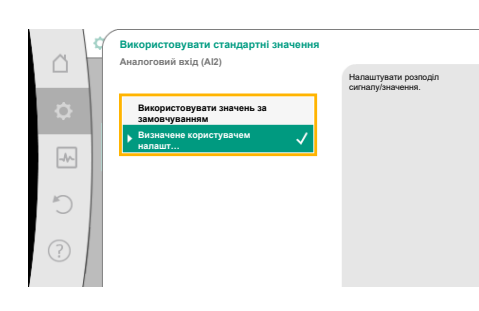

*Fig. 76:* Використовувати стандартні значення

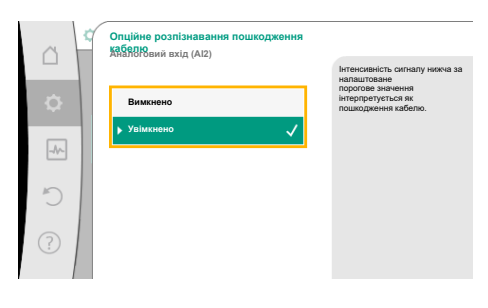

З варіантом «Використовувати значення за замовчуванням» для передавання сигналу використовуються визначені стандарти. Після цього налаштування аналогового входу як датчика заданого значення завершено.

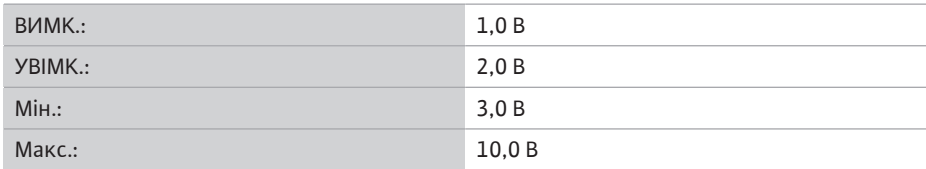

*Табл. 51:* Стандартне призначення сигналів

У разі вибору варіанта «Визначене користувачем налаштування» потребуються додаткові налаштування.

Для типів сигналів «0 – 10 В» і «0 – 20 мА» додатково можна активувати функцію виявлення пошкодження кабелю з можливістю налаштування порогового значення.

Якщо вибирається «Вимкнено», функція виявлення пошкодження кабелю не працює. Аналоговий вхід веде себе відповідно до порогових значень стандартного призначення сигналу.

З варіантом «Увімкнено» функція виявлення пошкодження кабелю спрацьовує лише в разі падіння значення нижче порога, що має налаштовуватися.

*Fig. 77:* Опційне розпізнавання пошкодження кабелю

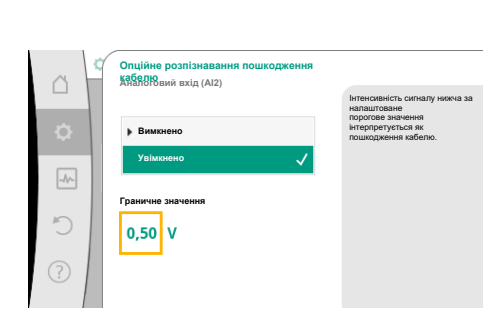

*Fig. 78:* Порогове значення для пошкодження кабелю

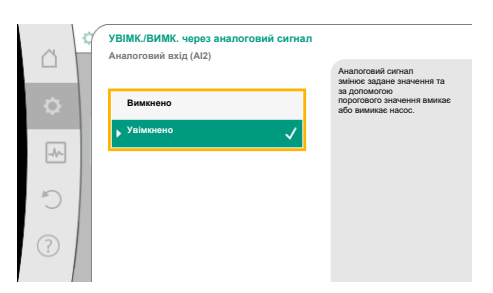

*Fig. 79:* Увімк./вимк. через аналоговий сигнал

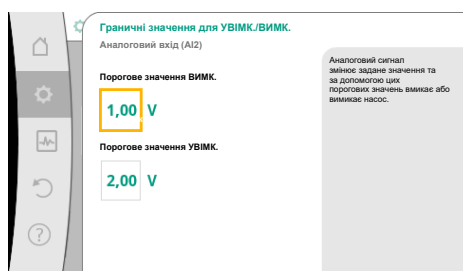

*Fig. 80:* Порогові значення для керування увімкненням/вимкненням через аналогові сигнали

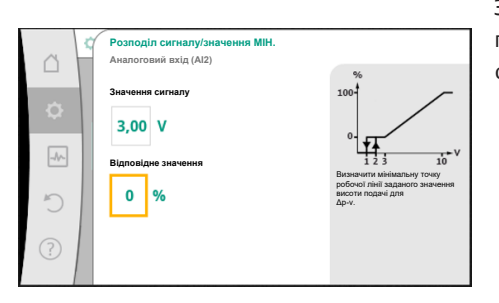

*Fig. 81:* Розподіл сигналу/значення МІН.

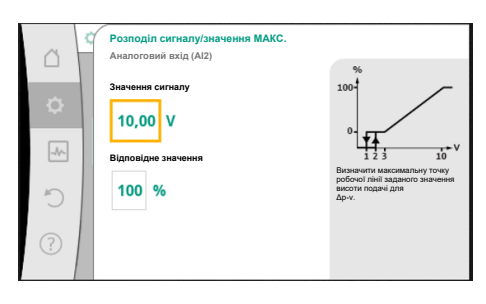

*Fig. 82:* Розподіл сигналу/значення МАКС.

Повертаючи кнопку керування, визначити порогове значення для пошкодження кабелю та підтвердити натисканням.

На наступному етапі визначаються такі моменти:

- **•** аналоговий сигнал змінює лише задане значення;
- **•** насос додатково вмикається та вимикається через аналоговий сигнал.

Задане значення може змінюватися через аналогові сигнали без увімкнення та вимкнення насоса сигналами. У такому разі вибирається варіант «Вимкнено». Якщо функцію «Увімк./вимк. через аналоговий сигнал» увімкнено, потрібно визначити порогові значення для ввімкнення та вимкнення.

Наприкінці виконується розподіл сигналу/значення МІН. і розподіл сигналу/значення МАКС.

Для передавання значень аналогових сигналів на задані значення визначається лінійна стадія передавання. Для цього вводяться мінімальні й максимальні опорні точки робочої лінії, а також додаються відповідні задані значення (розподіл сигналу/ значення МІН. і розподіл сигналу/значення МАКС.).

Значення мінімального сигналу описує нижнє значення сигналу лінійної стадії передавання при відповідному значенні 0 %. У цьому прикладі нижнє значення сигналу становить 3 В.

Значення максимального сигналу описує верхнє значення сигналу лінійної стадії передавання при відповідному значенні 100 %. У цьому прикладі верхнє значення сигналу становить 10 В.

Після виконання розподілу всіх сигналів/значень налаштування аналогового джерела заданого значення завершено.

Відкривається редактор для налаштування резервного заданого значення в разі пошкодження кабелю або неправильної конфігурації аналогового входу.

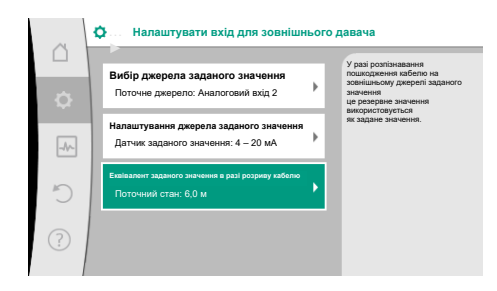

*Fig. 83:* Еквівалент заданого значення в разі розриву кабелю

Вибрати резервне задане значення. Це задане значення використовується в разі розпізнавання пошкодження кабелю на зовнішньому джерелі заданого значення.

#### **Датчик фактичного значення**

Датчик фактичного значення надає наведену далі інформацію.

- **•** Значення температурних датчиків для способів керування залежно від температури.
	- Постійна температура
	- Перепад температури
	- Температура в приміщенні
- **•** Значення температурних датчиків для залежних від температури додаткових функцій.
	- Облік кількості тепла/холоду
	- Автоматичне перемикання опалення/охолодження
- **•** Значення датчика перепаду тиску для наведеного далі.
	- Регулювання за перепадом тиску з реєстрацією фактичного значення в точці песіуму
- **•** Визначені користувачем значення давача для наведеного далі.
	- PID-регулювання

Нижче наведено можливі типи сигналів у разі вибору аналогового входу як входу фактичного значення.

#### **Типи сигналів для датчика фактичного значення**

**0 – 10 В:** діапазон напруги 0 – 10 В для передавання виміряних значень.

**2 – 10 В:** діапазон напруги 2 – 10 В для передавання виміряних значень. За напруги нижче ніж 2 В розпізнається пошкодження кабелю.

**0 – 20 мА:** діапазон сили струму 0 – 20 мА для передавання виміряних значень.

**4 – 20 мА:** діапазон сили струму 4 – 20 мА для передавання виміряних значень. За сили струму нижче 4 мА розпізнається пошкодження кабелю.

**PT1000:** аналоговий вхід аналізує датчик температури PT1000.

### **Конфігурація датчика фактичного значення**

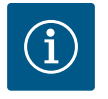

### **ВКАЗІВКА**

Якщо аналоговий вхід обирається як під'єднання для давача, потрібна відповідна конфігурація аналогового входу.

Спочатку відкрити меню огляду, щоб побачити поточну конфігурацію та використання аналогового входу.

Для цього в меню «Налаштування» вибрати наведене далі.

- 1. Пункт «Зовнішні інтерфейси».
- 2. Пункт «Функція аналогового входу AI1» «Функція аналогового входу AI4».
- 3. Пункт «Огляд аналогового входу».

Відображаються спосіб використання, тип сигналу й інші налаштовані значення для вибраного аналогового входу. Для виконання або змінювання налаштувань:

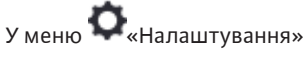

- 1. Пункт «Зовнішні інтерфейси».
- 2. Пункт «Функція аналогового входу AI1» «Функція аналогового входу AI4».
- 3. Пункт «Налаштування аналогового входу».

Спочатку вибрати спосіб використання.

Як вхід давача вибрати один зі способів використання «Датчик перепаду тиску», «Температурний датчик» або «Зовнішній давач».

 $\triangle$ **вхід (AI3)** Використовувати аналоговий вхід як вхід фактичного значення для **Не сконфігуровано** температурного датчика, наприклад для температури T-c. **Датчик заданого значення**  $\sqrt{\frac{1}{2}}$ **Давач перепаду тиску Температурний датчик Зовнішній давач**

**Вибрати спосіб вик** 

*Fig. 84:* Діалогове вікно налаштування датчика фактичного значення

 $\triangle$ 

 $\boxed{\mathcal{N}}$  $\sum_{i=1}^{n}$ 

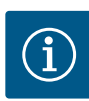

### **ВКАЗІВКА**

Якщо в меню «Вибір способу використання» інший спосіб використання уже налаштовано як «Не сконфігуровано», потрібно перевірити, чи не використовується аналоговий вхід для іншого способу використання.

За потреби варто вибрати інше джерело.

Після вибору датчика фактичного значення вибрати «Тип сигналу».

У разі вибору типу сигналу PT1000 всі налаштування для входу давача завершено; для всіх інших типів сигналів потрібні додаткові налаштування.

Для передавання значень аналогових сигналів на фактичні значення визначається лінійна стадія передавання. Для цього вводиться мінімальна й максимальна опорна точка робочої лінії та додаються відповідні фактичні значення (розподіл сигналу/ значення МІН. і розподіл сигналу/значення МАКС.).

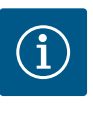

### **ВКАЗІВКА**

Якщо аналоговий вхід сконфігуровано на тип сигналу PT1000 для температурного датчика, для компенсації електричного опору за довжини кабелю датчика понад 3 м можна налаштувати величину поправки температури.

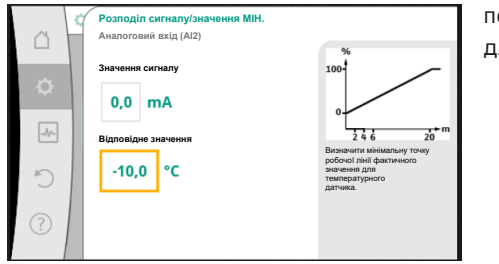

**Тип сигналу на аналоговому вході (AI3) Для температурного датчика**

**0 – 10 В 2 – 10 В 0 – 20 мА 4 – 20 мА**

*Fig. 85:* Тип сигналу

**PT1000**

Налаштування аналогового входу на тип сигналу 0 – 20 мА

> Значення мінімального сигналу описує нижнє значення сигналу лінійної стадії передавання при відповідному значенні 0 %. У цьому прикладі це відповідає 0,0 мА для –10 °C.

*Fig. 86:* Розподіл сигналу/значення МІН. для датчика фактичного значення

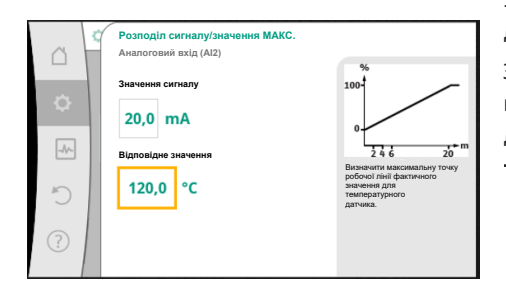

*Fig. 87:* Розподіл сигналу/значення МАКС. для датчика фактичного значення

Уведення мінімальної та максимальної опорної точки робочої лінії завершує введення даних.

Значення максимального сигналу описує верхнє значення сигналу лінійної стадії передавання при відповідному значенні 100 %. У цьому прикладі це відповідає 20,0 мА для 120 °C.

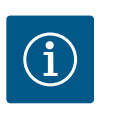

### **ВКАЗІВКА**

У разі вибору типу сигналу PT1000 можна налаштувати величину поправки для виміряної температури. Це дає змогу компенсувати електричний опір довгого кабелю датчика.

У меню «Налаштування» вибрати наведене нижче.

- 1. Пункт «Зовнішні інтерфейси».
- 2. Пункт «Функція аналогового входу AI1» «Функція аналогового входу AI4».
- 3. Пункт «Корекція температури». Налаштувати величину поправки (зміщення).

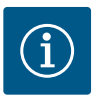

### **ВКАЗІВКА**

Додатково для кращого розуміння функції під'єднаного давача можна вказати позицію давача.

Ця налаштована позиція не впливає на функціонування або використання давача.

У меню «Налаштування» вибрати наведене нижче.

- 1. Пункт «Зовнішні інтерфейси».
- 2. Пункт «Функція аналогового входу AI1» «Функція аналогового входу AI4».
- 3. Пункт «Вибрати положення датчика».

На вибір пропонуються наведені далі позиції.

- **•** Аналоговий вхід 1
- **•** Аналоговий вхід 2
- **•** Аналоговий вхід 3
- **•** Аналоговий вхід 4
- **•** Система автоматизації будівлі (BMS)
- **•** Підвідний трубопровід
- **•** Зворотний трубопровід
- **•** Первинний контур 1
- **•** Первинний контур 2
- **•** Вторинний контур 1
- **•** Вторинний контур 2
- **•** Накопичувач

**•** Приміщення

<span id="page-98-0"></span>**13.6 Застосування та функціонування**

**інтерфейсу Wilo Net**

Wilo Net — це шинна система, за допомогою якою можлива взаємодія між щонайбільше **21** виробом Wilo (абоненти). Wilo-Smart Gateway також враховується як абонент.

#### **Умови застосування**

- **•** Здвоєний насос, складається з двох абонентів.
- **•** Multi-Flow Adaptation (живильний насос з'єднаний із вторинними насосами).
- **•** Дистанційний доступ через Wilo-Smart Gateway.

#### **Топологія шини**

Топологія шини складається з декількох абонентів (насоси та Wilo-Smart Gateway), які послідовно підключено. Абоненти з'єднані між собою спільною лінією. На обох кінцях лінії має встановлюватися кінцеве навантаження шини. Це здійснюється на двох зовнішніх насосах у меню насоса. Усі інші абоненти **не** мають бути з активованими кінцевими навантаженнями.

Усім абонентам шини треба призначити індивідуальну адресу (Wilo Net ID). Ця адреса налаштовується в меню відповідного насоса.

Для встановлення кінцевого навантаження насосів

У меню «Налаштування» вибрати наведене нижче.

- 1. Пункт «Зовнішні інтерфейси».
- 2. Пункт «Налаштування Wilo Net».
- 3. Пункт «Кінцеве навантаження Wilo Net».

#### Можливі варіанти

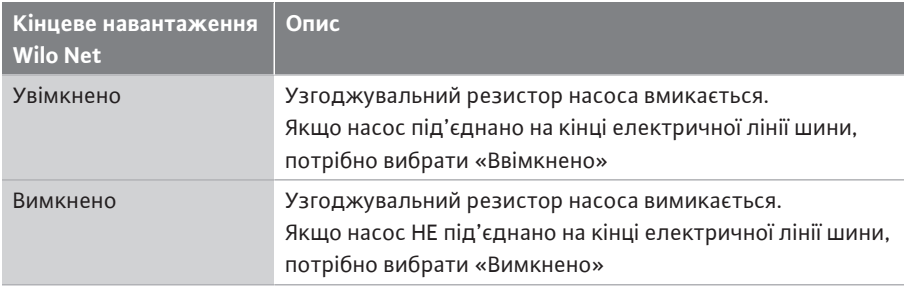

Після встановлення кінцевого навантаження насосам призначається індивідуальна адреса Wilo Net.

У меню «Налаштування» вибрати наведене нижче.

- 1. Пункт «Зовнішні інтерфейси».
- 2. Пункт «Налаштування Wilo Net».
- 3. Пункт «Адреса Wilo Net». Призначити кожному насосу власну адресу (1 21).

#### **Приклад здвоєного насоса**

- **•** Головка насоса ліворуч (I)
	- Кінцеве навантаження Wilo Net: УВІМК.
	- Адреса Wilo Net: 1
- **•** Головка насоса праворуч (II)
	- Кінцеве навантаження Wilo Net: УВІМК.
	- Адреса Wilo Net: 2

### **Приклад Multi-Flow Adaptation із чотирма насосами**

- **•** Первинний насос
	- Кінцеве навантаження Wilo Net: УВІМК.
	- Адреса Wilo Net: 1
- **•** Вторинний насос 1
	- Кінцеве навантаження Wilo Net: ВИМК.
	- Адреса Wilo Net: 2
- **•** Вторинний насос 2
	- Кінцеве навантаження Wilo Net: ВИМК.
	- Адреса Wilo Net: 3
- **•** Вторинний насос 3
	- Кінцеве навантаження Wilo Net: УВІМК.
	- Адреса Wilo Net: 4

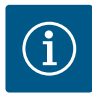

### **ВКАЗІВКА**

Якщо установка Multi-Flow Adaptation складається зі здвоєних насосів, потрібно зважати, що через Wilo Net у системі MFA можуть взаємодіяти щонайбільше 5 здвоєних насосів. Додатково до цих щонайбільше 5 здвоєних насосів у систему можна прийняти ще до 10 одинарних насосів.

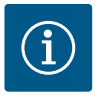

### **ВКАЗІВКА**

Здвоєний насос як первинний насос або також здвоєні насоси як вторинні насоси у комплексі Multi-Flow Adaptation спочатку треба обов'язково сконфігурувати належним чином. Тільки потім здійснювати всі налаштування до Multi-Flow Adaptation на дисплеї.

#### **Інші приклади**

Первинний насос установки Multi-Flow Adaptation — це здвоєний насос. Уся установка має забезпечуватися можливістю дистанційного контролю через шлюз.

- **•** Первинний здвоєний насос = 2 абоненти (наприклад, ID 1 і ID 2)
- **•** Wilo-Smart Gateway = 1 абонент (наприклад, ID 21)

Залишається щонайбільше 18 насосів зі вторинного боку установки MFA (ID 3 – 20). У налаштуваннях Wilo Net адресний простір Wilo Net ID від 1 до 126 відображається як доступний для налаштування.

Але для функціонального з'єднання Wilo Net між насосами й додатковим приладдям пропонується лише адресний простір ID у діапазоні 1 – 21. Отже, у Wilo Net може взаємодіяти щонайбільше 21 абонент.

Вибір ID з більшим номером призводить до того, що абоненти Wilo Net з такими ID не можуть правильно взаємодіяти з іншими абонентами.

Найменша «комунікаційна мережа» Wilo Net складається з двох абонентів (наприклад, здвоєний насос або два одинарні насоси як здвоєний насос). Здебільшого абоненти тоді працюють з ID 1 і ID 2. Але допускається будь-яка інша комбінація з діапазону ID 1 – 21, якщо номери обох ID різні.

### **13.7 Налаштування інтерфейсу Bluetooth модуля Wilo-Smart Connect BT**

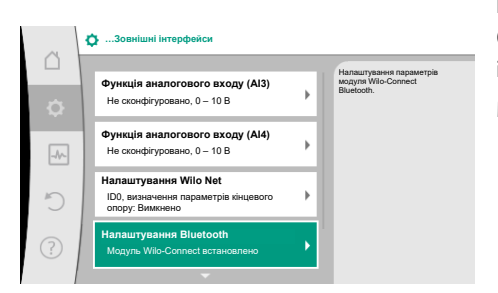

*Fig. 88:* Налаштування інтерфейсу Bluetooth

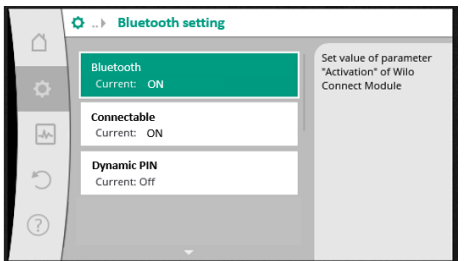

*Fig. 89:* Інтерфейс Bluetooth

Щойно модуль Wilo-Smart Connect BT установлено в інтерфейсний пристрій Wilo-Connectivity Interface, на дисплеї з'являється меню «Налаштування» — «Зовнішні інтерфейси» — «Налаштування Bluetooth».

Можливі налаштування зазначені далі (Fig. 89):

- **•** Bluetooth: Сигнал Bluetooth модуля Wilo-Smart Connect BT можна ввімкнути й вимкнути.
- **•** Connectable: Можна встановлювати з'єднання Bluetooth між насосом і мобільним пристроєм за допомогою додатка Wilo-Smart Connect (ON). Не дозволяється встановлювати з'єднання Bluetooth між насосом і мобільним пристроєм за допомогою додатка Wilo-Smart Connect (OFF).
- **•** Dynamic PIN: Коли мобільний пристрій за допомогою додатка Wilo-Smart Connect встановлює з'єднання з насосом, на дисплеї з'являється PIN. Для встановлення з'єднання цей PIN потрібно ввести в додаток.

За допомогою Dynamic PIN можна вибрати два види PIN:

- **•** OFF: Під час кожного з'єднання на дисплеї відображаються останні чотири цифри серійного номера S/N модуля Wilo-Smart Connect BT. Номер S/N зазначено на заводській табличці модуля Wilo-Smart Connect BT. Цей PIN називається «статичним».
- **•** ON: Для кожного з'єднання динамічно генерується новий PIN, який відображається на дисплеї.

Якщо незважаючи на вставлений модуль Wilo-Smart Connect BT пункт меню «Налаштування Bluetooth» не з'являється, перевірте світлодіодну індикацію на модулі. Скористайтеся керівництвом з експлуатації модуля Wilo-Smart Connect BT та проаналізуйте помилку.

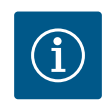

### **ВКАЗІВКА**

Меню «Bluetooth setting» відображається лише англійською.

**13.8 Застосування та функціонування модулів CIF**

У меню з'являється відповідне меню налаштувань залежно від типу встановленого модуля CIF.

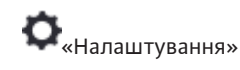

налаштування.

Connect BT.)

**•** Пробний пуск

**•** Яскравість дисплея

**•** Країна, мова, одиниці виміру **•** Bluetooth увімк./вимк.

**•** Блокування кнопок увімк. **•** Інформація про пристрій

1. «Зовнішні інтерфейси».

Відповідні налаштування описано на дисплеї та в документації модуля CIF.

У меню «Налаштування», «Налаштування пристрою» здійснюються загальні

(Цей пункт налаштування з'являється, лише якщо встановлено модуль Wilo-Smart

### <span id="page-100-0"></span>**14 Налаштування пристрою**

|               | ↑ Налаштування пристрою                                  |                                                             |  |  |  |  |  |
|---------------|----------------------------------------------------------|-------------------------------------------------------------|--|--|--|--|--|
| Ò             | Яскравість дисплея<br>Поточний стан: 100 %               | Налаштувати яскравість дисплея<br>ra cairnogiogis<br>стану. |  |  |  |  |  |
| $\rightarrow$ | Країна, мова, одиниці виміру<br>Налаштування зображення  |                                                             |  |  |  |  |  |
|               | Bluetooth увімк./вимк.<br>Поточний стан: Вимкнено        |                                                             |  |  |  |  |  |
| 7             | Блокування кнопок увімк.<br>Блокування кнопок не активне |                                                             |  |  |  |  |  |

*Fig. 90:* Налаштування пристрою

**uk**

### **14.1 Яскравість дисплея**

## У меню «Налаштування»

- 1. «Налаштування пристрою»
- 2. «Яскравість дисплея»

можна змінити яскравість дисплея. Значення яскравості вводиться у відсотках. Яскравість 100 % відповідає максимально можливій, яскравість 5 % мінімально можливій яскравості.

### **14.2 Країна, мова, одиниця виміру**

### У меню «Налаштування»

- 1. «Налаштування пристрою»
- 2. «Країна, мова, одиниця виміру» можна налаштувати
- **•** країну,
- **•** мову та
- **•** одиниці виміру фізичних значень.

Вибір країни пропонує попереднє налаштування мови, фізичних одиниць виміру та дає змогу знаходити в довідковій системі правильні контактні дані місцевого сервісного центру.

Пропонується понад 60 країн і 26 мов.

### Можливості вибору одиниць виміру

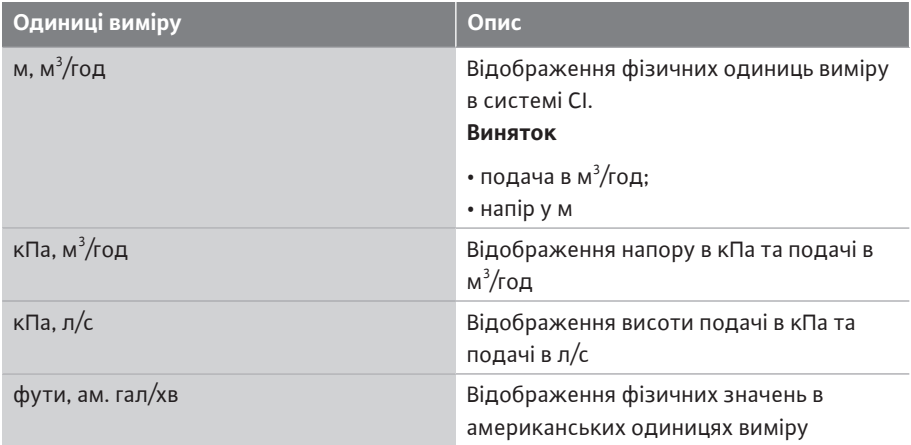

*Табл. 52:* Одиниці виміру

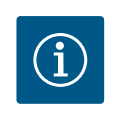

### **ВКАЗІВКА**

Заводське налаштування одиниць виміру: м, м $^3\!/\!$ год.

#### **14.3 Bluetooth увімк./вимк.**

# У меню «Налаштування»

- 1. «Налаштування пристрою»
- 2. «Bluetooth увімк./вимк.»

можна ввімкнути або вимкнути Bluetooth. Якщо Bluetooth увімкнено, насос може з'єднуватися з іншими пристроями Bluetooth (наприклад, смартфон із додатком Wilo-Assistant та функцією Smart Connect, яка міститься в ньому).

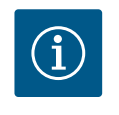

### **ВКАЗІВКА**

Bluetooth увімкнений, якщо встановлено модуль Wilo-Smart Connect BT.

<span id="page-101-0"></span>**14.4 Блокування кнопок увімк.** Блокування кнопок запобігає змінюванню налаштованих параметрів насоса неуповноваженими особами.

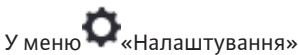

1. «Налаштування пристрою» 2. «Блокування кнопок увімк.»

можна активувати блокування кнопок.

Одночасне натискання (> 5 секунд) кнопок «Назад» і «Контекст» деактивує блокування кнопок.

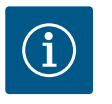

### **ВКАЗІВКА**

Блокування кнопок може також активуватися через цифрові входи DI1 і DI2 (див. главу [«Застосування та функціонування цифрових](#page-87-0) керувальних входів DI1 і DI2»  $[$  > [204\]](#page-87-0)).

Якщо блокування кнопок було активовано через цифрові входи DI1 або DI2, деактивування може виконуватися також лише за допомогою цифрових входів! Комбінація кнопок неможлива!

За активованого блокування кнопок головний екран, а також попередження та повідомлення про несправності продовжують відображатися, даючи змогу перевіряти стан насоса.

Активне блокування кнопок можна розпізнати на головному екрані за символом

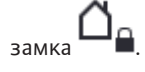

**14.5 Інформація про пристрій**

У меню «Налаштування»

- 1. «Налаштування пристрою»
- 2. «Інформація про пристрій» можна зчитати інформацію щодо назви виробу, артикульних і серійних номерів, а також версії програмного й апаратного забезпечення.

**14.6 Пробний пуск** Для запобігання блокуванню насоса на насосі налаштовується пробний пуск. Згідно з налаштованим проміжком часу насос запускається та незабаром знову вимикається. Передумова

Для функції пробного пуску не має вимикатися мережева напруга.

### **ОБЕРЕЖНО**

#### **Блокування насоса через тривалі простої!**

Тривалі простої можуть призвести до блокування насоса. Не деактивувати пробний пуск!

Вимкнені насоси короткочасно запускаються дистанційним керуванням, командою шини, керувальним входом «Зовнішній ВИМК». або сигналом 0 – 10 В. Унеможливлюється блокування через тривалі простої.

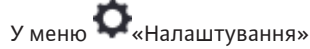

- 1. «Налаштування пристрою»
- 2. «Пробний пуск»
- **•** можна налаштувати проміжок часу для пробного пуску в діапазоні від 2 год до 72 год (заводське налаштування: 24 год);
- **•** можна ввімкнути та вимкнути пробний пуск.

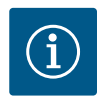

### **ВКАЗІВКА**

Якщо передбачено вимкнення мережевого живлення на тривалий час, пробний пуск має взяти на себе зовнішня система керування за допомогою короткочасного вмикання мережевої напруги.

Для цього насос має вмикатися керуванням перед перериванням мережевого живлення.

### **15 Діагностика та виміряні значення**

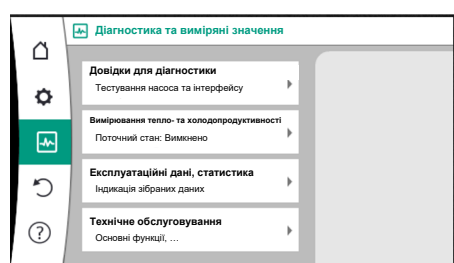

*Fig. 91:* Діагностика та виміряні значення

#### **15.1 Довідки для діагностики**

Щоб допомогти в аналізі помилок, додатково до їх індикації насос пропонує допоміжні засоби.

Довідки, призначені для діагностики й технічного обслуговування блока електроніки та інтерфейсів. На додаток до гідравлічних та електричних оглядів відображається інформація про інтерфейси, виріб і контактні дані виробника.

У меню **VII**«Діагностика та виміряні значення» вибрати наведене далі.

1. Пункт «Довідки для діагностики».

У меню «Довідки для діагностики» є функції для діагностики та технічного обслуговування електроніки й інтерфейсів.

- **•** Огляд гідравлічних даних
- **•** Огляд електричних даних
- **•** Огляд аналогових входів AI1 AI4
- **•** Примусове керування SSM/SBM (див. також главу [«Комунікаційні вузли:](#page-83-0) [налаштування та функціонування» \[](#page-83-0)> [200\]](#page-83-0)
- **•** Інформація про пристрій (наприклад, версія апаратного й програмного забезпечення, тип насоса, назва насоса, серійний номер)
- **•** Контактні дані WILO SE

### **15.2 Облік кількості тепла/холоду**

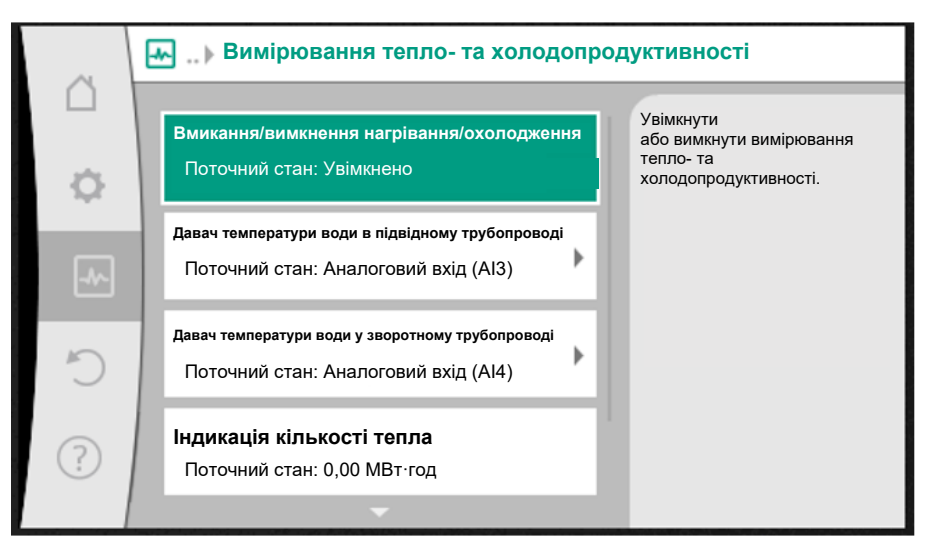

*Fig. 92:* Облік кількості тепла/холоду

Облік кількості тепла/холоду реєструється функцією обліку подачі в насосі та функцією реєстрації температури в підвідному та зворотному трубопроводах.

Для реєстрації температури до насоса потрібно під'єднати через аналогові входи два температурні датчики. Їх потрібно встановити в підвідний і зворотний трубопроводи.

Залежно від застосування кількість тепла та холоду реєструється окремо.

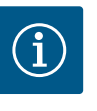

### **ВКАЗІВКА**

Для Stratos GIGA2.0 датчик перепаду тиску для реєстрації подачі сконфігуровано на AI1 у заводському налаштуванні. Для Stratos GIGA2.0…R1 датчик перепаду тиску потрібно встановити й сконфігурувати.

**Активація обліку кількості тепла/холоду**

«Діагностика та виміряні значення» вибрати:

- 1. «Вимірювання кількості тепла/холоду»
- 2. «Кількість тепла/холоду увімк/вимк».

Потім налаштувати джерело давача та його положення в пунктах меню «Давач температури в підвідному трубопроводі» та «Давач температури у зворотному трубопроводі».

#### **Налаштування джерела давача в підвідному трубопроводі**

У меню **ШУ «**Діагностика та виміряні значення» вибрати:

- 1. «Вимірювання кількості тепла/холоду»
- 2. «Давач температури в підвідному трубопроводі»
- 3. «Вибрати джерело давача».

#### **Налаштування джерела давача у зворотному трубопроводі**

- У меню «Діагностика та виміряні значення» вибрати:
- 1. «Вимірювання кількості тепла/холоду»
- 2. «Давач температури у зворотному трубопроводі»
- 3. «Вибрати джерело давача».

#### **Можливий вибір джерел давача:**

- **•** Аналоговий вхід AI1 (зайнятий датчиком перепаду тиску)
- **•** Аналоговий вхід AI2 (лише активний давач)
- **•** Аналоговий вхід AI3 (PT1000 або активний давач)
- **•** Аналоговий вхід AI4 (PT1000 або активний давач)
- **•** Модуль CIF

#### **Налаштування положення давача в підвідному трубопроводі**

- 1. Вибрати: «Вимірювання кількості тепла/холоду»
- 2. «Давач температури в підвідному трубопроводі»
- 3. «Вибрати положення давача».

Вибрати для положення давача «Підвідний трубопровід» або «Зворотний трубопровід».

#### **Налаштування положення давача у зворотному трубопроводі**

- 1. Вибрати: «Вимірювання кількості тепла/холоду»
- 2. «Давач температури у зворотному трубопроводі»
- 3. «Вибрати положення давача».

Вибрати для положення давача «Підвідний трубопровід» або «Зворотний трубопровід».

#### **Можливий вибір положень давача:**

- **•** Аналоговий вхід AI2 (лише активний давач)
- **•** Аналоговий вхід AI3 (PT1000 або активний давач)
- **•** Аналоговий вхід AI4 (PT1000 або активний давач)
- **•** Система автоматизації будівлі (BMS)
- **•** Підвідний трубопровід
- **•** Зворотний трубопровід
- **•** Первинний контур 1
- **•** Первинний контур 2
- **•** Вторинний контур 1
- **•** Вторинний контур 2
- **•** Приміщення

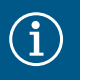

### **ВКАЗІВКА**

Якщо активовано систему вимірювання тепло-/ холодопродуктивності, у цьому меню можна зчитувати підсумкову загальну кількість тепла або холоду. Відображається поточна потужність, потрібна для опалення або охолодження. За бажанням тут можна скинути кількість тепла на 0.

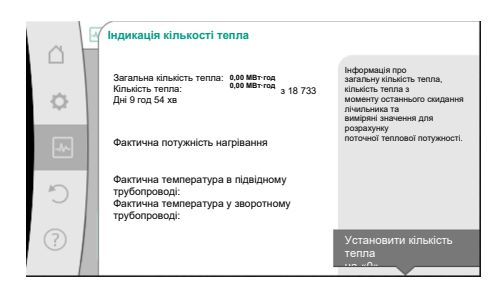

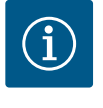

### **ВКАЗІВКА**

Реєстрація кількості енергії для тепла й охолодження можлива без додаткового лічильника кількості енергії. Вимірювання можна використовувати для внутрішнього розподілу витрат на тепло й охолодження або для системи контролю установки. Оскільки система вимірювання тепло-/холодопродуктивності не відкалібрована, її не можна використовувати як підставу для розрахунків.

*Fig. 93:* Індикація кількості тепла

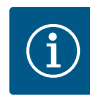

### **ВКАЗІВКА**

Для постійної реєстрації кількості тепла/холоду без переривання запису даних насос має вмикатися та вимикатися лише через цифровий вхід із EXT. OFF. У разі вимкнення мережевої напруги запис даних не здійснюється.

### **15.3 Експлуатаційні дані/статистика**

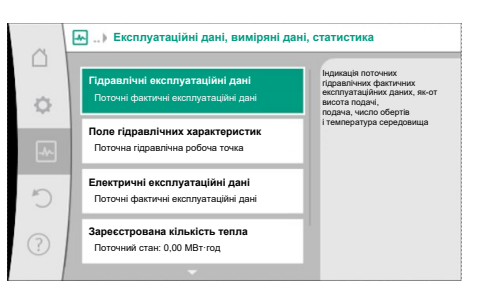

### *Fig. 94:* Експлуатаційні дані, виміряні дані, статистика

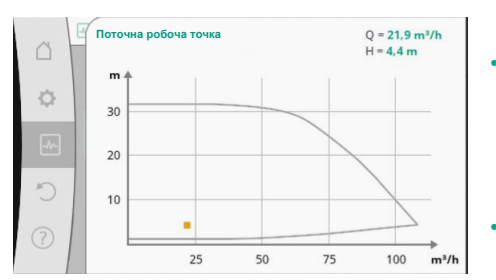

*Fig. 95:* Поточна робоча точка

У меню «Діагностика та виміряні значення» вибрати наведене далі.

1. Пункт «Експлуатаційні дані, статистика».

Відображаються наведені далі експлуатаційні, вимірювані та статистичні дані.

- **•** Гідравлічні експлуатаційні дані
- Дійсна висота подачі
- Фактична подача
- Фактична температура середовища (якщо датчик температури під'єднаний і сконфігурований)
- **•** Поле гідравлічних характеристик
- Поточна гідравлічна робоча точка
- **•** Електричні експлуатаційні дані
- Мережева напруга
- Споживана потужність
- Підсумкова споживана енергія
- Напрацьовані години
- **•** Зареєстрована кількість тепла
	- Загальна кількість тепла
	- Кількість тепла з моменту останнього скидання лічильника
	- Фактична потужність нагрівання
	- Фактична температура води в підвідному трубопроводі
- Фактична температура води у зворотному трубопроводі
- Фактична подача
- **•** Зареєстрована кількість холоду
	- Загальна кількість холоду
	- Кількість холоду з моменту останнього скидання лічильника
	- Фактична потужність охолодження
	- Фактична температура води в підвідному трубопроводі
	- Фактична температура води у зворотному трубопроводі
	- Фактична подача

### **Точність відображених і зареєстрованих експлуатаційних даних**

### **Подача**

Подача реєструється за допомогою під'єднаного датчика перепаду тиску. Точність указаної подачі із чистою водою складає прибл. ± 5 % від робочої точки. За використання водогліколевої суміші точність залежно від співвідношення компонентів коливається в діапазоні +/–10 – 50 %.

Точність інформації щодо подачі можна покращити за допомогою введення відомих на

місці встановлення значень в'язкості та густини. Уведення здійснюється через коригування параметрів середовища.

### **Температура**

Для реєстрації температури завжди потрібно під'єднувати зовнішні давачі, наприклад PT1000.

Тут точні дані неможливі, оскільки вони залежать від декількох факторів.

- **•** Як і де встановлено датчики температури на трубопроводі.
- **•** Який клас точності давача було вибрано.
- **•** Довжина кабелю давача.

Точність усередині Stratos GIGA2.0 залежно від значення температури становить до  $+2K$ 

#### **Облік кількості тепла/холоду**

Дані щодо кількості тепла та холоду отримуються на підставі зареєстрованих температур у підвідному й зворотному трубопроводах, а також подачі. Точність кількості тепла та холоду залежить від точності описаної вище реєстрації подачі й температури. Вона становить прибл. ± 10 % для чистої води. Для водогліколевої суміші виникають значні відхилення залежно від співвідношення компонентів.

### **15.4 Технічне обслуговування**

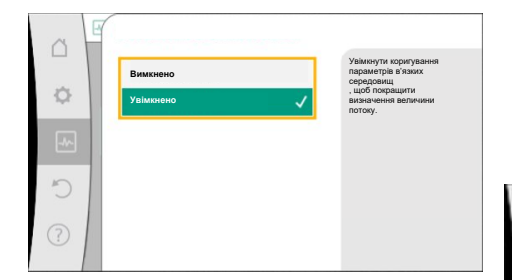

*Fig. 96:* Коригування параметрів середовища

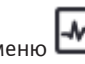

У меню «Діагностика та виміряні значення» вибрати наведене далі.

1. Пункт «Технічне обслуговування».

Тут відображаються функції, які частково наведено для налаштування та в інших меню. Для технічного обслуговування функції ще раз об'єднано в одному меню.

- Пробний пуск (див. також глав[у «Налаштування пристрою» \[](#page-100-0) $\blacktriangleright$  [217\]](#page-100-0)).
- **•** Основні функції (налаштування для режиму регулювання або ручного керування, див. також главу [«Меню налаштувань — Ручне керування» \[](#page-77-0) $\blacktriangleright$  [194\]](#page-77-0)).
- **•** Налаштування РУЧНИЙ (див. також главу [«Меню налаштувань Ручне керування»](#page-77-0)  $[1 194]$  $[1 194]$  $[1 194]$ .
- **•** Значення часу розгону/зупинки
	- Значення часу розгону/зупинки визначають, як швидко насос має максимально розігнатися та зупинитися в разі змінювання заданого значення.
- **•** Коригування параметрів середовища
- Для покращення визначення величини потоку для в'язких середовищ (наприклад, суміші з води й етиленгліколю) можна виконати коригування параметрів середовища. Якщо в меню вибрано «Увімкнено», у пункті меню, який з'явився, можна ввести в'язкість і густину середовища. Значення мають бути відомими на місці встановлення.

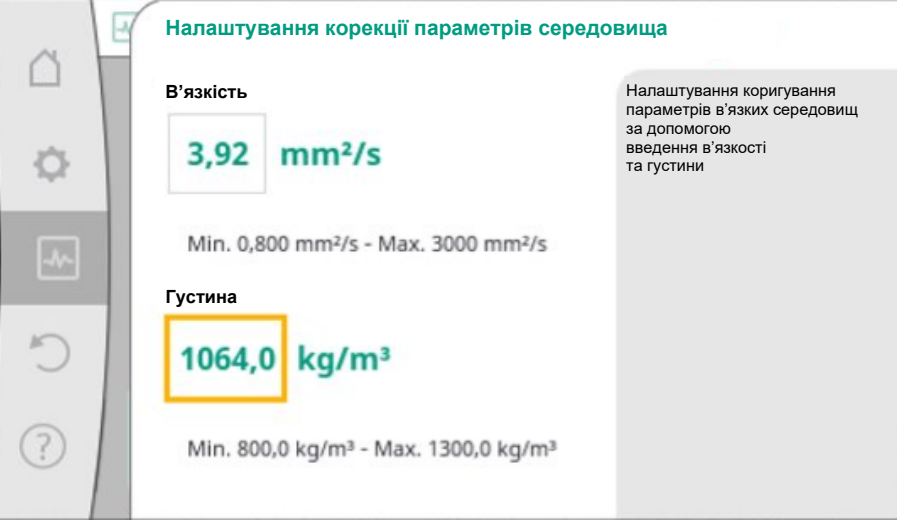

*Fig. 97:* Налаштування в'язкості та густини

- **•** Автоматичне зменшення частоти PWM
	- Функція автоматичного зменшення частоти PWM доступна залежно від типу. У заводському налаштуванні функція вимкнена.

Якщо температура навколишнього середовища насоса занадто висока, насос автоматично зменшує гідравлічну потужність.

Якщо функція «Автоматичне зменшення частоти PWM» активована, частота

перемикання змінюється, починаючи з критичної температури, щоб продовжувати забезпечувати потрібну гідравлічну робочу точку.

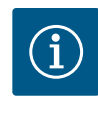

### **ВКАЗІВКА**

Змінена частота перемикання може призвести до підвищення та/або зміни робочого шуму насоса.

### **15.5 Збереження конфігурації/ збереження даних**

Для збереження конфігурації електронний модуль обладнаний енергонезалежним накопичувачем. При переривання подачі живлення на будь-який час всі налаштування і дані зберігаються.

Коли напруга знову подається, насос продовжує працювати зі значеннями налаштувань, які були до переривання.

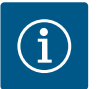

### **ВКАЗІВКА**

Зареєстровані експлуатаційні дані зберігаються в енергонезалежному накопичувачі даних кожні 30 хвилин. Якщо насос вимикається мережевою напругою до досягнення 30 хв, дані, зареєстровані з початку останнього 30-хвилинного проміжку часу, не зберігаються. Ці дані втрачаються. Тому рекомендується вимикати насос лише через цифровий вхід із EXT. OFF.

Протягом своєї експлуатації Wilo-Stratos GIGA2.0 може реєструвати та зберігати чимало даних, які забезпечено позначкою часу:

- **•** Висота подачі
- **•** Подача
- **•** Число обертів
- **•** Температура в підвідному та зворотному трубопроводі
- **•** Температура в приміщенні (для регулювання за температурою в приміщенні)
- **•** Кількість тепла та холоду
- **•** Споживана електрична потужність
- **•** Електрична напруга
- **•** Напрацьовані години
- **•** Протокол повідомлень про несправності та попередження

Дані протоколу можна відобразити за бажаний проміжок часу, наприклад за останні чотири тижні. Це дає змогу проаналізувати гідравлічні характеристики гідравлічного контуру, що забезпечується, або стан, у якому перебуває насос.

Під час періоду відсутності мережевої напруги насоса позначка часу постійно встановлюється за допомогою змінної батареї.

Для візуалізації цих даних додаток Wilo-Smart Connect має з'єднуватися з насосом через Bluetooth або Wilo Net через Wilo-Smart Connect Gateway. Тоді можна зчитувати дані з насоса та відображати їх у додатку.

### **16 Відновити та скинути**

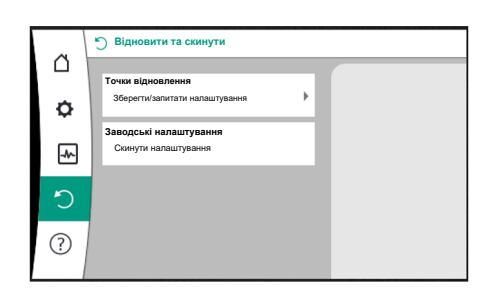

*Fig. 98:* Відновити та скинути

У меню «Відновити та скинути» можна повернути збережені налаштування через точки відновлення, а також скинути насос на заводські налаштування.
#### **16.1 Точки відновлення**

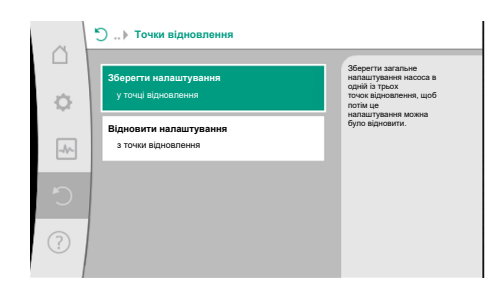

Якщо насос уже було сконфігуровано, наприклад для введення в експлуатацію, можна зберегти виконане налаштування. У разі змінювання налаштування протягом деякого часу збережене налаштування можна повернути, скориставшись точками відновлення.

Як точки відновлення можна зберегти до трьох різних налаштувань насоса. Ці збережені налаштування за потреби можна повернути/відновити через меню «Відновити налаштування».

#### *Fig. 99:* Точки відновлення — збереження налаштувань

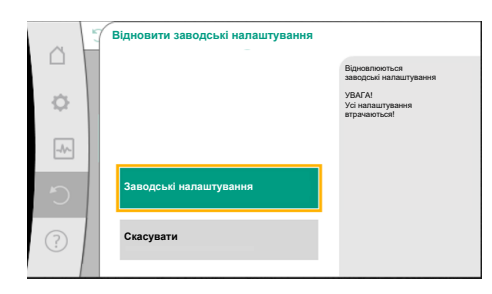

*Fig. 100:* Заводські налаштування

**16.2 Заводські налаштування** Налаштування насоса можна скинути до заводських.

- У меню «Відновити та скинути» послідовно вибрати наведене далі.
- 1. Пункт «Заводські налаштування».
- 2. Пункт «Відновити заводські налаштування».
- 3. Пункт «Підтвердити заводські налаштування».

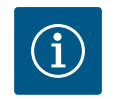

# **ВКАЗІВКА**

Скидання налаштувань насоса до заводських замінює його поточні налаштування!

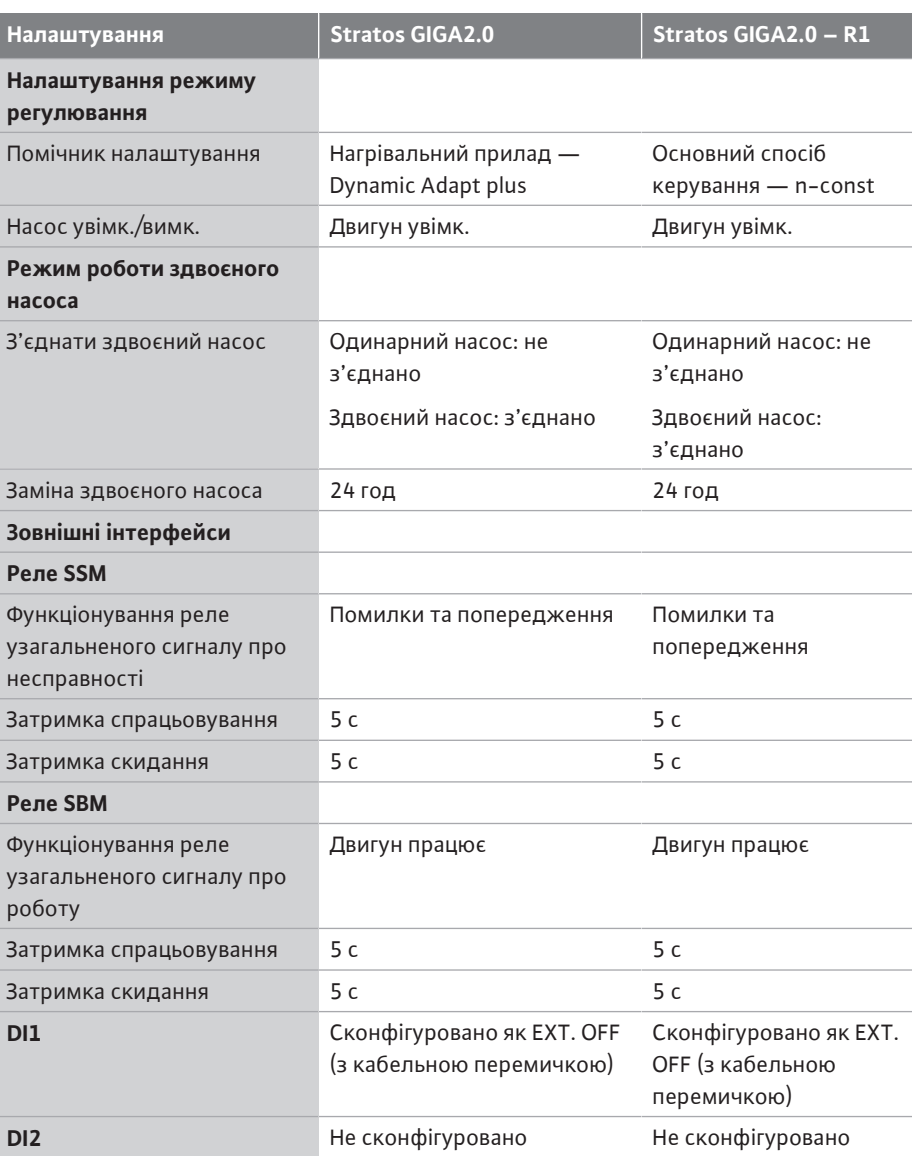

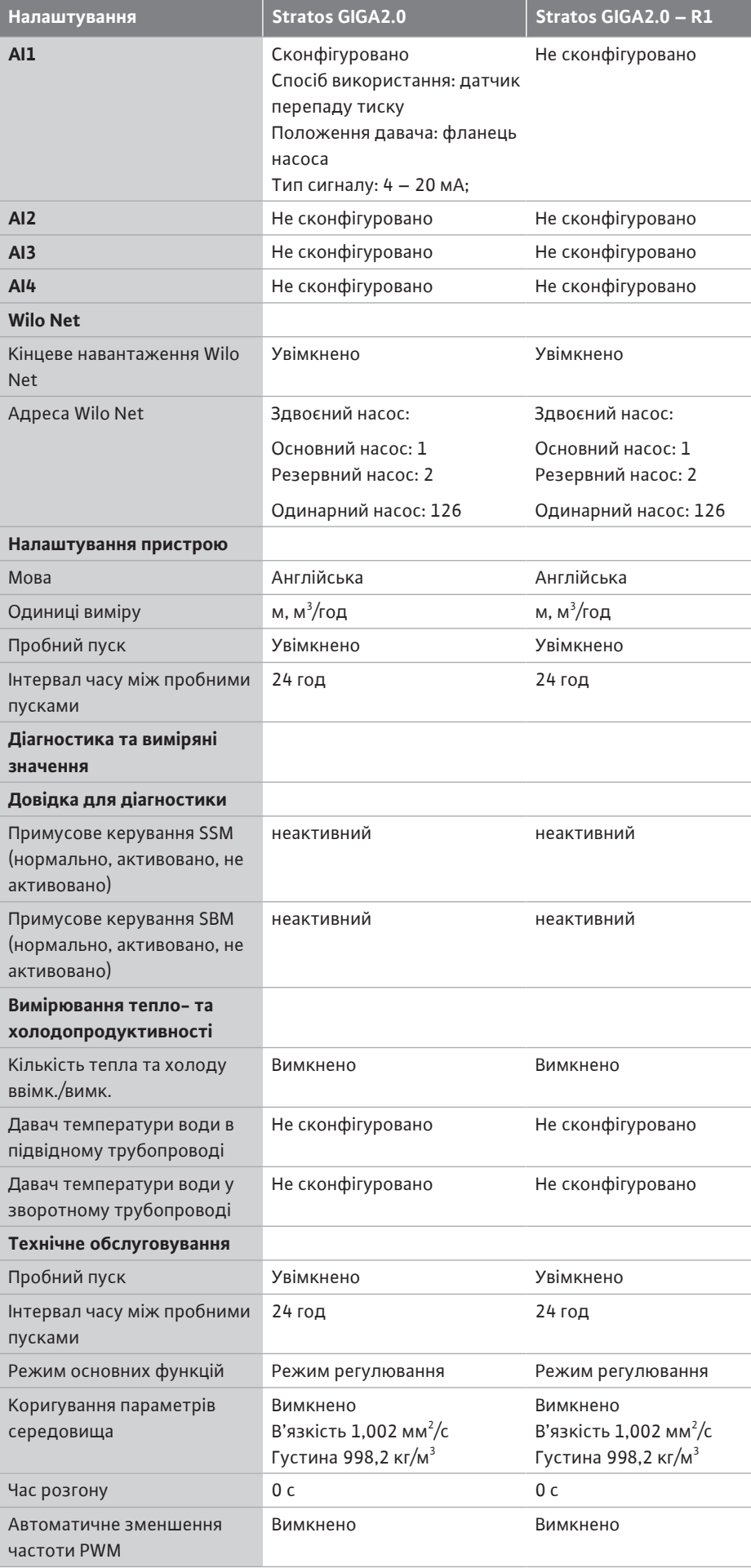

*Табл. 53:* Заводські налаштування

#### **17 Довідка**

#### **17.1 Довідкова система**

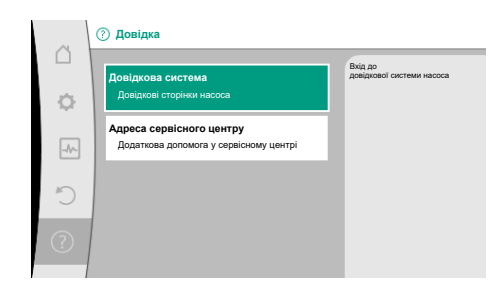

#### *Fig. 101:* Довідкова система

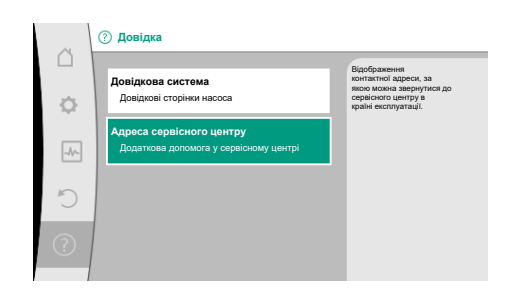

*Fig. 102:* Адреса сервісного центру

# **18 Несправності, їх причини та усунення ПОПЕРЕДЖЕННЯ**

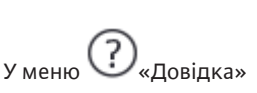

1. «Довідкова система»

міститься багато ґрунтовної інформації, яка допомагає розібратися у виробі та функціях. Натискання кнопки «Контекст» відкриває додаткову інформацію щодо відповідних відображених тем. Повернутися на попередню сторінку довідки можна будь-коли, натиснувши кнопку «Контекст» [  $\cdots$  ] вибравши пункт «Назад».

**17.2 Контактні дані сервісного центру** За наявності питань щодо виробу, а також у разі проблем через пункти

$$
\bigcirc_{\text{«Довідка»}}
$$

1. «Адреса сервісного центру» можна викликати контактні дані сервісної служби.

Контактні дані залежать від налаштування країни в меню «Країна, мова, одиниця виміру». Завжди наводяться місцеві адреси залежно від країни.

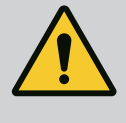

**Усувати несправності має лише кваліфікований персонал! Слід дотримуватися правил техніки безпеки.**

У разі виникнення несправностей система керування несправностями продовжує забезпечувати потужність і функціональність насоса, які ще можна реалізувати. За можливості безперервно здійснюється механічна перевірка несправності, що сталася, та, якщо можливо, відновлюється аварійний режим роботи або режим регулювання.

Щойно причина несправності зникає, знову встановлюється безперебійний режим роботи насоса. Приклад: Електронний модуль знову охолоджений.

Конфігураційні попередження вказують на те, що неповна або помилкова конфігурація може стати на заваді виконанню бажаної функції.

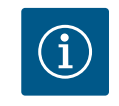

### **ВКАЗІВКА**

У разі роботи насоса з помилками слід перевірити правильність конфігурації аналогових і цифрових входів.

Подробиці див. у докладній інструкції на сайті www.wilo.com

**Якщо несправність усунути не вдається, зверніться до спеціалізованого підприємства, найближчого сервісного центру або представництва Wilo.**

### **18.1 Механічні несправності без сповіщення**

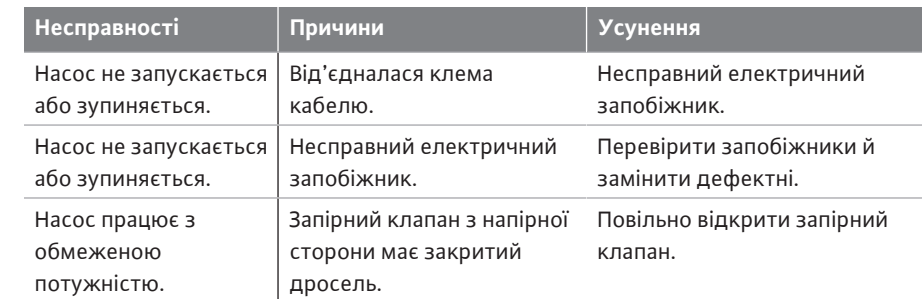

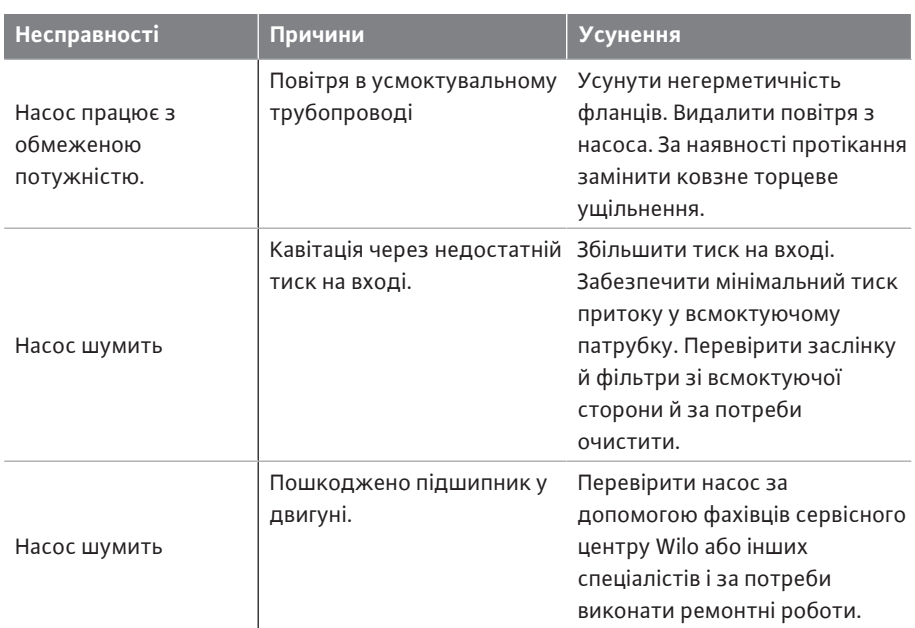

*Табл. 54:* Механічні несправності

**18.2 Довідки для діагностики** Щоб допомогти в аналізі помилок, додатково до їх індикації насос пропонує допоміжні засоби.

> Довідки, призначені для діагностики й технічного обслуговування блока електроніки та інтерфейсів. На додаток до гідравлічних та електричних оглядів відображається інформація про інтерфейси, виріб і контактні дані виробника.

У меню «Діагностика та виміряні значення» вибрати наведене далі.

1. Пункт «Довідки для діагностики».

#### Можливості вибору

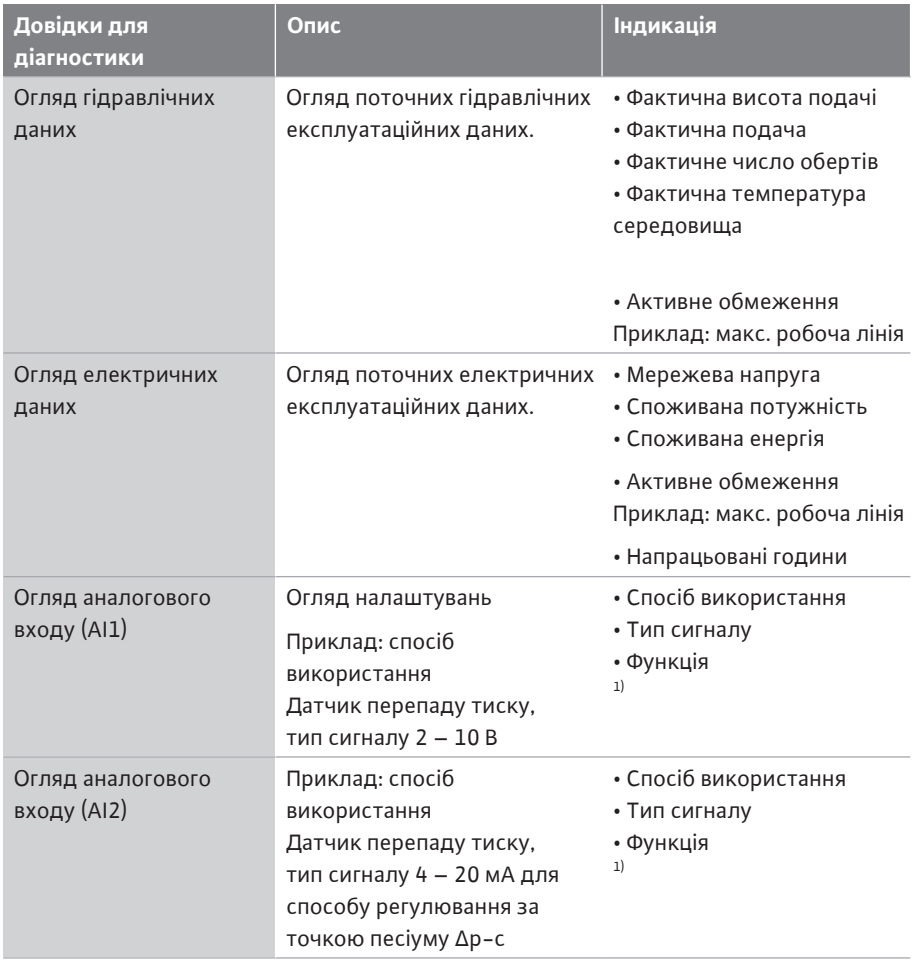

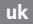

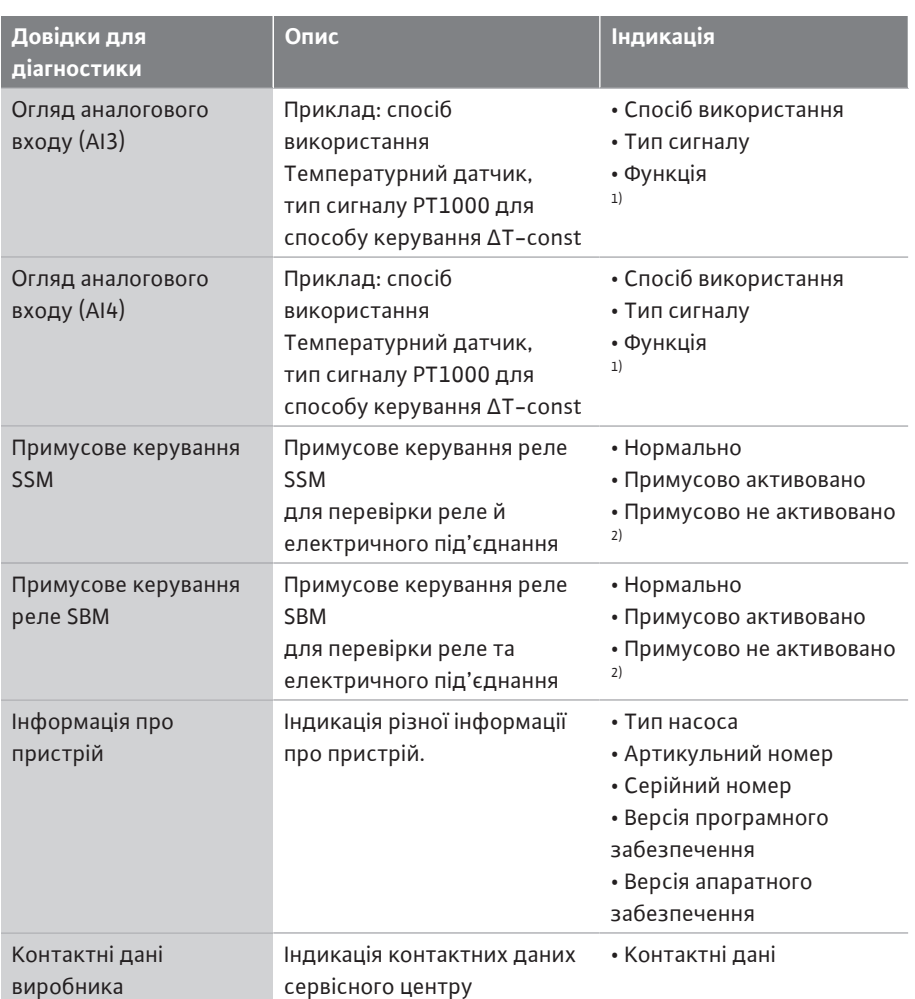

*Табл. 55:* Можливості вибору довідок для діагностики

<sup>1)</sup> Інформація щодо способу використання, типу сигналу та функцій, див. главу

[«Застосування та функціонування аналогових входів AI1 — AI 4» \[](#page-90-0) $\blacktriangleright$  [207\].](#page-90-0)

<sup>2)</sup> Див. главу [«Примусове керування реле SSM/SBM» \[](#page-86-0) $\blacktriangleright$  [203\]](#page-86-0).

#### **18.3 Повідомлення про несправність Індикація повідомлення про несправність на графічному дисплеї**

- 
- **•** Індикація стану забарвлюється в червоний колір.
- **•** Повідомлення про несправність, код помилки (E…), причина й усунення описуються в текстовій формі.

**За наявності помилки насос не перекачує. Якщо під час безперервної перевірки насос визначає, що причини помилки більше немає, повідомлення про несправність скасовується, а експлуатація відновлюється.**

За наявності повідомлення про несправність дисплей постійно увімкнений, а зелений світлодіодний індикатор вимкнений.

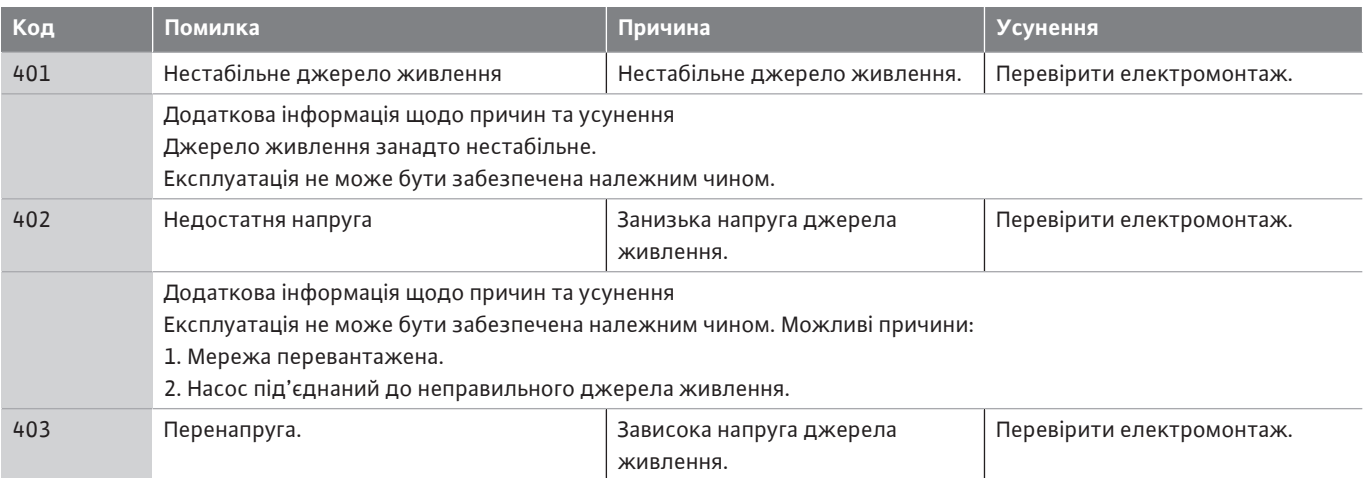

**uk**

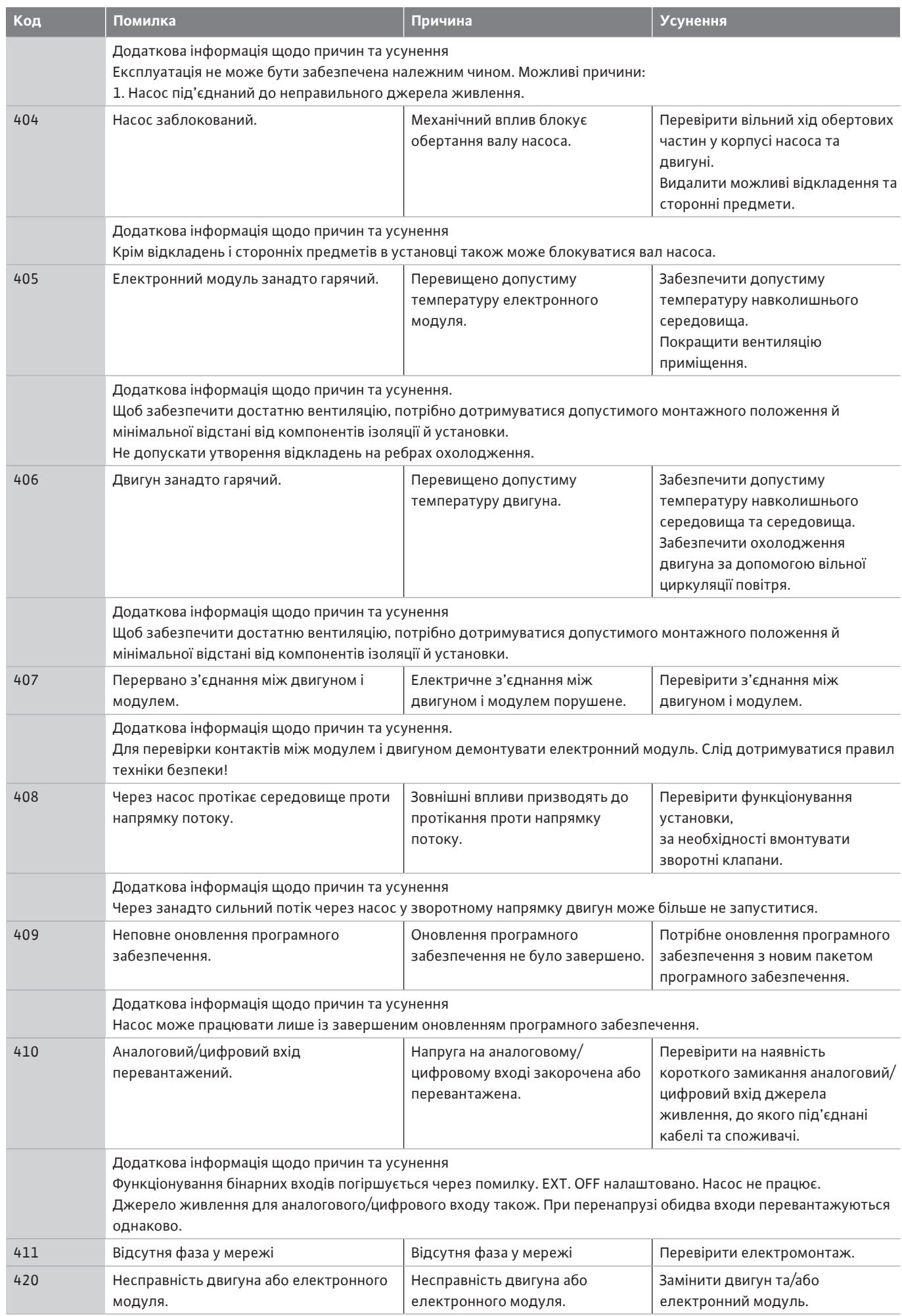

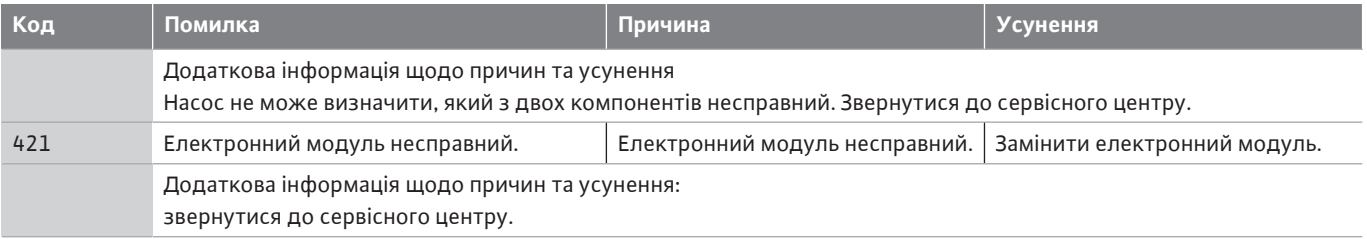

*Табл. 56:* Повідомлення про несправність

### **18.4 Попереджувальні повідомлення Індикація попередження на графічному дисплеї**

- **•** Індикація стану забарвлюється в жовтий колір.
- **•** Попереджувальне повідомлення, код попередження (W…), причина й усунення описуються в текстовій формі.

**Попередження вказує на обмеження у функціонуванні насоса. Насос продовжує перекачувати з обмеженнями в експлуатації (аварійний режим роботи). Залежно причини попередження аварійний режим роботи призводить до обмеження функції регулювання аж до повернення на фіксоване число обертів. Якщо під час безперервної перевірки насос визначає, що причини попередження більше немає, попередження скасовується, а експлуатація відновлюється.**

За наявності попереджувального повідомлення дисплей постійно увімкнений, а зелений світлодіодний індикатор вимкнений.

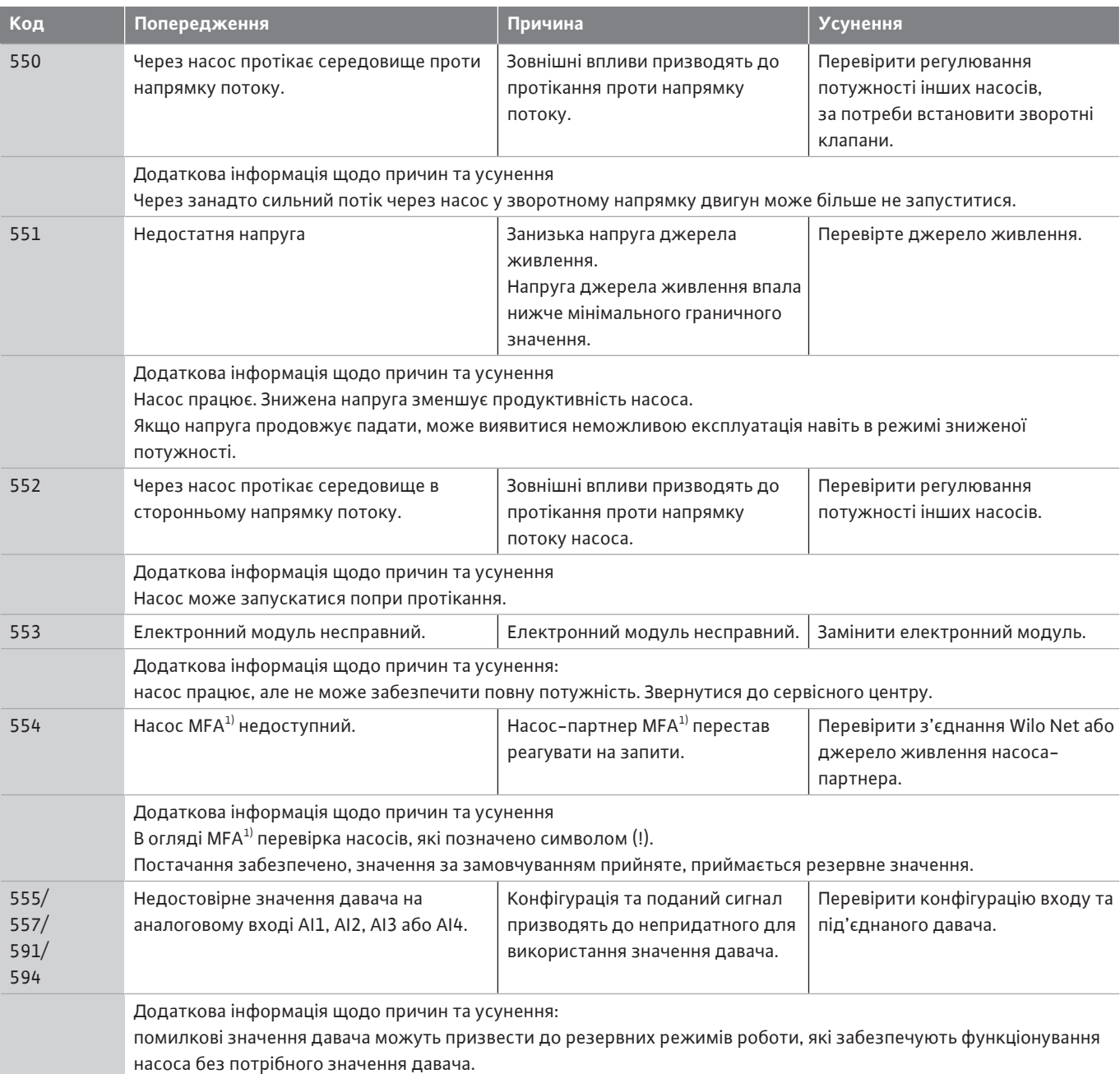

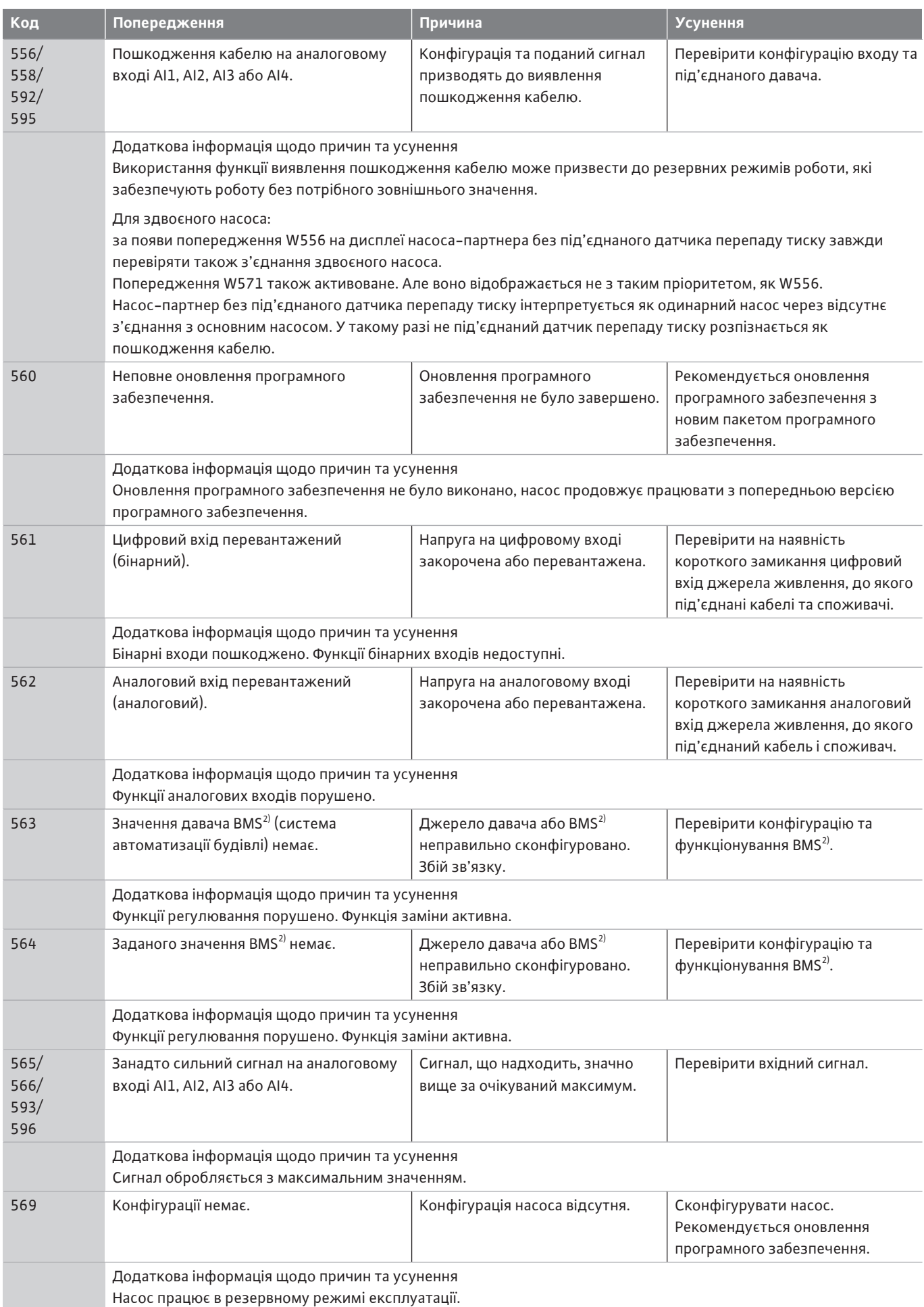

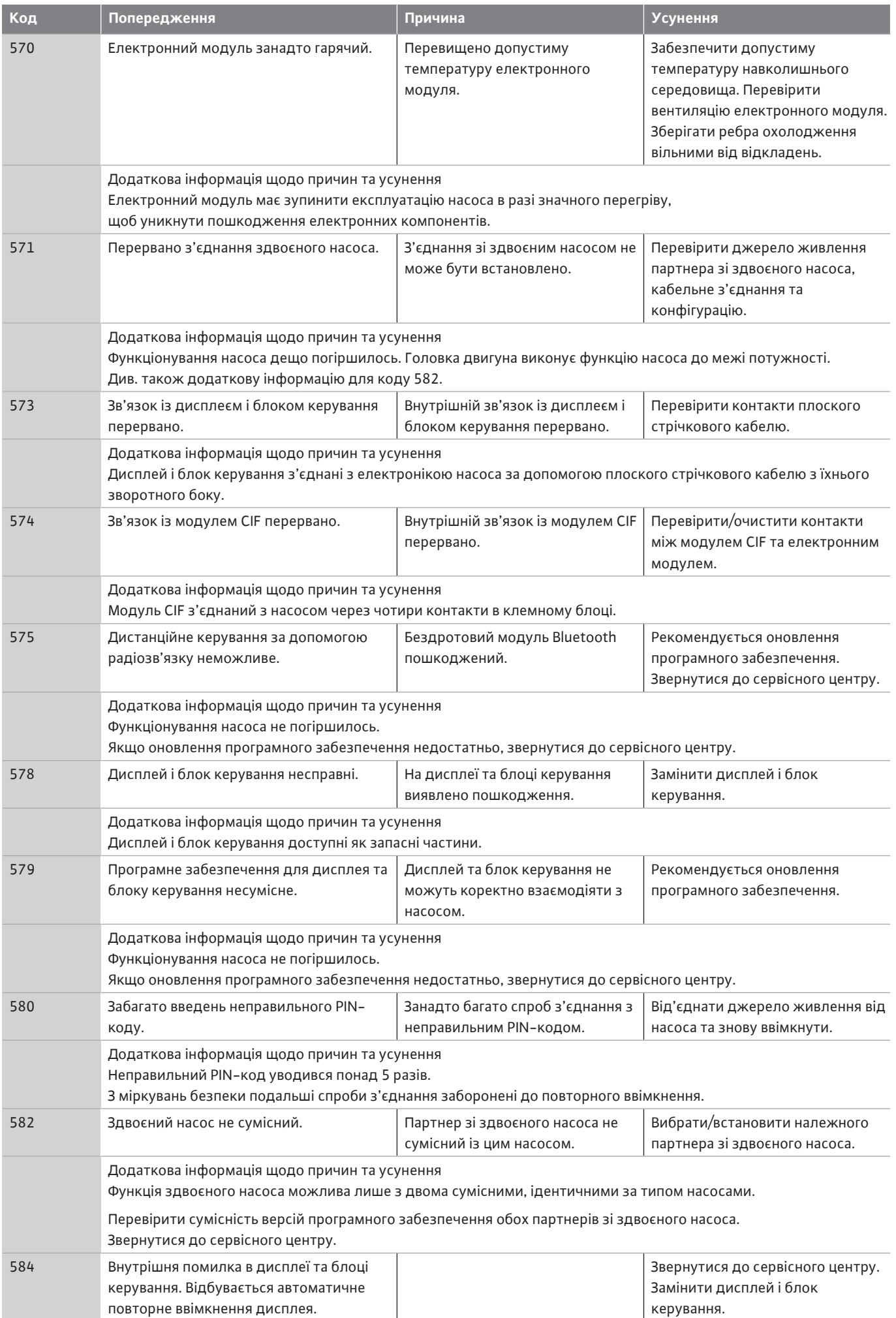

**uk**

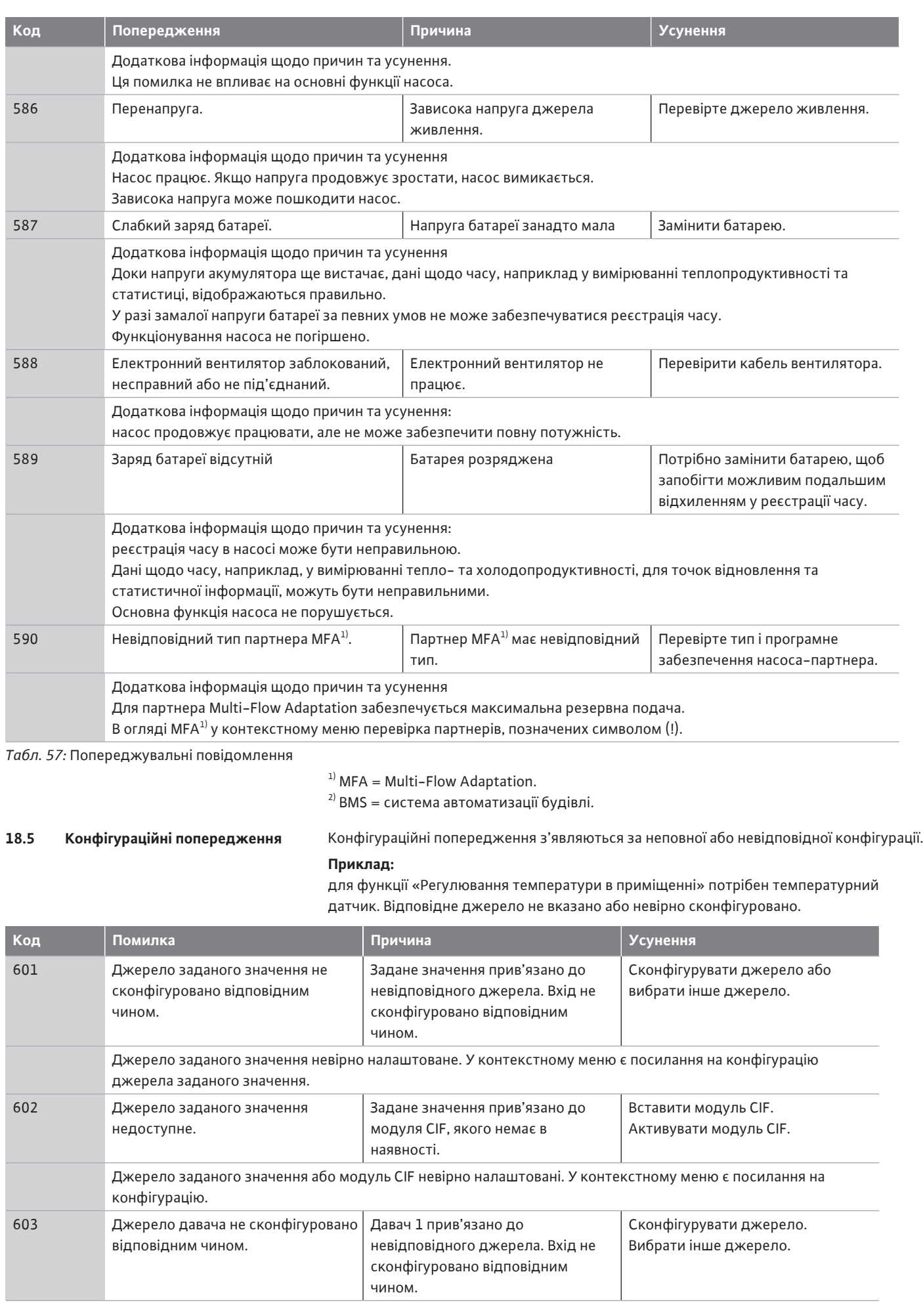

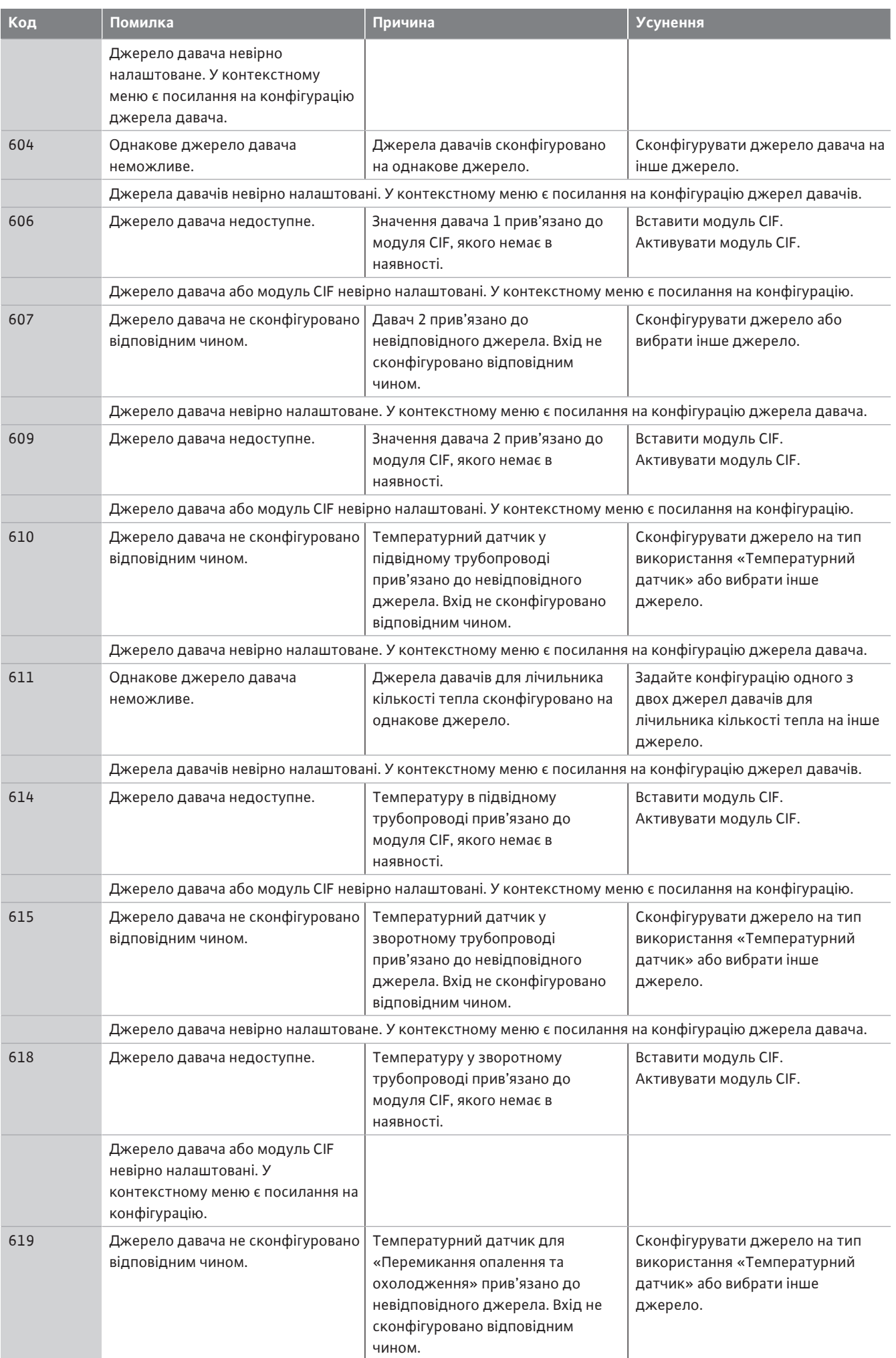

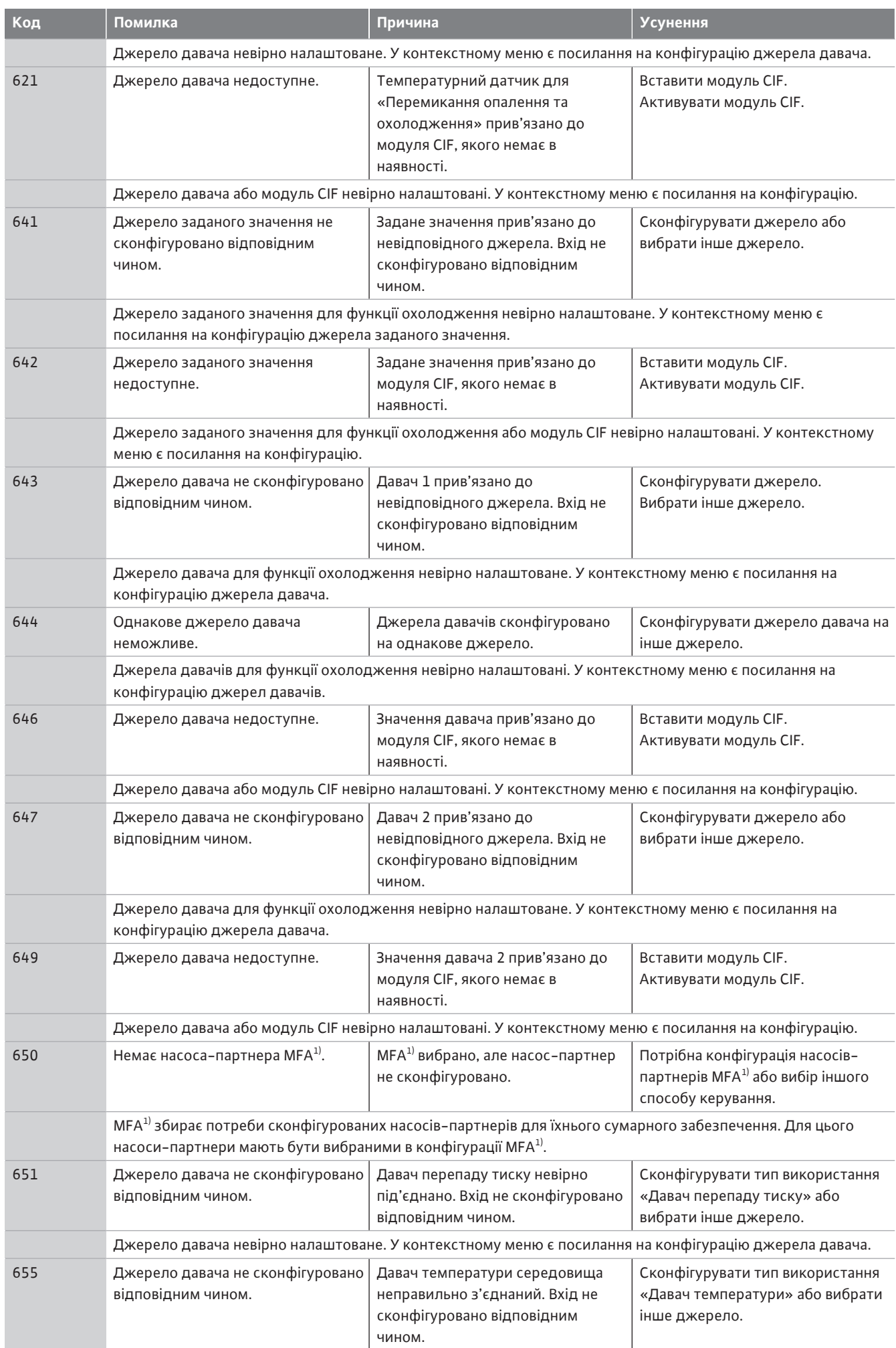

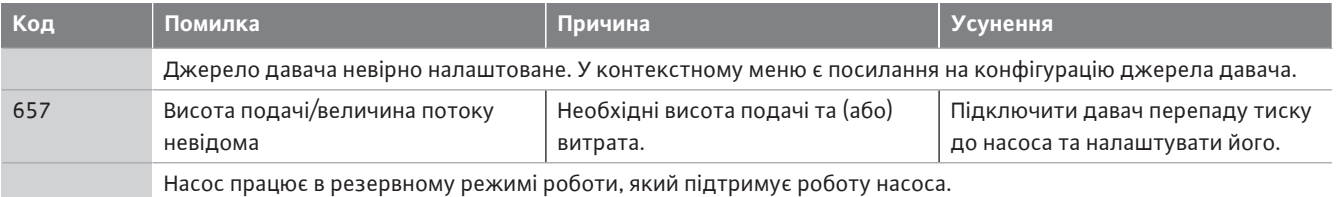

*Табл. 58:* Конфігураційні попередження

 $1)$  MFA = Multi-Flow Adaptation.

- **19 Технічне обслуговування •** Роботи з технічного обслуговування: Фахівець має знати правила поводження з експлуатаційними матеріалами, що застосовуються, а також приписи щодо їхньої утилізації.
	- **•** Електричні роботи: роботи з електроустаткуванням має виконувати тільки електрик.
	- **•** Роботи з монтажу/демонтажу: Фахівець повинен знати, як працювати з необхідними інструментами та потрібними матеріалами для кріплення.

Обслуговувати та перевіряти установку радимо доручати персоналу сервісного центру Wilo.

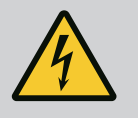

# **НЕБЕЗПЕКА**

### **Ризик смертельного травмування через електричний струм!**

Неправильна поведінка під час виконання електричних робіт призводить до смерті через ураження струмом!

- Роботи на електроприладах повинен виконувати лише електрик.
- Перед усіма роботами на агрегаті вимкніть подачу напруги на нього та заблокуйте його від увімкнення.
- Пошкодження на з'єднувальному кабелі насоса має усувати тільки електрик.
- Суворо заборонено засовувати або вставляти будь-що в отвори двигуна або електронного модуля.
- Дотримуватися інструкцій з монтажу та експлуатації на насос, засоби регулювання рівня та інше додаткове приладдя.
- Після завершення робіт знов установити демонтовані раніше захисні пристрої, наприклад кришки або кожухи муфти.

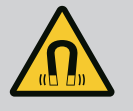

# **НЕБЕЗПЕКА**

Ротор на постійних магнітах, що міститься всередині насоса, під час демонтажу може становити загрозу для життя людей з імплантованими медичними пристроями (наприклад, кардіостимуляторами).

- Дотримуйтеся загальних правил поводження з електричними приладами!
- Двигун не відкривати!
- Демонтаж і монтаж ротора доручати лише працівникам сервісного центру Wilo! Особи з кардіостимулятором **не** допускаються до таких робіт!

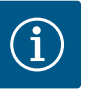

# **ВКАЗІВКА**

Установлений у двигун електромагніт не містить жодної загрози **за умови, що двигун повністю змонтовано**. Особи, що мають кардіостимулятор, можуть наближатися до Stratos GIGA2.0 без жодних обмежень.

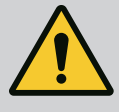

# **ПОПЕРЕДЖЕННЯ**

#### **Небезпека тілесних ушкоджень через сильні магнітні поля!**

Відкриття двигуна призводить до різкого вивільнення сил, що виникли через магнітне поле. Це може спричинити серйозні порізи, розчавлювання й травми від ударів.

- Двигун не відкривати!
- Демонтаж і монтаж фланця двигуна й кришки підшипника для технічного обслуговування та ремонтних робіт мають здійснювати лише працівники сервісного центру Wilo!

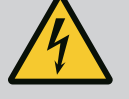

# **НЕБЕЗПЕКА**

**Ризик смертельного травмування через ураження струмом! Генераторний або турбінний режим під час проходження потоку через насос!**

Навіть без електронного модуля (без електричного під'єднання) на контакти двигуна може подаватися небезпечна напруга!

- Перевірити, що немає напруги, а також прикрити прилеглі компоненти, що перебувають під напругою, або відгородити їх!
- Закрити запірну арматуру перед насосом та після нього!

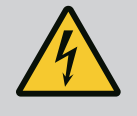

# **НЕБЕЗПЕКА**

#### **Небезпека для життя через відсутній електронний модуль!**

На контактах двигуна може бути небезпечна для життя напруга! Нормальний режим насоса дозволено лише з установленим електронним модулем.

• Забороняється під'єднувати чи експлуатувати насос без встановленого електронного модуля!

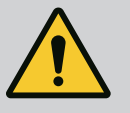

# **НЕБЕЗПЕКА**

#### **Ризик смертельного травмування через падіння деталей!**

Насос і його деталі можуть бути дуже важкими. У разі падіння деталей є небезпека порізів, розчавлювання, ушкодження або ударів, які можуть призвести до смерті.

- Слід завжди використовувати відповідні підйомні пристрої й убезпечувати деталі від падіння.
- Заборонено знаходитись під вантажем, що висить.
- Під час зберігання й транспортування та перед усіма роботами з установки й іншими монтажними роботами потрібно забезпечити надійне положення насоса.

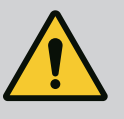

# **НЕБЕЗПЕКА**

#### **Небезпека для життя через відлітання інструментів!**

Можуть відлітати інструменти, які використовуються під час робіт з технічного обслуговування на валу двигуна, у разі торкання частини, що обертається. Можливі травми, зокрема смертельні!

• Інструменти, які використовують для ремонтних робіт, потрібно повністю прибрати перед уведенням в дію насоса!

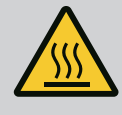

# **ПОПЕРЕДЖЕННЯ**

### **Є небезпека опіків чи примерзання в разі доторкання до насоса/установки.**

Залежно від робочого стану насоса або установки (температура перекачуваного середовища) весь насос може стати дуже гарячим чи дуже холодним.

- Під час експлуатації триматися на відстані!
- Дати охолонути установці та насосу до кімнатної температури!
- Під час усіх робіт слід носити захисний одяг, захисні рукавиці та захисні окуляри.

**19.2 Роботи з технічного обслуговування НЕБЕЗПЕКА**

<span id="page-122-0"></span>**19.2.1 Заміна ковзаючого торцевого ущільнення**

**19.1 Підведення повітря** Після усіх робіт з техобслуговування слід знову закріпити корпус вентилятора спеціальними ґвинтами, щоб забезпечити достатнє охолодження двигуна і електронного модуля.

> Підведення повітря до корпусу двигуна й електронного модуля потрібно регулярно перевіряти. Засмічення перешкоджають охолодженню двигуна. Якщо потрібно, усуньте засмічення й поновіть безперешкодне підведення повітря.

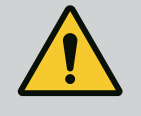

**Ризик смертельного травмування через частини, що падають!**

Падіння насоса або його окремих компонентів може призвести до небезпечних для життя травм!

• Захистити компоненти насоса від падіння придатними вантажозахоплювальними засобами.

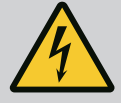

# **НЕБЕЗПЕКА**

**Ризик смертельного травмування через ураження струмом!**

Перевірити на відсутність напруги і прикрити прилеглі компоненти, що перебувають під напругою, або відгородити їх.

У початковий період роботи можуть виникати незначні крапельні витоки. У нормальному режимі роботи насоса навіть поява незначного протікання є звичайним явищем.

Потрібен регулярний візуальний контроль. За помітного протікання замінити ущільнення.

Додаткову інформацію див. також у вказівках із проєктування насосів із сухими роторами Wilo.

Компанія Wilo пропонує ремонтний комплект, у якому є потрібні частини на заміну.

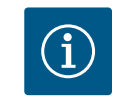

# **ВКАЗІВКА**

Для людей зі встановленим кардіостимулятором електромагніт всередині двигуна не становить жодної загрози. Це дійсно до тих пір, поки двигун не розбирається й ротор не демонтується. Заміну ковзаючого торцевого ущільнення можна виконувати безпечно.

#### **Демонтаж:**

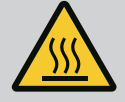

# **ПОПЕРЕДЖЕННЯ**

#### **Небезпека ошпарювання!**

У разі високої температури перекачуваного середовища та тиску в системі потрібно попередньо дати насосу охолонути та знизити в системі тиск.

- 1. Знеструмити установку та захистити від несанкціонованого повторного ввімкнення.
- 2. Закрити запірну арматуру перед насосом і за ним.
- 3. Переконатися в знеструмленні.
- 4. Заземлити робочу зону та закоротити.
- 5. Відкрутити гвинти електронного модуля (Fig. I, поз. 3) і зняти верхню частину електронного модуля (Fig. I, поз. 2).
- 6. Від'єднати від клем кабель під'єднання до мережі. За наявності прибрати кабель датчика перепаду тиску на електронному модулі або на штекерному з'єднанні датчика перепаду тиску.
- 7. Скинути тиск у насосі, відкривши вентиляційний клапан (Fig. I, поз. 28).

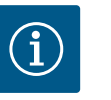

# **ВКАЗІВКА**

Для зручності маніпулювання рекомендується перед демонтажем вставного модуля демонтувати електронний модуль. (див. главу [«Заміна електронного модуля» \[](#page-128-0)> [245\]\)](#page-128-0).

- 8. Залишити два транспортувальні вушка (Fig. I, поз. 30) на фланці двигуна.
- 9. Для безпеки закріпити вставний модуль належними підйомними пристроями за транспортувальні вушка (Fig. 6).
- 10. Відкрутити та зняти гвинти (Fig. I/III/IV, поз. 29).
	- **⇒** Замість двох гвинтів (Fig. I/III/IV, поз. 29) рекомендується використовувати два монтажні болти (додаткове приладдя). Монтажні болти вкручуються через отвір у ліхтарі в корпус насоса (Fig. I, поз. 24) діагонально один до одного. Монтажні болти полегшують безпечний демонтаж вставного модуля та подальший монтаж робочого колеса без ризику пошкодити останнє.

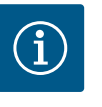

# **ВКАЗІВКА**

Закріплення підйомними пристроями дає змогу уникнути ушкодження частин із синтетичних матеріалів, як-от робоче колесо та верхня частина модуля.

- 11. Відкрутити гвинт (Fig. I/III, поз. 10, Fig. II/IV, поз. 29), який тримає кріпильну пластину датчика перепаду тиску. Датчик перепаду тиску (Fig. I, поз. 8) із кріпильною пластиною потягнути вбік і залишити висіти на проводах вимірювання тиску (Fig. I, поз. 7). Від'єднати від клем під'єднувальний кабель DDG в електронному модулі або послабити та витягнути штекерне з'єднання.
- 12. Для типу насоса (Fig. III, IV) відкрутити гвинти поз. 29. Використовувати два сусідні різьбові отвори (Fig. 103, поз. 1) і відповідні гвинти, надані на місці встановлення (наприклад, M10x25 мм). Виштовхнути вставний модуль із корпусу насоса. Для типу насоса (Fig. I і Fig. II) використовувати два різьбові отвори M10 (див. Fig. 104) і відповідні гвинти, надані на місці встановлення (наприклад, M10x20 мм). Для виштовхування також можна використовувати прорізи (Fig. 104, поз. 2). Для цього вставити туди, наприклад, дві викрутки й використати їх як важіль. Пройшовши 15 мм, модуль виходить за межі корпусу насоса.

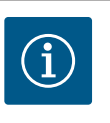

# **ВКАЗІВКА**

Для запобігання перекиданню вставний модуль за потреби варто підтримати відповідними підйомними пристроями. Насамперед це потрібно, якщо не використовуються монтажні болти.

- 13. Відпустити два незнімні гвинти на захисному кожусі (Fig. I і Fig. III, поз. 27) і зняти захисний кожух.
	- **⇒ Виконання з пластиковим робочим колесом і конічним з'єднанням (Fig. I і Fig. II)**

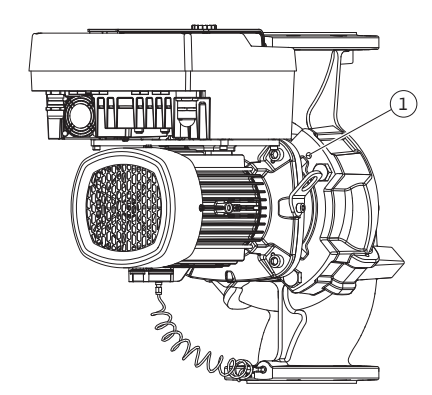

*Fig. 103:* Виштовхування вставного модуля через різьбові отвори

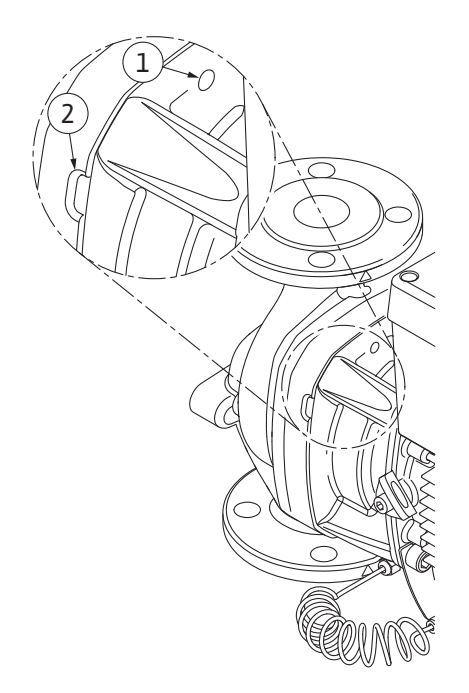

*Fig. 104:* Різьбові отвори та прорізи для виштовхування вставного модуля з корпусу насоса

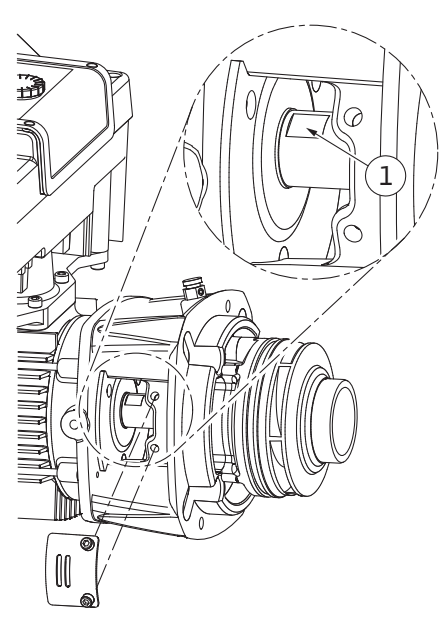

*Fig. 105:* Поверхні на валу під ключ

- 14. Ріжковий гайковий ключ (розмір 22 мм) завести у віконце ліхтаря й захопити вал за поверхні під ключ (Fig. 105, поз. 1). Викрутити гайку робочого колеса (Fig. I, поз. 22). Робоче колесо (Fig. I, поз. 21) автоматично знімається з вала.
- 15. Демонтувати компенсаційну шайбу (Fig. I, поз. 20).
	- **⇒ Виконання з литим робочим колесом і шпонковим з'єднанням (Fig. III)**
- 16. Відкрутити гайку робочого колеса (Fig. III, поз. 22). Зняти затискну шайбу під нею (Fig. III, поз. 23) і стягнути робоче колесо (Fig. III, поз. 21) з вала насоса. Демонтувати призматичну шпонку (Fig. III, поз. 37).
	- **⇒ Для пластикового робочого колеса й литого робочого колеса (Fig. I/II/III):**
- 17. залежно від типу насоса відкрутити гвинти (Fig. I і Fig. III, поз. 10) і гвинти (Fig. II, поз. 10b) або Fig. III, поз. 10а.
- 18. Від'єднати ліхтар від центрувального елемента двигуна й зняти з вала. Водночас знімаються ковзне торцеве ущільнення (Fig. I, поз. 25) і розпірне кільце (Fig. I, поз. 20). Не допускати перехиляння ліхтаря!
- 19. Виштовхнути опорне кільце (Fig. I, поз. 26) ковзного торцевого ущільнення з гнізда в ліхтарі.
- 20. Ретельно очистити контактні поверхні вала і ліхтаря.

#### **⇒ Виконання з литим робочим колесом і шпонковим з'єднанням (Fig. IV)**

- 21. Відкрутити гайку робочого колеса (Fig. IV, поз. 22). Зняти шайби під нею (Fig. IV, поз. 23) і стягнути робоче колесо (Fig. IV, поз. 21) з вала насоса. Демонтувати призматичну шпонку (Fig. IV, поз. 37).
- 22. Зняте ковзне торцеве ущільнення (Fig. IV, поз. 25) і розпірне кільце (Fig. IV, поз. 20).
- 23. Вийняти опорне кільце (Fig. IV, поз. 26) ковзного торцевого ущільнення з гнізда в ліхтарі.
- 24. Ретельно очистити контактні поверхні вала і ліхтаря.

#### **Монтаж**

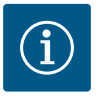

# **ВКАЗІВКА**

Під час виконання всіх подальших робіт дотримуватися передбачених для відповідного типу різьби крутних моментів затягування (таблиця  $\ll$ Крутні моменти затягування»  $[\triangleright 147]$  $[\triangleright 147]$ )!

**uk**

Монтаж еластомерів (ущільнювальне кільце, ковзне торцеве ущільнення, сильфон) полегшується за допомогою води зі зниженим поверхневим натягом (наприклад, суміш води та промивного засобу).

- 1. Щоб забезпечити бездоганне положення частин, очистити фланцеві поверхні прилягання й центрування корпусу насоса, ліхтаря та за потреби фланця двигуна.
- 2. Встановити у ліхтар нове опірне кільце. Для виконання з одним окремим ліхтарем (відповідно до Fig. I/II/III) обережно зсунути ліхтар на вал і розмістити в попередньому або іншому бажаному кутовому положенні щодо фланця двигуна. Потрібно враховувати допустимі монтажні положення компонентів (див. главу [«Допустимі монтажні положення та зміна розташування компонентів перед](#page-25-0)  $v$ становкою» [ $\blacktriangleright$  [142\]\)](#page-25-0).

# **ОБЕРЕЖНО**

#### **Пошкодження через неналежне поводження!**

Робоче колесо закріплюється за допомогою спеціальної гайки, монтаж якої має відповідати наведеній нижче процедурі. У разі недотримання інструкцій із монтажу загрожує небезпека зірвати різьбу та зашкодити функції подачі. Видалення пошкоджених частин може бути дуже складним і призвести до пошкодження вала.

На обидві різьби гайки робочого колеса під час кожного монтажу потрібно наносити спеціальну пасту. Ця паста для різьби має бути придатна для неіржавкої сталі й робочих температур насоса, наприклад Molykote P37. Сухий монтаж може призводити до заклинювання (холодного зварювання) різьби й унеможливлювати подальший демонтаж.

- **⇒ Виконання з пластиковим робочим колесом і конічним з'єднанням (Fig. I і Fig. II)**
- 3. Ріжковий гайковий ключ (розмір 22 мм) завести у віконце ліхтаря й захопити вал за поверхні під ключ (Fig. 105, поз. 1).
- 4. Закрутити гайку робочого колеса у втулок робочого колеса до упору.
- 5. Накрутити робоче колесо разом із гайкою від руки на вал. **Не** змінювати положення, досягнуте під час попередньої операції. У жодному разі не затягувати робоче колесо інструментом.
- 6. Притримуючи робоче колесо рукою, розкрутити гайку приблизно на 2 оберти.
- 7. Робоче колесо разом із гайкою знову накрутити на вал, доки не буде відчуватися спротив тертя. **Не** змінювати положення, досягнуте під час попередньої операції.
- 8. Утримуючи вал ріжковим гайковим ключем (розмір 22 мм), затягнути гайку робочого колеса з передбаченим крутним моментом [«Крутні моменти](#page-30-0) затягування»  $[\triangleright 147]$ ). Гайка (Fig. 106, поз. 1) має розташовуватися відносно кінця вала приблизно на ±0,5 мм (Fig. 106, поз. 2). Якщо цього досягнути не вдалося, викрутити гайку й повторити операції 4 – 8.
- 9. Зняти ріжковий гайковий ключ і знову встановити захисний кожух (Fig. I, поз. 27). **⇒ Виконання з литим робочим колесом і шпонковим з'єднанням (Fig. III і Fig. IV)**
- 10. Ріжковий гайковий ключ (розмір 32 мм) завести у віконце ліхтаря (Fig. IV, поз. 38) і захопити вал за поверхні під ключ (Fig. 105, поз. 1). Змонтувати робоче колесо з підкладною шайбою (підкладними шайбами) і гайкою. Затягнути гайку. Не допускати пошкодження ковзаючого торцевого ущільнення через перекошування.
- 11. Очистити паз ліхтаря та встановити нове ущільнювальне кільце (Fig. III, поз. 19).
- 12. Для безпеки закріпити модуль належними підйомними пристроями за транспортувальні вушка. Під час закріплення слід уникати ушкодження частин з синтетичних матеріалів, як от робоче колесо і верхня частина модуля.
	- **⇒ Для пластикового робочого колеса й литого робочого колеса:**

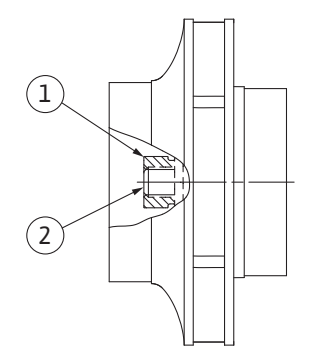

*Fig. 106:* Правильне положення гайки робочого колеса після монтажу

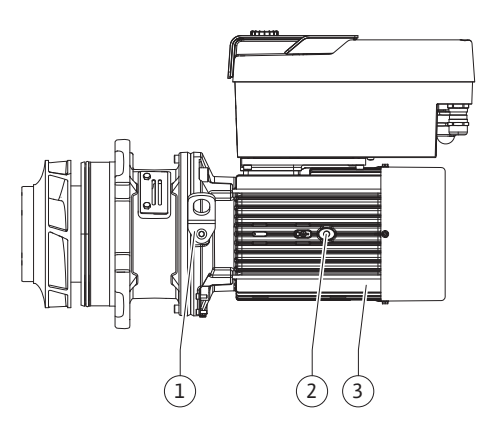

*Fig. 107:* Вставний модуль

- 13. Завести вставний модуль (див. Fig. 107) у корпус насоса в попереднє або інше бажане кутове положення. Потрібно враховувати допустимі монтажні положення компонентів (див. главу [«Допустимі монтажні положення та зміна розташування](#page-25-0) компонентів перед установкою»  $[142]$ .
- 14. Рекомендовано використання монтажних болтів (див. главу [«Додаткове](#page-21-0) [приладдя» \[](#page-21-0)> [138\]\)](#page-21-0). У разі відчутного входу в напрямну ліхтаря (близько 15 мм до кінцевого положення) уже немає небезпеки перекошування або перекидання. Після фіксації вставного модуля щонайменше одним гвинтом (Fig. I/III, поз. 10 або Fig. III/IV, поз. 29) можна прибрати засоби кріплення з транспортувальних вушок.
- 15. Вкрутити гвинти (Fig. I/III, поз. 10 або Fig. III/IV, поз. 29), але ще не затягувати остаточно. Під час укручування гвинтів вставний модуль втягується в корпус насоса.

# **ОБЕРЕЖНО**

#### **Пошкодження через неналежне поводження!**

Під час укручування гвинтів треба перевіряти вал на здатність обертатися, трохи повертаючи за робоче колесо. Якщо вал туго рухається, гвинти потрібно затягнути навхрест.

- 16. Якщо гвинти (Fig. I, поз. 4) електронного модуля було знято, знову вкрутити їх. Кріпильну пластину (Fig. I, поз. 13) датчика перепаду тиску закріпити під однією з гвинтових головок (Fig. I/III, поз. 10 або Fig. II/IV, поз. 29) на боці, протилежному до електронного модуля. Остаточно затягнути гвинти (Fig. I/III, поз. 10 або Fig. III/IV, поз. 29).
- 17. Зсунуті під час операції 7 у розділі «Демонтаж» транспортувальні вушка (Fig. I, поз. 30) знову перемістити з корпусу двигуна на фланець двигуна.

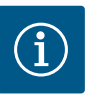

## **ВКАЗІВКА**

Дотримуватися заходів уведення в експлуатацію (див. главу [«Введення в експлуатацію» \[](#page-50-0)> [167\]](#page-50-0)).

- 18. Знову під'єднати під'єднувальний кабель датчика перепаду тиску/провід під'єднання до мережі.
- 19. Знову встановити верхню частину електронного модуля та затягнути гвинти.
- 20. Відкрити запірну арматуру перед насосом та за ним.
- 21. Знову ввімкнути захист запобіжником.

**19.2.2 Заміна двигуна/привода** Підвищені шуми підшипника і незвичайні вібрації свідчать про зношування підшипника. У цьому випадку необхідно замінити підшипник або двигун. Заміну привода мають виконувати виключно представники сервісного центру Wilo!

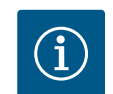

# **ВКАЗІВКА**

На виконанні насоса відповідно до Fig. IV двигун виконаний із вбудованим ліхтарем на відміну від інших виконань з окремим ліхтарем. Операції 14 – 24 з демонтажу, наведені в главі «Заміна ковзного торцевого ущільнення», тут не виконуються.

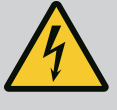

# **НЕБЕЗПЕКА**

**Ризик смертельного травмування через ураження струмом! Генераторний або турбінний режим під час проходження потоку через насос!**

Навіть без електронного модуля (без електричного під'єднання) на контакти двигуна може подаватися небезпечна напруга!

- Перевірити, що немає напруги, а також прикрити прилеглі компоненти, що перебувають під напругою, або відгородити їх!
- Закрити запірну арматуру перед насосом та після нього!

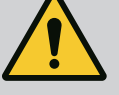

# **ПОПЕРЕДЖЕННЯ**

#### **Небезпека тілесних ушкоджень через сильні магнітні поля!**

Відкриття двигуна призводить до різкого вивільнення сил, що виникли через магнітне поле. Це може спричинити серйозні порізи, розчавлювання й травми від ударів.

- Двигун не відкривати!
- Демонтаж і монтаж фланця двигуна й кришки підшипника для технічного обслуговування та ремонтних робіт мають здійснювати лише працівники сервісного центру Wilo!

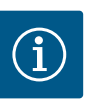

# **ВКАЗІВКА**

Для людей з установленим кардіостимулятором магніти всередині двигуна не становлять жодної небезпеки, коли двигун не розбирається й ротор не демонтується. Заміну двигуна/привода можна виконувати безпечно.

#### **Демонтаж**

1. Для демонтажу двигуна виконати операції 1 – 21 згідно з описом у главі «Заміна ковзного торцевого ущільнення». (Під час підіймання окремого двигуна транспортувальні вушка можуть зміщатися з Fig. I, поз. 14a у поз. 14b.)

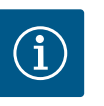

# **ВКАЗІВКА**

Якщо в корпусі двигуна немає різьбових отворів (Fig. II/III, поз. 14b), не потрібно переміщувати транспортувальні вушка.

2. Для монтажу привода виконати операції з монтажу 1 – 21, див. главу «Заміна ковзного торцевого ущільнення».

#### **Монтаж**

- 1. Щоб забезпечити бездоганне положення частин, очистити поверхні прилягання й центрування фланців корпусу насоса, ліхтаря та фланця двигуна.
- 2. Перед монтажем електронного модуля встановити на контактну поверхню нове ущільнювальне кільце (Fig. I, поз. 31) між електронним модулем (Fig. I, поз. 1) й адаптером двигуна (Fig. I, поз. 11).
- 3. Притиснути електронний модуль до контакту з новим двигуном і закріпити гвинтами (Fig. I, поз. 4).

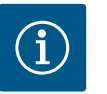

# **ВКАЗІВКА**

Під час монтажу електронний модуль слід притиснути до упору.

4. Для монтажу привода виконати операції з монтажу 1 – 21, див. главу [«Заміна](#page-122-0) [ковзного торцевого ущільнення» \[](#page-122-0)> [239\].](#page-122-0)

<span id="page-128-0"></span>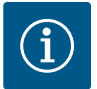

# **ВКАЗІВКА**

Перед замовленням електронного модуля як заміни для режиму здвоєного насоса перевірити версію програмного забезпечення партнера зі здвоєного насоса, який залишився. Програмні забезпечення обох партнерів зі здвоєного насоса мають

бути сумісними. Звернутися до сервісного центру.

**Перед виконанням будь-яких робіт і дотримуватися вказівок у главі «Введення в експлуатацію»! Електронний модуль може замінювати лише сервісний центр Wilo!**

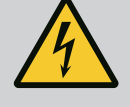

# **НЕБЕЗПЕКА**

**Ризик смертельного травмування через ураження струмом! Генераторний або турбінний режим під час проходження потоку через насос!**

Навіть без електронного модуля (без електричного під'єднання) на контакти двигуна може подаватися небезпечна напруга!

- Перевірити, що немає напруги, а також прикрити прилеглі компоненти, що перебувають під напругою, або відгородити їх!
- Закрити запірну арматуру перед насосом та після нього!

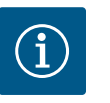

# **ВКАЗІВКА**

Для людей з установленим кардіостимулятором магніти всередині двигуна не становлять жодної небезпеки, коли двигун не розбирається й ротор не демонтується. Заміну електронного модуля можна виконувати без загрози для самопочуття.

- 1. Для демонтажу електронного модуля виконати операції 1 6 згідно з описом у главі [«Заміна ковзного торцевого ущільнення» \[](#page-122-0)> [239\]](#page-122-0).
- 2. Зняти гвинти (Fig. I, поз. 4) і стягнути електронний модуль із двигуна.
- 3. Замінити ущільнювальне кільце (Fig. I, поз. 31).
- 4. Притиснути новий електронний модуль до контакту з двигуном і закріпити гвинтами (Fig. I, поз. 4).

Відновити готовність насоса до роботи: Див. главу [«Заміна ковзного торцевого](#page-122-0) [ущільнення» \[](#page-122-0)> [239\];](#page-122-0) операції 18 – 21 у розділі «Монтаж»!

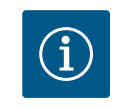

# **ВКАЗІВКА**

Під час монтажу електронний модуль слід притиснути до упору.

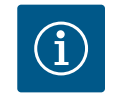

# **ВКАЗІВКА**

Під час повторної перевірки ізоляції на місці від'єднати електронний модуль від мережі живлення!

**19.2.4 Заміна вентилятора модуля** Для заміни вентилятора модуля необхідно демонтувати електронний модуль, див. главу [«Заміна електронного модуля» \[](#page-128-0)> [245\]](#page-128-0).

### **Демонтаж вентилятора модуля**

1. Відкрити кришку електронного модуля (див. главу [«Електричне під'єднання»](#page-37-0)  $[154]$  $[154]$ .

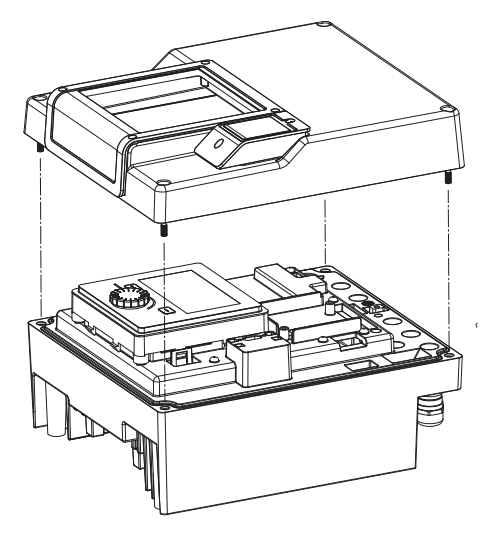

*Fig. 108:* Відкривання кришки електронного модуля

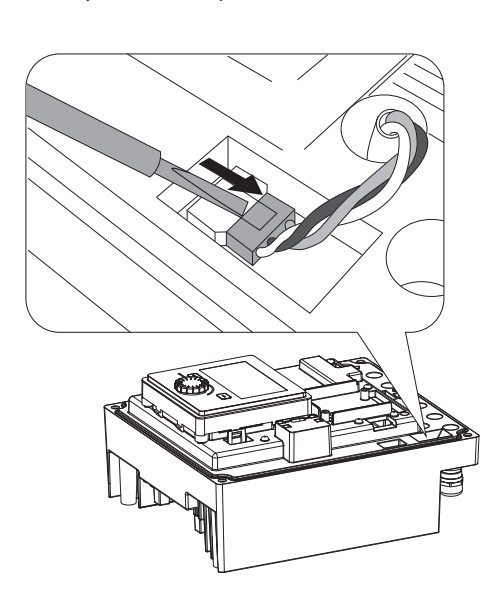

2. Витягти під'єднувальний кабель вентилятора модуля.

*Fig. 109:* Від'єднання під'єднувального кабелю вентилятора модуля

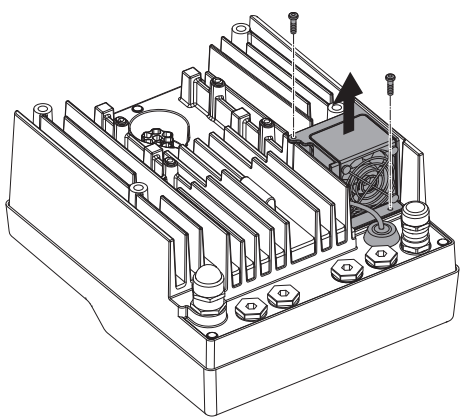

*Fig. 110:* Демонтаж вентилятора модуля

3. Відкрутити гвинти вентилятора модуля.

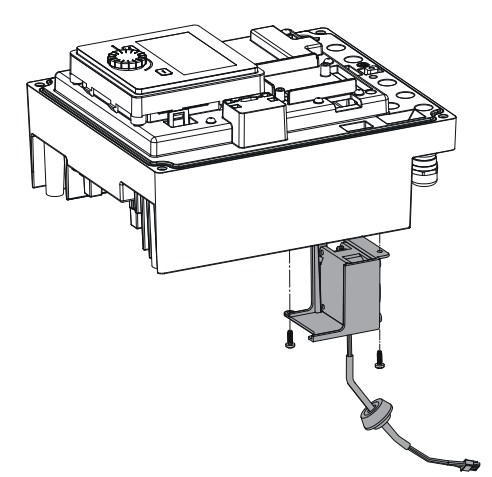

4. Зняти вентилятор модуля та від'єднати кабель із гумовим ущільненням від нижньої частини модуля.

#### **Монтаж нового вентилятора модуля**

- 1. Установити новий вентилятор модуля у зворотній послідовності, як описано вище.
- 2. Знову встановити електронний модуль (див. главу [«Заміна електронного модуля»](#page-128-0)  $[245]$  $[245]$ .

*Fig. 111:* Зняття вентилятора модуля разом із кабелем і гумовим ущільненням

*Fig. 112:* Демонтаж кришки модуля; звільнення дисплея та блока керування від фіксатора

### **19.2.5 Заміна батареї Перед усіма роботами на установці вимкнути подачу напруги на неї та заблокувати її від увімкнення.**

Батарея (кнопковий елемент живлення CR2032) розташований під дисплеєм.

- 1. Зняти кришку електронного модуля (див. главу [«Заміна електронного модуля»](#page-128-0)  $[245]$  $[245]$ .
- 2. Від'єднати дисплей і блок керування від фіксатора (малюнок) і витягти кабель дисплея.
- 3. Підійняти дисплей і блок керування та замінити батарею.
- 4. Виконати монтаж у зворотній послідовності.

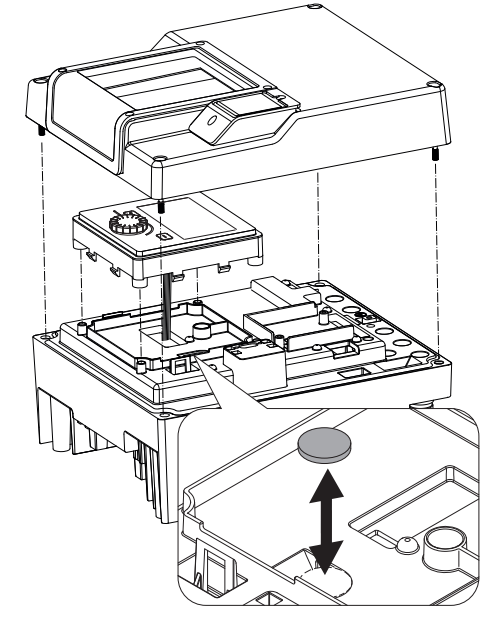

*Fig. 113:* Підіймання дисплея та блока керування, заміна батареї

**20 Запасні частини** Замовляйте оригінальні запасні частини лише через кваліфікованих фахівців або сервісний центр Wilo. Щоб уникнути додаткових питань і помилкових замовлень, у замовленні кожного разу слід указувати всі дані, наведені на заводській табличці насоса та привода. Заводську табличку насоса див. на Fig. 2, поз. 1, заводську табличку привода див. на Fig. 2, поз. 2.

# **ОБЕРЕЖНО**

#### **Небезпека матеріальних збитків!**

Функціонування насоса гарантується, лише коли використовуються оригінальні запчастини.

Використовуйте виключно оригінальні запасні частини Wilo!

Потрібні для замовлення запасних частин дані: номери запасних частин, назви запасних частин, усі дані з заводських табличок насоса та привода. Наведення цих даних допоможе уникнути зворотних запитів і помилкових замовлень.

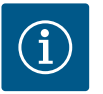

### **ВКАЗІВКА**

Перелік оригінальних запасних частин: див. документацію запасних частин Wilo (www.wilo.com). Номери позицій у просторовому кресленні (Fig. I – III) потрібні для орієнтування й переліку компонентів насоса.

Ці номери **не** використовуються для замовлення запасних частин!

- **21 Видалення відходів**
- 
- **21.2 Інформація про збирання відпрацьованих електричних та електронних виробів**

**21.1 Мастила та мастильні матеріали** Робочі рідини слід збирати в придатні резервуари й утилізувати відповідно до місцевих чинних директив. Негайно витирати краплі.

> Правильне видалення відходів та належна вторинна переробка цього виробу запобігають шкоді довкіллю та небезпеці для здоров'я людей.

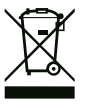

# **ВКАЗІВКА**

### **Видалення відходів із побутовим сміттям заборонено!**

В Європейському Союзі цей символ може бути на виробі, на упаковці або в супровідних документах. Він означає, що відповідні електричні та електронні вироби не можна утилізувати разом із побутовим сміттям.

Для правильної переробки, вторинного використання та видалення відходів відповідних відпрацьованих виробів необхідно брати до уваги такі положення:

- **•** ці вироби можна здавати лише до передбачених для цього сертифікованих пунктів збору;
- **•** дотримуйтесь чинних місцевих приписів!

Інформацію про видалення відходів згідно з правилами можна отримати в органах місцевого самоврядування, найближчому пункті утилізації відходів або у дилера, у якого був придбаний виріб. Більш докладна інформація про видалення відходів міститься на сайті www.wilo‑recycling.com.

Елементи живлення та акумулятори не можна видаляти разом із побутовими відходами, перед утилізацією виробу їх треба демонтувати з виробу. Кінцеві користувачі за законом зобов'язані здавати всі відпрацьовані елементи живлення та акумулятори. Для цього елементи живлення та акумулятори можна безкоштовно здавати в місцеві пункти збору або в спеціалізовані магазини.

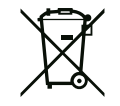

# **ВКАЗІВКА**

# **Убудований літієвий елемент живлення!**

Електронний модуль Stratos GIGA2.0 містить змінний літієвий елемент живлення. У разі занадто низького рівня напруги елемента живлення потрібно його замінити. На дисплеї насоса з'являється попередження. Дозволяється використовувати лише елемент живлення з каталогу запасних частин Wilo! Більш докладна інформація про видалення відходів міститься на сайті www.wilo‑recycling.com.

**Можливі технічні зміни!**

### **21.3 Елементи живлення / акумулятори**

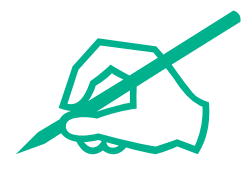

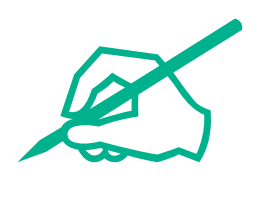

# wilo

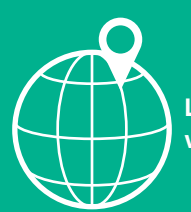

**Local contact at www.wilo.com/contact**

WILO SE Wilopark 1 44263 Dortmund Germany T +49 (0)231 4102-0 T +49 (0)231 4102-7363 wilo@wilo.com www.wilo.com

# Pioneering for You